การออกแบบและพัฒนาระบบสำหรับพนักงานขายเพื่อบริหารจัดการข้อมูลลูกค้า โดยใช้ข้อมูลสารสนเทศภูมิศาสตร์

นางสาวสุดชดา หวังสืบสกุล

วิทยานิพนธ์นี้เป็นส่วนหนึ่งของการศึกษาตามหลักสูตรปริญญาวิทยาศาสตรมหาบัณฑิต สาขาวิชาวิทยาศาสตร์คอมพิวเตอร์ ภาควิชาวิศวกรรมคอมพิวเตอร์ คณะวิศวกรรมศาสตร์ จุฬาลงกรณ์มหาวิทยาลัย ปีการศึกษา 2547 ISBN 974-17-6579-7 ลิขสิทธิ์ของจุฬาลงกรณ์มหาวิทยาลัย

# DESIGN AND DEVELOPMENT OF A SYSTEM FOR SALESMAN TO MANAGE CUSTOMER DATA USING GEOGRAPHIC INFORMATION

Miss Sudchada Wangsuebsagul

A Thesis Submitted in Partial Fulfillment of the Requirements for the Degree of Master of Science in Computer Science Department of Computer Engineering Faculty of Engineering Chulalongkorn University Academic Year 2004 ISBN 974-17-6579-7

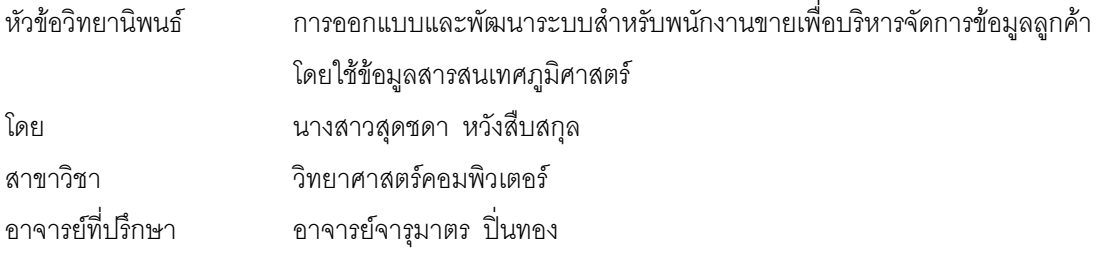

คณะวิศวกรรมศาสตร์ จุฬาลงกรณ์มหาวิทยาลัย อนุมัติให้นับวิทยานิพนธ์ฉบับนี้เป็นส่วนหนึ่งของ การศึกษาตามหลักสูตรปริญญามหาบัณฑิต

777777777777..7777777!/)!/%% '

์ (ศาสตราจารย์ ดร. ดิเรก ลาวัณย์ศิริ)

คณะกรรมการสอบวิทยานิ<mark>พนธ์</mark>

777777777777..7777777\*

(ผู้ช่วยศาสตราจารย์วิชาญ เลิศวิภาตระกูล)

777777777777..7777777 )\*+,

(อาจารย์จารุมาตร ปิ่นทอง)

777777777777..7777777

ี (ผู้ช่วยศาสตราจารย์บุญชัย โสวรรณวณิชกุล)

777777777777..7777777

(อาจารย์ชัยศิริ ปัณฑิตานนท์)

สุดชดา หวังสืบสกุล : การออกแบบและพัฒนาระบบสำหรับพนักงานขายเพื่อบริหารจัดการข้อมูล ลูกค้าโดยใช้ข้อมูลสารสนเทศภูมิศาสตร์ ( DESIGN AND DEVELOPMENT OF A SYSTEM FOR SALESMAN TO MANAGE CUSTOMER DATA USING GEOGRAPHIC INFORMATION ) อ. ที่ปรึกษา : อาจารย์จารุมาตร ปิ่นทอง, 124 หน้า. ISBN 974-17-6579-7.

้วัตถประสงค์ของการวิจัยนี้ คือ เพื่อออกแบบและพัฒนาระบบสำหรับพนักงานขายเพื่อบริหารจัดการ ข้อมูลลูกค้าโดยใช้ข้อมูลสารสนเทศภูมิศาสตร์

การวิจัยครั้งนี้มีเนื้อหาเกี่ยวกับการนำข้อมูลสารสนเทศภูมิศาสตร์มาช่วยการทำงานของพนักงานขาย เพื่อเก็บข้อมูลลูกค้าให้มีประสิทธิภาพยิ่งขึ้น การออกแบบและพัฒนาระบบสำหรับพนักงานขายเพื่อบริหาร ้จัดการข้อมูลลูกค้าโดยใช้ข้อมูลสารสนเทศภูมิศาสตร์ ผู้วิจัยได้ทำการศึกษาขั้นตอนการทำงานของพนักงานขาย การวิเคราะห์ความต้องการของผู้ใช้ แล้วทำการออกแบบและพัฒนาระบบสารสนเทศบนเครื่อง ไมโครคอมพิวเตอร์ ซึ่งระบบสารสนเทศที่ได้มีคุณลักษณะดังนี้ คือ บันทึกข้อมูลลูกค้าโดยใช้ข้อมูลแผนที่ ู ประกอบ การจัดการตารางก<mark>ารแวะเยี่ยมลูกค้า ประกอบด้วย การบัน</mark>ทึกใบเดินทางประจำวัน และการบันทึกใบ ้เดินทางมาตรฐาน สืบค้นข้อมูลสารสนเทศภูมิศาสตร์ การจัดทำรายงาน จากนั้นจึงทำการทดสอบระบบ ปรากฏว่าสามารถใช้งานระบบได้เป็นที่น่าพอใจ

การวิจัยครั้งนี้เป็นประโยชน์อย่างยิ่งต่อการทำงานของพนักงานขาย ระบบสามารถช่วยอำนวยความ ้สะดวกแก่ผู้ใช้งาน ลดเวลาในการค้นหาข้อมูล การปรับปรุงข้อมูล และการจัดทำรายงานได้อย่างมีประสิทธิภาพ

ข้อจำกัดของระบบสำหรับพนักงานขายเพื่อบริหารจัดการข้อมูลลูกค้าโดยใช้ข้อมูลสารสนเทศ ึ ภูมิศาสตร์ จำเป็นต้องชื้อข้อมูลแผนที่ ที่มีส่วนขยายของแฟ้มข้อมูล tmg จากบริษัท ไทยแมบไกด์ จำกัด

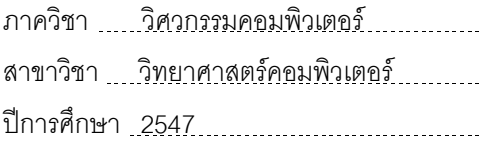

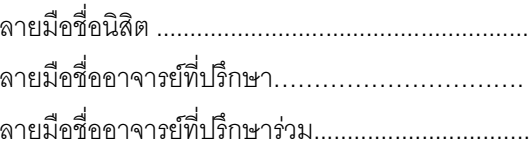

#### ##4471455021 : MAJOR COMPUTER SCIENCE

KEY WORD : MANAGE CUSTOMER USING GEOGRPAHIC INFORMATION

SUDCHADA WANGSUEBSAGUL: DESIGN AND DEVELOPMENT OF A SYSTEM FOR SALESMAN TO MANAGE CUSTOMER DATA USING GEOGRAPHIC INFORMATION . THESIS ADVISOR : CHARUMATR PINTHONG, 124 pp. ISBN 974-17-6579-7.

The research's objective is to analyze, design, and develop the system for salesman in order to manage customer data by using geographic information.

This thesis is focused on how geographic information helps salesman keeping customer data effectively rather than current operation. Designing and developing this system is used for salesman to manage customer data by using geographic information. The researcher studied about the steps of salesman's operation, analyzed users requirement and then designed and developed the geographic information system on microcomputer. The essential of this system are save customer data by using map, arranging schedules for visiting customer which consist of daily visiting record, standard visiting customer lists record, searching geographic information and creating report of visiting customer lists. After finish developing system, the researcher will test and implement whether it satisfy the users

This system is very useful for salesman's operation and it also helps to provide more convenient, reduce time for searching and updating data. Moreover, it is able to be create the report effectively.

However, the limitation of this system is has to buy geographic information which has TMG extension file from Thai MapGuide Co., Ltd. (TMG extension file).

# Department Computer Engineering Student.s signatureDDDDDDDDDDDDD Field of study Computer Science Advisor.s signatureDDDDDDDDDDDDD Academic year 2004 Co-advisor.s signatureDDDDDDDDDDD..

# กิตติกรรมประกาศ

้การทำวิทยานิพนธ์ครั้งนี้สำเร็จลล่วงไปได้ด้วยดี ด้วยความกรุณาจากอาจารย์จารมาตร ปิ่นทอง ่ อาจารย์ที่ปรึกษาวิทยานิพนธ์ ที่ได้สละเวลาให้คำปรึกษา และคำแนะนำต่าง ๆ อันเป็นประโยชน์อย่างยิ่งแก่ ผู้วิจัยมาโดยตลอด

ขอขอบคุณคณะกรรมการสอบวิทยานิพนธ์ ผู้ช่วยศาสตราจารย์วิชาญ เลิศวิภาตระกูล ผู้ช่วย ้ ศาสตราจารย์ บุญชัย โสวรรณวณิชยกุล และ อาจารย์ชัยศิริ ปัณฑิตานนท์ ที่ให้คำแนะนำแก้ไขวิทยานิพนธ์ ฉบับนี้ให้มีความสมบูรณ์ยิ่งขึ้น

ี ขอขอบคุณ คุณสัญญลักษณ์ เรื่องรุจิระ กรรมการผู้จัดการบริษัทไทยแมบไกด์ จำกัด และคุณบุญส่ง -<br>ฉายะโอภาส ผู้จัดการฝ่ายกลยุทธ์การขาย บริษัทอายิโนะโมะโต๊ะ เซลล์ (ประเทศไทย) จำกัด ที่ให้ข้อมูลและให้ ความร่วมมืออย่างดีต่อการทำวิจัยครั้งนี้

ู ท้ายนี้ขอขอบคุณบิดา มารดา และครอบครัว ที่ให้การสนับสนุน ช่วยเหลือแก่ผู้วิจัยด้วยดีตลอดมา

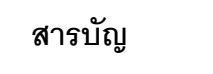

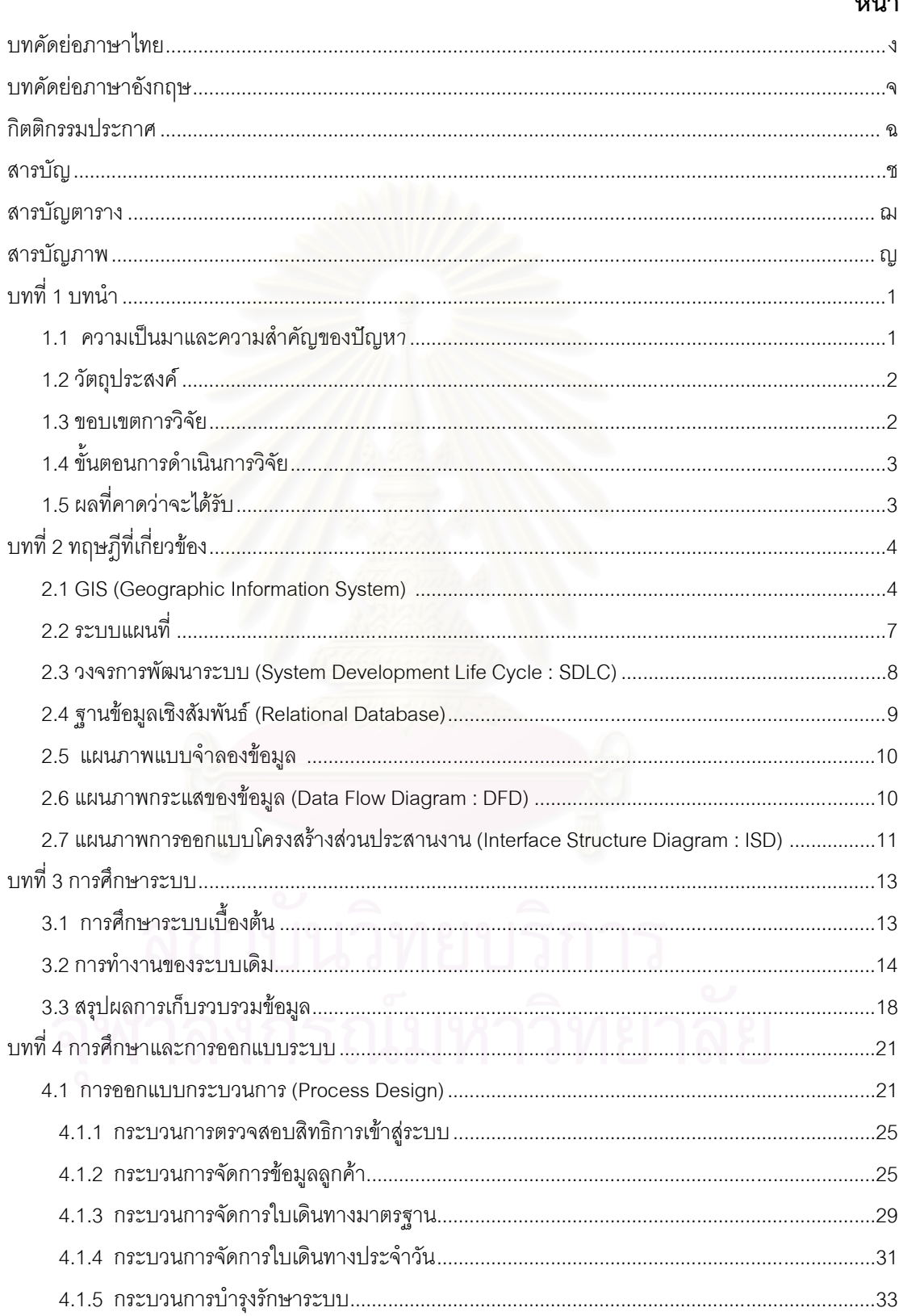

# างก้า

# สารบัญ (ต่อ)

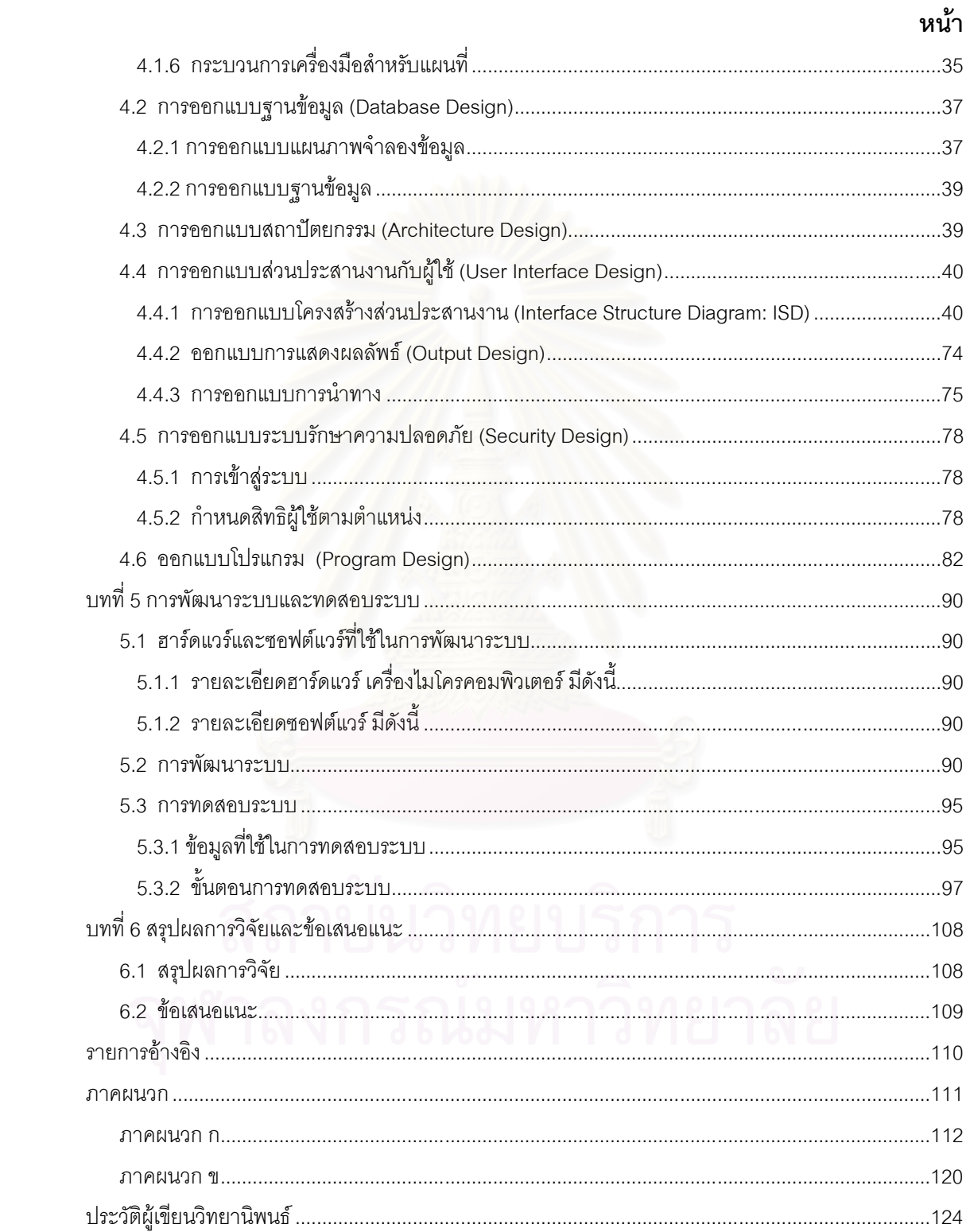

ซ

# สารบัญตาราง

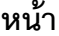

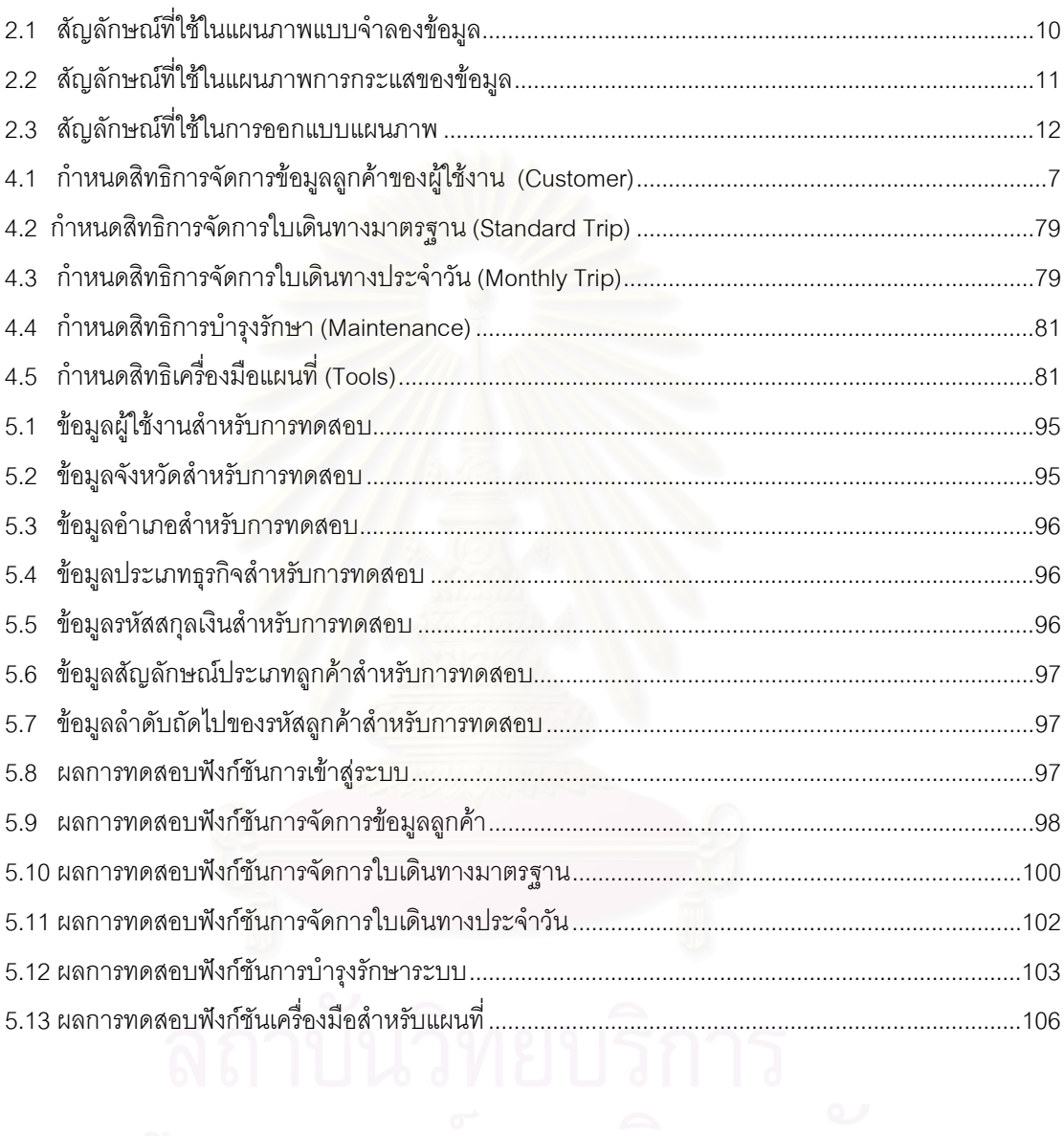

# สารบัญภาพ

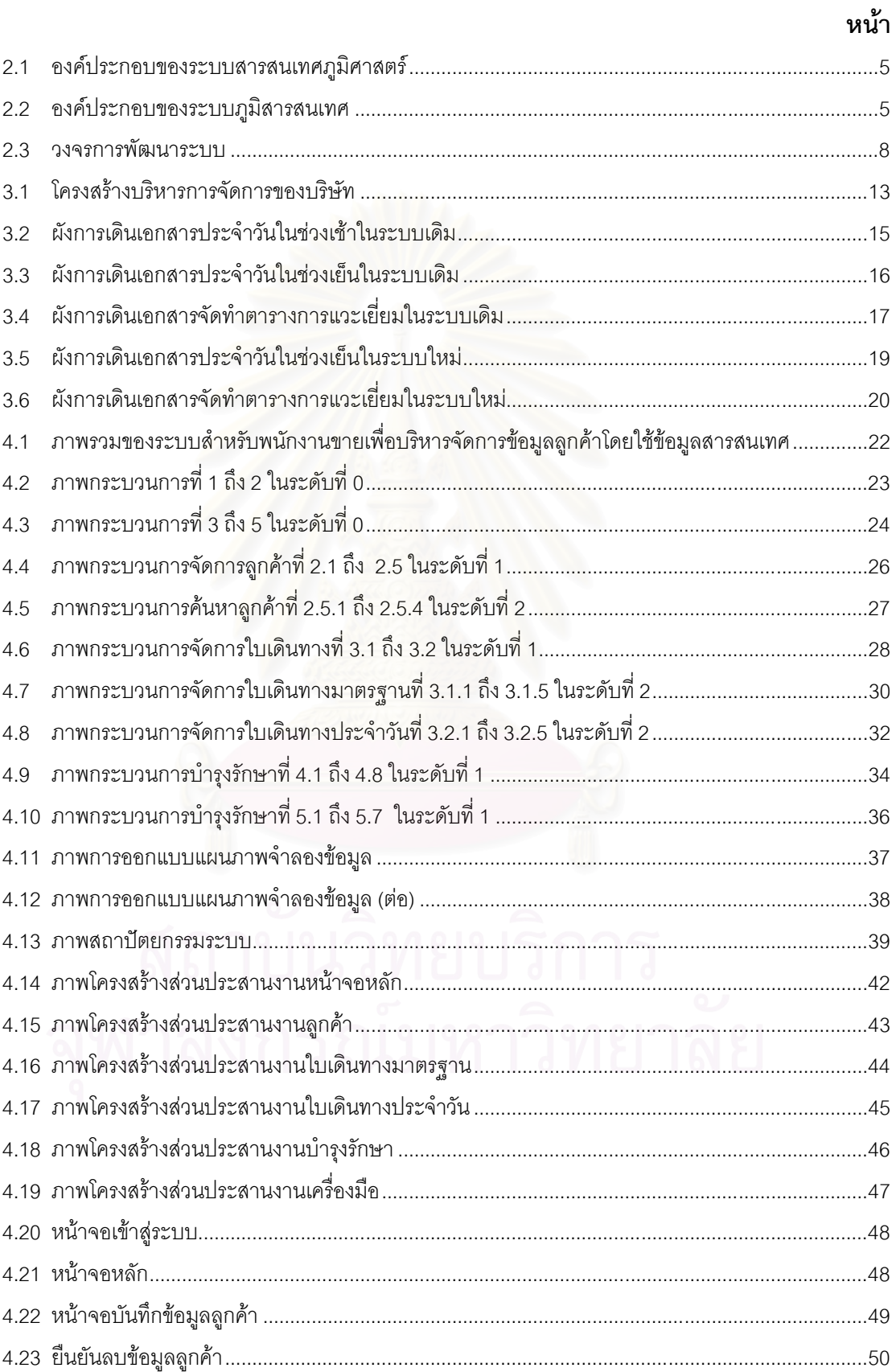

# สารบัญภาพ (ต่อ)

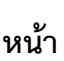

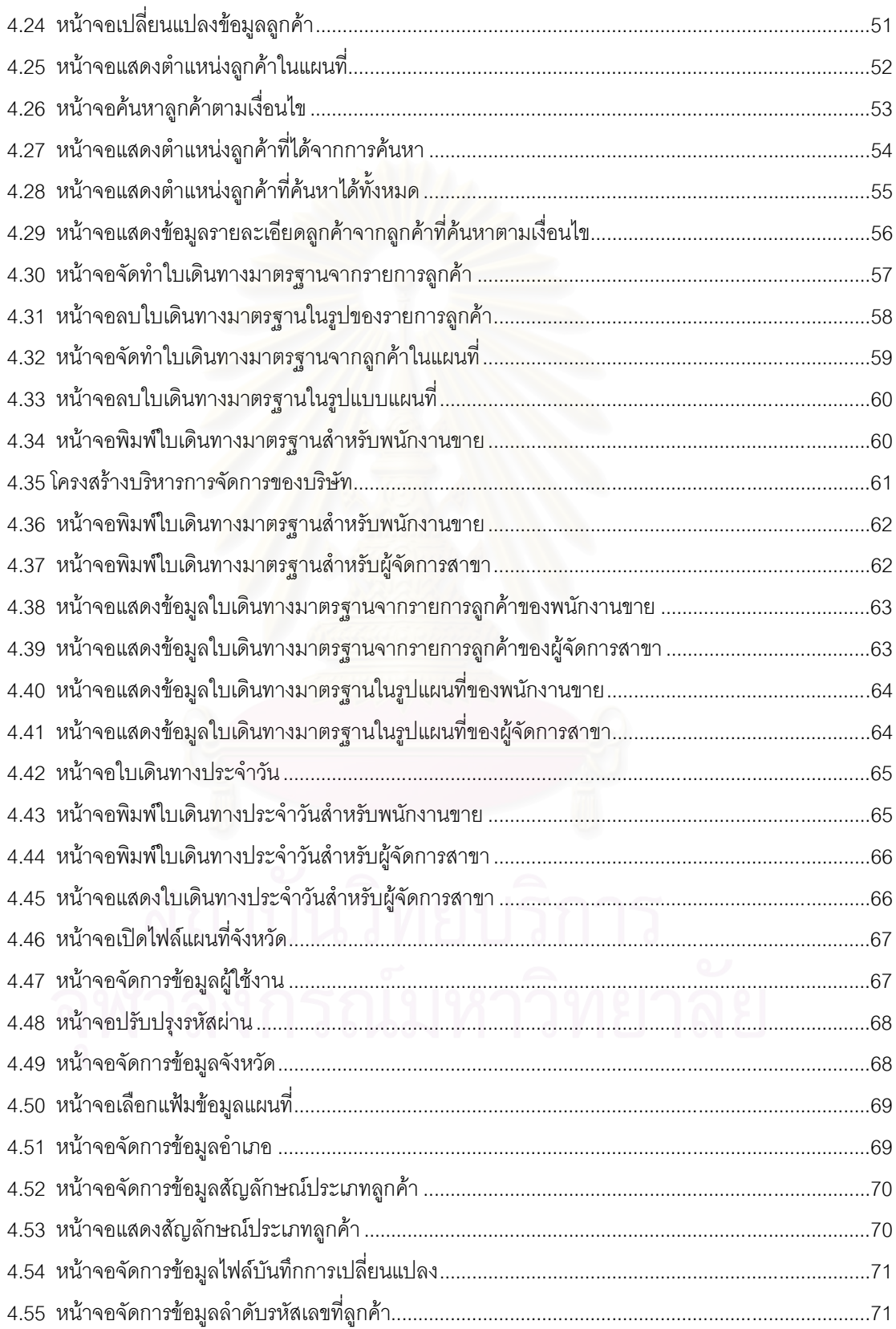

# สารบัญภาพ (ต่อ)

 $\overline{a}$ 

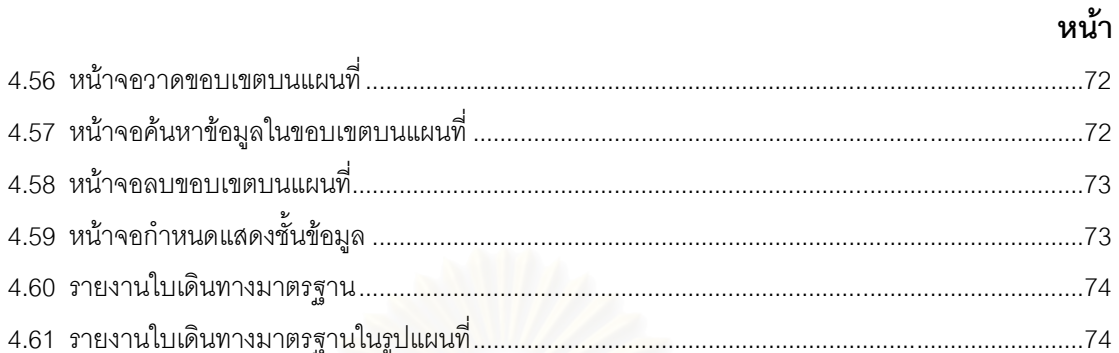

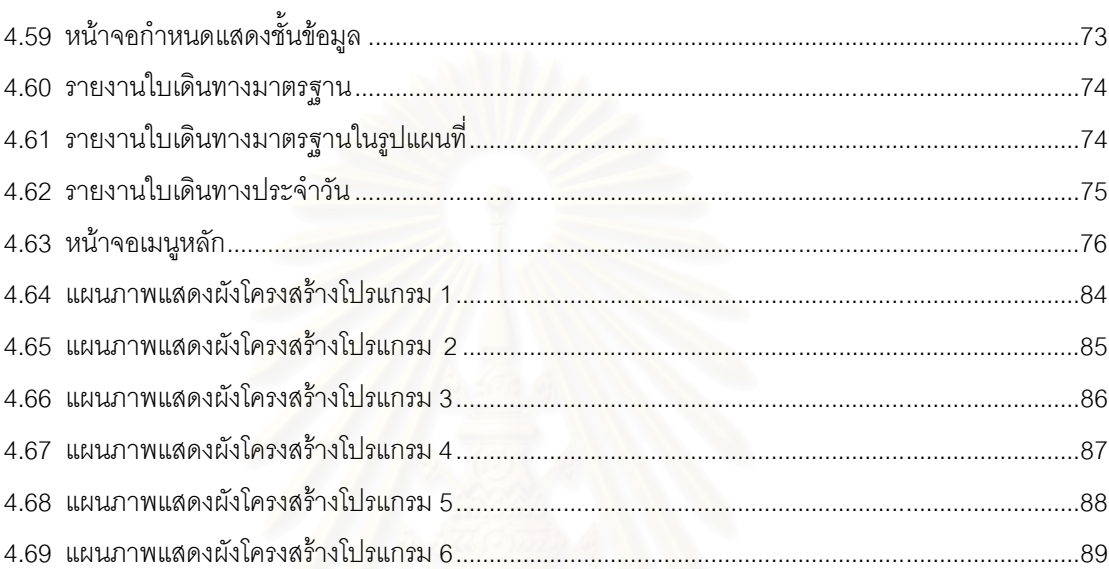

าเทที่ 1

บทนำ

### 1.1 ความเป็นมาและความสำคัญของปัญหา

ในปัจจุบันนี้คอมพิวเตอร์เข้ามามีบทบาทสำคัญในธุรกิจ หลายองค์กรได้นำเอาคอมพิวเตอร์เข้ามา ้เป็นส่วนหนึ่งในการทำงานเพื่อให้องค์กรสามารถแข่งขันในตลาดการค้าหรือเป็นผู้นำทางการค้าได้ ถึงแม้ว่า ิ คอมพิวเตอร์จะช่วยสนับสนุนงานต่าง ๆ ในองค์กรได้แต่สิ่งที่สำคัญที่สุดคือการรู้จักนำเอาคอมพิวเตอร์มา ประยกต์ใช้กับระบบงานในองค์กรได้อย่างเหมาะสม

หัวข้อวิทยานิพนธ์นี้มีเนื้อหาเกี่ยวกับการนำคอมพิวเตอร์มาช่วยส่งเสริมการขายเพื่อให้การบริการแก่ ลูกค้าให้มีประสิทธิภาพยิ่งขึ้นโดยทำการวิจัยบริษัทแห่งหนึ่ง ซึ่งประกอบกิจการขายสินค้าอุปโภคบริโภค บริษัท แห่งนี้มีสาขาประมาณ 40 สาขากระจายอย่ตามภมิภาคในประเทศไทย มีคลังสินค้าประจำแต่ละภาคของ ู ประเทศเพื่อทำการกระจายสินค้าไปยังลูกค้าโดยตรงหรือส่งไปตามสาขาเพื่อแจกจ่ายแก่พนักงานขายที่ทำหน้าที่ ี ขายตรงให้กับผู้บริโภค สาขาที่กระจายอยู่ตามภูมิภาคจะมีหัวหน้าสาขาและพนักงานขายประจำอยู่ โดยที่ หัวหน้าสาขามีหน้าที่ในการควบคมการทำงานของพนักงานขายให้มีประสิทธิภาพสงสด และควบคมการทจริต ี ของพนักงานขายในสาขาที่ตนเองรับผิดชอบอยู่ พนักงานขายต้องทำการขายให้ได้ตามเป้าหมายของบริษัทคือ ู้ ประมาณ 40 บิลต่อวัน นอกจ<mark>ากการเข้าพบลูกค้าแล้วพนักงานขายจะ</mark>ต้องพยายามหาลูกค้ารายใหม่ให้กับทาง ึบริษัทด้วย ประเภทลูกค้าที่พนักงานขายดูแลอยู่แบ่งได้ดังนี้

- 1) ลูกค้าเงินสดรายทาง คือลูกค้าที่ซื้อสินค้าเป็นจำนวนไม่มากและไม่บ่อยครั้ง
- 2) ลกค้าเงินสดที่ได้ทำการขอเปิดรหัสลกค้ากับทางบริษัทเพื่อที่จะเก็บยอดสะสมการสั่งซื้อ เมื่อครบ ้กำหนดระยะเวลาสะสมยอดการส่งขื้อ ลกค้าก็จะได้รับของรางวัลตามยอดสะสม
- 3) ลูกค้าขายเชื่อคือลูกค้าที่ได้ทำการขอเปิดรหัสกับทางบริษัท ลูกค้าสั่งซื้อสินค้าโดยที่พนักงานขาย ้ ออกใบสั่งขื้อตามความต้องการของลูกค้า หลังจากนั้นพนักงานขายส่งใบสั่งซื้อมาที่สำนักงาน ใหญ่เพื่อให้ทางสำนักงานใหญ่ตรวจสอบรายละเอียด แล้วแจ้งไปทางคลังสินค้าเพื่อจัดส่งสินค้า ให้กับลูกค้าต่อไป

ในกรณีที่พนักงานขายมีลูกค้ารายใหม่ที่ต้องการเปิดรหัสลูกค้า ไม่ว่าลูกค้าประเภทใดก็ตามที่ได้กล่าว ไว้ข้างต้น ลูกค้าที่มีความประสงค์ขอเปิดรหัสลูกค้าต้องส่งเอกสารประกอบการเปิดรหัสลูกค้าเช่น สำเนา ทะเบียนบ้าน สำเนาบัตรประชาชน ให้กับพนักงานขาย พนักงานขายจะนำเอกสารที่ได้จากลกค้ามากรอก รายละเอียดลูกค้าลงในแบบฟอร์มขออนุมัติเปิดรหัสลูกค้าใหม่เพื่อขออนุมัติจากหัวหน้าสาขาต่อไป

หลังจากหัวหน้าสาขาอนุมัติให้เปิดรหัสลูกค้าใหม่ได้ พนักงานขายทำการวาดแผนที่ร้านค้าใหม่เพื่อ ประกอบการเปิดรหัสลูกค้าเข้ามาที่สำนักงานใหญ่เก็บไว้เป็นหลักฐาน ในขณะเดียวกันก็จัดเก็บไว้ที่สาขาด้วย เพื่อใช้ในกรณีที่พนักงานขายท่านอื่นมาทำหน้าที่แทนหรือบางครั้งผู้จัดการสาขาก็สามารถที่จะดูแผนที่เพื่อเข้าไป ้พบลูกค้าด้วยตัวเอง จากที่กล่าวมาแล้วนั้นการจัดการข้อมูลของลูกค้าในสาขาไม่มีมีระบบคอมพิวเตอร์เข้ามา ้เกี่ยวข้องเลย ด้วยเหตุนี้จึงพบว่าหัวหน้าสาขาไม่สามารถดูแลลูกค้าได้อย่างทั่วถึง และมักจะให้ความสนใจ

้เฉพาะลูกค้าขายเชื่อเป็นส่วนใหญ่เนื่องจากลูกค้าเหล่านี้สั่งซื้อสินค้าเป็นจำนวนมาก ทำให้ลูกค้าเงินสดที่ได้เปิด ้รหัสลกค้ากับทางบริษัทไม่ได้รับความสนใจเท่าที่ควร และในกรณีที่พนักงานขายใหม่เข้ามาแทนพนักงานขายที่ ลาออกไป อาจจะทำให้ลูกค้าเงินสดที่เปิดรหัสสูญหายไปจากตารางการแวะเยี่ยมเนื่องจากแผนที่ไม่สมบูรณ์ทำ ให้พนักงานขายไม่สามารถไปแวะเยี่ยมลูกค้าได้ ปัญหาเหล่านี้หัวหน้าสาขาไม่สามารถตรวจสอบได้เนื่องจากทุก อย่างเก็บในรูปของเอกสารทำให้ค้นหาได้ยากลำบากและอาจสูญหายไปบ้าง

นอกจากการจัดการข้อมูลลูกค้าแล้วพนักงานขายต้องจัดทำตารางการแวะเยี่ยมภายในหนึ่งปีอย่าง น้อยหนึ่งครั้ง ตารางการแวะเยี่ยมลูกค้านั้นประกอบด้วยรายชื่อลูกค้า ลำดับการแวะเยี่ยมที่เหมาะสมคือจัด ้ลูกค้าให้เหมาะสมกับเส้นทางการเดินทางไปพบลูกค้า เนื่องจากบริษัทมีความประสงค์ให้พนักงานขายสามารถ ี แวะเยี่ยมลูกค้าได้มากที่สุด ทุก ๆ เดือนพนักงานขายจะต้องจัดทำแบบฟอร์มใบเดินทางประจำวันที่บอก ิ รายละเอียดว่าในแต่ละวันพนักงานขายจะไปแวะเยี่ยมลูกค้าตามตารางแวะเยี่ยมตลาดใดบ้างมาที่สำนักงาน ใหญ่ ด้วยเหตุที่การจัดตารางการแวะเยี่ยมนี้พนักงานขายเป็นผู้จัดทำ ผู้บริหารทางด้านการขายไม่สามารถ ้ตรวจสอบเอกสารที่ได้รับว่าเหมาะสมหรือไม่ เช่น การจัดตารางการแวะเยี่ยมเหมาะสมหรือไม่ เนื่องจากผู้บริหาร ไม่ใช่คนในพื้นที่จะไม่สามารถรู้ได้เลยว่าลูกค้าที่จัดอยู่ในบริเวณใกล้เคียงกัน หรือถ้าผู้บริหารทางด้านการขายมี ้ ความประสงค์จะตรวจสอบก็จำเป็นอย่างยิ่งที่ต้องมีข้อมูลประกอบกันหลาย ๆอย่าง นอกจากเอกสารที่ได้รับมา เช่น แผนที่ในประเทศไทยเพื่อใช้ในการค้นหาและตรวจสอบ

นอกจากปัญหาที่พบข้างต้นแล้ว ทางบริษัทยังพบอีกว่าบ่อยครั้งที่ทางบริษัทมีผลิตภัณฑ์ใหม่ ที่ ้ต้องการส่งเสริมการขาย โดยมีนโยบายให้หัวหน้าสาขาเป็นผู้ดำเนินการ เช่นการแจกผลิตภัณฑ์ใหม่ให้กับลูกค้า โดยมุ่งเน้นที่กลุ่มนักเรียน ซึ่งในปัจจุบันนี้หัวหน้าสาขาจำเป็นต้องอาศัยประสบการณ์ของตนเองในการประเมิน ิการจ้างพนักงานชั่วคราวมาแจกจ่ายสินค้าและกำหนดพื้นที่ในการแจกผลิตภัณฑ์ สิ่งเหล่านี้เป็นปัญหาที่ ค่อนข้างหนักใจสำหรับหัวหน้าสาขาที่ไม่ใช่คนในท้องที่และเพิ่งเข้ามารับงาน

การพัฒนาระบบสำหรับพนักงานขายเพื่อบริหารจัดการข้อมูลลูกค้าโดยใช้ข้อมูลสารสนเทศ .ภูมิศาสตร์เป็นทางหนึ่งในการแก้ปัญหาดังกล่าวข้างต้น โดยที่พนักงานขายสามารถได้รายละเอียดของ แผนที่ตั้งร้านค้าได้อย่างถูกต้อง และจัดทำตารางการแวะเยี่ยมได้เหมาะสมยิ่งขึ้น ตลอดจนผู้จัดการสาขาได้รับ ข้อมูลสารสนเทศภูมิศาสตร์เพื่อใช้ประกอบการพิจารณาในการจัดรายการส่งเสริมการขายได้

### 1.2 วัตถุประสงค์

เพื่อออกแบบและพัฒนาระบบสำหรับพนักงานขายเพื่อบริหารจัดการข้อมูลลูกค้าโดยใช้ข้อมูล สารสนเทศภูมิศาสตร์

## 13 ขอบเขตการวิจัย

1. การวิจัยครั้งนี้ใช้ข้อมูลสารสนเทศภูมิศาสตร์โดยเลือกระวางหนึ่งในกรุงเทพมหานคร เพื่อเป็นต้นแบบในการพัฒนา

- 2. พัฒนาระบบบนเครื่องไมโครคอมพิวเตอร์ภายใต้ระบบไมโครซอฟต์วินโดวส์ (Microsoft Windows)
- ออกแบบฐานข้อมูลโดยใช้ระบบการจัดการฐานข้อมูลเชิงสัมพันธ์ และเก็บข้อมูลลูกค้าในรูป  $\mathcal{E}$ ของชั้นข้อมูล
- ่ 4. ออกแบบและพัฒนาระบบ สำหรับพนักงานขายและผู้จัดการสาขา เพื่อบริหารจัดการข้อมูลลูกค้าและ ผู้จัดการสาขาเป็นผู้ใช้งานระบบ ได้ดังต่อไปนี้
	- 4.1 ส่วนการจัดการฐานข้อมูลลูกค้าให้สามารถ ทำการบันทึก ลบ หรือ แก้ไข ในแผนที่
	- 4.2 ส่วนการจัดการตารางการแวะเยี่ยมและการกำหนดตารางการแวะเยี่ยมในวันทำการของ บริษัท ให้ทำการบันทึก ลบ หรือแก้ไขทั้งในแผนที่ได้
- 5. ออกแบบรายงานในส่วนของข้อมูลตารางแวะเยี่ยมลูกค้าในรูปของแผนที่ได้

# 1 4 ขั้นตลบการดำเนินการวิจัย

- 1. ศึกษาและวิเคราะห์ระบบของกิจกรรมการขายของพนักงานขายและการทำงานของผู้จัดการสาขา
- 2. ออกแบบตารางสำหรับฐานข้อมูลที่ใช้ในระบบ
- 3. ศึกษาการทำงานของภาษาระดับสูงและ Mapinfo MapX เพื่อใช้ในการพัฒนาโปรแกม
- 4. พัฒนาโปรแกรมส่งเสริมการขายซึ่งนำข้อมูลสารสนเทศภูมิศาสตร์มาประยุกต์ใช้งาน
- 5. ทดสอบโปรแกรม
- 6. สรุปผลการทำวิทยานิพนธ์ และข้อเสนอแนะ

## 1.5 ผลที่คาดว่าจะได้รับ

- 1. ได้ระบบต้นแบบสำหรับพนักงานขายเพื่อบริหารจัดการข้อมูลลูกค้าโดยใช้ข้อมูลสารสนเทศ ภมิศาสตร์
- 2. เพิ่มประสิทธิภาพการจัดการข้อมูลลูกค้า และแผนที่ตั้งร้านค้า
- 3. ข้อมูลสารสนเทศภูมิศาสตร์บางส่วนช่วยในการตัดสินใจในเรื่องของการส่งเสริมการขาย เช่น ประเมินกลุ่มเป้าหมายที่ต้องการแจกสินค้าทดลอง หรือ การคำนวณหาจำนวนบุคคล ที่ต้องเข้ามาทำงานในส่วนของการแจกสินค้าทดลองโดยเปรียบเทียบจากขนาดพื้นที่เป้าหมาย

# าเทที่ 2

# ทฤษฎีที่เกี่ยวข้อง

#### 2.1 GIS (Geographic Information System) [1-2]

ในอดีตการจัดทำแผนที่ของมนุษย์นั้นได้ใช้การวาดลายเส้น และเติมตัวอักษร รวมถึงสัญลักษณ์ และสี ้ลงบนผ้าหรือกระดาษ เพื่อนำไปใช้ในการเดินทาง โดยกำหนดทิศทางตามทิศเหนือ และมาตราส่วนก็ใช้ เทคโนโลยีพื้นฐานในสมัยยุคแรกคือการเดินนับก้าว ปัญหาที่เกิดขึ้นในการทำสำเนาโดยการลอกลายลงบน ้กระดาษหรือผ้าทำให้เกิดการผิดพลาดในเรื่องตำแหน่งที่ตั้งของสถานที่ได้ นอกจากนี้การแก้ไขข้อมูลตัวอักษร หรือ สัญลักษณ์อาจทำให้แผนที่ชำรดได้

่ ในยุคต่อมาได้มีการค้นคว้าวิจัยและประดิษฐ์สิ่งอำนวยความสะดวกในการทำแผนที่ ซึ่งเทคโนโลยี ู เหล่านั้นได้อำนวยความสะด<mark>วกและรวดเร็วในการผลิตแผนที่มากขึ้น เช่น เครื่อง</mark>สำเนาเอกสารโดยผู้จัดทำแผนที่ นั้นจะต้องจัดทำแผนที่ลงบนแผ่นใส แต่ทำการแยกชั้นข้อมูลของแผนที่ออกจากกันเพื่อให้ง่ายต่อการแก้ไขข้อมูล ้ต่างๆ ทั้งลายเส้น สัญลักษณ์ สี ตัวอักษร และสามารถซ้อนทับข้อมูลทั้งหมดได้สนิทไม่เหลื่อมกัน

ระบบสารสนเท<mark>ศภูมิศาสตร์ได้มีการพัฒนาเมื่อตอนต้นปี ค.ศ. 1960 ได้นำเอาคอมพิวเตอร์เข้ามาผลิต</mark> แผนที่ทำให้การผลิตแผนที่เริ่มเป็นระบบมากขึ้น นอกจากผลิตแผนที่ได้อย่างสวยงามแล้วยังสามารถสอบถาม ์ ข้อมูล เช่น แหล่งที่ตั้งของสถานที่ต่างๆ และรวมไปถึงการวิเคราะห์หาพื้นที่ที่ถูกผลกระทบหากเกิดภัยธรรมชาติ โดยสิ่งที่มนุษย์คาดการณ์ผ่านระบบแผนที่บนคอมพิวเตอร์เป็นส่วนที่ช่วยในการวางแผนการพัฒนาชุมชนของ ้ตนเองได้ ซึ่งการที่ระบบสารสนเทศภูมิศาสตร์จะตอบสนองความต้องการดังกล่าวได้นั้น จำเป็นอย่างยิ่งที่ จะต้องนำระบบคอมพิวเตอร์เข้ามามีส่วนช่วยในการพัฒนาระบบสารสนเทศภูมิศาสตร์ โดยทำการรวบรวม ้จัดเก็บ วิเคราะห์ เรียกค้นข้อมูล และการแสดงผลข้อมูล เพื่อให้ง่ายต่อการค้นข้อมูล และประมวลผลข้อมูลอย่าง มีประสิทธิภาพมากขึ้น

ระบบสารสนเทศภูมิศาสตร์ ประกอบด้วย 5 ส่วนสำคัญ คือ กระบวนการของการใช้คอมพิวเตอร์ ฮาร์ดแวร์ ซอฟท์แวร์ ข้อมูลทางภูมิศาสตร์และการออกแบบในการเสริมสร้างประสิทธิภาพของการจัดเก็บข้อมูล การปรับปรุงข้อมูล การคำนวณ และการวิเคราะห์ข้อมูล ให้แสดงผลในรูปของข้อมูลที่สามารถอ้างอิงได้ในทาง .ภูมิศาสตร์ หรือ การใช้สมรรถนะของคอมพิวเตอร์ ในการจัดเก็บ และการใช้ข้อมูลเพื่ออธิบายสภาพต่างๆ บน พื้นผิวโลก โดยอาศัยลักษณะทางภูมิศาสตร์ เป็นตัวเชื่อมโยงความสัมพันธ์ระหว่างข้อมูลต่างๆ นั่นเอง

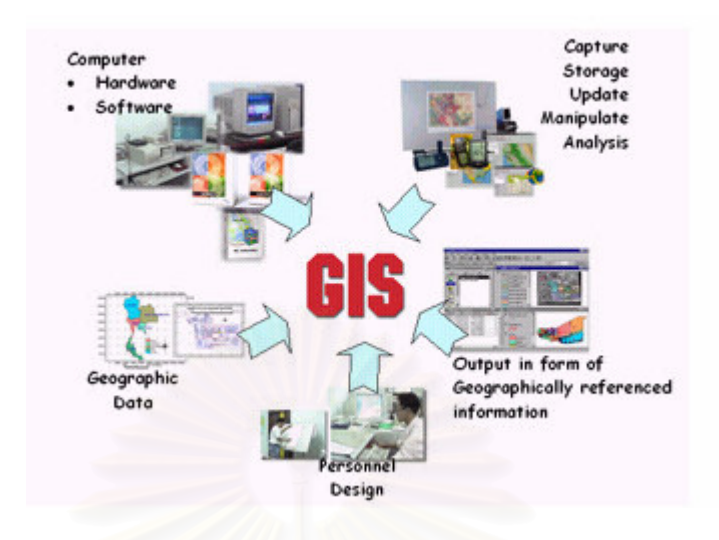

รูปที่ 2.1 องค์ประกอบของระบบสารสนเทศภูมิศาสตร์

ี การจัดทำแผนที่ภูมิศาสตร์ด้ว<mark>ยระบบสารสนเทศภูมิศาสตร์นั้น โดยปกติจะต้องใช้เทคโนโลยีหรือศาสตร์อื่นๆ มา</mark> ใช้ผสมผสาน (Integrated) เข้าด้วยกัน เพื่อให้ได้คำตอบที่ถูกต้องและมีความแม่นยำมากยิ่งขึ้น วิธีการดังกล่าว นี้อาจเรียกได้ว่า ระบบภูมิสารสนเทศ Geo-informatics หรือ Geomatics

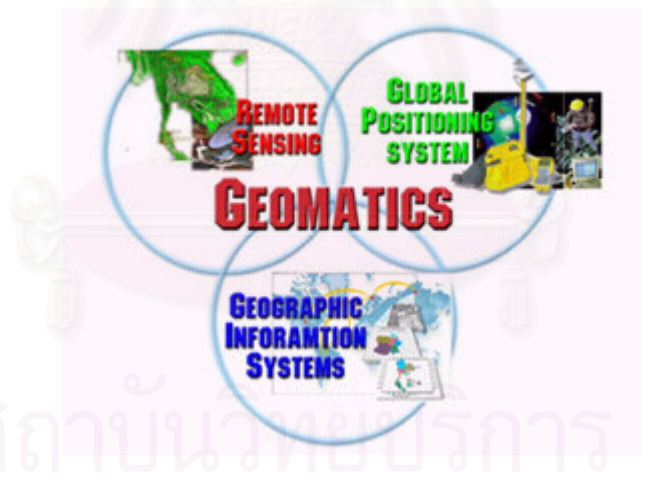

รูปที่ 2.2 องค์ประกอบของระบบภูมิสารสนเทศ

ี <mark>วิทยาศาสตร์คอมพิวเตอร์</mark> (Computer Science) ในปัจจุบันนี้เทคโนโลยีและองค์ความร้  $2.1.1$ ่ ทางด้านคอมพิวเตอร์ได้พัฒนาไปอย่างรวดเร็ว มีประสิทธิภาพสูง สามารถทำงานได้รวดเร็วมากขึ้น ซึ่งเทคโนโลยี ี่ ที่เกี่ยวข้องกับระบบสารสนเทศภูมิศาสตร์ ได้แก่ อุปกรณ์และวิธีการหรือโปรแกรมในการนำเข้าข้อมูล ระบบการ ้ บันทึกหรือจัดเก็บสำรองข้อมูล ตลอดจนการแสดงผลหรือการส่งออกข้อมูล ซึ่งผลกระทบของความก้าวหน้า ทางด้านฮาร์ดแวร์ และซอฟท์แวร์ จะทำให้เกิดผลโดยตรงต่อการใช้และการพัฒนาระบบสารสนเทศภูมิศาสตร์

**การสำรวจและการทำแผนที่** (Survey and Mapping) เป็นศาสตร์ในการทำแผนที่โดยการ  $2.1.2$ 

้สำรวจภาคสนาม โดยอาศัยความรู้เชิงวิศวกรรมในการใช้เครื่องมือในการสำรวจ เช่น กล้องวัดมุมในการจัดทำ ้วงรอบของพื้นที่ศึกษา กล้องวัดระดับในการจัดทำระดับความสูงในพื้นที่ศึกษา และการคำนวณโครงร่างอิงพิกัด ภูมิศาสตร์ การถ่ายค่าพิกัดหมุดหลักฐานอ้างอิงไปยังจุดสำรวจต่างๆ และวาดสัญลักษณ์ เส้น และคำอธิบายชื่อ ้ เฉพาะ จะเห็นได้ว่าวิชาการสำรวจและการทำแผนที่จึงมีผลสำคัญต่อการพัฒนาการผลิตแผนที่ระบบ สารสนเทศภูมิศาสต์อย่างมาก

ระบบการจัดการฐานข้อมูล (Database Management System) เป็นการศึกษาถึงโครงสร้าง  $2.1.3$ และการจัดเก็บจัดการฐานข้อมูลในรูปแบบต่างๆ ซึ่งทำให้การจัดนำเข้าข้อมูลและควบคุมการกระทำกับข้อมูล ้เป็นไปได้อย่างเป็นระบบ ความสัมพันธ์ในฐานข้อมูลเชิงสัมพันธ์ รวมถึงการจัดเก็บข้อมูลในฐานข้อมูลในสื่อ (media) ต่างๆ ซึ่งจะทำให้การจัดเก็บข้อมูลขนาดใหญ่เสียค่าใช้จ่ายน้อยลง ทำให้การบันทึกและจัดการกับ ข้อมูลสารสนเทศภูมิศาสตร์เป็นไปได้อย่างสมบูรณ์มากขึ้น

**การสำรวจระยะไกล** (Remote Sensing) เป็นศาสตร์ในการลำรวจข้อมูลพื้นที่ผิวโลก  $2.1.4$ ปรากฏการณ์ต่างๆ ในโลก โดยใช้อุปกรณ์ในการบันทึกภาพ (sensor) ในการตรวจวัดการสะท้อนคลื่น แม่เหล็กไฟฟ้าของวัตถุเหล่านั้นขึ้นไปกระทบอุปกรณ์ในการบันทึกภาพ โดยไม่ต้องสัมผัสกับวัตถุโดยตรง ซึ่งทำ ให้เราสามารถวิเคราะห์และแปลภาพที่ได้ออกเป็นสภาพการใช้ที่ดินบนพื้นผิวโลก หรือทรัพยากรต่างๆ ในโลก

**การสำรวจพิกัดเชิงภูมิศาสตร์** (Global Positioning System) เป็นระบบการค้นหาตำแหน่งและ  $2.1.5$ นำทางด้วยดาวเทียม โดยใช้คลื่นความถี่สูง ความยาวคลื่นสั้นจึงมีความเที่ยงตรงสูง และมีดาวเทียม GPS ที่ ์ โคจรอยู่รอบโลก ที่สามารถให้ข้อมูลเกี่ยวกับตำแหน่งพิกัดภูมิศาสตร์บนพื้นโลกได้ตลอด 24 ชั่วโมง และใช้บอก ้ตำแหน่งโดยอัตโนมัติ ในระดับความถกต้อง 10-20 เมตร เป็นระบบที่ต้องอาศัยสัญญาณดาวเทียม GPS ในการ ทราบถึงค่าพิกัดบนพื้นผิวโลกอย่างถูกต้อง ซึ่งสามารถนำมาเข้าสู่ระบบสารสนเทศภูมิศาสตร์ได้โดยตรง

การวิเคราะห์ข้อมูลของสารสนเทศภูมิศาสตร์แบ่งการวิเคราะห์ข้อมูลเชิงพื้นที่ออกเป็น 2 รูปแบบ ตาม ลักษณะของการทำงาน คือ

ึก. Manual Approach การวิเคราะห์ข้อมูลเชิงพื้นที่ด้วยมือ

ข. Computer Assisted Approach การวิเคราะห์ข้อมูลเชิงพื้นที่ด้วยการใช้คอมพิวเตอร์

ในการนำระบบสารสนเทศทางภูมิศาสตร์ เข้ามาใช้จัดการกับข้อมูลเชิงภูมิศาสตร์จะต้องคำนึงถึงการ ้นำเข้าข้อมูลให้กับเครื่องคอมพิวเตอร์ ซึ่งอาจจะอยู่ในรูปข้อมูลแผนที่ ข้อมูลจากภาคสนามและข้อมูลจากเครื่อง ้ บันทึกภาพ ข้อมูลเหล่านี้สามารถจัดเก็บไว้ในฐานข้อมูลที่เก็บข้อมูลภูมิศาสตร์ไว้ในเครื่องคอมพิวเตอร์ การ จัดเก็บข้อมลแบ่งเป็น

ี้ (1) การจัดเก็บแบบข้อมูลเชิงพื้นที่(Spatial Data) คือ ข้อมูลที่ทราบตำแหน่งทางพื้นดินสามารถ ้อ้างอิงทางภูมิศาสตร์ได้ แบ่งการจัดเก็บได้ดังนี้

- 1.1. แบบ Raster จัดเก็บของมูลโดยใช้เครื่องถ่ายเอกสารหรือเครื่อง scan วิธีการนี้จะไม่สามารถ เชื่อมโยงกับฐานข้อมูลได้
- 1.2 แบบ Vector จัดเก็บเป็นโคออดิเนต (X,Y) การจัดเก็บวิธีนี้สามารถเชื่อมโยงกับฐานข้อมูลได้และ แบ่งเป็นชั้น (Layer) ก็คือฐานข้อมูลของแผนที่นั่นเอง ความละเอียดของการจัดเก็บนั้นสามารถ แบ่งคคกเป็นดังนี้
- 1.2.1 ปแบบของจุด (Point Features) แสดงสถานที่ตั้งที่มีขนาดไม่ใหญ่มาก
- 1.2.2 ปแบบของเส้น (Linear หรือ Line Features) แสดงสิ่งที่มีลักษณะ เป็นเส้นเช่นถนน
- 1.2.3 แบบของพื้นที่ (Area หรือ Polygon Features) ใช้แสดงสิ่งที่มีขนาด ใหญ่เช่นพื้นที่ป่าไม้

(2) ข้อมูลที่ไม่อยู่ในรูปเชิงพื้นที่(Non Spatial Data) คือข้อมูลที่เกี่ยวกับคุณลักษณะต่างๆ ที่เกี่ยวข้อง กับพื้นที่ เช่น ข้อมูลการใช้ประโยชน์ที่ดิน ข้อมูลเกี่ยวกับเศรษฐกิจของประชากร เป็นต้น

การเก็บข้อมูลและแก้ไขข้อมูลเชิงภูมิศาสตร์ในฐานข้อมูล ให้อยู่ในรูปแบบแฟ้มข้อมูลที่คอมพิวเตอร์ สามารถประมวลผลได้ มีการจัดการโครงสร้างข้อมูล และการเชื่อมโยงแฟ้มข้อมูลอย่างมีประสิทธิภาพ นอกจากนี้จะต้องมีการวิเคราะห์ข้อมูล (Transformation หรือ Data Analysis) คือการวิเคราะห์ข้อมูลโดยการนำ ข้อมูล Spatial Data มาซ้อนกัน (Overlay) ตามเงื่อนไขที่กำหนดไว้ โดยให้สัมพันธ์กับข้อมูล Non-Spatial Data เพื่อให้ได้คำตอบหรือข้อมูลสารสนเทศ (information) ที่ผู้ใช้ต้องการ และแสดงผลข้อมูล หรือผลลัพธ์ที่ได้จาก การวิเคราะห์ซึ่งอาจจะอยู่ในรูปของตัวเลขหรือข้อมูลภาพ (Graphic) และแสดงผลทาง Printer หรือ Plotter เพื่อ นำผลที่ได้ไปใช้งานต่อไป <mark></mark>

### 2.2 ระบบแผนที่ [3]

มาตราส่วนของแผนที่ คือ อัตราส่วนระหว่างระยะบนแผนที่กับระยะในภูมิประเทศ หรือความสัมพันธ์ ระหว่างระยะทางราบบนแผนที่กับระยะทางราบในภูมิประเทศ

 . ( "? . 1

50,000

หรือ 1/50,000 หรือ 1:5,000 การคำนวณระยะทางบนแผนที่ คำนวณได้จากสูตร : มาตราส่วนของแผนที่ = <u>ระยะบนแผนที่</u>

**SALITA AREA** ะยะในภูมิประเทศ

ระบบพิกัด (Coordinate System) เป็นระบบที่สร้างขึ้นสำหรับใช้อ้างอิงในการกำหนดตำแหน่ง หรือ บอกตำแหน่งพื้นโลกจากแผนที่มีลักษณะเป็นตารางโครงข่ายที่เกิดจากตัดกันของเส้นตรงสองชุดที่ถูกกำหนดให้ วางตัวในแนวเหนือ -ใต้ และแนวตะวันออก - ตะวันตก ตามแนวของจุดศูนย์กำเนิดที่กำหนดขึ้น ค่าพิกัดที่ใช้ อ้างอิงในการบอกตำแหน่งต่างๆ จะใช้ค่าของหน่วยที่นับออกจากจุดศูนย์กำเนิดเป็นระยะเชิงมุม (Degree) หรือ เป็นระยะทาง (Distance) ไปทางเหนือหรือใต้และตะวันออกหรือตะวันตก ตามตำแหน่งที่ต้องการหาค่าพิกัดที่ กำหนดโดยอ้างอิงเป็นตัวเลขในแนวตั้งและแนวนอนตามหน่วยที่ใช้วัด มีอยู่ด้วยกัน 2 ระบบ คือ

2.2.1. ระบบพิกัดภูมิศาสตร์ (Geographic Coordinate) เป็นระบบพิกัดที่กำหนดตำแหน่งต่างบนพื้น โลก ด้วยวิธีการอ้างอิงบอกตำแหน่งเป็นค่าระยะเชิงมุมของละติจูด (Latitude) และ ลองติจูด (Longitude)

2.2.2 ระบบพิกัดกริด (Grid Coordinate) UTM (Universal Transvers Mercator)ใช้บอกค่าเป็น ี ตัวเลข โดยที่เราต้องอ่านค่าของเส้นกริดตั้ง (แกน X ทางตะวันออก) และ เส้นกริดราบ (แกน Y ทางเหนือ) ตัดกัน ทั้ง 2 แกน ที่เส้นกริดตั้งและราบ

### 2.3 วงจรการพัฒนาระบบ (System Development Life Cycle : SDLC) [4]

้วงจรการพัฒนาระบบ คือ กระบวนการในการพัฒนาระบบซึ่งประกอบด้วยขั้นตอนต่าง ๆ ในการ ้ดำเนินการวิเคราะห์และออกแบบระบบ วงจรการพัฒนาระบบแบ่งออกเป็น 7 ขั้นตอนดังรูปข้างล่าง

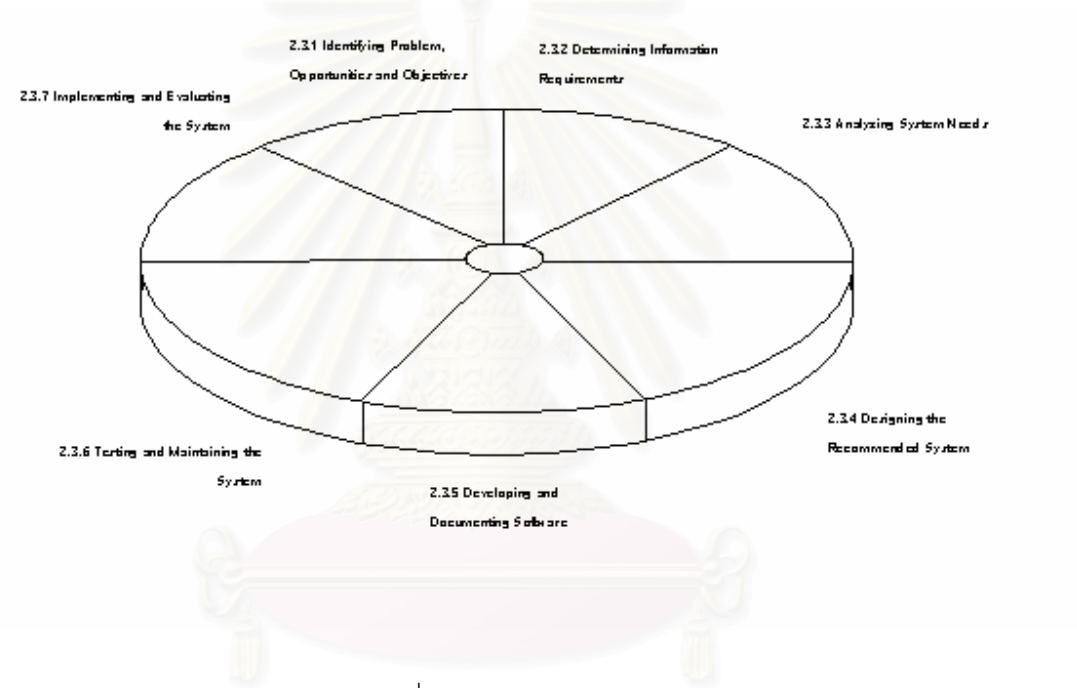

# รูปที่ 2.3 วงจรการพัฒนาระบบ

2.3.1. กำหนดปัญหา โอกาสและวัตถุประสงค์ของการพัฒนาระบบในขั้นตอน ขั้นตอนนี้เป็นขั้นตอนที่ ้ มีความสำคัญยิ่งต่อความสำเร็จของส่วนที่เหลือของโครงการ เนื่องจากการกำหนดปัญหาที่ผิดพลาดทำให้ เสียเวลา ในขั้นตอนนี้จะเริ่มด้วยการมองภาพความเป็นไปของระบบ จากนั้นจึงทำการกำหนดปัญหาให้ชัดเจน

โอกาสของการพัฒนาระบบ หมายถึง สถานการณ์ที่นักวิเคราะห์ระบบเชื่อว่าสามารถปรับปรงระบบให้ ดีขึ้นได้โดยใช้ระบบสารสนเทศ การใช้โคกาสนี้เพื่อพัฒนาระบบคาจทำให้ระบบการดำเนินงานของคลารมี ประสิทธิภาพมากขึ้น

การกำหนดวัตถุประสงค์ก็เป็นส่วนสำคัญในขั้นตอนนี้ โดยนักวิเคราะห์ระบบจะต้องค้นหางานที่ระบบ ้ต้องการทำ ซึ่งจะชี้ให้เห็นว่าระบบสารสนเทศสามารถช่วยการดำเนินงานขององค์กรบรรลุวัตถุประสงค์ได้ คะดางไร

2. 3.2 กำหนดความต้องการของผู้ใช้ระบบในขั้นตอนนี้นักวิเคราะห์ระบบจะต้องกำหนดความต้องการ ้ ของผู้ใช้ระบบแต่ละคนที่เกี่ยวข้อง ซึ่งสามารถใช้เครื่องมือต่าง ๆ ในการพิจารณา รวมไปถึงการสุ่มตัวอย่าง การ ้สำรวจข้อมูล การสัมภาษณ์ การออกแบบสอบถาม การสำรวจลักษณะการตัดสินใจ สภาพแวดล้อมของสถานที่ ทำงาน และการทำต้นแบบ

2.3.3 วิเคราะห์ความต้องการของระบบในขั้นตอนนี้นักวิเคราะห์ระบบจะต้องทำการวิเคราะห์หาความ ้ต้องการของระบบ ซึ่งมีเครื่องมือและเทคนิคต่าง ๆ ที่ช่วยในการกำหนดความต้องการของระบบ เช่น แผนภาพ กระแสข้อมูลเป็นต้น

2.3.4 ออกแบบระบบงานในขั้นตอนนี้นักวิเคราะห์ระบบจะต้องใช้ข้อมูลต่าง ๆ ที่เก็บรวบรวมมาเพื่อ ออกแบบวิธีการ และรายละเอียดต่าง ๆ ของระบบสารสนเทศเพื่อให้สอดคล้องกับความต้องการของผู้ใช้ระบบ โดยจะไม่ต้องคำนึงถึงเครื่องคอมพิวเตอร์และรูปแบบการประมวลผลข้อมูล โดยจะออกแบบกระบวนการการนำ ์ ข้อมูลเข้า และการนำข้อมูล<u>ออกของระบบ</u>สารสนเทศด้วยเทคนิคของการออกแบบรูปแบบ และหน้าจอรับข้อมูล

ส่วนหนึ่งของการอ<mark>อกแบบในขั้นตอนนี้ คือ การออกแบบตัวประสานผู้ใ</mark>ช้ ซึ่งจะทำหน้าที่ติดต่อระหว่าง ้ผู้ใช้กับระบบ ตัวอย่างเช่น การใช้แป้นพิมพ์เพื่อคำถามและคำตอบ การใช้เมนูบนหน้าจอเพื่อเลือกทำคำสั่ง การ ่ ใช้เมาส์ และอื่น ๆ การออกแบบในขั้นตอนนี้ยังรวมไปถึงการออกแบบแฟ้มข้อมูล หรือฐานข้อมูลเพื่อจัดเก็บ ข้อมูลที่จำเป็นของระบบ แล<mark>ะการออกแ</mark>บบการนำข้อมูลออก (ทางจอภาพ หรือ ทางเครื่องพิมพ์) ให้เหมาะสมกับ ความต้องการของผ้ใช้

2.3.5 การพัฒนาซอฟต์แวร์และจัดทำเอกสารในขั้นตอนนี้นักวิเคราะห์ระบบจะทำการออกแบบและ ้พัฒนาซอฟต์แวร์ที่จำเป็นในระบบ ซึ่งมีการใช้เทคนิคในการออกแบบซอฟต์แวร์และการจัดทำเอกสาร เช่น Flowchart เป็นต้น

2.3.6. ทดสอบและบำรุงรักษาระบบงานในขั้นตอนนี้จะทำการทดสอบระบบก่อนนำระบบไปใช้งาน จริง เริ่มทำการบำรุงรักษาและจัดทำเอกสารของระบบ

2.3.7 ติดตั้งและประเมินผลระบบงานในขั้นตอนสุดท้ายนี้จะทำการติดตั้งระบบ การฝึกอบรมการใช้ ระบบให้กับฝ้ใช้งาน เพื่อให้ผู้ใช้ระบบสามารถใช้งานได้อย่างมีประสิทธิภาพ

# 2.4 ฐานข้อมูลเชิงสัมพันธ์ (Relational Database) [5]

้เป็นระบบจัดการฐานข้อมูล โดยที่ระบบจะประกอบไปด้วยองค์ประกอบระหว่าง เอนทิตี้ (Entity) และ ี ความสัมพันธ์ (Relation) ระหว่างเอนทิตี้ต่าง ๆ โดยความสัมพันธ์นั้นมีด้วยกัน 3 ประเภทคือ one to one , one to many และ many to many หลังจากผ่านขั้นตอนในการจำลองข้อมูลเชิงตรรกะ (LDM) และการออกแบบ ฐานข้อมูลเชิงสัมพันธ์แล้ว จะได้ตาราง (Table) ที่ประกอบด้วยฟิลด์ (Field) ต่าง ๆ โดยความสัมพันธ์ของแต่ละ ตารางจะเชื่อมโยงกันด้วย ไพมารี่ คีย์ (primary key) ออเทอเนตคีย์ (Alternate key) หรือ ฟอเรนคีย์(Foreign key)

### 2.5 แผนภาพแบบจำลองข้อมูล [6]

่ แผนภาพแบบจำลองข้อมูลเป็นแผนภาพที่ใช้แสดงความสัมพันธ์ของสิ่งต่าง ๆ (Entity Relationship Diagram : ERD) เพื่อแสดงความสัมพันธ์ทางตรรกศาสตร์ของสิ่งต่าง ๆ (Entity) ในระบบ เป็นเครื่องมือช่วยใน ้ออกแบบการจำลองข้อมูล โดยใช้สัญลักษณ์ดังนี้

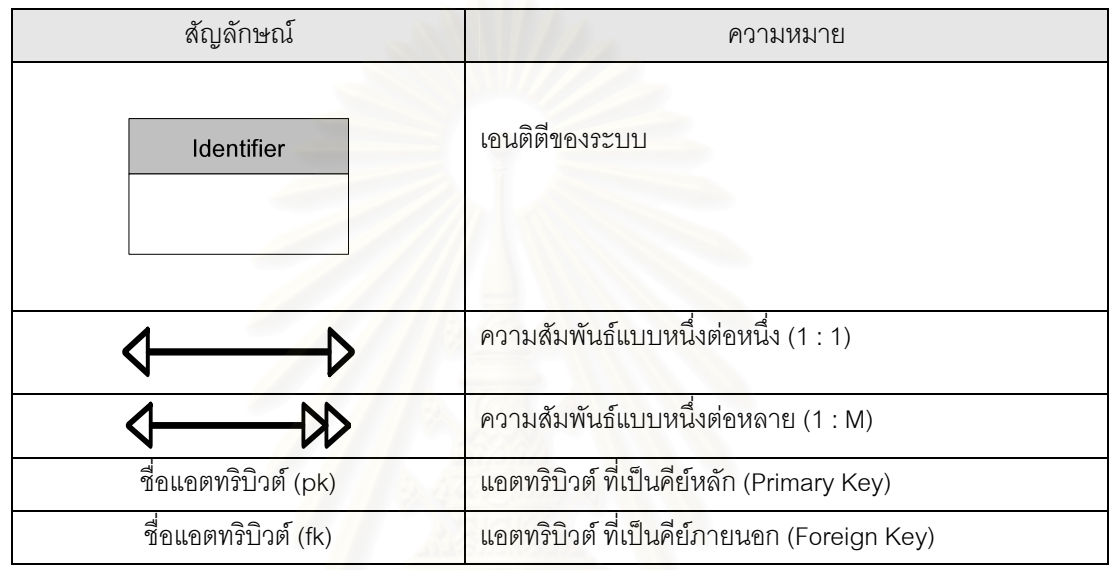

ตารางที่ 2.1 สัญลักษณ์ที่ใช้ในแผนภาพแบบจำลองข้อมูล

## 2.6 แผนภาพกระแสของข้อมล (Data Flow Diagram : DFD)

ในการวิจัยครั้งนี้ผู้วิจัยได้เลือกใช้แผนภาพกระแสของข้อมูลเป็นเครื่องมือที่ใช้ในการเขียนภาพที่ได้จาก การวิเคราะห์ โดยแผนภาพนี้เป็นส่วนที่ช่วยสื่อให้การวิเคราะห์เป็นไปโดยง่าย และมีความเข้าใจตรงกัน

สรุปประโยชน์ในการใช้แผนภาพกระแสของข้อมูล ได้ดังนี้

การใช้แผนภาพนี้จะใช้ได้อย่างอิสระในการวิเคราะห์ระบบโดยไม่ต้องมีเทคนิคอื่นมาช่วย  $2.6.1$ เนื่องจากสามารถใช้สัญลักษณ์ต่าง ๆ แทนสิ่งที่วิเคราะห์มา

2.6.2 การใช้แผนภาพนี้เป็นสื่อที่ง่ายต่อการแสดงความสัมพันธ์ระหว่างระบบย่อยกับระบบใหญ่ ซึ่ง จะทำให้เข้าใจความสัมพันธ์ต่าง ๆ ได้ดี

2.6.3 การใช้แผนภาพนี้เป็นสื่อที่ช่วยให้การวิเคราะห์เป็นไปโดยง่าย และมีความเข้าใจตรงกัน ระหว่างผู้วิเคราะห์ระบบ โปรแกรมเมอร์ หรือผู้ใช้ระบบ

2.6.4 การใช้แผนภาพนี้ช่วยให้การวิเคราะห์ระบบเป็นไปได้สะดวกโดยจะเห็นถึงข้อมูล และขั้นตอน ้ต่าง ๆ เป็นแผนภาพกระแสของข้อมูล

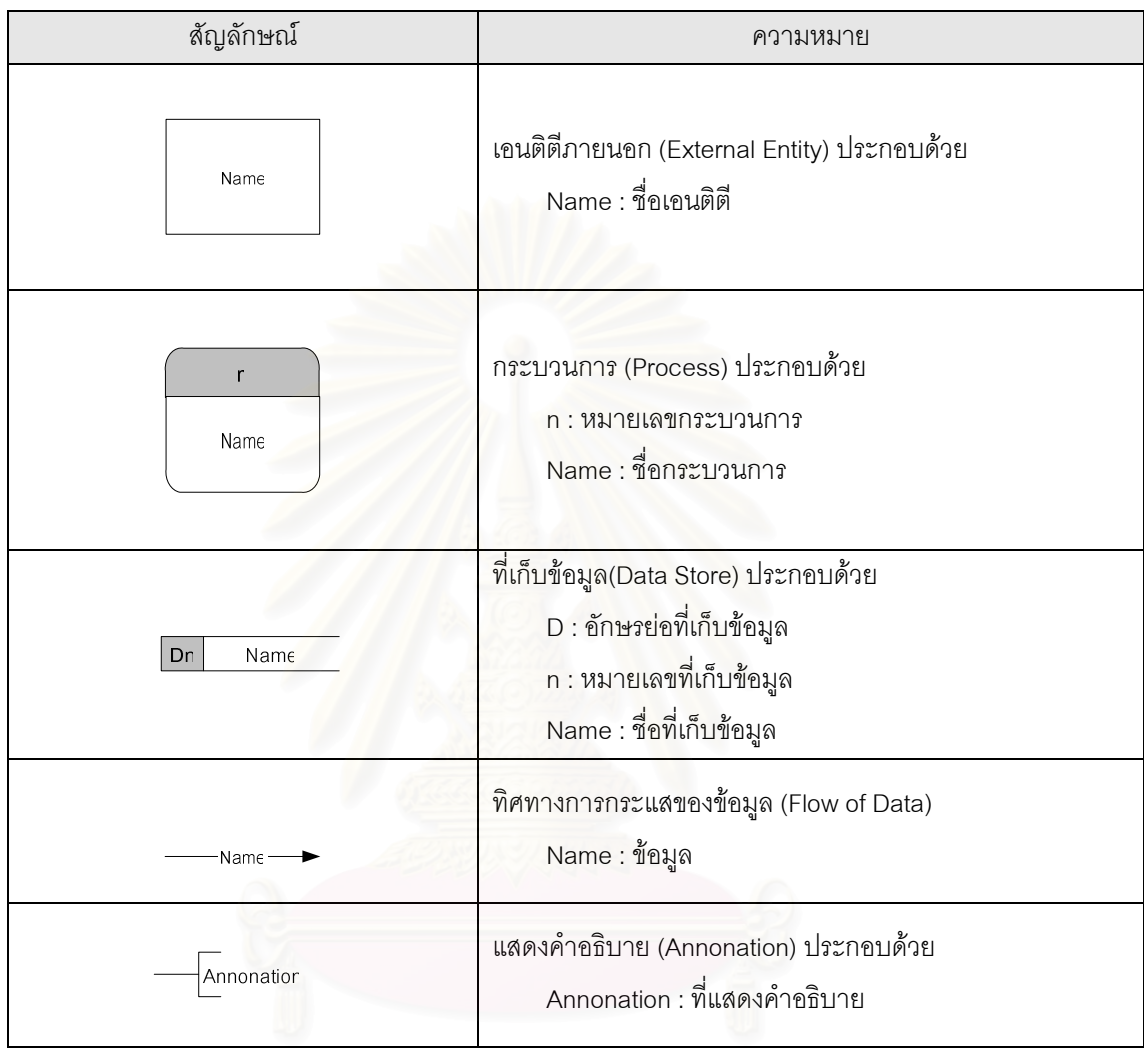

# ่ สัญลักษณ์ต่าง ๆ ในการเขียนแผนภาพกระแสของข้อมูล ดังนี้

์ ตารางที่ 2.2 สัญลักษณ์ที่ใช้ในแผนภาพการกระแสของข้อมูล

# 2.7 แผนภาพการออกแบบโครงสร้างส่วนประสานงาน (Interface Structure Diagram : ISD)

แผนภาพการออกแบบโครงสร้างส่วนประสานงาน เป็นเครื่องมือในออกแบบโครงสร้างส่วน ประสานงาน เพื่อใช้แสดงความสัมพันธ์ของหน้าจอ ( Screen ) ฟอร์ม (Form) และรายงาน (Report) ทั้งหมดที่ ใช้ในระบบ ซึ่งจะทำให้มองเห็นภาพรวมว่าผู้ใช้งานสามารถเคลื่อนไหวจากจุดหนึ่งไปยังจุดอื่น ๆ ของโครงสร้าง ส่วนประสานงาน

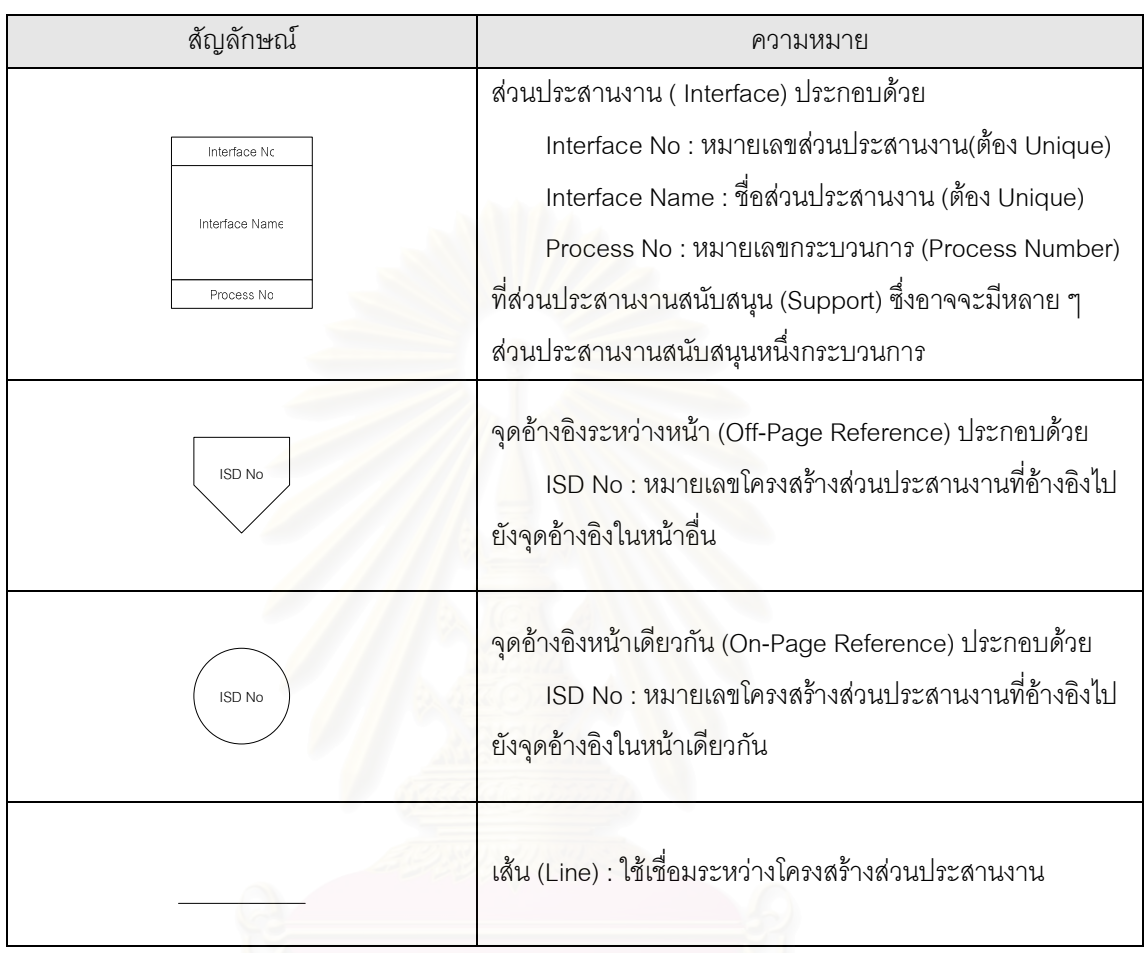

# สัญลักษณ์ต่าง ๆ ในการเขียนแผนภาพโครงสร้างส่วนประสานงาน ดังนี้

ตารางที่ 2.3 สัญลักษณ์ที่ใช้ในการออกแบบแผนภาพ

# าเทที่ 3

# การศึกษาระบบ

# 3.1 การศึกษาระบบเบื้องต้น

ภาพโครงสร้างหลักของบริษัทในส่วนของการบริหารการขายสินค้ามีแนวทางการบริหารงานโดย ี แบ่งแยกพื้นที่การขายตามภาคของประเทศไทย มีผู้จัดการภาคเป็นผู้บริหารงานในส่วนของการขายเพื่อให้มี ้ ประสิทธิภาพสูงสุด และติดตามยอดการจำหน่ายสินค้าให้เป็นไปตามเป้าหมายที่ได้วางไว้ในแต่ละปี จากการ แบ่งพื้นที่การบริหารในระดับภาคได้แบ่งย่อยลงไปเป็นระดับจังหวัด โดยมีผู้จัดการสาขาเป็นผู้ดูแลทั้งส่วนของ ิการควบคุมสินค้าคงคลัง และดูแลการทำงานของพนักงานขายในสาขา ปัจจุบันนี้มีสาขาประมาณ 40 สาขา ่ กระจายอยู่ในแต่ละจังหวัดใน<mark>ประเทศไทย โดยมีโครงสร้างการบริหารงานดังนี้</mark>

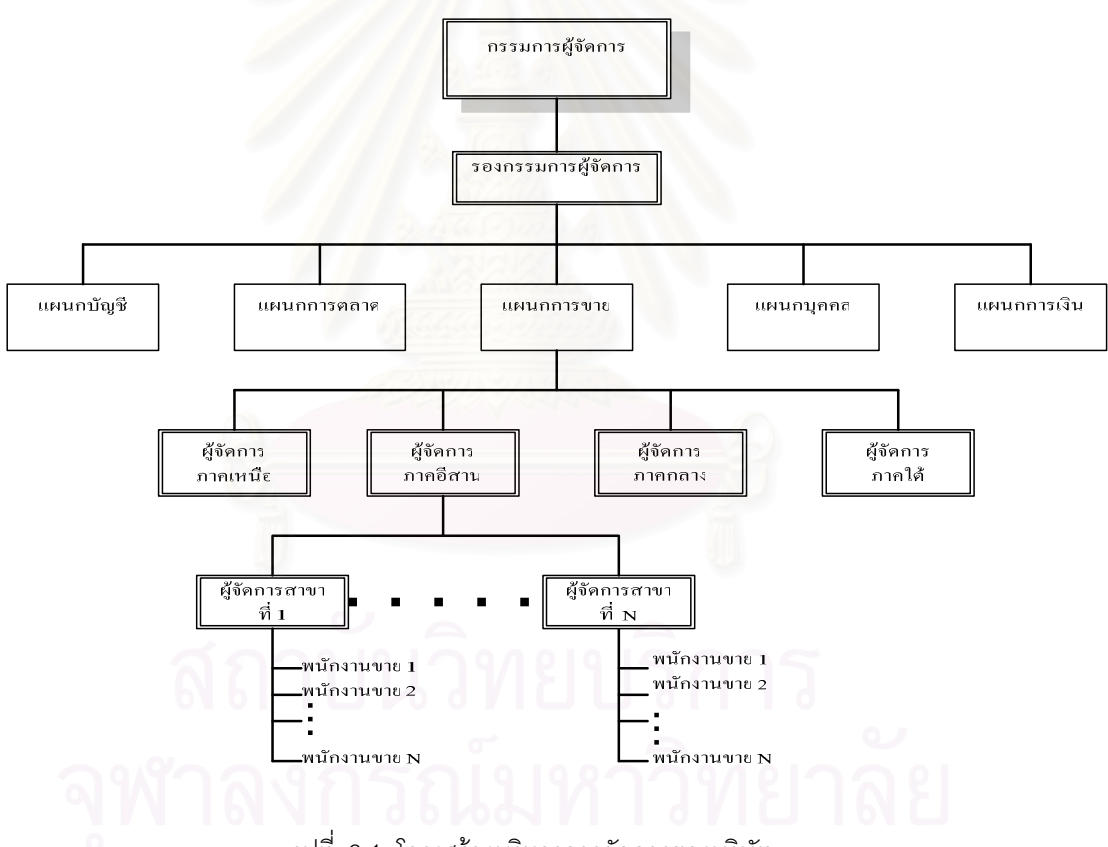

รูปที่ 3.1 โครงสร้างบริหารการจัดการของบริษัท

้ผู้วิจัยทำการศึกษารายละเอียดการทำงานของสาขาในระบบเดิม เพื่อพัฒนาระบบสำหรับพนักงานขายเพื่อ บริหารจัดการข้อมูลลูกค้าโดยใช้ข้อมูลสารสนเทศภูมิศาสตร์ไว้ในหัวข้อถัดไป

### 3.2 การทำงานของระบบเดิม

ในระบบเดิมการทำงานในสาขา หน้าที่หลักของพนักงานขายนอกจากทำการขายแล้วพนักงานขาย ้จำเป็นต้องหาลกค้ารายใหม่ให้กับทางบริษัท ประเภทลกค้าแบ่งได้ดังนี้

- 1) ลูกค้าเงินสดรายทาง คือลูกค้ามีความประสงค์จะซื้อสินค้าเพียงครั้งคราว จึงไม่จำเป็นต้องทำ ประวัติลูกค้าเพื่อแวะเยี่ยมในครั้งต่อไป
- 2) ลูกค้าเงินสดที่ได้ทำการขอเปิดรหัสลูกค้ากับทางบริษัทเพื่อสะสมยอดเพื่อแลกของรางวัล ลูกค้า ึกลุ่มนี้จำเป็นต้องเก็บประวัติไว้เพื่อที่จะเก็บยอดสะสมการสั่งซื้อ และเพื่อจัดตารางการแวะเยี่ยม ลูกค้าในครั้งถัดไป
- 3) ลูกค้าขายเชื่อคือลูกค้าที่สั่งซื้อสินค้าจำนวนมากและมีฐานะทางการเงินที่ดีในระดับที่บริษัท ้อนุญาตให้จ่ายเงินหลังจากรับสินค้าได้ ลูกค้าจะสั่งซื้อสินค้าโดยที่พนักงานขายจะออกใบสั่งซื้อ ์ตามความต้องการของลูกค้า หลังจากนั้นพนักงานขายจะส่งใบสั่งซื้อนี้มาที่สำนักงานใหญ่เพื่อให้ ทางสำนักงานใหญ่ตรวจสอบรายละเอียด แล้วแจ้งไปทางคลังสินค้าเพื่อจัดส่งสินค้าให้กับลกค้า ต่อไป เมื่อทางคลังสินค้าส่งสินค้าไปให้กับลูกค้าแล้ว แผนกบัญชีจัดทำเอกสารการเรียกเก็บเงิน ลูกค้าส่งให้กับพนักงาน<mark>ข</mark>ายเพื่อเรียกเก็บยอดค้างจ่ายจากลูกค้าต่อไป

ิ การทำงานของพนักงานในแต่ละวันนั้น พนักงานขายต้องแวะเยี่ยมลูกค้าตามใบเดินทางประจำวันที่ได้ ้กำหนดไว้ ในกรณีที่พบลูกค้าใหม่พนักงานขายต้องพิจารณาว่าลูกค้ามีความประสงค์ที่จะเปิดทำการขายกับ ้ บริษัทเพื่อสะสมยอดการสั่งซื้อ หรือ เพื่อซื้อสินค้ากับบริษัทเป็นเงินเชื่อ ถ้าพนักงานขายพิจารณาเห็นควรว่าจะ ้เปิดรหัสลูกค้าใหม่ให้กับลูกค้า พนักงานขายจะขอเอกสารประกอบการขอรหัสลูกค้าใหม่จากลูกค้า ได้แก่ เอกสาร ภพ 20 หรือ สำเนาบัตรประชาชน และ สำเนาทะเบียนบ้าน โดยมีผังการเดินเอกสารดังรูป

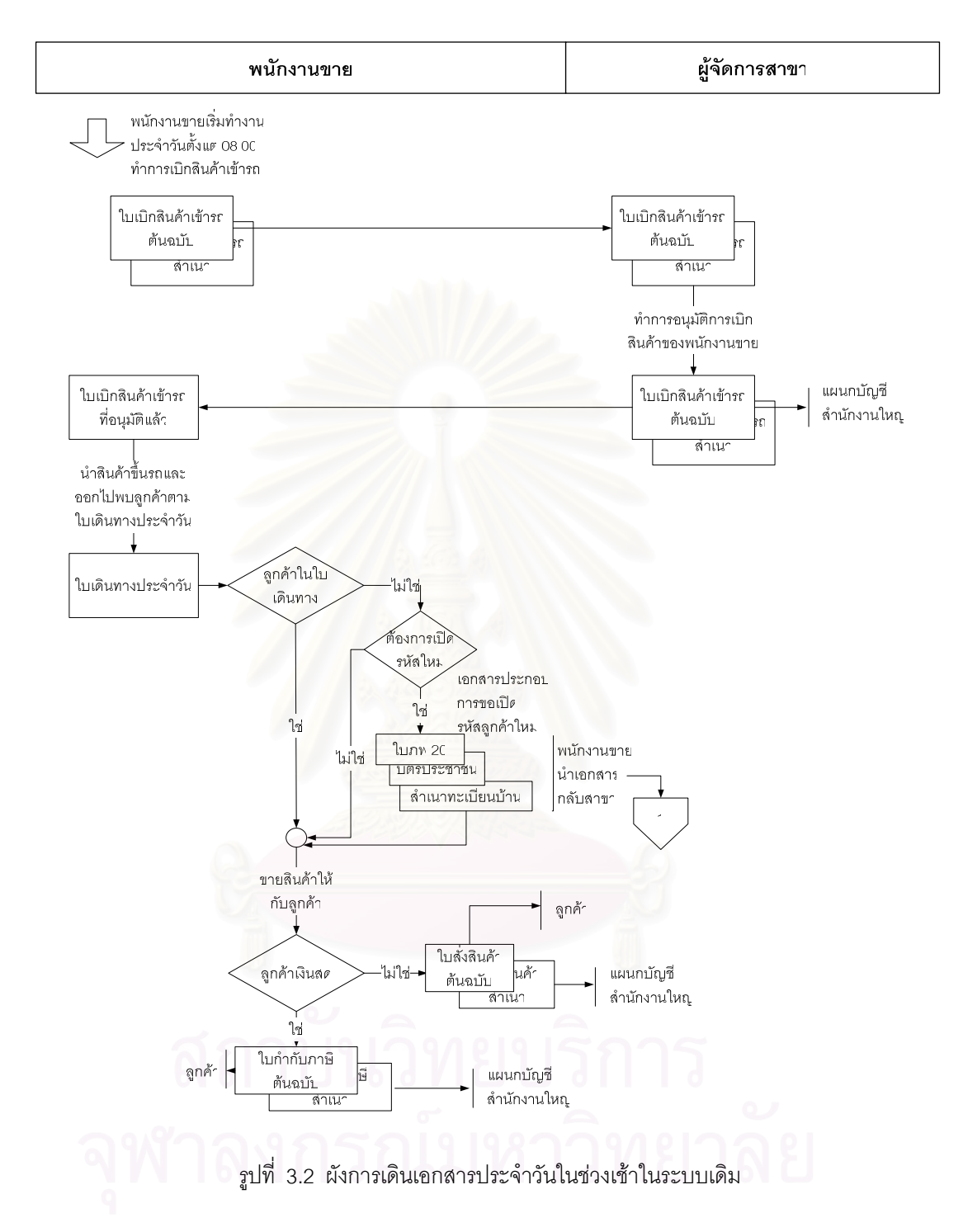

หลังจากที่พนักงานขายเสร็จสิ้นการแวะเยี่ยมลูกค้า และพนักงานขายมีลูกค้ารายใหม่ที่ต้องการที่จะ ้เปิดรหัสลูกค้า ไม่ว่าลูกค้าประเภทใดก็ตามที่ได้กล่าวไว้ พนักงานขายจะนำเอกสารที่ได้จากลูกค้ามากรอก รายละเอียดลูกค้าลงในแบบฟอร์มขออนุมัติเปิดรหัสลูกค้าใหม่เพื่อขออนุมัติจากหัวหน้าสาขาต่อไป หลังจากหัวหน้าสาขาอนุมัติให้เปิดรหัสลูกค้าใหม่ได้ พนักงานขายทำการวาดแผนที่ร้านค้าใหม่เพื่อ ้ ประกอบการเปิดรหัสลูกค้าเข้ามาที่สำนักงานใหญ่เก็บไว้เป็นหลักฐาน ในขณะเดียวกันก็จัดเก็บไว้ที่สาขาด้วย

เพื่อใช้ในกรณีที่พนักงานขายท่านอื่นมาทำหน้าที่แทนหรือบางครั้งผู้จัดการสาขาก็สามารถที่จะดูแผนที่เพื่อเข้าไป ้พบลูกค้าด้วยตัวเอง โดยมีผังการเดินเอกสารดังรูป

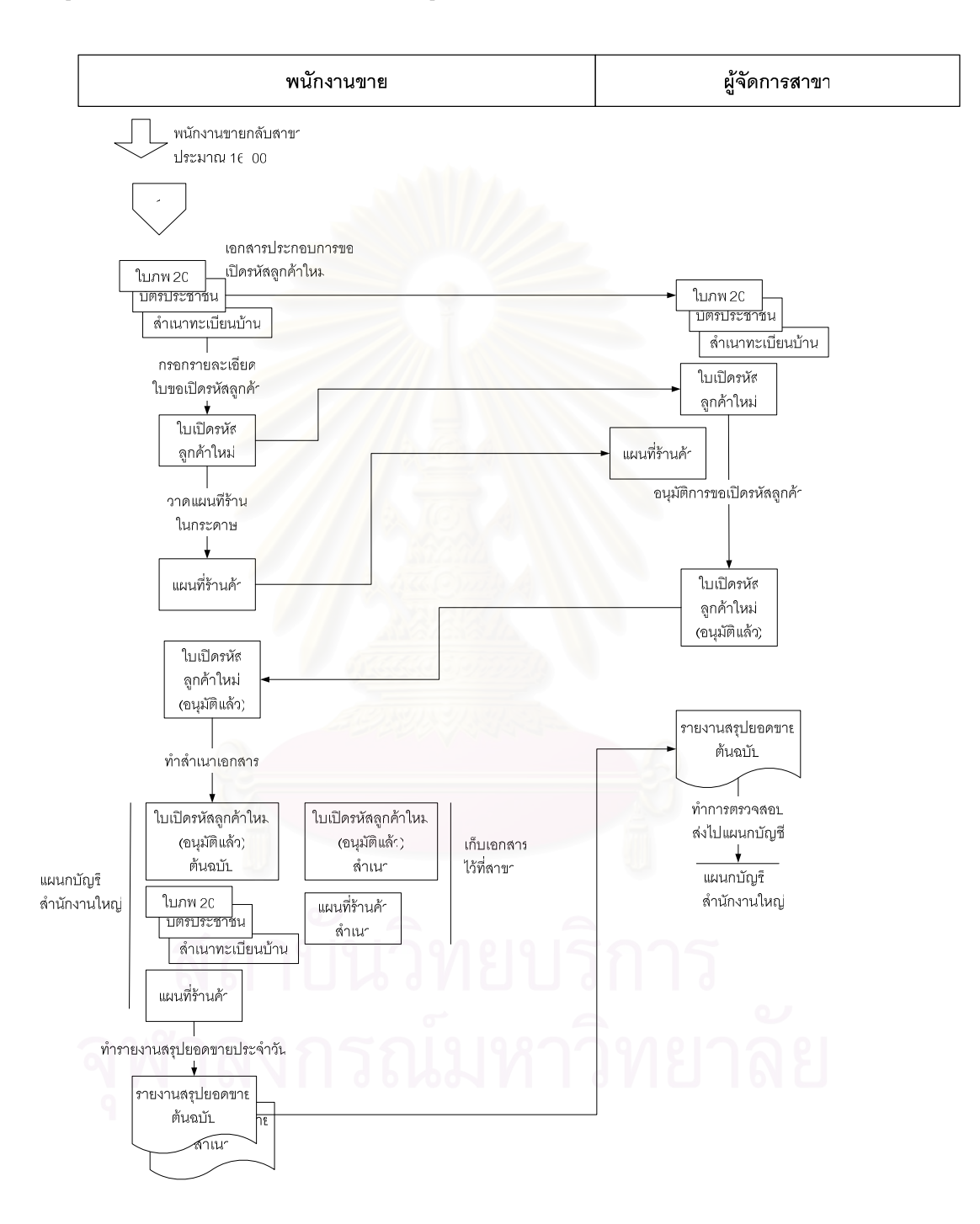

ิ<br>รูปที่ 3.3 ผังการเดินเอกสารประจำวันในช่วงเย็นในระบบเดิม

้นอกจากการจัดการข้อมูลลูกค้าแล้วพนักงานขายจะต้องจัดทำตารางการแวะเยี่ยมทุกต้นปีการขาย ใน เดือนเมษายน ผู้จัดการสาขาต้องปรับเปลี่ยนเส้นทางการขายในพื้นที่จังหวัดที่ตนเองรับผิดชอบ หรือปรับเปลี่ยน ิ การทำงานของพนักงานขาย เช่น การเปลี่ยนเส้นทางการดูแลพื้นที่ของพนักงานขาย ดังนั้นการจัดการตาราง ้มาตรฐานของพนักงานขายทำการปรับปรุงใหม่ทุกต้นปีการขาย ในระหว่างปีเป็นการปรับปรุงใบเดินทาง ้มาตรฐานเพียงส่วนน้อยเท่านั้น ตารางใบเดินทางมาตรฐานประกอบด้วยรายชื่อลูกค้า ลำดับการแวะเยี่ยมที่ เหมาะสมคือจัดลูกค้าให้เหมาะสมกับเส้นทางการเดินทางไปพบลูกค้า

ในแต่ละเดือนพนักงานขายต้องจัดทำแบบฟอร์มใบเดินทางประจำวันที่บอกรายละเอียดว่าในแต่ละวัน พนักงานขายจะไปแวะเยี่ยมลูกค้าตามหมายเลขใบเดินทางมาตรฐานใดบ้างมาที่สำนักงานใหญ่ โดยมีผังการ เดินเอกสารดังรูป

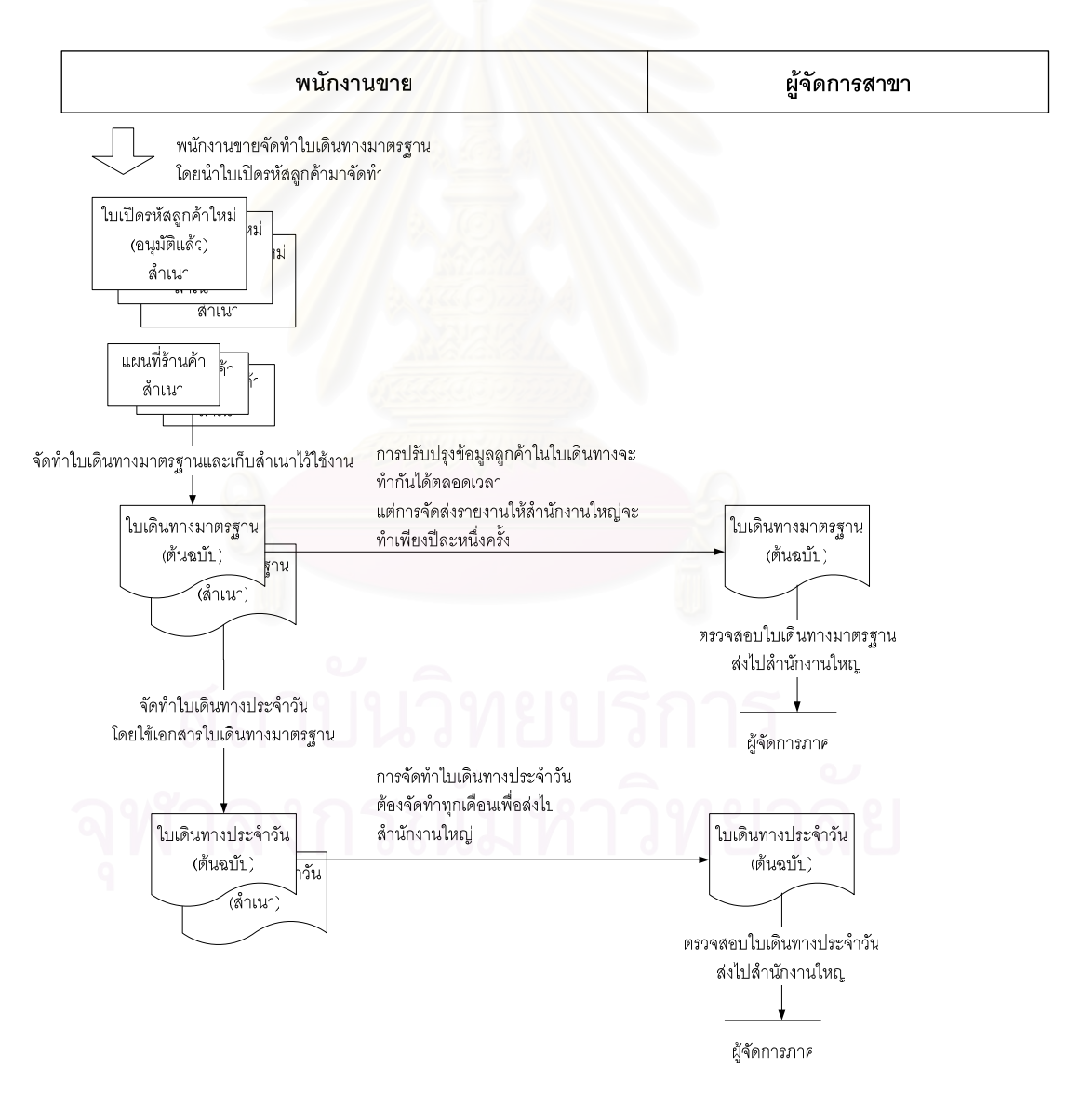

้รปที่ 3.4 ผังการเดินเอกสารจัดทำตารางการแวะเยี่ยมในระบบเดิม

ิ จากที่กล่าวมาแล้วนั้นการจัดการข้อมูลของลูกค้าในสาขาไม่มีมีระบบคอมพิวเตอร์เข้ามาเกี่ยวข้องเลย ้ด้วยเหตุนี้จึงพบว่าหัวหน้าสาขาไม่สามารถดูแลลูกค้าได้อย่างทั่วถึง ในกรณีที่พนักงานขายใหม่เข้ามาแทน ้ พนักงานขายที่ลาออกไป อาจจะทำให้ลูกค้าสูญหายไปจากตารางใบเดินทางมาตรฐานได้เนื่องจากแผนที่ไม่ ี สมบูรณ์หรือเกิดจากการจัดทำใบเดินทางมาตรฐานที่ไม่ครบถ้วน ทำให้พนักงานขายไม่สามารถไปแวะเยี่ยม ลูกค้าได้ ปัญหาเหล่านี้หัวหน้าสาขาไม่สามารถตรวจสอบได้เนื่องจากข้อมูลใบเดินทางมาตรฐาน และแผนที่ ลูกค้าจัดเก็บในรูปของเอกสาร

นอกจากปัญหาที่พบข้างต้นแล้ว ทางบริษัทยังพบอีกว่าบ่อยครั้งที่ทางบริษัทมีผลิตภัณฑ์ใหม่ ที่ ้ต้องการส่งเสริมการขาย โดยมีนโยบายให้หัวหน้าสาขาเป็นผู้ดำเนินการ เช่นการแจกผลิตภัณฑ์ใหม่ให้กับลูกค้า โดยมุ่งเน้นที่กลุ่มนักเรียน ซึ่งในปัจจุบันนี้หัวหน้าสาขาจำเป็นต้องอาศัยประสบการณ์ของตนเองในการประเมิน ี การจ้างพนักงานชั่วคราวมาแ<mark>จก</mark>จ่ายสินค้าและกำหนดพื้นที่ในการแจกผลิตภัณฑ์ สิ่งเหล่านี้เป็นปัญหาที่ ค่อนข้างหนักใจสำหรับหัวหน้าสาขาที่ไม่ใช่คนในท้องที่และเพิ่งเข้ามารับงาน

## 3.3 สรุปผลการเก็บรวบรวมข้อมูล

หลังจากผู้วิจัยได้ศึกษาระบบงานปัจจุบันของสาขาพบว่าการนำคอมพิวเตอร์เข้ามาช่วยในการทำงาน <u>ของพนักงานขายจะช่วยลดปัญหาการทำงาน และการพัฒนาระบบสำหรับพนักงานขายเพื่อบริหารจัดการข้อมล</u> ี่ ลูกค้าโดยใช้ข้อมูลสารสนเทศภูมิศาสตร์นั้นสามารถช่วยแก้ปัญหาที่เกิดขึ้นในการทำงานของพนักงานขายใน ส่วนที่เกี่ยวข้องกับลกค้าได้ดังต่อไปนี้

- 1) การจัดเก็บข้อมูลลูกค้าในรูปของเอกสารที่ไม่เหมาะสม ทำให้เอกสารของลูกค้าซ้ำซ้อน และอาจ เกิดการฉีกขาดเสียหายได้ การนำคอมพิวเตอร์เข้ามาจัดเก็บข้อมูลลูกค้าช่วยลดความเสียหายของ ข้อมูลลูกค้าในรูปของเอกสาร และลดความซ้ำซ้อนในการจัดเก็บได้โดยนำข้อมูลสารสนเทศ ภูมิศาสตร์เข้ามาช่วยแสดงตำแหน่งของลูกค้า
- ่ 2) การสำรองข้อมูลลูกค้าในระบบปัจจุบันด้วยวิธีสำเนาเอกสารเป็นการสิ้นเปลืองกระดาษและเวลา รวมทั้งใช้เนื้อที่ในการจัดเก็บ ถ้านำคอมพิวเตอร์เข้ามาใช้งานการลำรองข้อมูลช่วยลดการใช้ <sub>ิ</sub>กระดาษและเนื้อที่ในการจัดเก็บข้อมลสำรองได้
- ่ 3) การวาดแผนที่ลูกค้าในระบบปัจจุบันขึ้นอยู่กับรายละเอียดที่พนักงานขายใส่ไว้ในแผนที่ และไม่ เป็นมาตรฐาน การพัฒนาระบบโดยนำข้อมูลสารสนเทศภูมิศาสตร์เข้ามาช่วยในการแสดง ้ตำแหน่งลูกค้าจะได้รายละเอียดที่เป็นมาตรฐานเดียวกันและถูกต้องมากกว่า
- 4) การจัดทำใบเดินทางมาตรฐานในระบบปัจจุบันผู้จัดการสาขาไม่สามารถตรวจสอบความ ้ เหมาะสมของการกำหนดลำดับการแวะเยี่ยมได้ การแสดงเส้นทางตามลำดับการแวะเยี่ยมลูกค้า ในรูปของแผนที่ช่วยพนักงานขายในการจัดลำดับการแวะเยี่ยมลูกค้าที่เหมาะสมรวมทั้งผู้จัดการ สาขาสามารถตรวจสอบได้สะดวกและรวดเร็ว
- ่ 5) นอกจากนี้การใช้ประโยชน์จากข้อมูลสารสนเทศภูมิศาสตร์เพื่อช่วยผู้จัดการสาขาในการกำหนด พื้นที่การแจกสินค้า หรือหากล่มลกค้าเป้าหมายได้ดียิ่งขึ้น

การพัฒนาระบบสำหรับพนักงานขายเพื่อบริหารจัดการข้อมูลลูกค้าโดยใช้ข้อมูลสารสนเทศภูมิศาสตร์ ทำให้ผังการเดินเอกสารในระบบปัจจุบันเปลี่ยนแปลงในส่วนการทำงานช่วงเย็นและการจัดทำตารางการแวะ เยี่ยมดังนี้

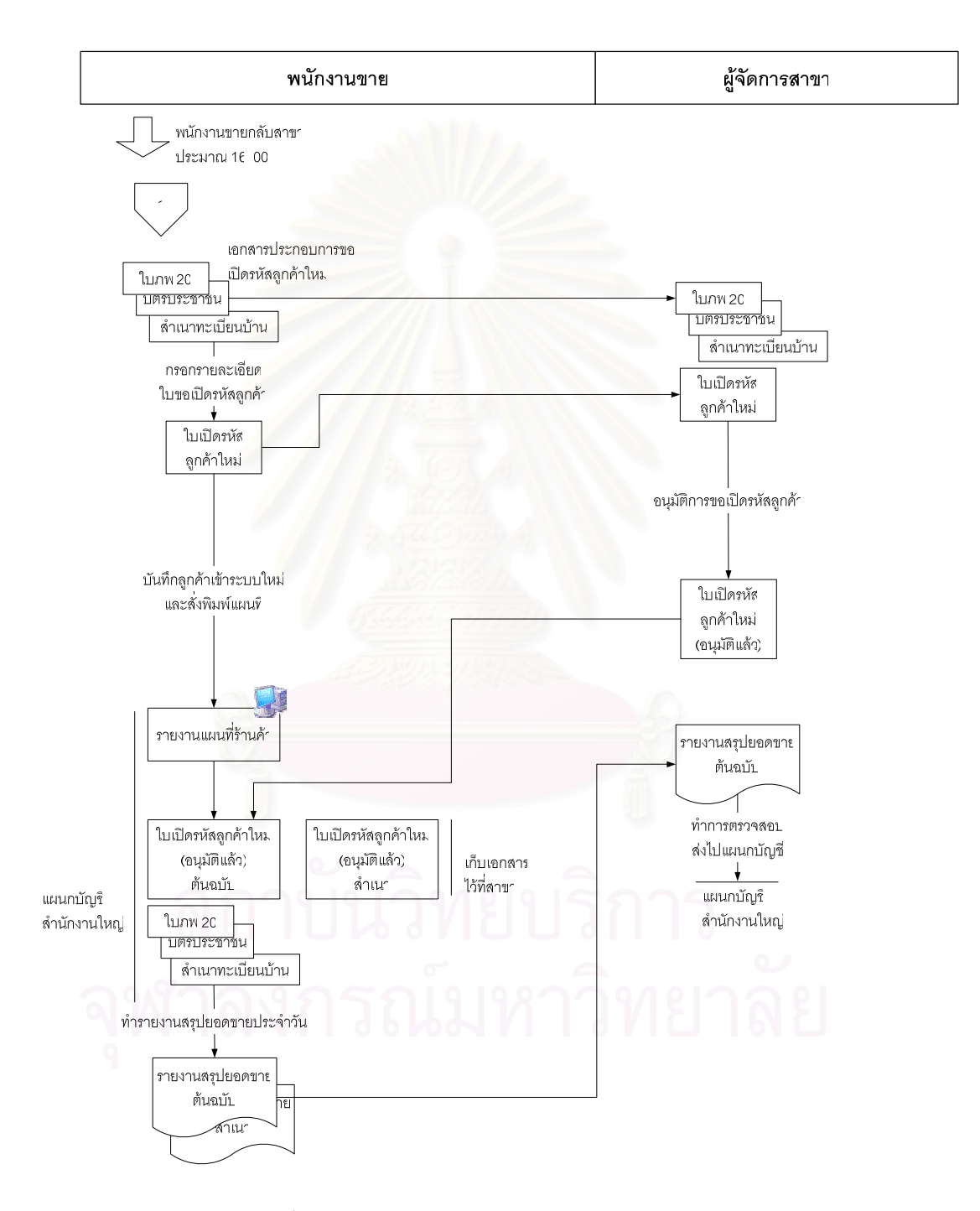

รูปที่ 3.5 ผังการเดินเอกสารประจำวันในช่วงเย็นในระบบใหม่

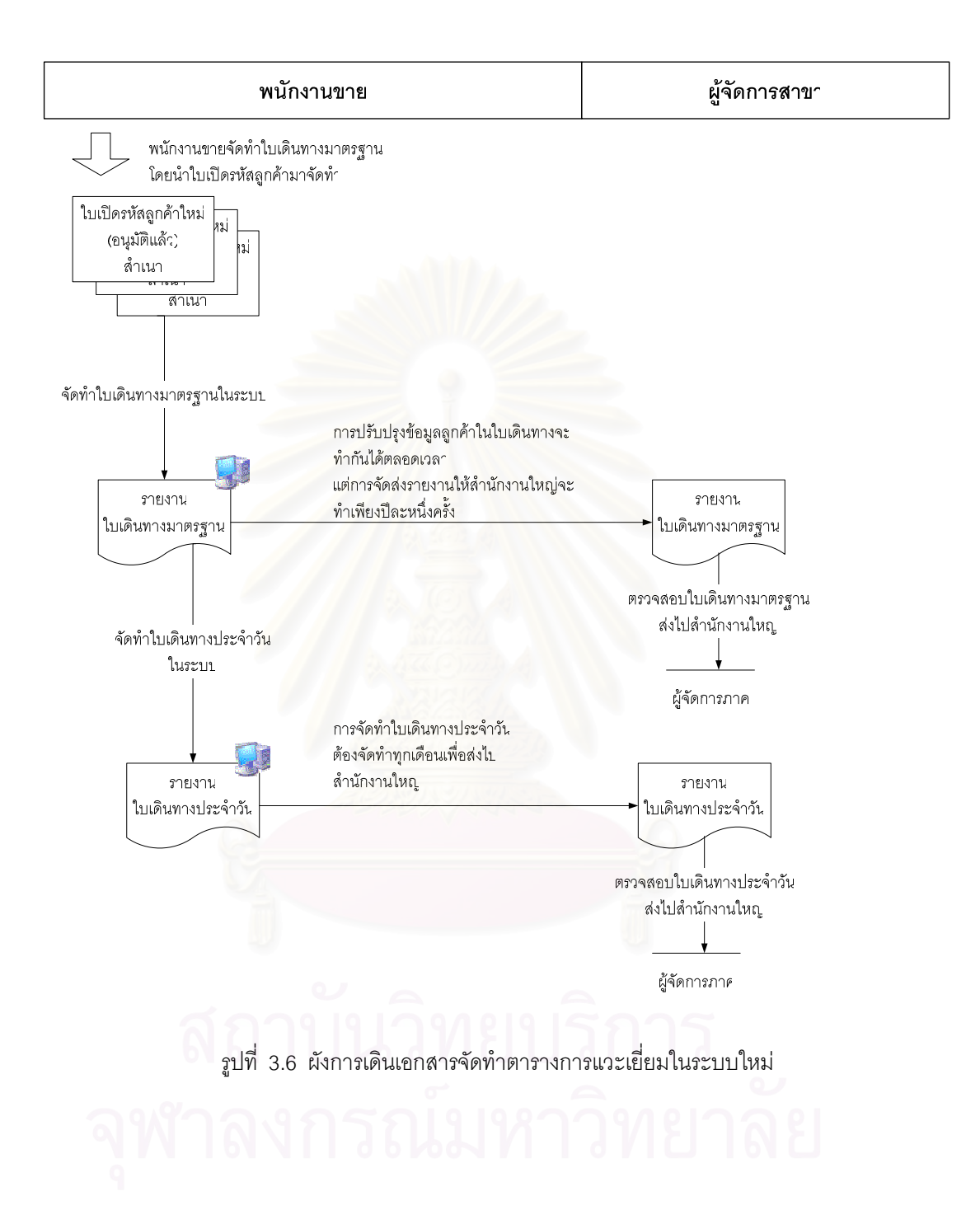

# าเทที่ 4

### การออกแบบระบบ

การศึกษาระบบการพัฒนาโปรแกรมเพื่อช่วยส่งเสริมการขายโดยใช้แผนที่ประกอบ ผู้วิจัยได้ทำ การศึกษาโดยสัมภาษณ์การเก็บรวมรวมข้อมูลลูกค้า การปฏิบัติงานของพนักงานขาย เพื่อให้ทราบถึงขั้นตอน การทำงานต่าง ๆ และได้ ศึกษาระบบที่ใช้ข้อมูลสารสนเทศภูมิศาสตร์เพื่อประกอบการออกแบบการติดต่อกับ ้ผู้ใช้งาน จากนั้นผู้วิจัยได้ทำการออกแบบระบบขึ้นมา โดยการออกแบบประกอบด้วยขั้นตอน ดังนี้

- 1) การออกแบบกระบวนการ (Process Design)
- 2) การออกแบบฐานข้อมูล (Database Design)
- 3) การออกแบบสถาปัตยกรรม (Architecture Design)
- 4) การออกแบบส่วนประสานงานกับผู้ใช้ (User Interface Design)
- 5) การออกแบบระบบรักษาความปลอดภัย (Security Design)
- 6) การออกแบบโปรแกรม (Program Design)

### 4.1 การออกแบบกระบวนการ (Process Design)

ในการออกแบบกระบวนการจะต้องอาศัยแผนภาพกระแสของข้อมูล (Data Flow Diagram :DFD ) เป็นเครื่องมือช่วยในการเขียนภาพที่ได้จากการวิเคราะห์ระบบ โดยออกแบบกระบวนการไว้ดังนี้ คือ ออกแบบ แผนภาพกระแสของข้อมูลรวมของระบบ (Context Diagram) ดังรูปที่ 4.1 ออกแบบแผนภาพกระแสของข้อมูล กระบวนการต่าง ๆ ของแผนภาพรวมไว้ในระดับที่ 0 (จาก DFD Level 0) ดังรูปที่ 4.2

แผนภาพกระบวนการต่าง ๆ ในระดับที่ 0 แบ่งกระบวนการออกเป็น 5 กระบวนการ ดังนี้

- 1) กระบวนการตรวจสอบสิทธิการเข้าสู่ระบบ
- 2) กระบวนการจัดการข้อมูลลูกค้า
- 3) กระบวนการจัดการใบเดินทาง
- 4) กระบวนการบำรุงรักษาระบบ
- 5) กระบวนการเครื่องมือสำหรับแผนที่

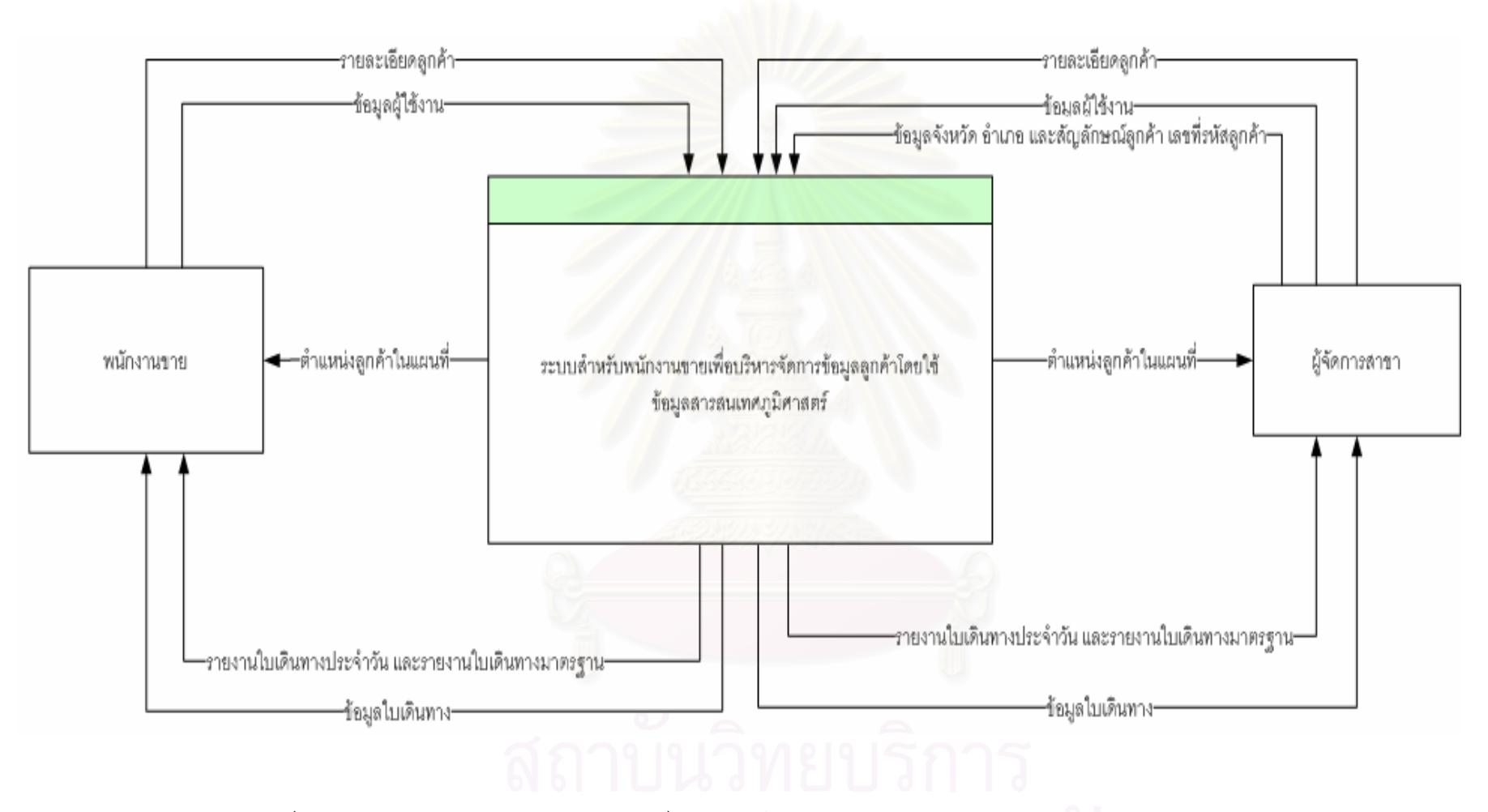

รูปที่ 4.1 ภาพรวมของระบบสำหรับพนักงานขายเพื่อบริหารจัดการข้อมูลลูกค้าโดยใช้ข้อมูลสารสนเทศภูมิศาสตร์

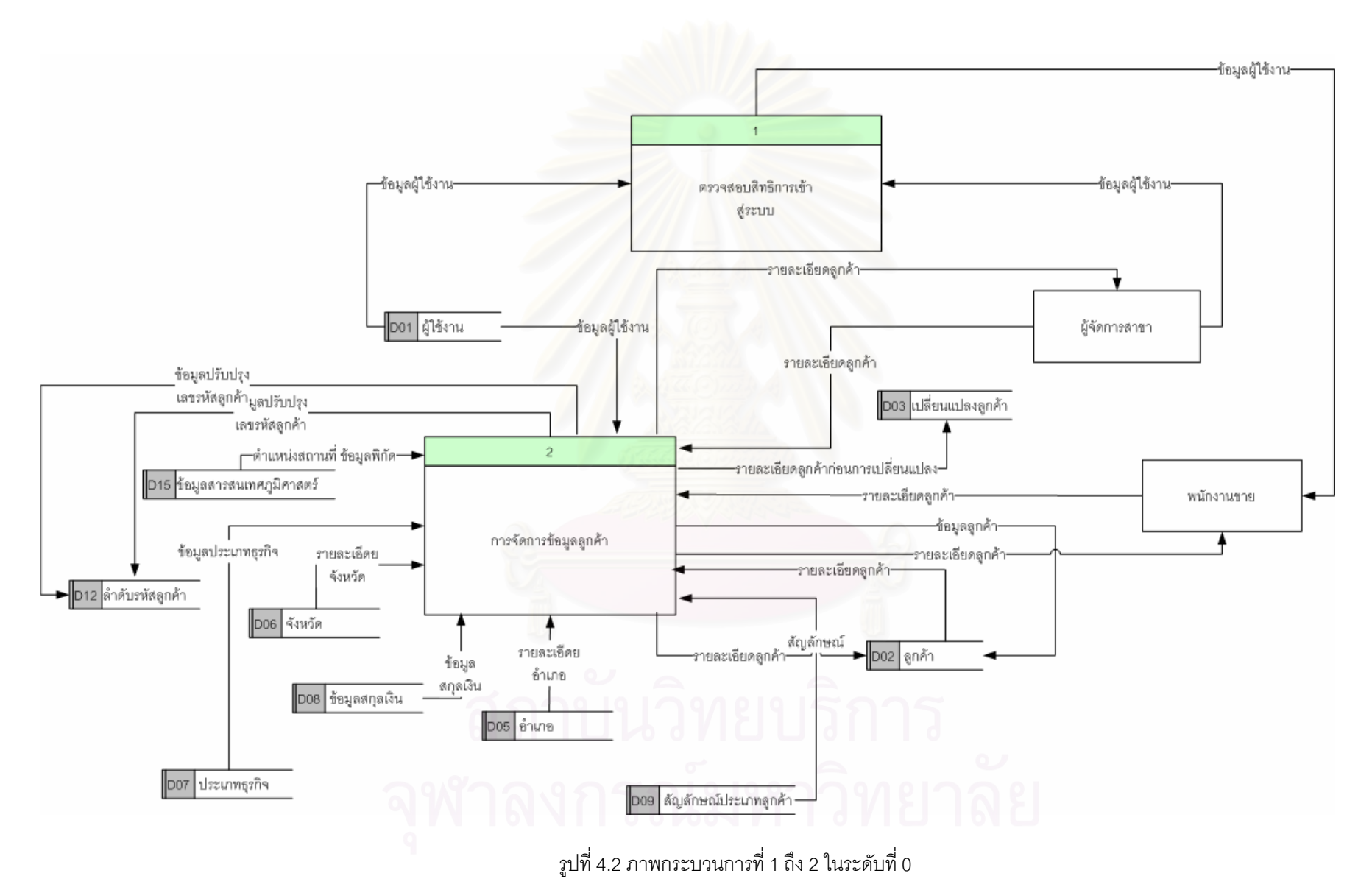

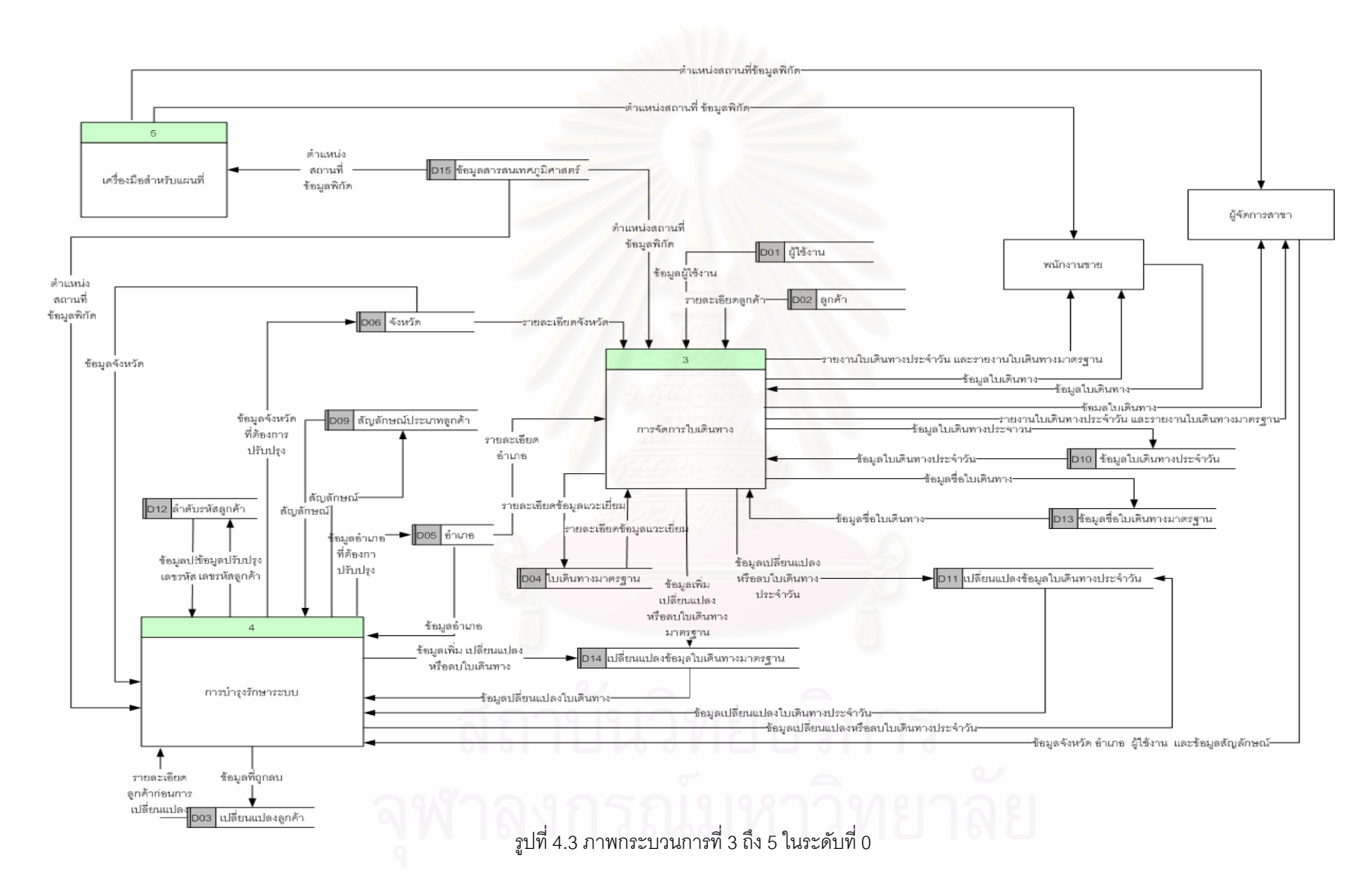
## 4.1.1 กระบวนการตรวจสอบสิทธิการเข้าสู่ระบบ

้ เป็นกระบวนการตรวจสอบสิทธิต่าง ๆ ของผู้ใช้งานในระบบ (D01) เพื่อกำหนดสิทธิการแสดงข้อมูล แผนที่ มีเงื่อนไขดังนี้

ผ้ใช้งานคือพนักงานขายถกกำหนดให้ใช้งานข้อมลแผนที่เฉพาะจังหวัดที่ผ้ใช้งานดแล

ผู้ดูแลระบบคือผู้จัดการสาขาสามารถเลือกเปิดดูแผนที่ของแต่ละจังหวัดได้ และไม่จำเป็นต้องกำหนด แผนที่เฉพาะเพื่อใช้สำหรับแสดง

### 4.1.2 กระบวนการจัดการข้อมูลลูกค้า

้เป็นกระบวนการในการจัดการข้อมูลลูกค้า เพื่อให้ข้อมูลลูกค้ามีความสัมพันธ์กับข้อมูลสารสนเทศ ึภมิศาสตร์ ซึ่งมีการะบวนการย่อยดังต่อไปนี้ คือ

4.1.2.1 กระบวนการบันทึกข้อมูลลูกค้า(D02) ผู้ใช้ต้องกำหนดตำแหน่งที่อยู่ของลูกค้าที่ต้องการเพิ่ม ในฐานข้อมูลบนแผนที่ และข้อมูลที่ทำการบันทึกเข้า (D02) มีดังต่อไปนี้คือ ชื่อลูกค้า ที่อยู่ลูกค้า และพิกัด ้ตำแหน่งที่อยู่ของลูกค้าบนแผนที่ เป็นต้น การบันทึกในฐานข้อมูลลูกค้า (D02) ข้อมูลรหัสลูกค้า ชื่อลูกค้า ์ข้อมูลอำเภอ และข้อมูลจังหวัด ถูกกำหนดให้ผู้ใช้งานต้องบันทึกเข้าทุกครั้ง

4.1.2.2 กระบวนการลบข้อมูลลูกค้า (D02) เลือกสถานะการลบข้อมูลลูกค้าเพื่อให้ระบบรับทราบว่า ่ ขณะนี้ต้องการลบลูกค้าออกจา<mark>ก</mark>ฐานข้อมูล หลังจากที่ผู้ใช้เลือกลูกค้าบนแผนที่ ระบบนำค่าพิกัดของลูกค้าที่ ้ต้องการลบไปค้นหาในฐานข้อมูลลูกค้า (D02) เพื่อทำการลบข้อมูลลูกค้าออกจากระบบ

4.1.2.3 กระบวนการปรับปรุงข้อมูลลูกค้า (D02) เลือกสถานะการปรับปรุงข้อมูลลูกค้าเพื่อให้ระบบ ้รับทราบ หลังจากผู้ใช้เลือกลูกค้าบนแผนที่ ระบบนำค่าพิกัดที่ได้ไปทำการค้นหาในฐานข้อมูล ถ้าพบจะแสดง ข้อมูลและปรับปรุงฐานข้อมูลหลังจากได้ทำการแก้ไขแล้ว

4.1.2.4 กระบวนการแสดงข้อมูลลูกค้า (D02) แสดงลูกค้าบนแผนที่ โดยระบบจะทำการเปิดชั้นข้อ ้มูล(Layer) เพื่อใช้สำหรับแสดงข้อมูลลูกค้าโดยเลือกข้อมูลลูกค้าเฉพาะแผนที่จังหวัดที่แสดงอยู่ในปัจจุบัน ใน กรณีที่ผู้ใช้งานเป็นพนักงานขายระบบแสดงลูกค้าที่พนักงานขายดูแลเท่านั้น สำหรับผู้ใช้งานเป็นผู้จัดการสาขา *ระ*บบแสดงลูกค้าทั้งหมดที่มีอยู่ในแผนที่จังหวัด

4.1.2.5 กระบวนการค้นหาลูกค้า (D02) ผู้ใช้กำหนดเงื่อนไขได้เพื่อค้นหาข้อมูลลูกค้าตามขอบเขตที่ ้ต้องการ ถ้าพบชื่อลูกค้าที่ตรงกับความต้องการ ระบบแสดงลูกค้าในหน้าจอ ผู้ใช้งานเลือกที่จะแสดงผลของ ลูกค้าทั้งหมดในหน้าจอ หรือเลือกเฉพาะลูกค้าเพียงรายชื่อเดียวที่จะแสดงในแผนที่ ในกรณีที่ต้องการดู รายละเอียดลูกค้าเพิ่มเติมได้โดยเลือกรายชื่อลูกค้าและเลือกแสดงรายละเอียดลูกค้า ดังรูป 4.5

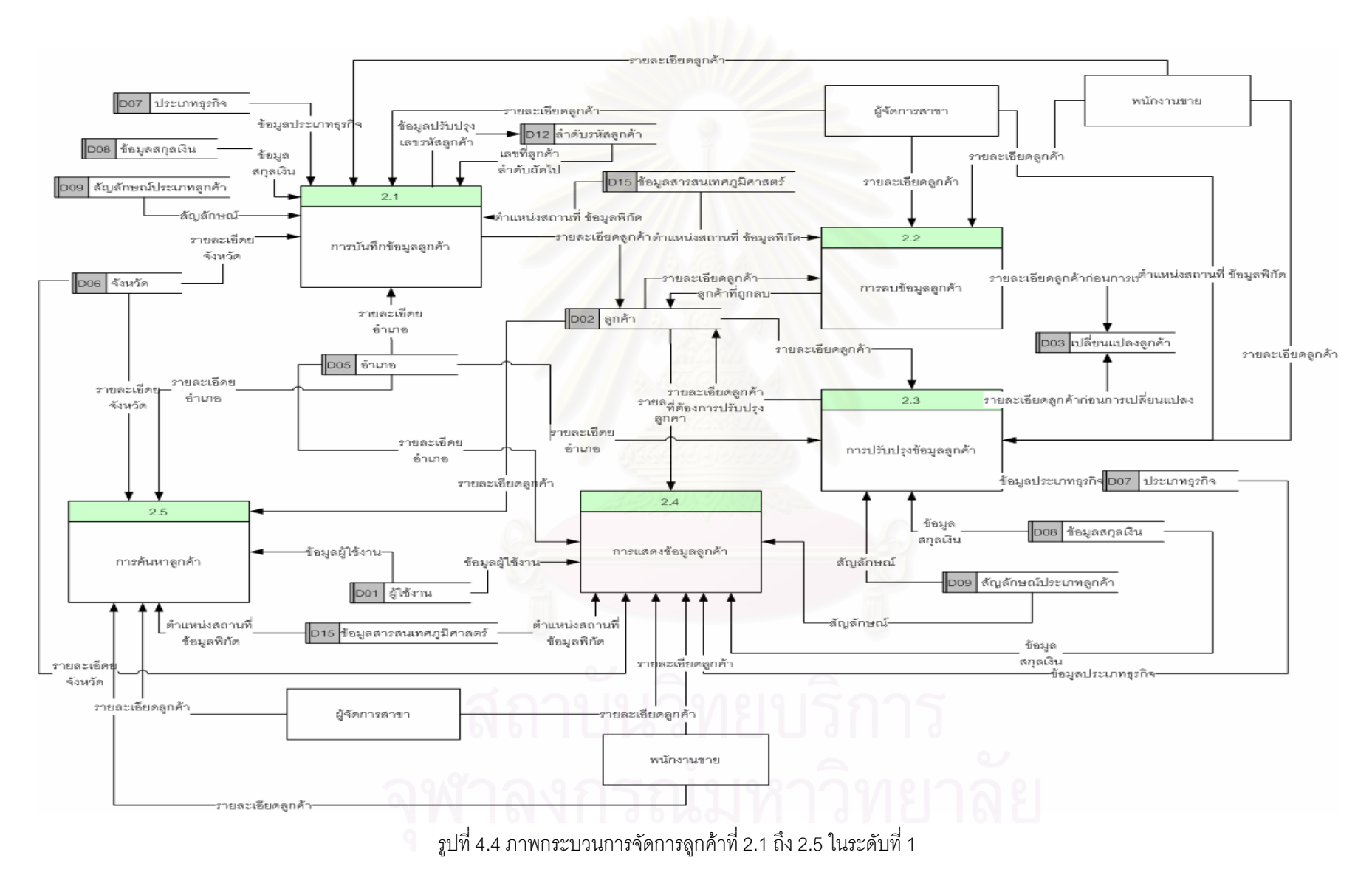

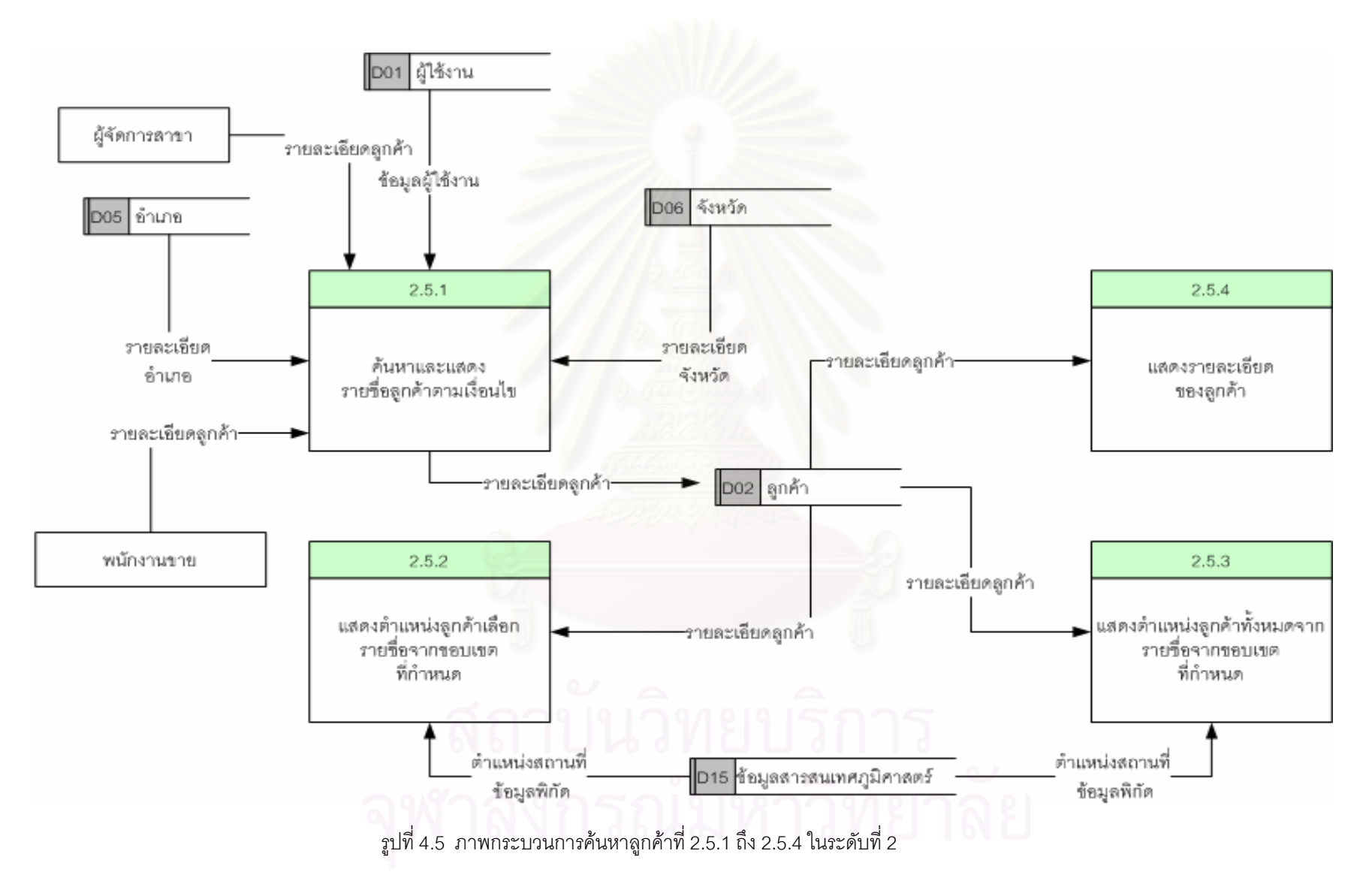

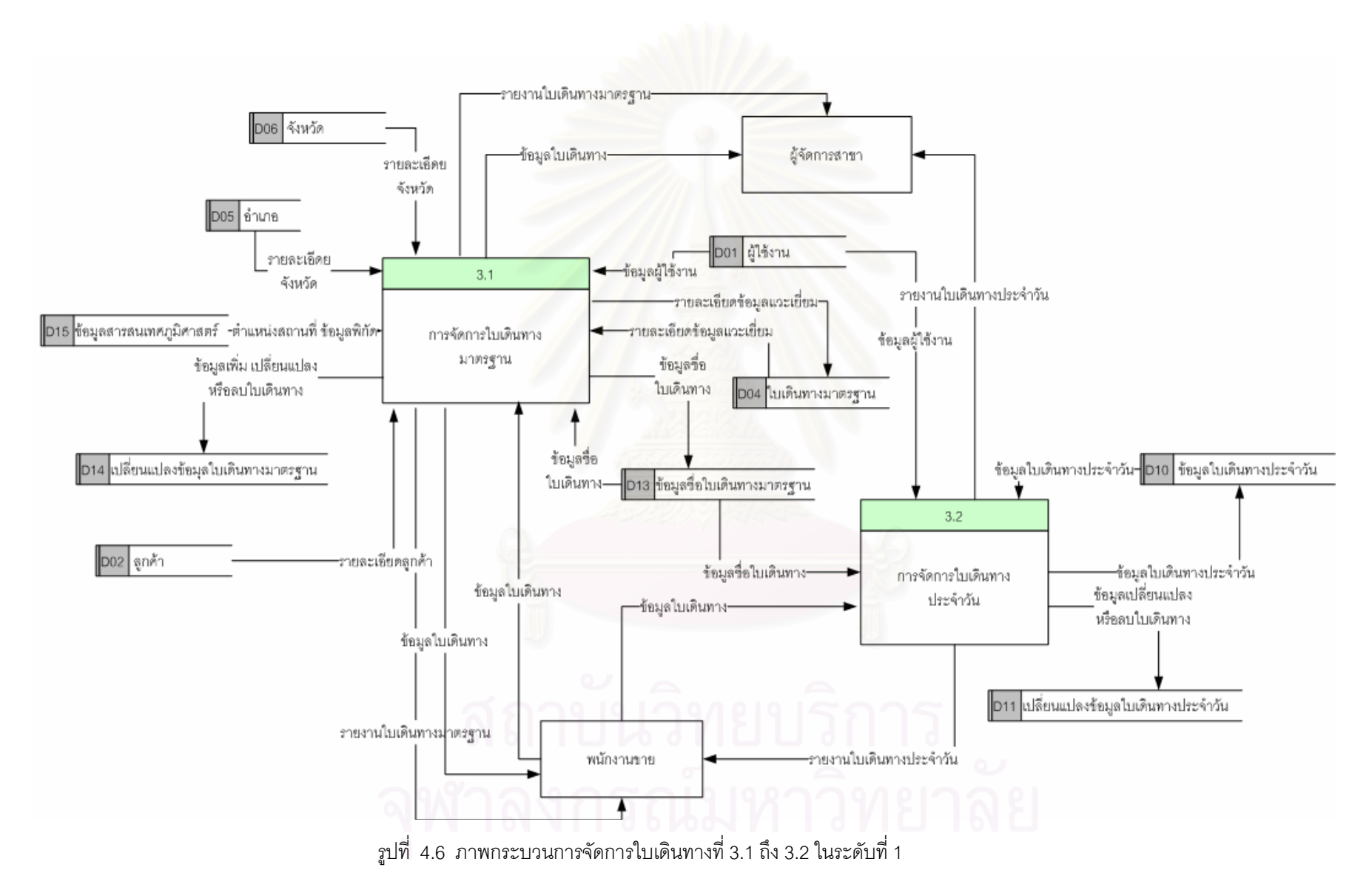

### 4.1.3 กระบวนการจัดการใบเดินทางมาตรฐาน

ี่ 4.1.3.1 กระบวนการเพิ่มใบเดินทางในฐานข้อมูลใบเดินทางมาตรฐาน (D04)

กรณีเลือกจากรายการลูกค้าจากฐานข้อมูลลูกค้า (D02) และทำการบันทึกข้อมูลข้อมูลใบ ้เดินทาง (D04) จากข้อมูล หมายเลขใบเดินทาง ลำดับลูกค้า และรหัสลูกค้า

ึกรณีเลือกจากแผนที่ ระบบเลือกลูกค้ามาแสดงในแผนที่ตามตำแหน่งของพิกัดที่บันทึกไว้ใน ี ฐานข้อมูลลูกค้า (D02) หลังจากเลือกลูกค้าจากแผนที่ระบบจะได้ตำแหน่งพิกัดของลูกค้าเพื่อใช้ในการค้นหา ้รหัสลูกค้า แล้วทำการบันทึกข้อมูลใบเดินทาง (D04) จากข้อมูล หมายเลขใบเดินทาง ลำดับลูกค้า และรหัส ลูกค้า

4.1.3.2 กระบวนการแก้ไขใบเดินทางในฐานข้อมูลใบเดินทางมาตรฐาน (D04)

ิ กรณีเพิ่มรายการลูกค้าที่อ่านจากฐานข้อมูลลูกค้า (D02)นำมาแสดง หรือลบรายการลูกค้า ออกจากฐานข้อมูลใบเดินทาง (D04) ระบบจะทำการบันทึกแก้ไขในฐานข้อมูลใบเดินทาง (D04)

้ กรณีเพิ่มรายการลูกค้าจากแผนที่ ระบบอ่านพิกัดตำแหน่งลูกค้าซึ่งบันทึกไว้ในฐานข้อมูล ลูกค้า (D02) นำมาแสดง หรือลบรายการลูกค้าออกจากฐานข้อมูลใบเดินทาง (D04) ระบบจะทำการบันทึก แก้ไขในฐานข้อมูลใบเดินทาง (D04)

4.1.3.3 กระบวนการลบใบเดินทางในฐานข้อมูลใบเดินทางมาตรฐาน (D04) จากหมายเลขใบ เดินทางที่ต้องการลบออกจากฐานข้อมูล

4.1.3.4 กระบวนการแสดงใบเดินทางจากฐานข้อมูลใบเดินทางมาตรฐาน (D04)

กรณีแสดงด้วยรายการลูกค้าในใบเดินทาง ระบบอ่านข้อมูลจากฐานข้อมูลใบเดินทาง (D04) ี และฐานข้อมูลลูกค้า (D02) สำหรับพนักงานขายระบบแสดงข้อมูลใบเดินทางของพนักงานขายเท่านั้น ในกรณี ของผู้จัดการสาขาระบบอนุญาตให้เลือกแสดงใบเดินทางมาตรฐานของพนักงานขายได้

กรณีแสดงบนแผนที่ ระบบอ่านข้อมูลใบเดินทาง (D04) และค้นหาตำแหน่งพิกัดลูกค้าที่ ์ต้องการแสดงจากฐานข้อมูลลูกค้า (D02) สำหรับพนักงานขายระบบแสดงข้อมูลใบเดินทางของพนักงานขาย เท่านั้น ในกรณีของผู้จัดการสาขาระบบอนุญาตให้เลือกแสดงใบเดินทางมาตรฐานของพนักงานขายได้

4.1.3.5 กระบวนการพิมพ์รายงานใบเดินทางมาตรฐาน (D04)

กรณีพิมพ์ใบเดินทางในรูปแบบรายการลูกค้า ระบบอ่านข้อมูลจากฐานข้อมูลใบเดินทาง (D04) และฐานข้อมูลลูกค้า (D02) สำหรับผู้ใช้งานเป็นพนักงานขายสามารถพิมพ์ใบเดินทางมาตรฐานเฉพาะ ข้อมูลของพนักงานเท่านั้น และผู้ใช้งานเป็นผู้จัดการสาขาสามารถพิมพ์ใบเดินทางของพนักงานขายได้ทุกคน กรณีพิมพ์ใบเดินทางในรูปแบบของแผนที่ ระบบอ่านข้อมูลจากฐานข้อมูลใบเดินทาง (D04)

และฐานข้อมูลลูกค้า (D02) สำหรับผู้ใช้งานที่เป็นพนักงานขายระบบแสดงข้อมูลใบเดินทางของพนักงานขาย เท่านั้น ในกรณีของผู้จัดการสาขาสามารถเลือกแสดงใบเดินทางมาตรฐานของพนักงานขายได้

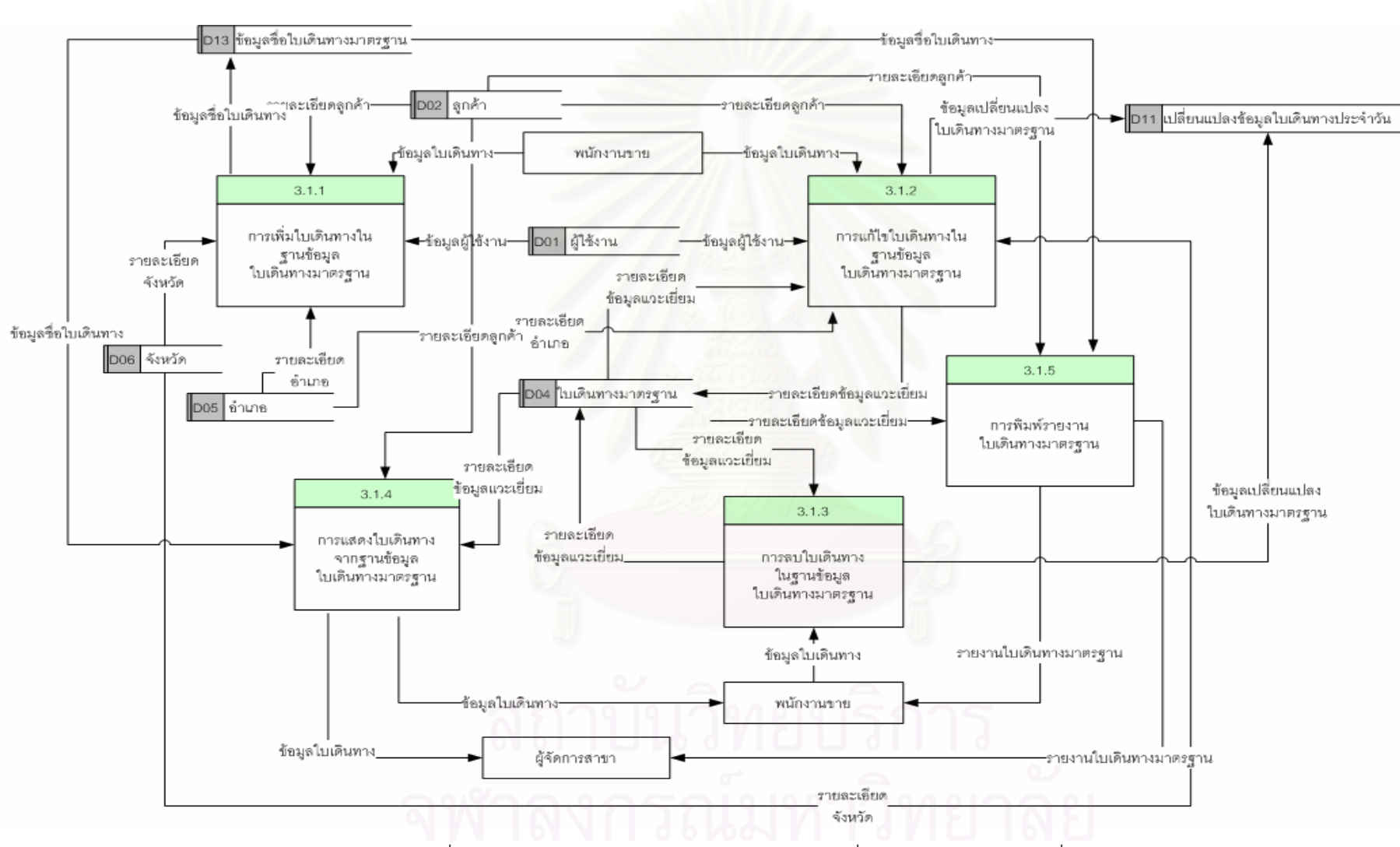

งปที่ 4.7 ภาพกระบวนการจัดการใบเดินทางมาตรฐานที่ 3.1.1 ถึง 3.1.5 ในระดับที่ 2

### 4.1.4 กระบวนการจัดการใบเดินทางประจำวัน

4.1.4.1 กระบวนการเพิ่มใบเดินทางประจำวันในฐานข้อมูลใบเดินทางประจำวัน (D10) เลือกจากหมายเลขใบเดินทางมาตรฐาน (D13) และทำการบันทึกข้อมูลข้อมูลใบ ้เดินทางประจำวัน (D10) ข้อมูลที่บันทึกคือ วันที่และหมายเลขใบเดินทางมาตรฐานเพื่อใช้ในการแวะเยี่ยมลูกค้า

4.1.4.2 กระบวนการแก้ไขใบเดินทางประจำวันในฐานข้อมูลใบเดินทางประจำวัน (D10) ้เลือกจากหมายเลขใบเดินทางมาตรฐาน (D13) และทำการบันทึกการเปลี่ยนแปลงข้อมูล ์ ใบเดินทางประจำวัน (D11) จากข้อมูล วันที่และหมายเลขใบเดินทางมาตรฐานเพื่อใช้ในการแวะเยี่ยมลูกค้า หรือลบข้อมูลใบเดินทางประจำวันจากฐานข้อมูลใบเดินทางประจำวัน (D10) ระบบทำการบันทึกก่อนการ เปลี่ยนแปลงลงในฐานข้อมูลเปลี่ยนแปลงข้อมูลใบเดินทางประวัน (D11)

4.1.4.3 กระบวนการลบใบเดินทางในฐานข้อมูลใบเดินทางประจำวัน (D10) ลบหมายเลขใบเดินทาง ี มาตรฐานออกจากวันที่ต้องการลบออกจากฐานข้อมูลใบเดินทางประจำวัน (D10) ระบบทำการบันทึกการ ูเปลี่ยนแปลงใบเดินทางประจำวัน (D11) ก่อนทำการลบออกจากฐานข้อมูล

4.1.4.4 กระบวนการแสดงใบเดินทาประจำวันในฐานข้อมูลใบเดินทางประจำวัน (D10) แสดงด้วยรายการหมายเลขใบเดินทางมาตรฐานที่กำหนดในแต่ละวัน โดยที่ระบบอ่านข้อ มูลจากฐานข้อมูลใบเดินทางประจำวัน (D10)

3.1.4.5 กระบวนการพิมพ์ใบเดินทางประจำวันในฐานข้อมูล (D10)

ระบบอ่านข้อมูลจากฐานข้อมูลใบเดินทางประจำวัน (D10) และฐานข้อมูลชื่อใบเดินทาง ุ่มาตรฐาน (D13) สำหรับผู้ใช้งานเป็นพนักงานขายสามารถพิมพ์ใบเดินทางประจำวันของพนักงานขายเท่านั้น และผู้ใช้งานเป็นผู้จัดการสาขาสามารถพิมพ์ใบเดินทางประจำวันของพนักงานขายได้ทุกคน

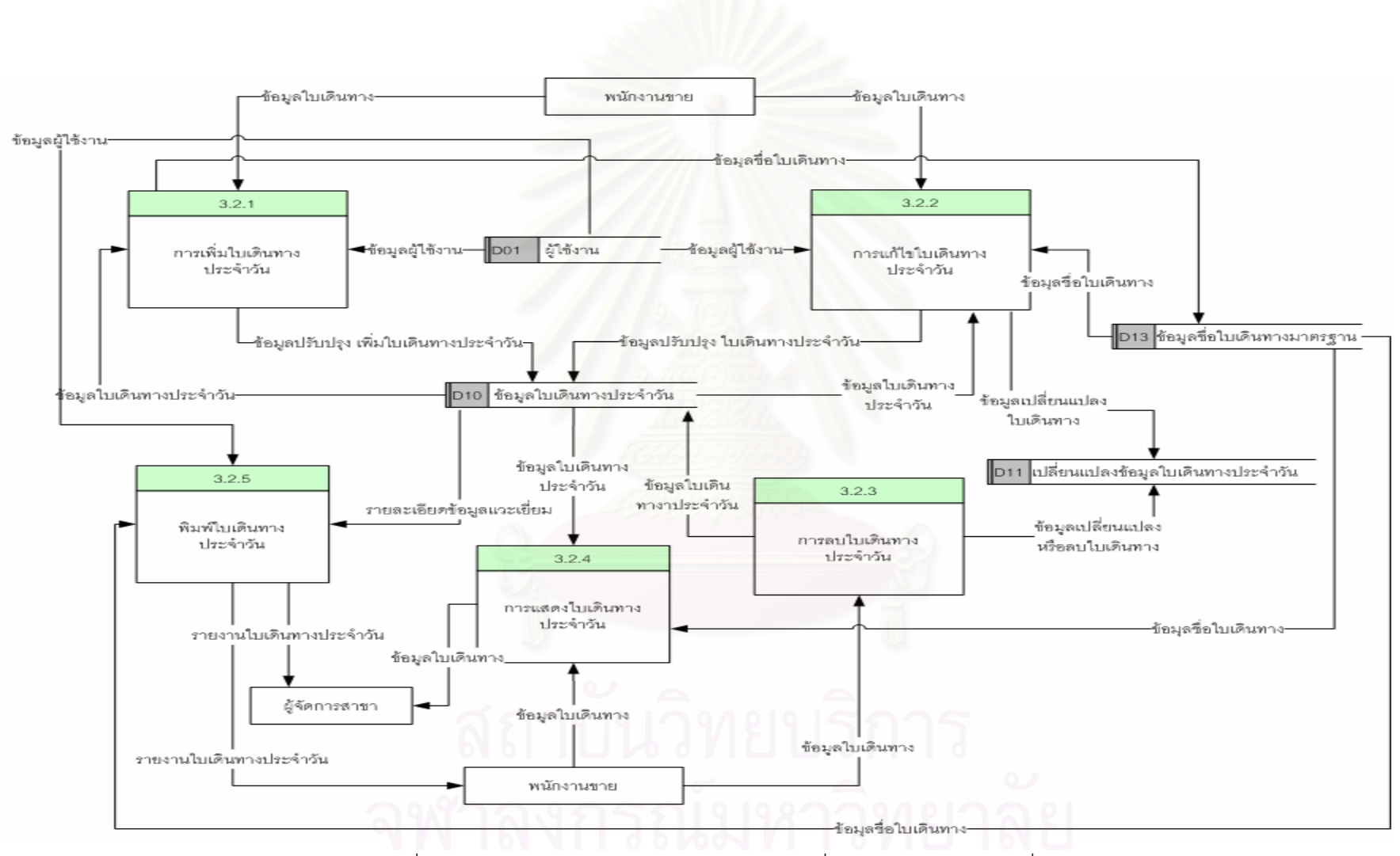

งปที่ 4.8 ภาพกระบวนการจัดการใบเดินทางประจำวันที่ 3.2.1 ถึง 3.2.5 ในระดับที่ 2

### 4.1.5 กระบวนการบำรุงรักษาระบบ

4.1.5.1 กระบวนการเปิดไฟล์แผนที่ ระบบตรวจสอบผู้ใช้งาน ในฐานข้อมูลผู้ใช้งาน (D01) ในกรณีที่ ผู้ใช้งานเป็นผู้จัดการสาขาสามารถเปิดไฟล์ข้อมูลแผนที่ของทุกจังหวัดได้

ี 4.1.5.2 กระบวนการจัดการข้อมูลผู้ใช้งาน เปิดฐานข้อมูลผู้ใช้งาน (D01) เพื่อทำการแก้ไข เพิ่ม หรือ ลบข้อมูลผู้ใช้งานออกจากฐานข้อมูล

4.1.5.3 กระบวนการเปลี่ยนรหัสผ่าน เปิดฐานข้อมูลผู้ใช้งาน (D01) และตรวจสอบสิทธิการแก้ไขรหัส ี ผ่าน ตรวจสอบรหัสผ่านใหม่ ทำการบันทึกเปลี่ยนแปลงในฐานข้อมูล

4.1.5.4 กระบวนการจัดการข้อมูลจังหวัด เปิดฐานข้อมูลจังหวัด (D06) เพื่อทำการเพิ่ม ลบ หรือทำ ี การแก้ไข รหัสจังหวัด ข้อมูลแผนที่จังหวัด เพื่อทำการบันทึกเปลี่ยนแปลงในฐานข้อมูล

4.1.5.5 กระบวนการจัดการข้อมูลอำเภอ เปิดฐานข้อมูลอำเภอ (D05) เพื่อทำการเพิ่ม ลบ หรือทำ ้การแก้ไขข้อมูลอำเภอ เพื่อทำการบันทึกเปลี่ยนแปลงในฐานข้อมูล

4.1.5.6 กระบวนการจัดการสัญลักษณ์ประเภทลูกค้า เปิดฐานข้อมูลสัญลักษณ์ประเภทลูกค้า (D09) ้ เพื่อทำการเพิ่ม ลบ หรือทำการแก้ไขสัญลักษณ์ เพื่อทำการเปลี่ยนแปลงในฐานข้อมูล

ี 4.1.5.7 กระบวนการจัดการข้อมูลเปลี่ยนแปลงข้อมูลลูกค้า ระบบทำการลบข้อมูลจากฐานข้อมูล ิเปลี่ยนแปลงลูกค้า (D03) ฐานข้อมูลเปลี่ยนแปลงข้อมูลใบเดินทางมาตรฐาน (D14) และฐานข้อมูล เปลี่ยนแปลงข้อมูลใบเดินทางประจำวัน (D11)

4.1.5.8 กระบวนการจัดการลำดับรหัสลูกค้า ระบบอนุญาติให้ผู้ใช้งานกำหนดค่าคงที่สำหรับรหัส ี ลูกค้าตามประเภทของลูกค้า และระบบจะเพิ่มรหัสลำดับที่บันทึกการเปลี่ยนแปลงลงในฐานข้อมูล (D12)

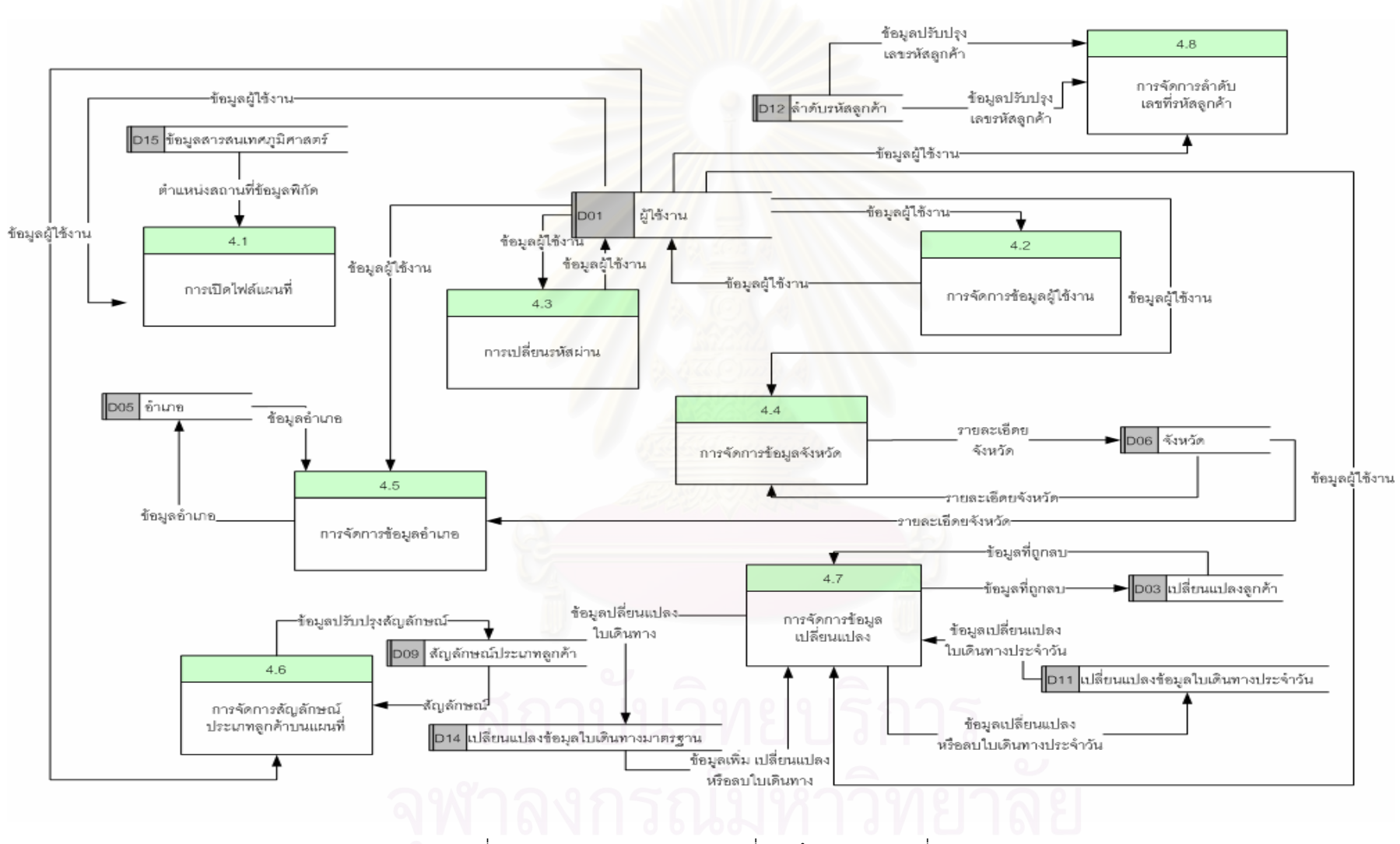

รูปที่ 4.9 ภาพกระบวนการบำรุงรักษาที่ 4.1 ถึง 4.8 ในระดับที่ 1

## 4.1.6 กระบวนการเครื่องมือสำหรับแผนที่

4.1.6.1 กระบวนการเปลี่ยนมุมมองแผนที่ (Pan) กรณีที่ไฟล์แผนที่เปิดอยู่ สามารถเปลี่ยนสถานะ เป็นการเปลี่ยนมมมองแผนที่ได้

4.1.6.2 กระบวนการขยายภาพแผนที่เข้า (Zoom In) กรณีไฟล์แผนที่เปิดอย่ สามารถขยายภาพ แผนที่เข้าได้

4.1.6.3 กระบวนการขยายภาพแผนที่ออก (Zoom Out) กรณีไฟล์แผนที่เปิดอยู่ สามารถขยายภาพ แผนที่คคกได้

4.1.6.4 กระบวนการวัดระยะทางแผนที่ กรณีไฟล์แผนที่เปิดอยู่ สามารถวัดระยะแผนที่ได้เป็นหน่วย กิโลเมตร

4.1.6.5 กระบวนการเปลี่ยนภาษาของแผนที่

4.1.6.6 กระบวนการกำหนดขอบเขตบนแผนที่

ิกรณีเพิ่มขอบเขตบนแผนที่ใน<u>รูปของวงกลมหรือ รูป</u>สี่เหลี่ยมผืนผ้า และรูปหลายเหลี่ยม กรณีต้องการค้นหาสถานที่ในขอบเขตที่เลือกค้นหา หรือ คำนวณพื้นขอบเขตที่กำหนด กรณีลบขอบเขตบนแผนที่ทั้งหมด หรือเลือกลบขอบเขตได้

4.1.6.7 กระบวนการกำหนดชั้นข้อมูลแผนที่ ผู้ใช้งานสามารถกำหนดชั้นของข้อมูลแผนที่เพื่อแสดง หรือไม่ต้องการแสดงข้อมูลในชั้นที่ต้องการได้

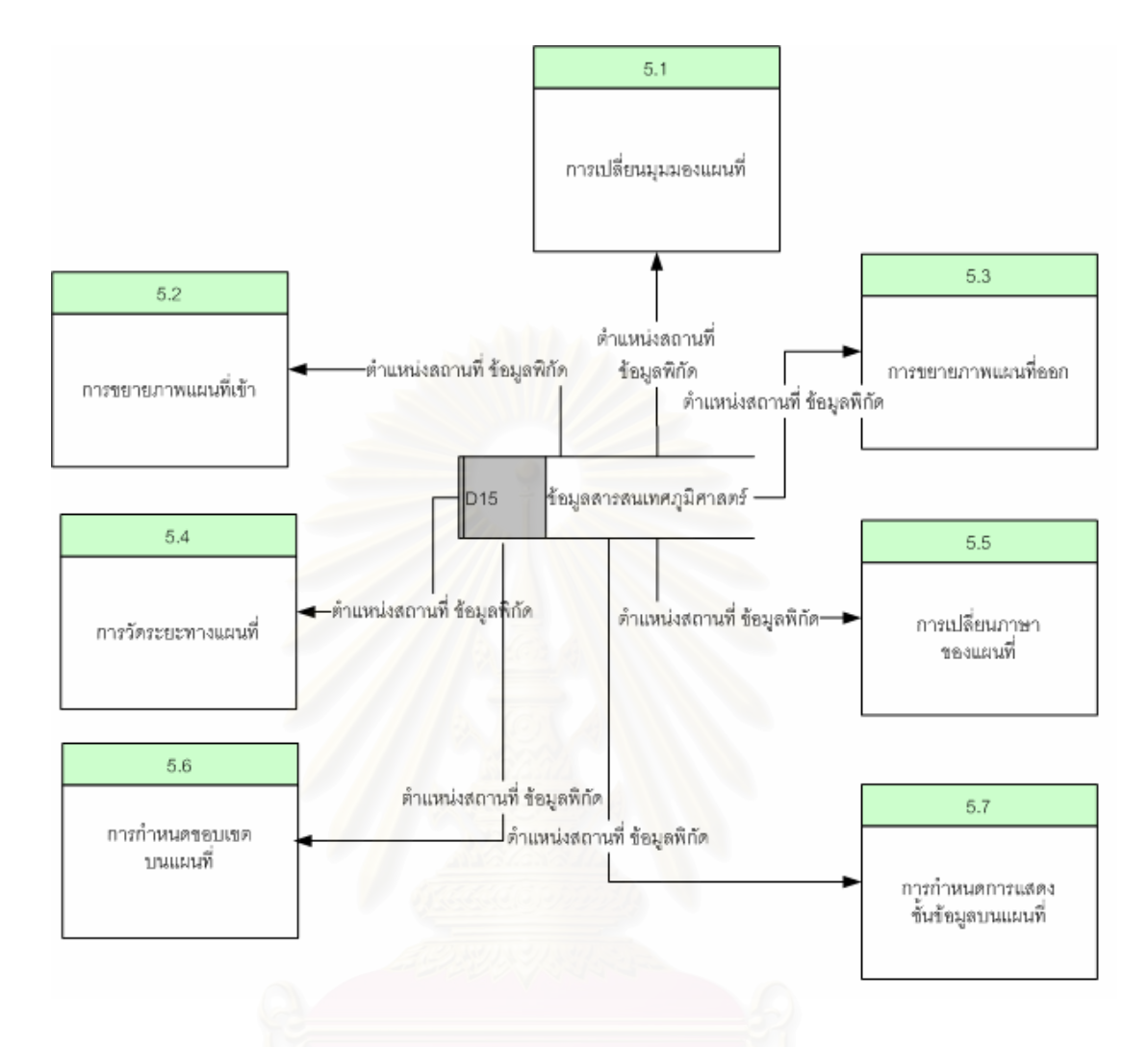

รูปที่ 4.10 ภาพกระบวนการบำรุงรักษาที่ 5.1 ถึง 5.7 ในระดับที่ 1

## 4.2 การออกแบบฐานข้อมูล (Database Design)

้การออกแบบฐานข้อมูล เป็นการนำเอาแหล่งข้อมูลที่ได้จากแผนภาพกระแสข้อมูลในการออกแบบ กระบวนการมาสร้างความสัมพันธ์ระหว่างเอนติตี และกำหนดรายละเอียดแต่ละเอนติตี ประกอบด้วยการ ้คคกแบบ 2 ส่วนดังนี้

1) การออกแบบแผนภาพจำลองข้อมูล

2) การออกแบบฐานข้อมูล

### การออกแบบแผนภาพจำลองข้อมูล  $4.2.1$

เป็นการออกแบบเพื่อแสดงความสัมพันธ์ระหว่างเอนติตี โดยการนำแหล่งที่เก็บข้อมูล(Data Store) ที่ ได้จากการออกแบบกระบวนการมาสร้างเป็นเอนติตี จากนั้นให้กำหนดแอตทริบิวต์ต่าง ๆ ให้แต่ละเอนติตี และ ้กำหนดคีย์ต่าง ๆ แต่ละแอตทริบิวต์ที่ใช้อ้างอิงในการเชื่อมความสัมพันธ์ไปยังเอนติตีอื่น ๆ แผนภาพจำลอง ข้อมูลแสดงความสัมพันธ์ระหว่างเอนติตีแสดงได้ดังรูป

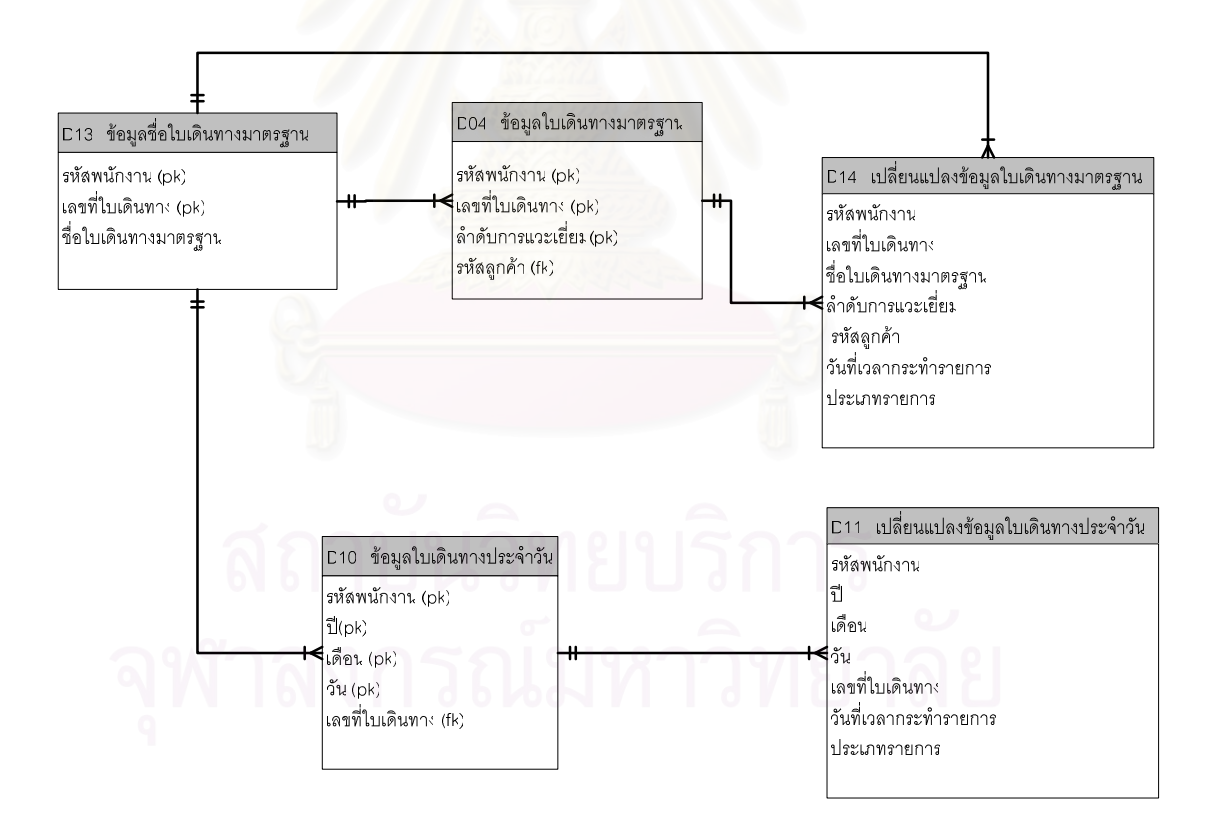

รูปที่ 4.11 ภาพการออกแบบแผนภาพจำลองข้อมูล

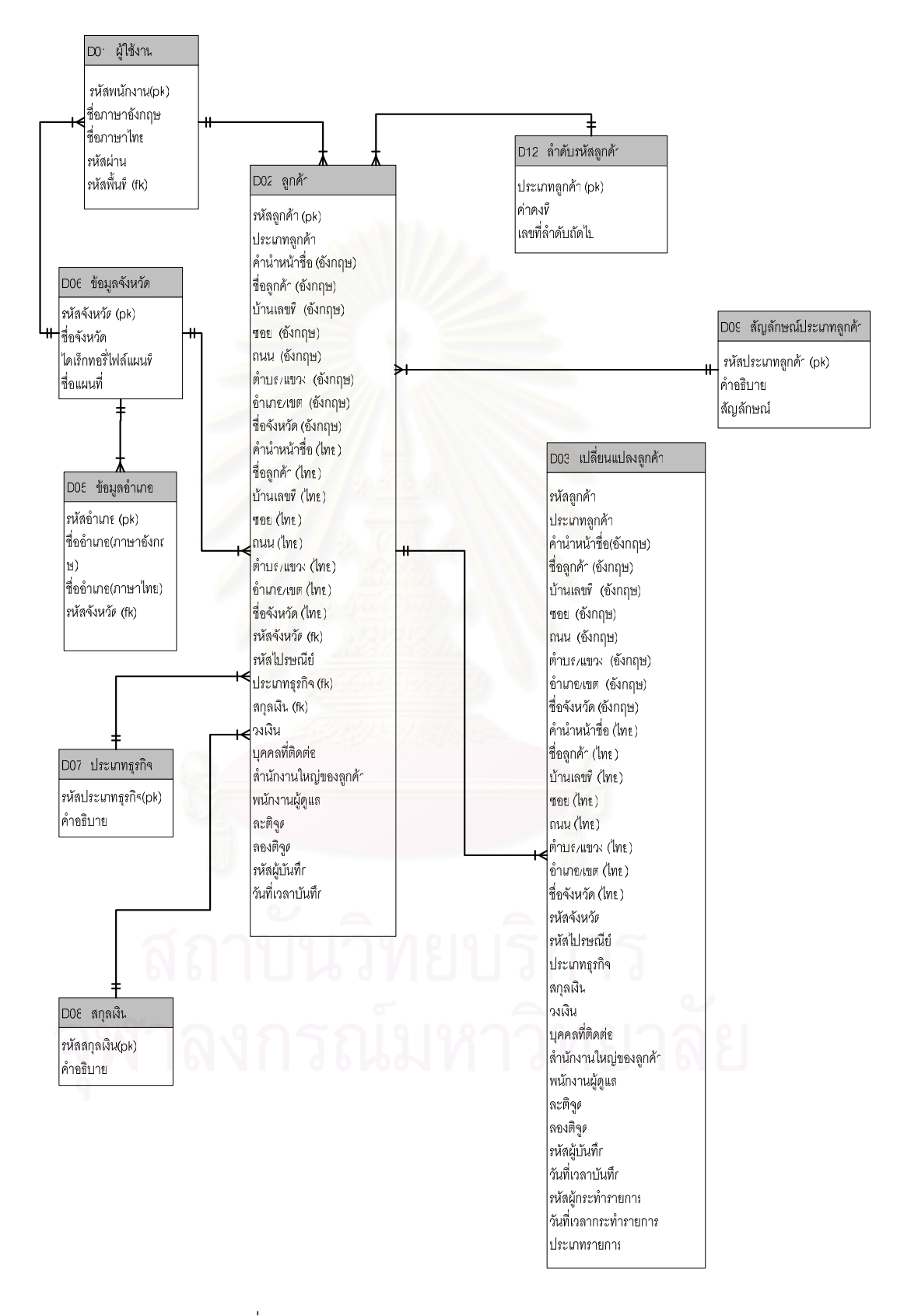

รูปที่ 4.12 ภาพการออกแบบแผนภาพจำลองข้อมูล (ต่อ)

### การออกแบบฐานข้อมูล  $4.2.2$

หลังจากที่ได้ออกแบบแผนภาพจำลองข้อมูลแล้ว ขั้นตอนนี้เป็นการสร้างฐานข้อมูล และนำชื่อเอนติตี ้ต่าง ๆ ที่ได้จากการออกแบบแผนภาพจำลองข้อมลมาสร้างเป็นชื่อตาราง และนำชื่อแอตทริบิวต์ในแต่ละเอนติตี มาสร้างเป็นชื่อเขตข้อมูล นำคีย์ในแต่ละแอตทริบิวต์มาสร้างเป็นคีย์ให้แต่ละเขตข้อมูล พร้อมทั้งกำหนดชนิด ข้อมูล ขนาดเขตข้อมูล และคำอธิบายตามลำดับ เมื่อสร้างตารางเสร็จทั้งหมดแล้ว ขั้นตอนต่อไปก็เป็นการสร้าง ้ ความสัมพันธ์ระหว่างตารางโดยความสัมพันธ์ต่าง ๆ ให้เหมือนกับความสัมพันธ์ระหว่างเอนติตีที่แสดงในการ ืออกแบบแผนภาพจำลองข้อมูล

## 4.3 การออกแบบสถาปัตยกรรม (Architecture Design)

การออกแบบสถาปัต<mark>ย</mark>กรรมคอมพิวเตอร์สำหรับระบบการพัฒนาโปรแกรมเพื่อช่วยส่งเสริมการขายโดย ใช้แผนที่ประกอบจะประกอบไปด้วยเครื่องแม่ข่าย (Server) ซึ่งทำหน้าที่เก็บข้อมูลแผนที่ ฐานข้อมูลลูกค้า ี ฐานข้อมูลการแวะเยี่ยมสำหรับพนักงานขาย และเครื่องลูกข่าย (Client) เพื่อใช้ในการเข้าถึงข้อมูลใน ฐานข้อมูล ลักษณะการทำงานของระบบแสดงได้ดังรูป

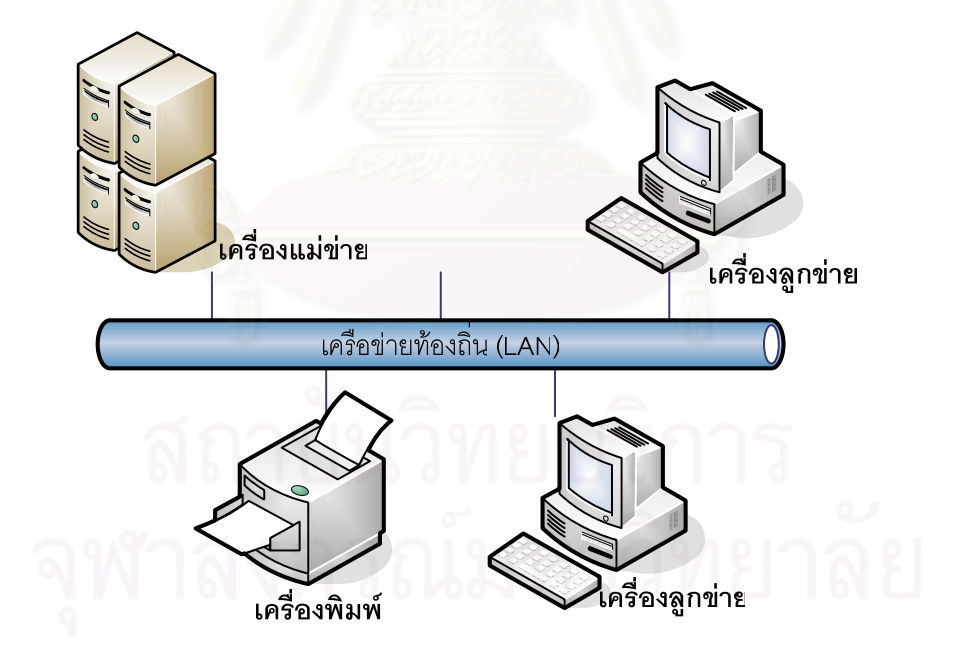

รูปที่ 4.13 ภาพสถาปัตยกรรมของระบบ

จากรูปที่ 4.13 ระบบที่พัฒนาติดตั้งไว้ที่เครื่องแม่ข่ายรวมทั้งฐานข้อมูล และ แฟ้มข้อมูลแผนที่สำหรับ ้เครื่องลูกข่ายติดต่อเข้าสู่เครื่องแม่ข่าย โดยระบบจัดการฐานข้อมูลได้จากการนำเข้าทางเครื่องลูกข่ายแล้วนำมา ประมวลผลเพื่อจัดการปรับปรุงฐานข้อมูลในเครื่องแม่ข่าย

อุปกรณ์และเครื่องมือทางด้านฮาร์ดแวร์ และ ซอฟท์แวร์ ของเครื่องแม่ข่ายและลูกข่ายมีดังต่อไปนี้

- 4.3.1 ฮาร์ดแวร์สำหรับเครื่องแม่ข่าย (Server) มีดังนี้
	- 4.3.4.1 หน่วยประมวลผลกลาง ความเร็ว 750 เมกะเฮิร์ส หรือสูงกว่า
	- $4.3.4.2$  หน่วยความจำหลักอย่างน้อย 256 MB
	- 4.3.4.3 จานแม่เหล็กชนิดแข็งความจุพื้นที่ 1 GB
	- 4.3.4.4 การ์ดเน็ตเวิรค์
- 4.3.2 ฮาร์ดแวร์สำหรับเครื่องลูกข่าย ( Client ) มีดังนี้
- 4.3.2.1 หน่วยประมวลผลกลางความเร็ว 400 เมกะเฮิร์ส หรือสูงกว่า
- 4.3.2.2 หน่วยความจำหลักอย่างน้อย 256 MB
- 4.3.2.3 จอภาพความละเอียดที่ 800 x 600 พิกเซล (Pixel) และแสดงสีได้ 16 บิต (Bits) หรือ  $65,536$   $\frac{2}{8}$
- 4.3.3 เครื่องพิมพ์สำหรับออกรายงานในระบบ

4.3.4 ซอฟต์แวร์ ลำหรับเครื่องแม่ข่าย (Server) มีดังนี้

- 4.3.4.1 ระบบปฏิบัติการไมโครซอฟต์วินโดวส์ 2000 เซิฟเวอร์
- 4.3.4.2 ข้อมูลสารสนเทศภูมิศาสตร์มาตราส่วน 1 : 4000 ของแต่ละจังหวัด (รูปแบบการจัดเก็บ เป็น .TMG)
- 4.3.4.3 TmgX Control, Version 3.07 Licensed เป็น ActiveX ใช้สำหรับการเชื่อมต่อกับข้อมูล <u>แผนที่</u>

## 4.4 การออกแบบส่วนประสานงานกับผู้ใช้ (User Interface Design)

การออกแบบส่วนประสานงานกับผู้ใช้ ของระบบการพัฒนาโปรแกรมเพื่อช่วยส่งเสริมการขายโดยใช้ แผนที่ประกอบ ประกอบด้วยการออกแบบ ดังนี้

4.4.1 การออกแบบโครงสร้างส่วนประสานงาน (Interface Structure Diagram: ISD) การออกแบบโครงสร้างส่วนประสานงาน เป็นการออกแบบโครงสร้างเพื่อแสดงความสัมพันธ์ ระหว่างส่วนประสานงาน ซึ่งจะแสดงให้เห็นว่าผู้ใช้สามารถย้ายจากส่วนประสานงานหนึ่งไปยังอีกส่วน ประสานงานหนึ่งได้อย่างไร วิธีการออกแบบโครงสร้างส่วนประสานงานโดยการนำเอาแต่ละกระบวนการที่ได้ จากการออกแบบกระบวนการมาสร้างเป็นส่วนประสานงาน โดยเรียงจากบนลงล่างและจากซ้ายไปขวาใน ลักษณะโครงสร้างแบบต้นไม้ที่สัมพันธ์กันเป็นโครงสร้างส่วนประสานงาน การออกแบบแต่ละกระบวนการอาจมี หลายส่วนประสานงานสนับสนุนอยู่ ซึ่งแต่ละส่วนประสานงานประกอบด้วยส่วนต่าง ๆ ดังนี้

4.4.1.1 ส่วนบน (Top) ของส่วนประสานงาน ใช้แสดงหมายเลขส่วนประสานงานกับผู้ใช้ แสดงหมายเลขในลักษณะโครงสร้างของต้นไม้ ซึ่งจะต้องเป็นตัวเลขที่ไม่ซ้ำกัน

4.4.1.2 ส่วนกลาง (Middle) ของส่วนประสานงาน ใช้แสดงชื่อส่วนประสานงานกับผู้ใช้ ซึ่ง จะต้องเป็นชื่อที่ไม่ซ้ำกัน (Unique Name)

4.4.1.3 ส่วนล่าง (Bottom) ของส่วนประสานงาน ใช้แสดงหมายเลขกระบวนการที่ส่วน ประสานงานสนับสนุนอยู่ ในหนึ่งกระบวนการอาจมีหลายส่วนประสานงานที่สนับสนุนอยู่ก็ได้ โครงสร้างส่วนประสานงานทั้งหมดของระบบการพัฒนาโปรแกรมเพื่อช่วยส่งเสริมการขาย โดยใช้แผนที่ประกอบประกอบด้วยส่วนประสานงานต่าง ๆ ดังนี้

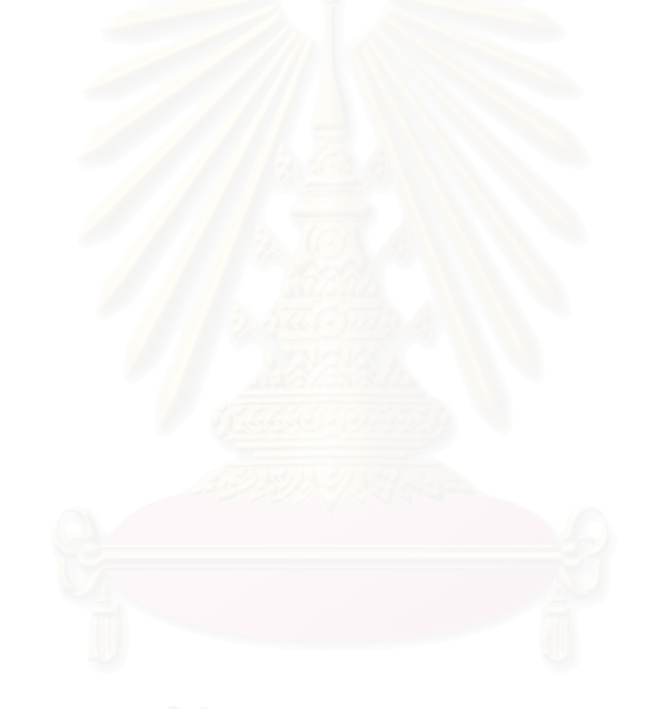

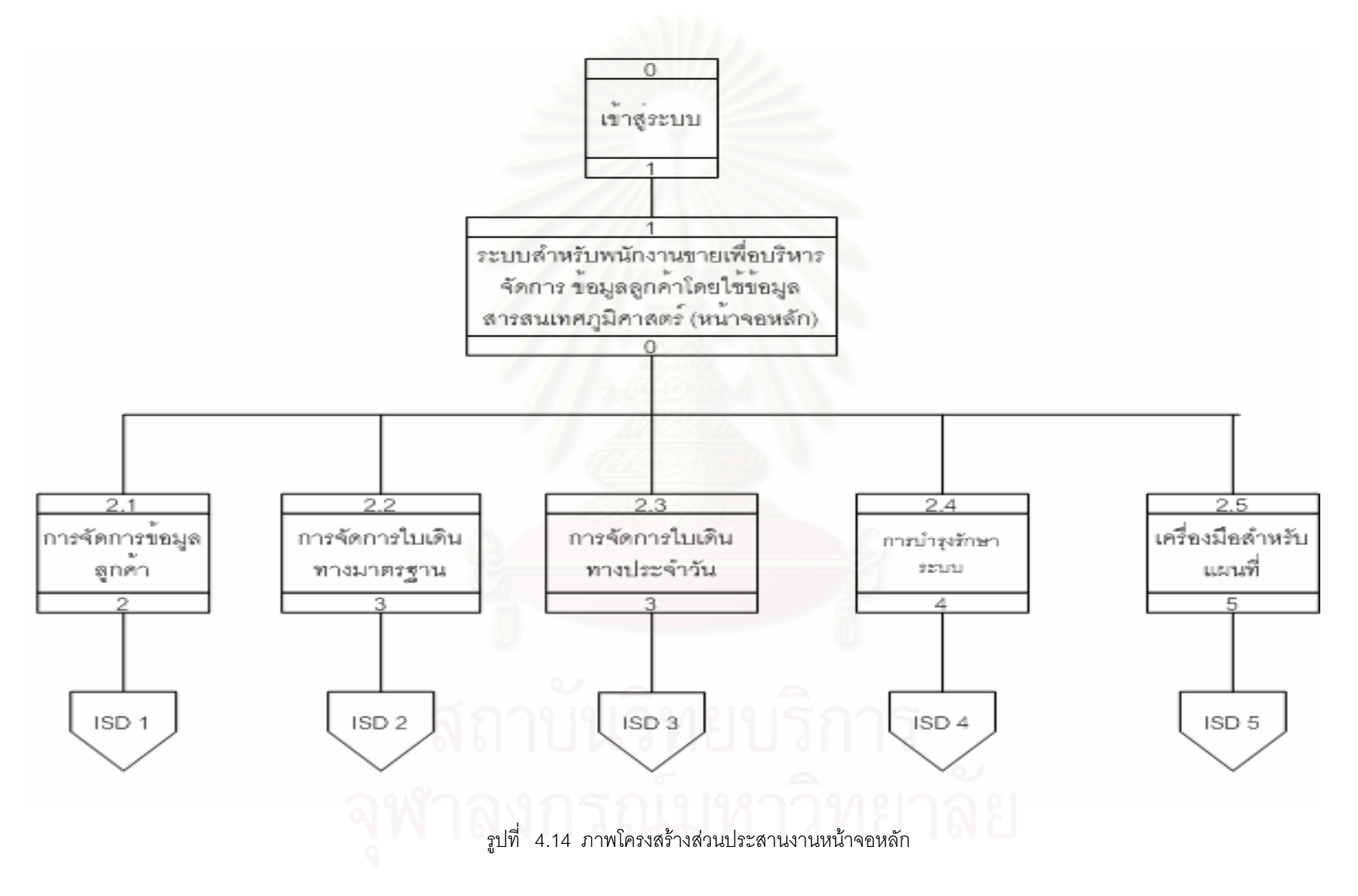

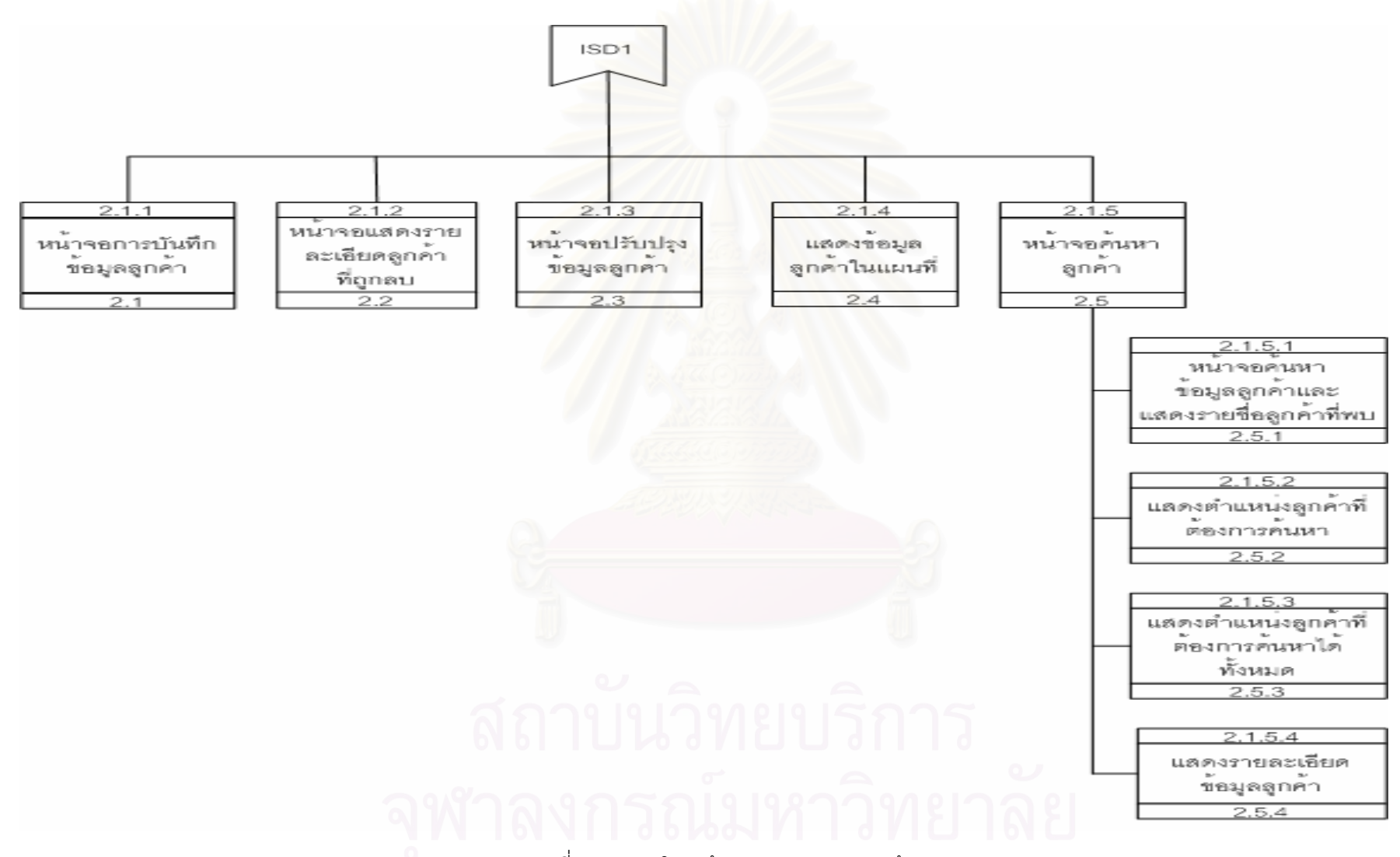

รูปที่ 4.15 ภาพโครงสร้างส่วนประสานงานลูกค้า

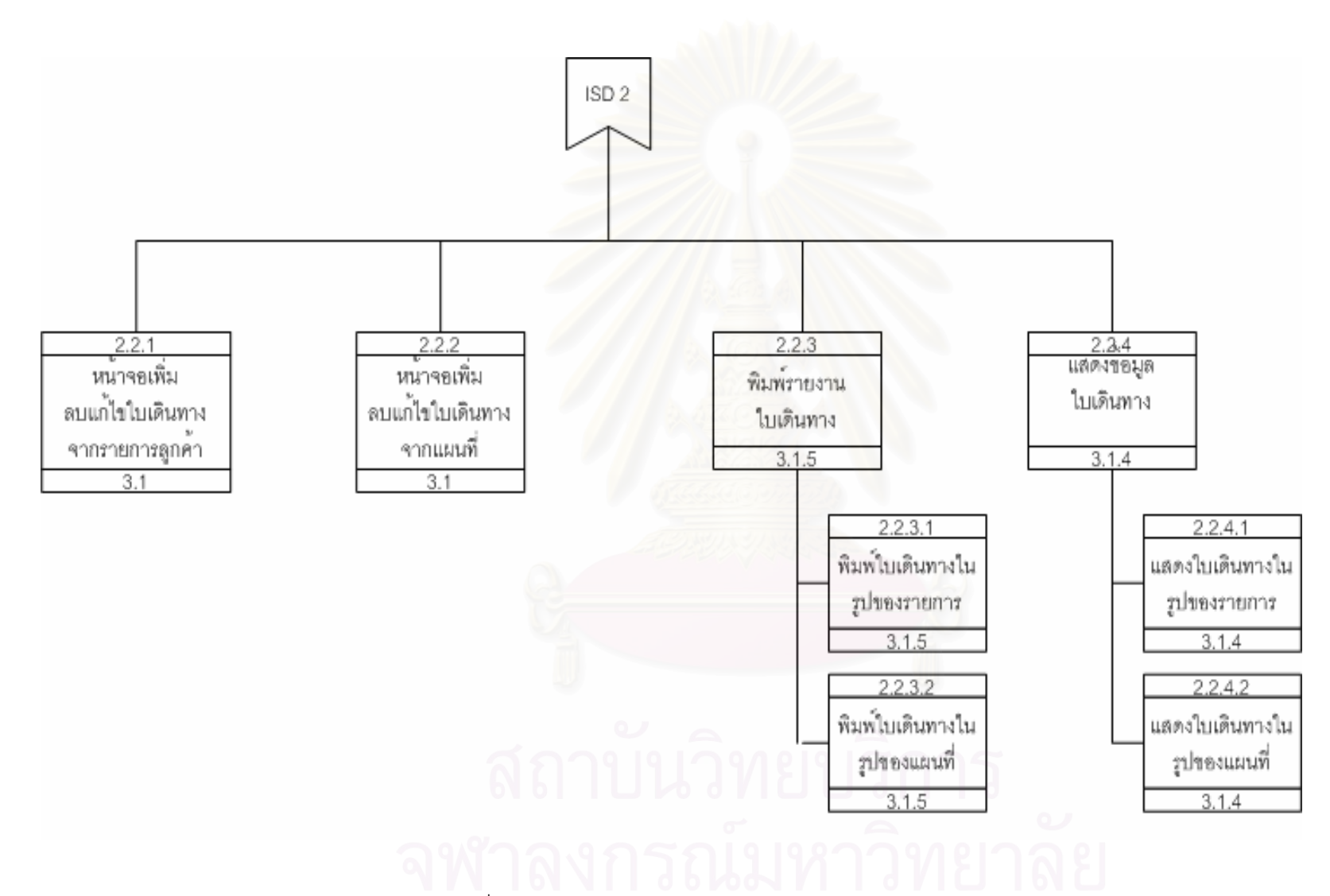

รูปที่ 4.16 ภาพโครงสร้างส่วนประสานงานใบเดินทางมาตรฐาน

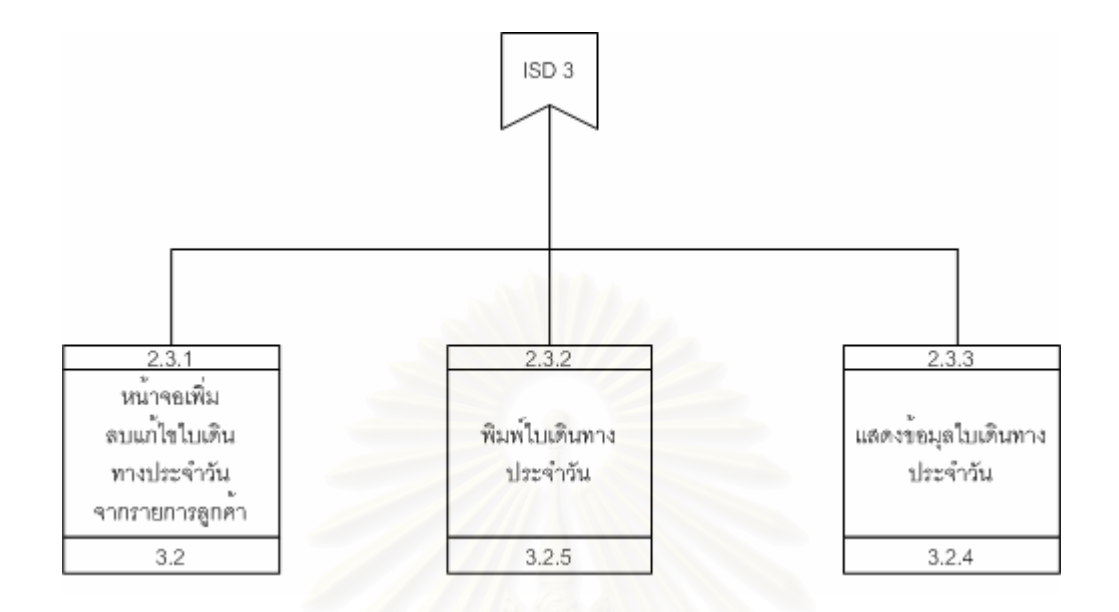

รูปที่ 4.17 ภาพโครงสร้างส่วนประสานงานใบเดินทางประจำวัน

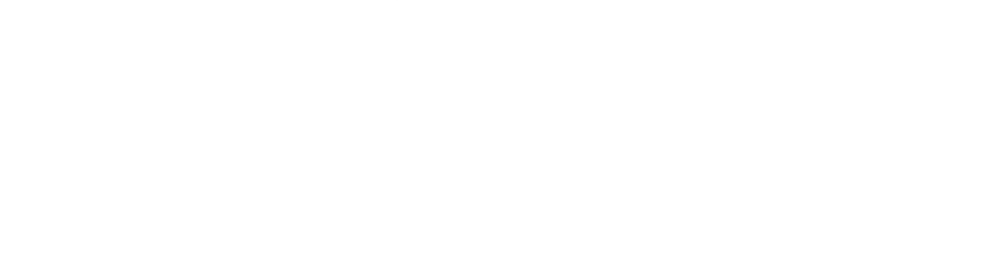

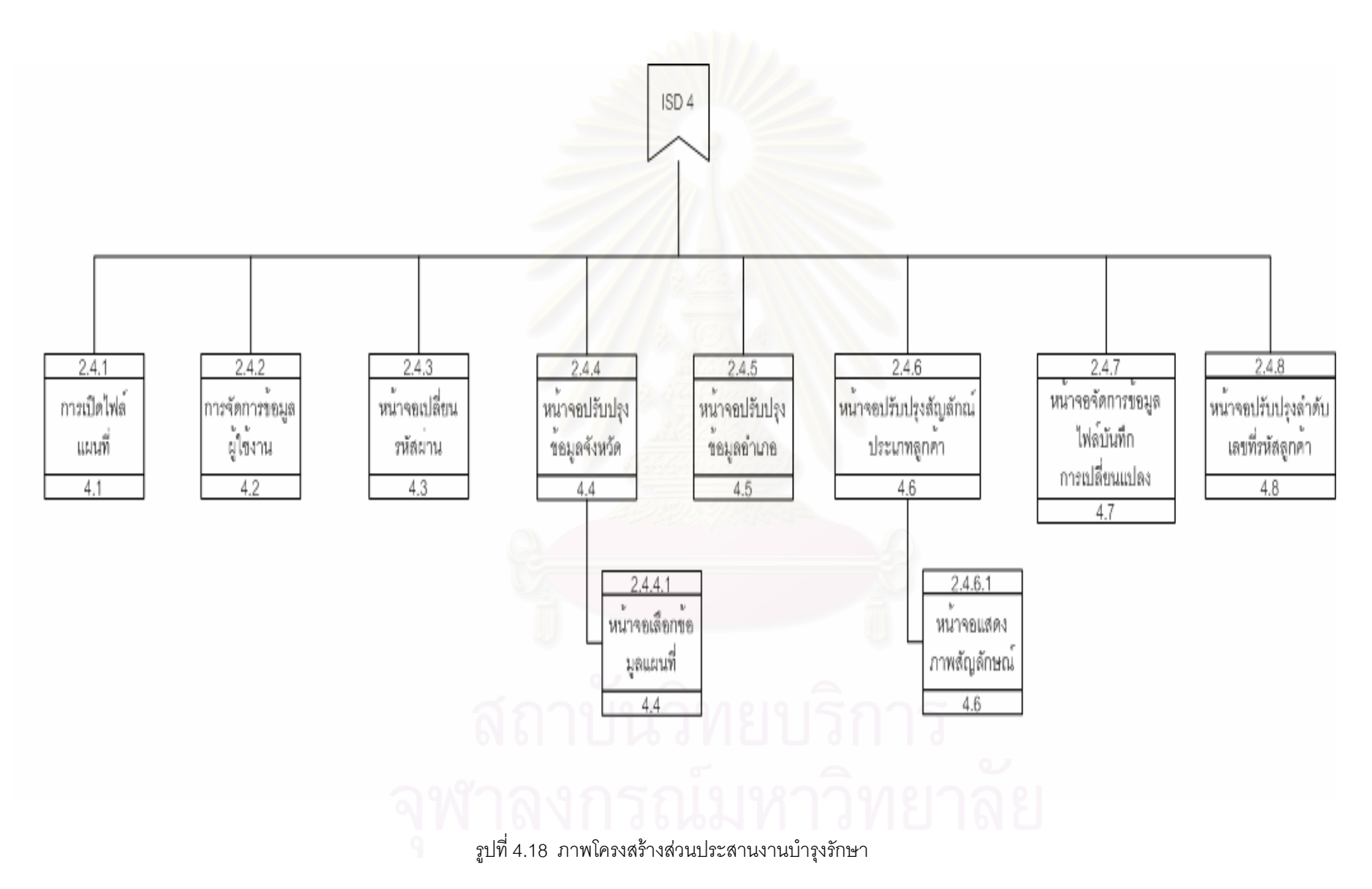

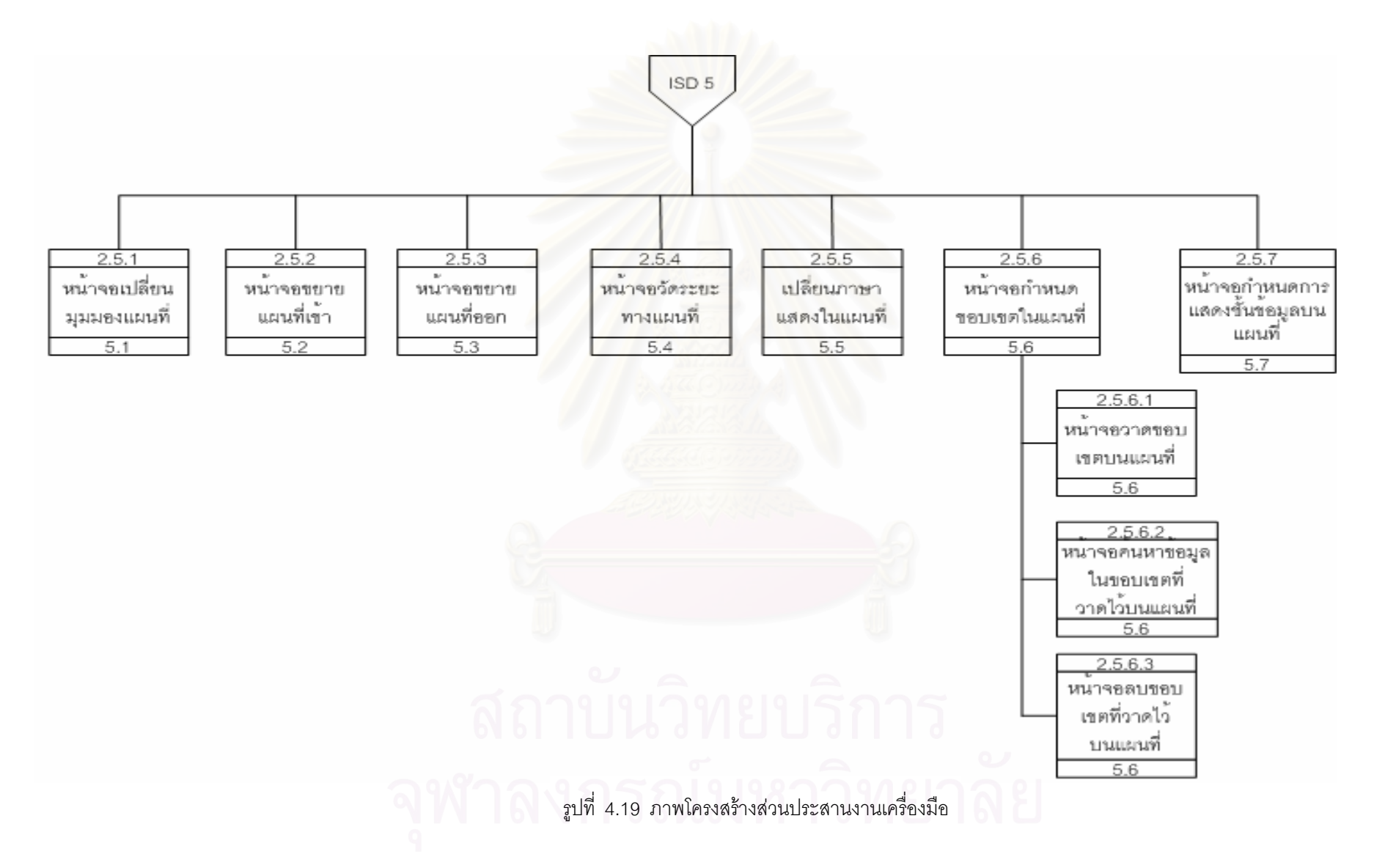

หลังจากออกแบบโครงสร้างส่วนประสานงานกับผู้ใช้ แล้ว ผู้วิจัยได้ทำการออกแบบหน้าจอต่าง ๆ ี สำหรับแต่ละส่วนประสานงาน ซึ่งอยู่ในรูปของฟอร์ม (Form) หน้าจอนำข้อมูลเข้าและหน้าจอแสดงรายงานหรือ ผลลัพธ์ โดยเรียงลำดับหมายเลขส่วนประสานงานจากบนลงล่างและจากซ้ายไปขวาตามที่ปรากฏในโครงสร้าง ้ส่วนประสานงาน ดังนี้

1) ส่วนประสานงานหมายเลข 0 แสดงหน้าจอการเข้าสู่ระบบ สนับสนุนกระบวนการที่ 1 ดังรูปที่ 4.20

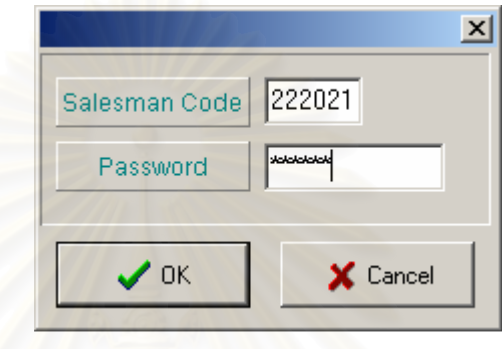

รูปที่ 4.20 หน้าจอเข้าสู่ระบบ

2) ส่วนประสานงาน<mark>ห</mark>มายเลข 1 แสดงหน้าจอหลักของระบบการพัฒนาโปรแกรมเพื่อช่วยส่งเสริมการ ขายโดยใช้แผนที่ประกอบ สนับสนุนกระบวนการที่ 0 (Context Diagram) ดังรูป

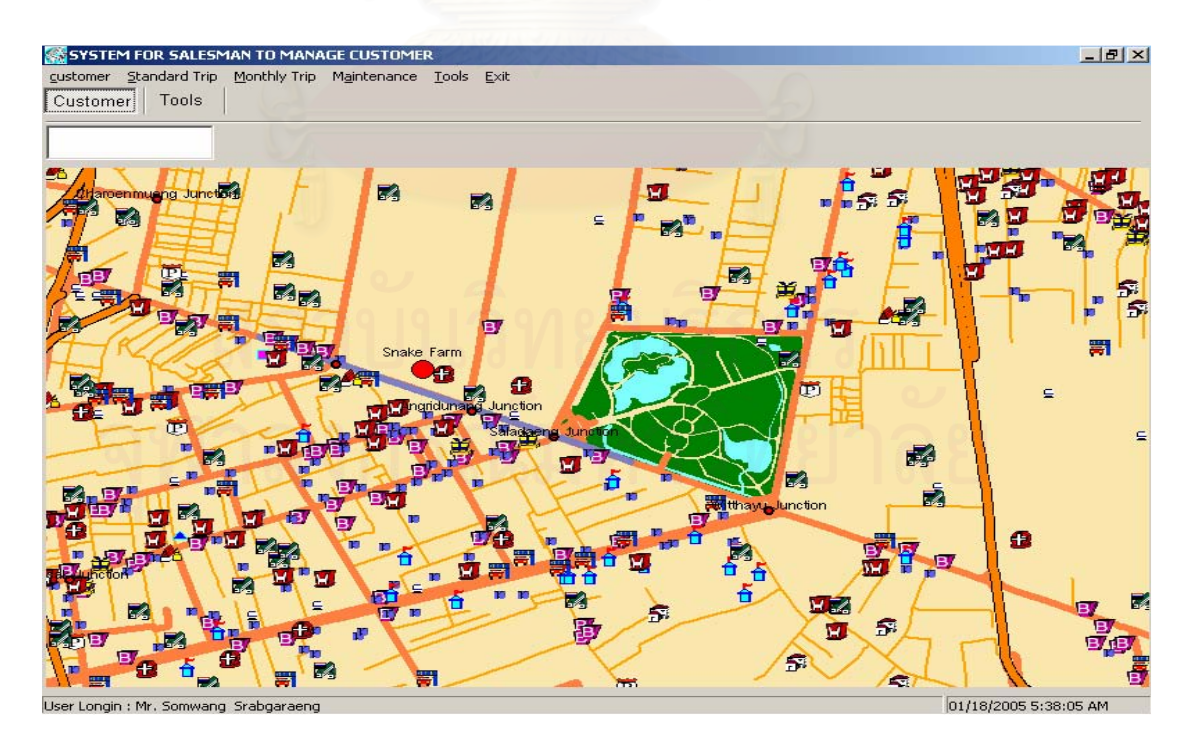

รูปที่ 4.21 หน้าจอหลัก

3) ส่วนประสานงานหมายเลข 2.1.1 แสดงหน้าจอการบันทึกข้อมูลลูกค้า สนับสนุนกระบวนการ ที่ 2.1 ดังรูปที่ 4.22

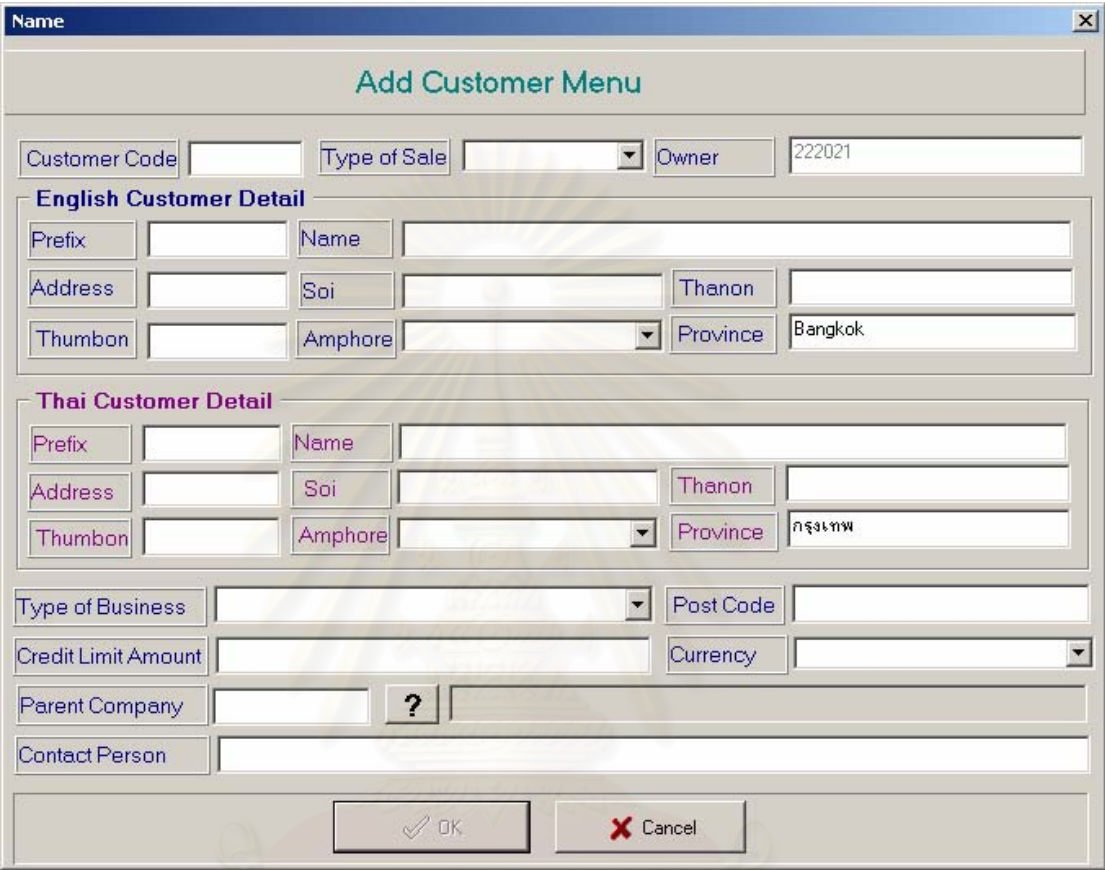

รูปที่ 4.22 หน้าจอบันทึกข้อมูลลูกค้า

4) ส่วนประสานงานหมายเลข 2.1.2 แสดงหน้าจอแสดงข้อมูลลูกค้าเพื่อยืนยันก่อนการลบ สนับสนุน กระบวนการที่ 2.2 ดังรูปที่ 4.23

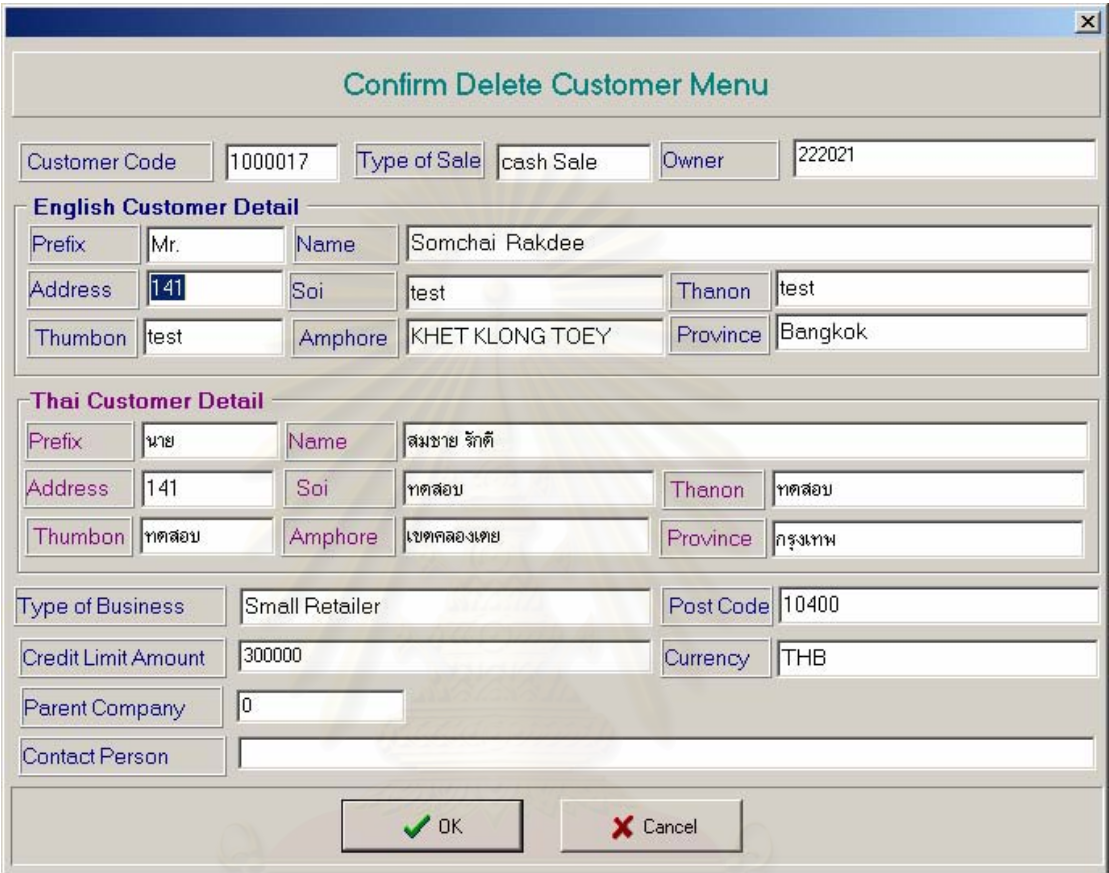

รูปที่ 4.23 ยืนยันลบข้อมูลลูกค้า

5) ส่วนประสานงานหมายเลข 2.1.3 แสดงหน้าจอเปลี่ยนแปลงข้อมูลลูกค้า สนับสนุนกระบวนการที่ 2.3 ดังรูปที่ 4.24

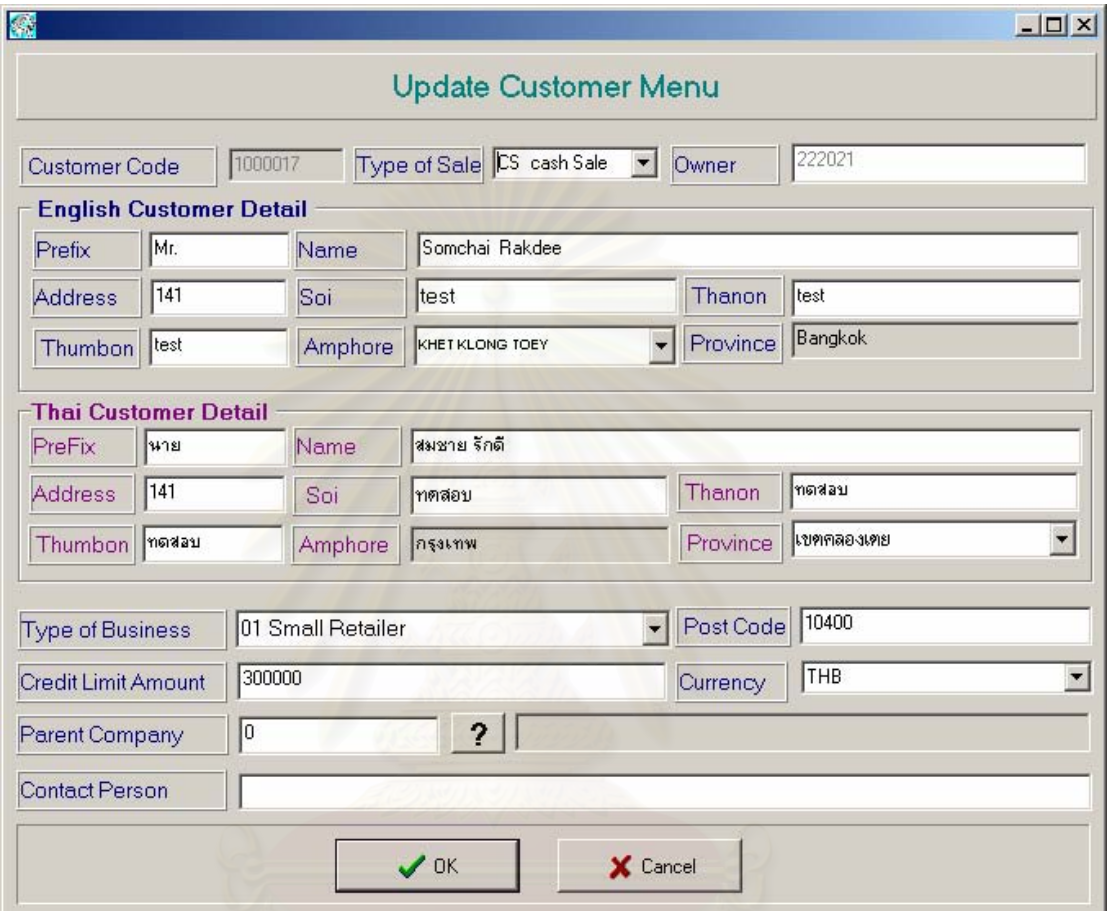

รูปที่ 4.24 หน้าจอเปลี่ยนแปลงข้อมูลลูกค้า

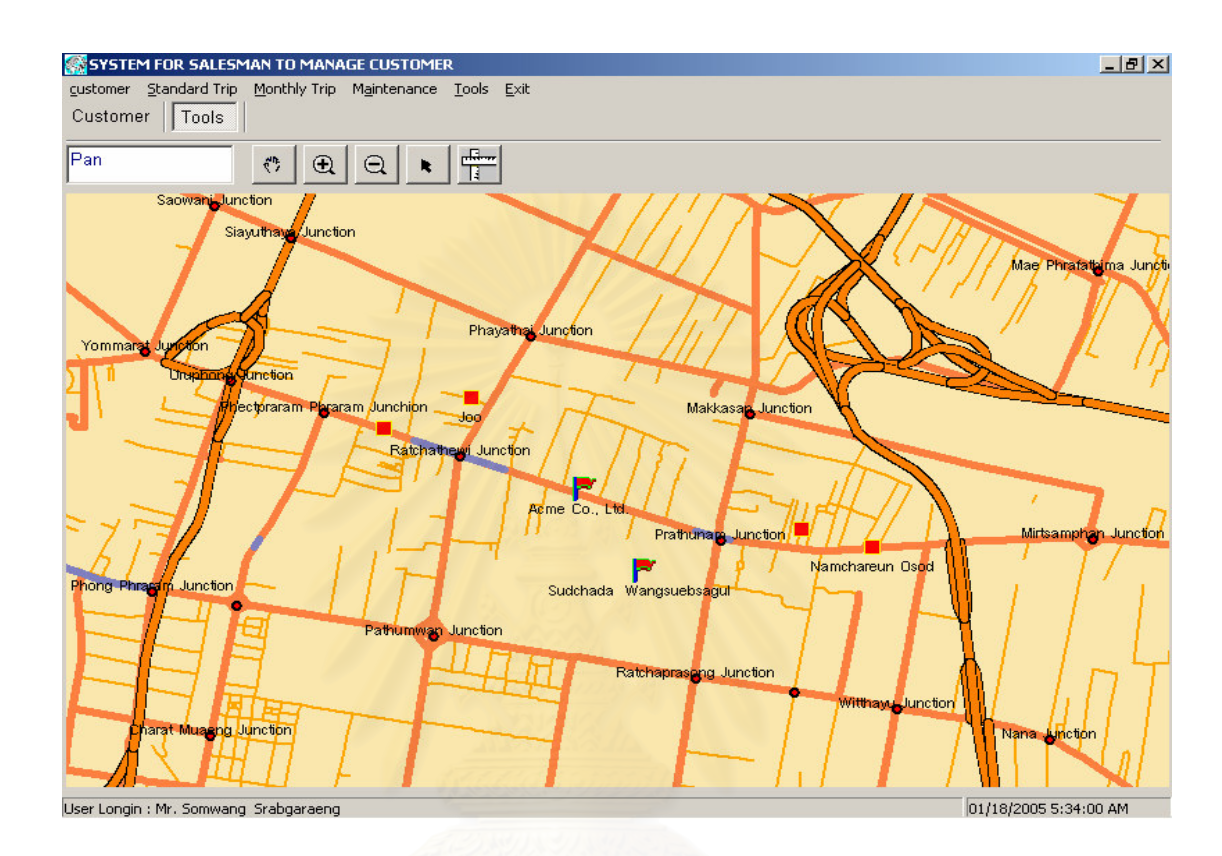

6) ส่วนประสานงานหมายเลข 2.1.4 หน้าจอแสดงตำแหน่งลูกค้าในแผนที่ สนับสนุนกระบวนการที่ 2.4 ดังรูปที่ 4.25

รูปที่ 4.25 หน้าจอแสดงตำแหน่งลูกค้าในแผนที่

7) ส่วนประสานงานหมายเลข 2.1.5.1 หน้าจอคีย์ชื่อลูกค้าที่ต้องการค้นหาลูกค้าตามเงื่อนไขที่กำหนด และแสดงรายชื่อลูกค้าที่ค้นพบในฐานข้อมูล สนับสนุนกระบวนการที่ 2.5.1 ดังรูปที่ 4.26

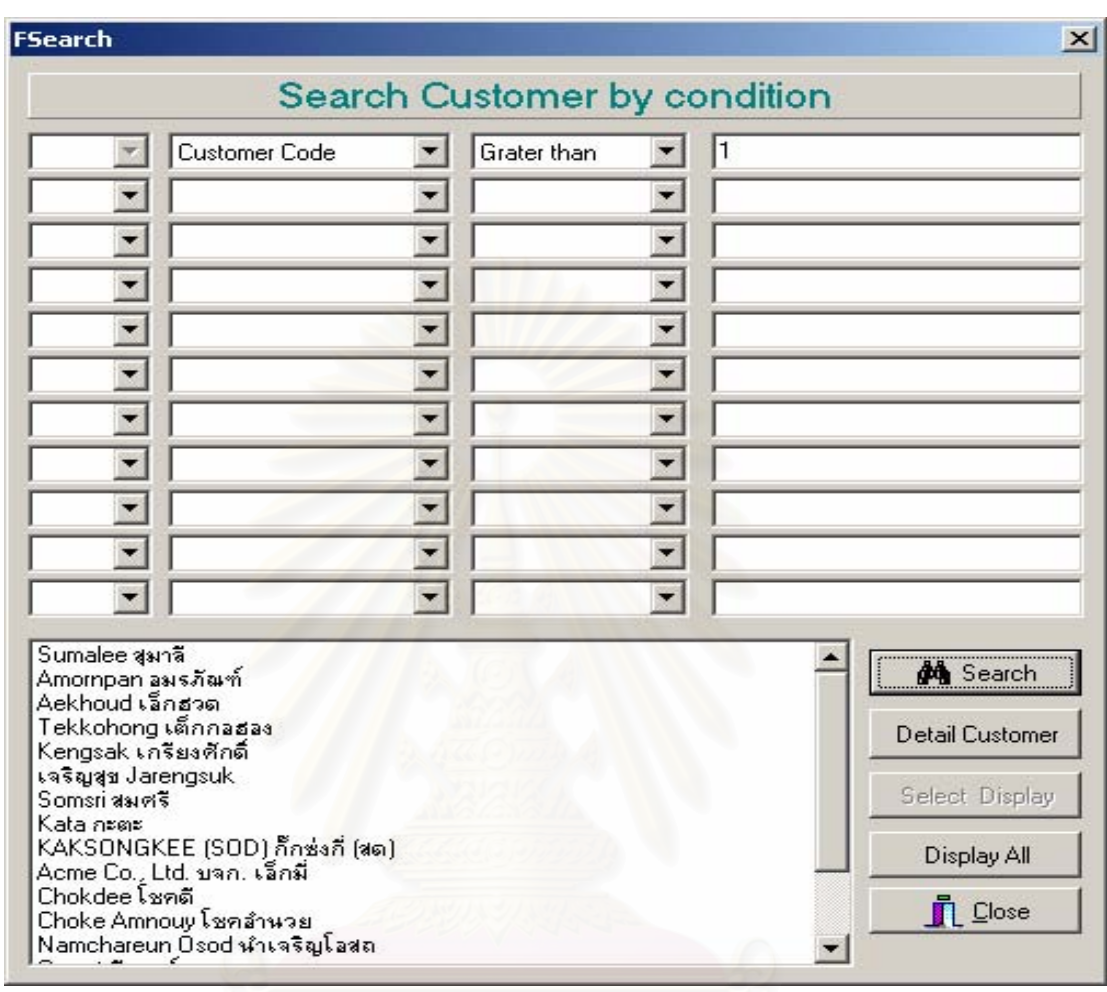

รูปที่ 4.26 หน้าจอค้นหาลูกค้าตามเงื่อนไข

8) ส่วนประสานงานหมายเลข 2.1.5.2 หน้าจอแสดงตำแหน่งลูกค้าที่ต้องการค้นหาเฉพาะที่ต้องการ สนับสนุนกระบวนการที่ 2.5.2 ดังรูปที่ 4.27

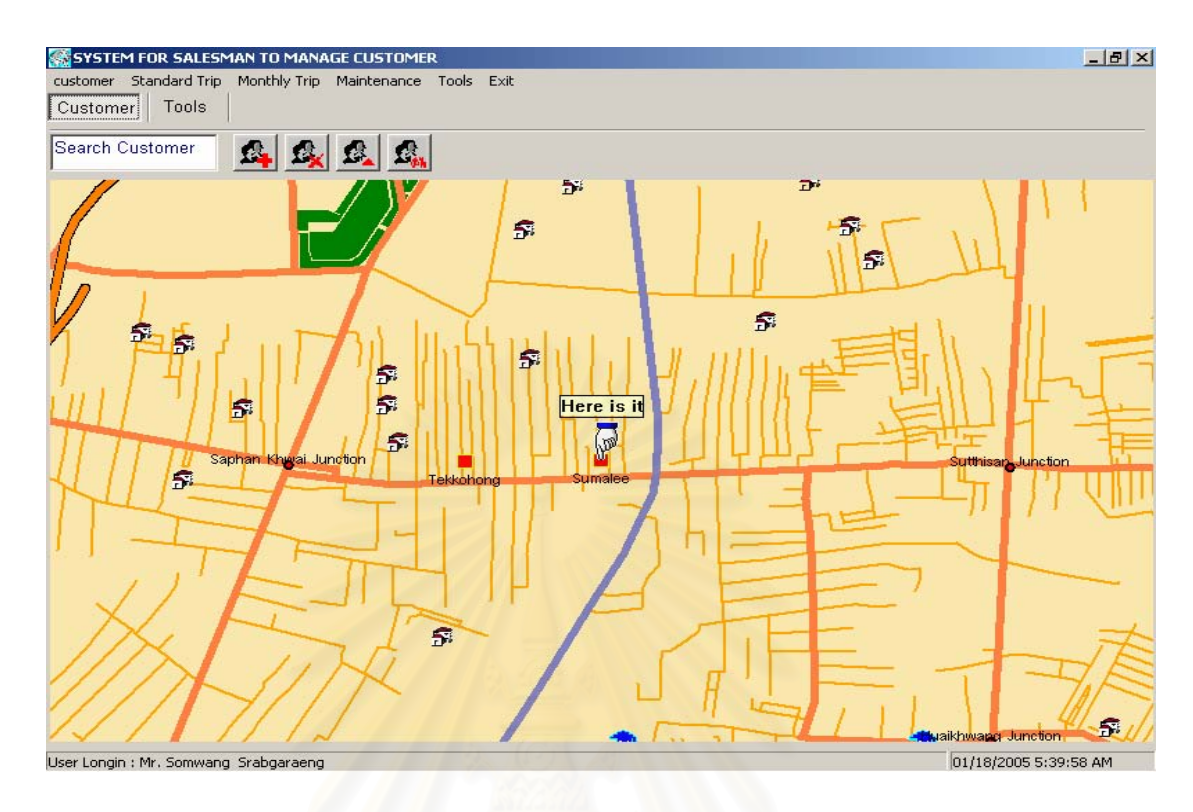

้ รูปที่ 4.27 หน้าจอแสดงตำแหน่งลูกค้าที่ได้จากการค้นหา

9) ส่วนประสานงานหมายเลข 2.1.5.3 หน้าจอแสดงตำแหน่งลูกค้าที่ต้องการค้นหาทั้งหมดสนับสนุน กระบวนการที่ 2.5.3 ดังรูปที่ 4.28

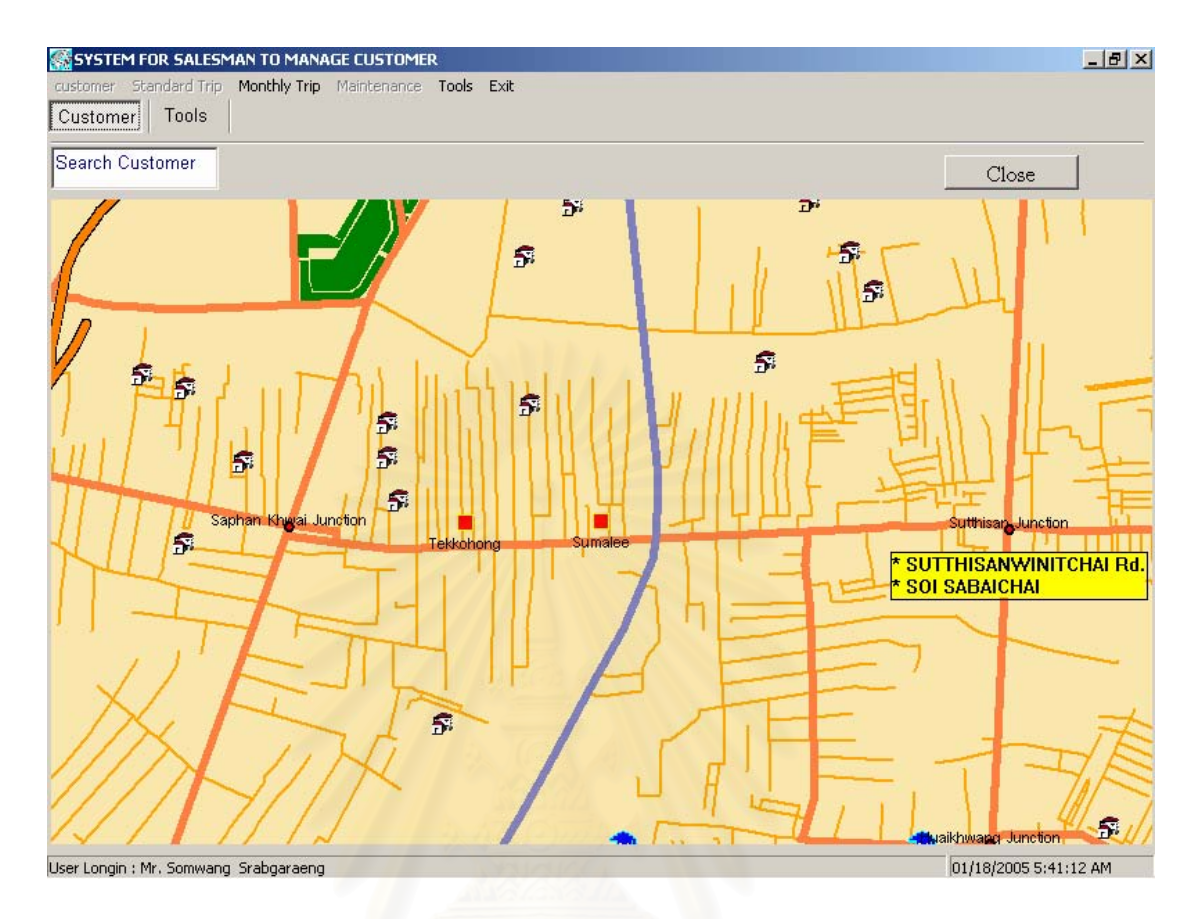

# รูปที่ 4.28 หน้าจอแสดงตำแหน่งลูกค้าที่ค้นหาได้ทั้งหมด

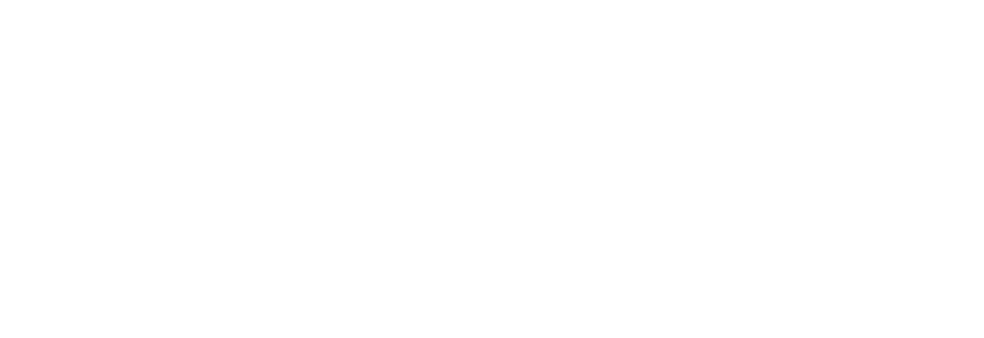

10) ส่วนประสานงานหมายเลข 2.1.5.4 หน้าจอแสดงรายละเอียดลูกค้าที่ได้จากการค้นหาสนับสนุน กระบวนการที่ 2.5.4 ดังรูปที่ 4.29

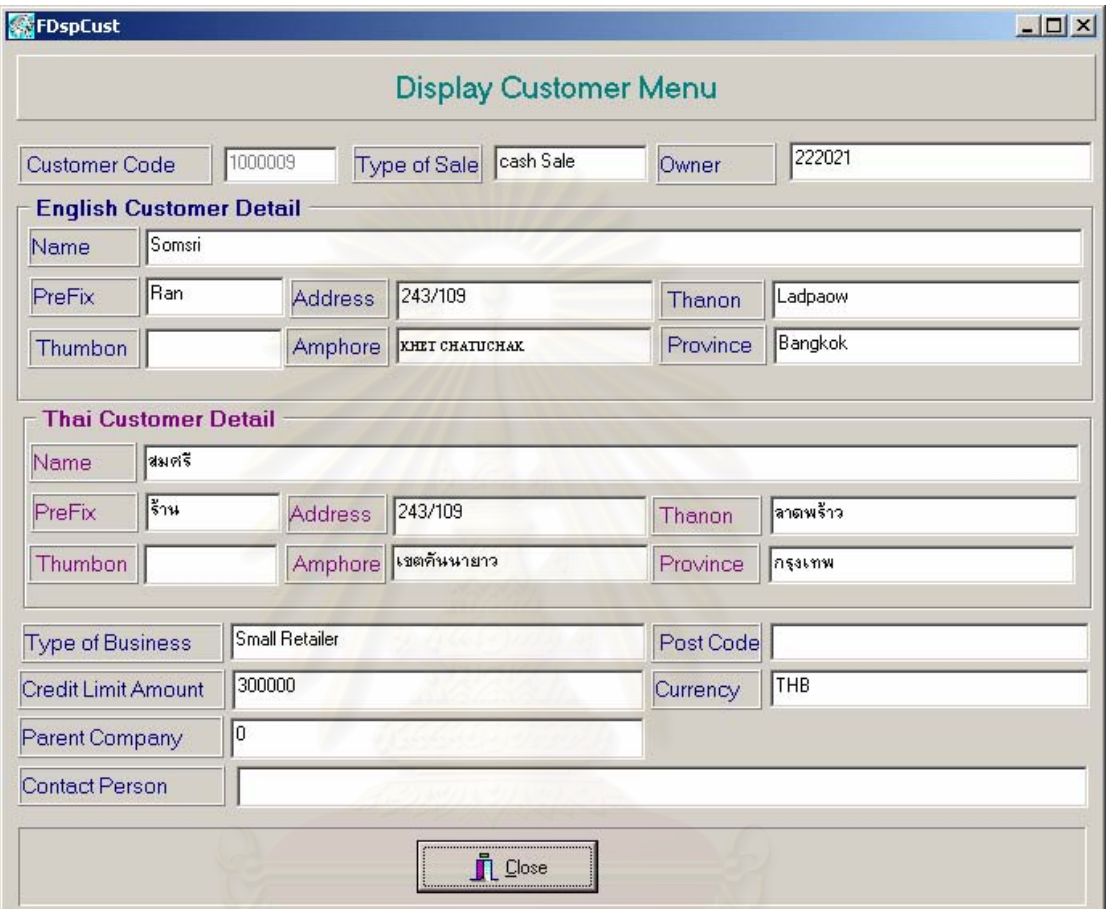

รูปที่ 4.29 หน้าจอแสดงข้อมูลรายละเอียดลูกค้าจากลูกค้าที่ค้นหาตามเงื่อนไข

11) ส่วนประสานงานหมายเลข 2.2.1 หน้าจอเพิ่มลบแก้ไขข้อมูลใบเดินทางมาตรฐานสามารถเลือกได้ จากรายการลูกค้าที่แสดง สนับสนุนกระบวนการที่ 3.1 ดังรูปที่ 4.30 และ 4.31

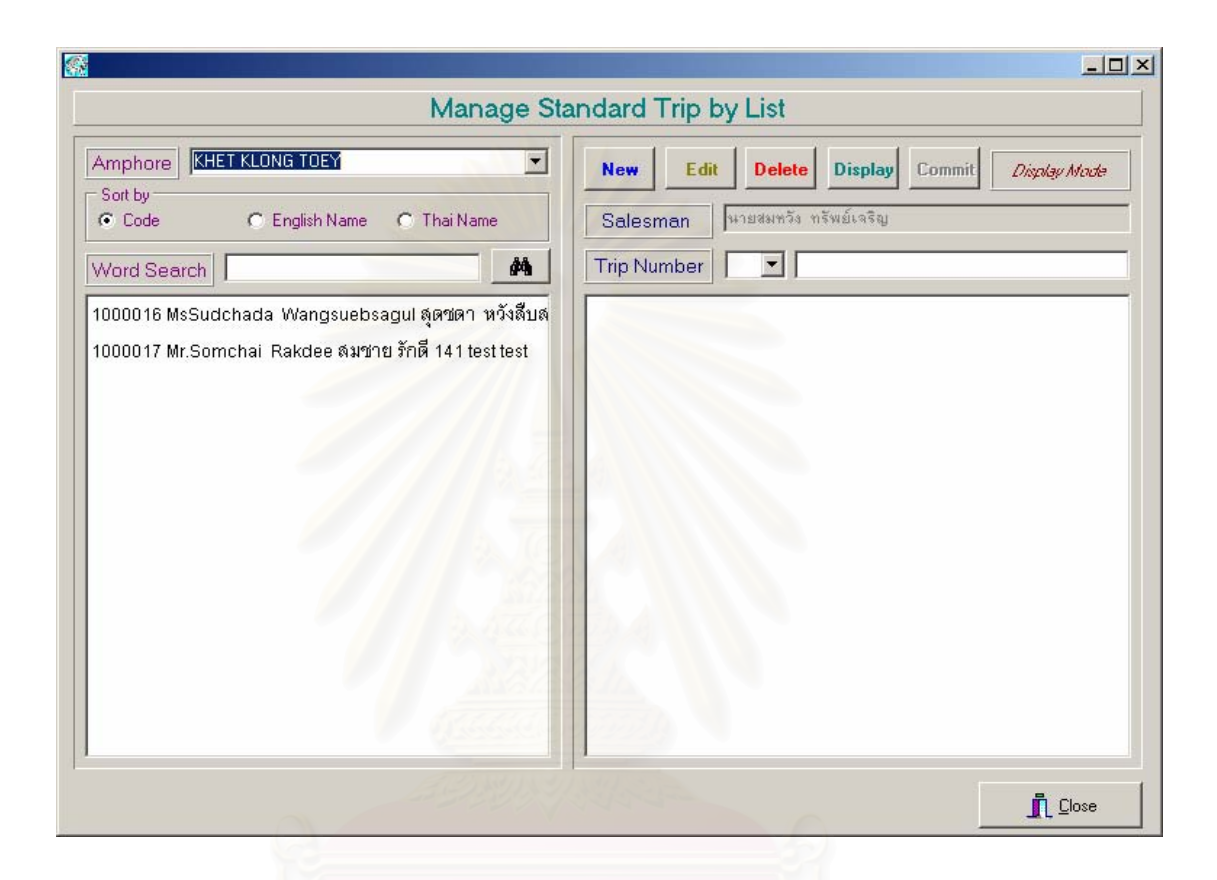

รูปที่ 4.30 หน้าจอจัดทำใบเดินทางมาตรฐานจากรายการลูกค้า

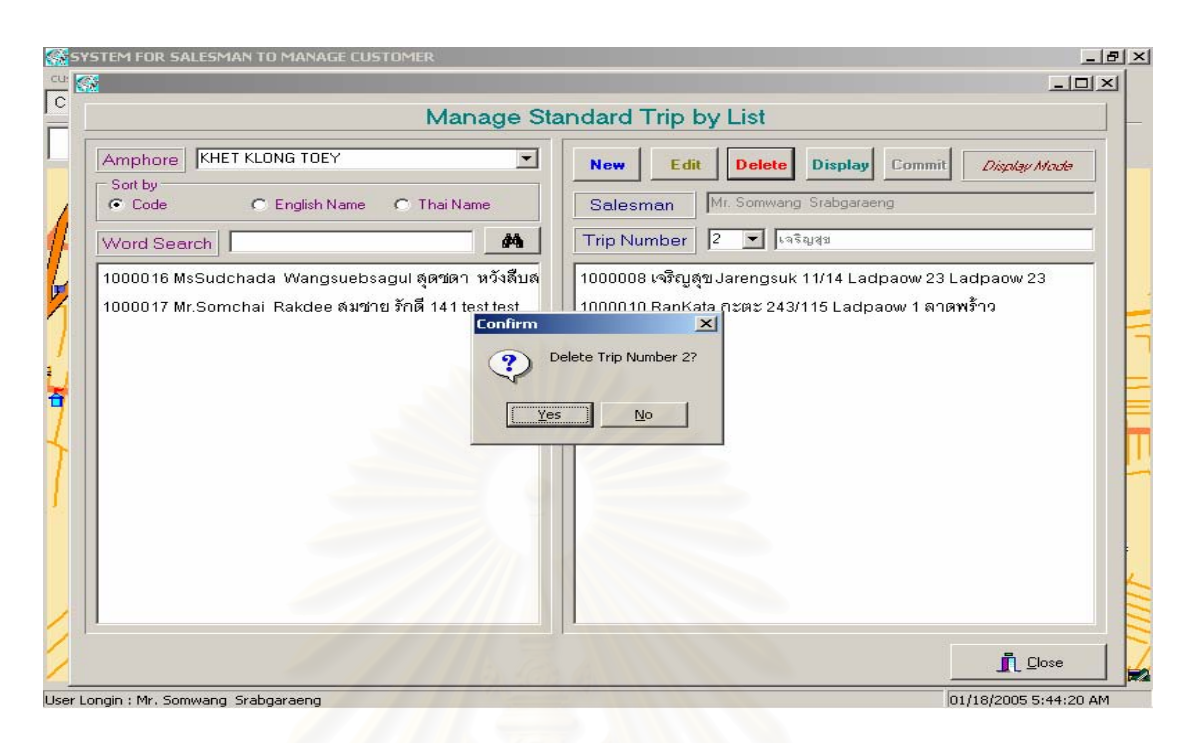

รูปที่ 4.31 หน้าจอลบใบเดินทางมาตรฐานในรูปของรายการลูกค้า

12) ส่วนประสานง<mark>านหม</mark>ายเลข 2.2.2 หน้าจอเพิ่ม ลบ แก้ไข ใบเดินทางมาตรฐานโดยเลือกจาก รายชื่อลูกค้าบนแผนที่ สนับสนุนกระบวนการที่ 3.1 ดังรูปที่ 4.32 และ 4.33

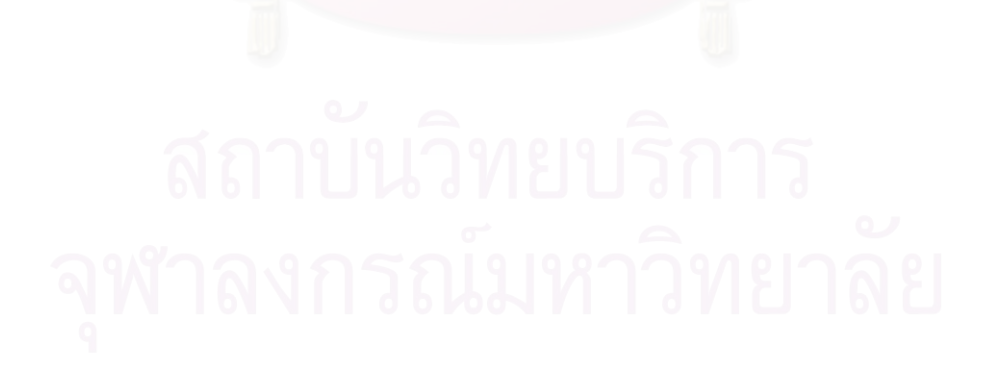

58

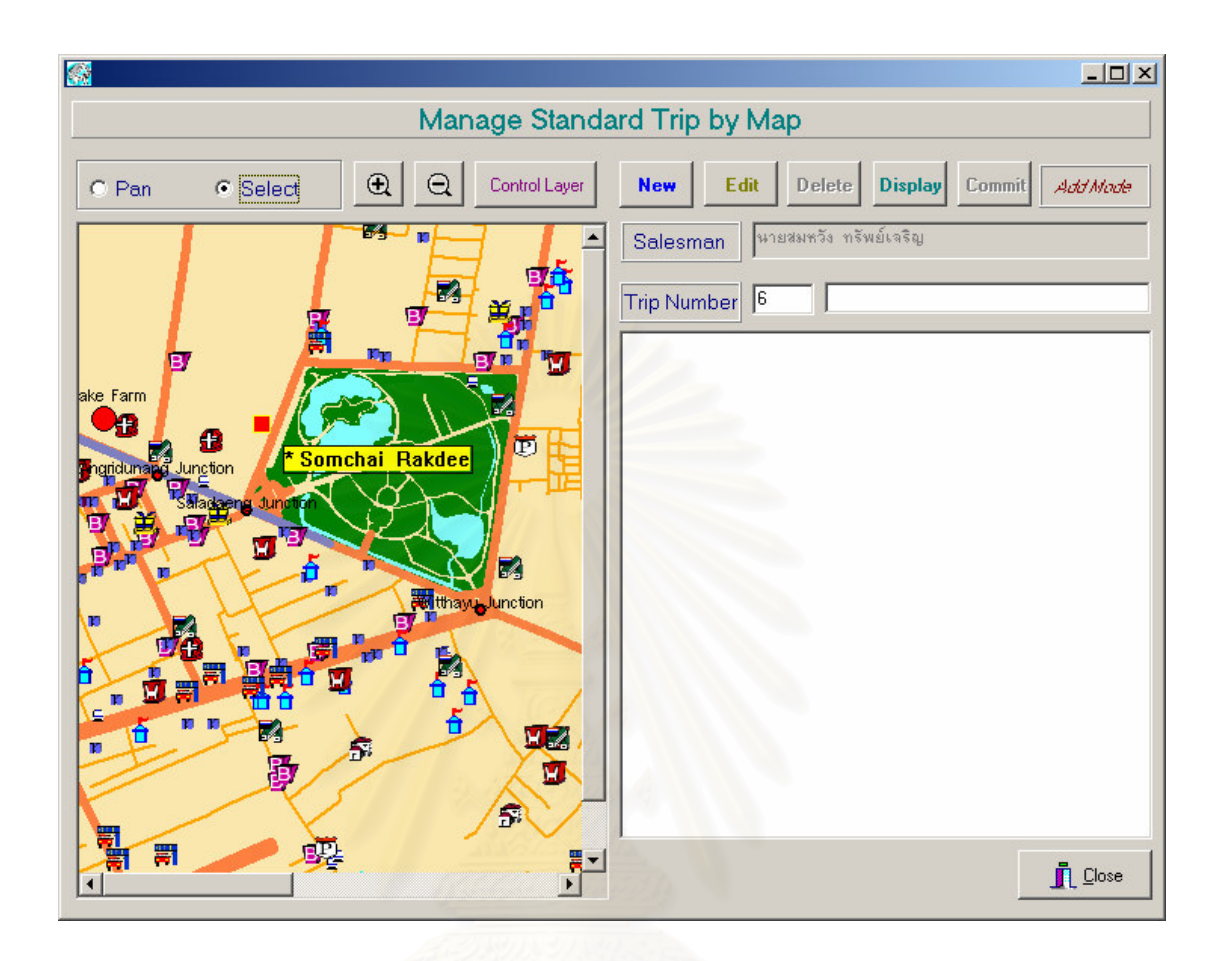

รูปที่ 4.32 หน้าจอจัดทำใบเดินทางมาตรฐานจากลูกค้าในแผนที่

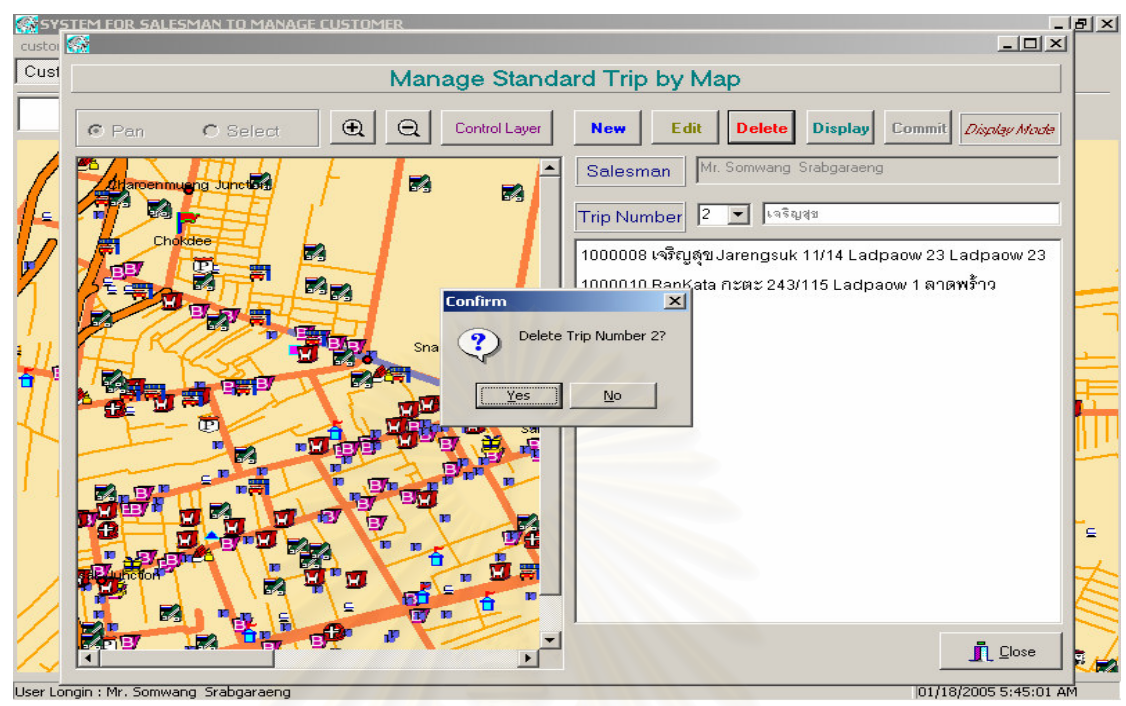

์ รูปที่ 4.33 หน้าจอลบใบเดินทางมาตรฐานในรูปแบบแผนที่

13) ส่วนประสานงานหมายเลข 2.2.3.1 หน้าจอพิมพ์ใบเดินทางมาตรฐาน สนับสนุนกระบวนการที่ 3.1.5 ลำหรับพนักงานขายดังรูป 4.34 และลำหรับผู้จัดการสาขาดังรูป 4.35

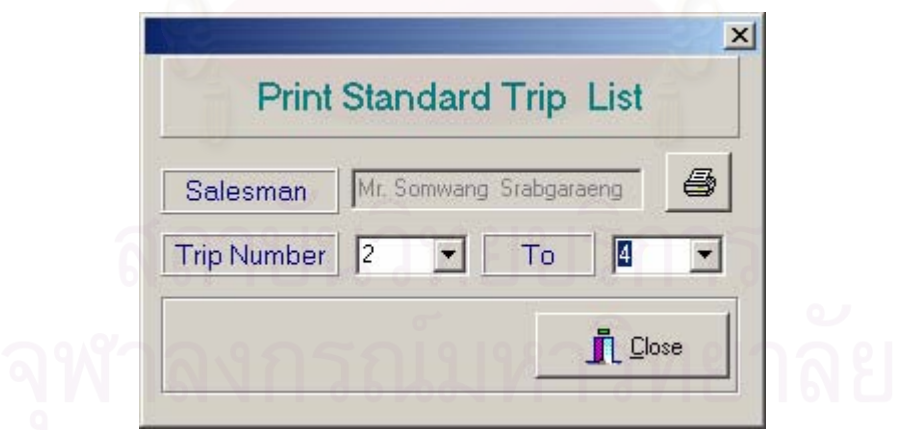

รูปที่ 4.34 หน้าจอพิมพ์ใบเดินทางมาตรฐานสำหรับพนักงานขาย
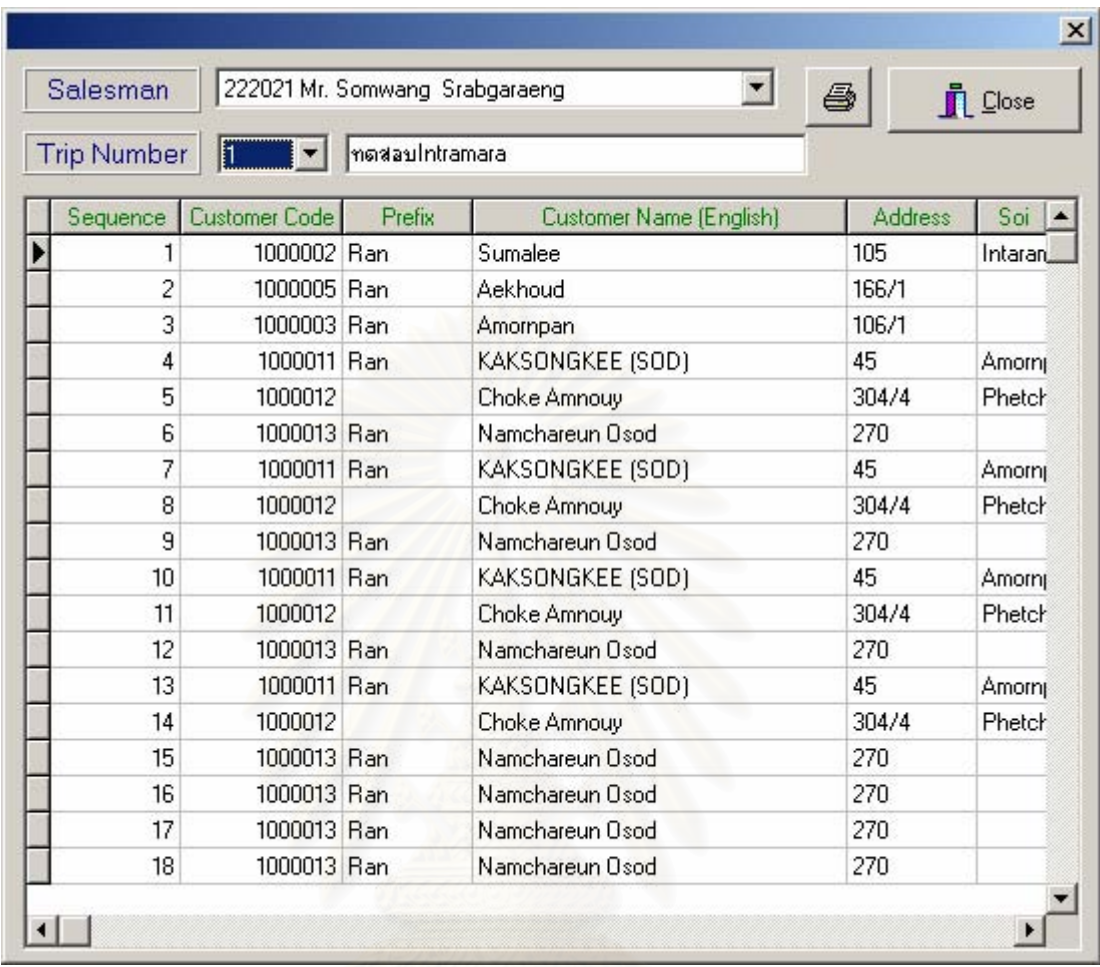

รูปที่ 4.35 หน้าจอพิมพ์ใบเดินทางมาตรฐานสำหรับผู้จัดการสาขา

14) ส่วนประสานงานหมายเลข 2.2.3.2 หน้าจอพิมพ์ใบเดินทางในรูปของแผนที่ สนับสนุน กระบวนการที่ 3.1.5 ลำหรับพนักงานขายดังรูป 4.36 ลำหรับผู้จัดการสาขาสาขาดังรูป 4.37

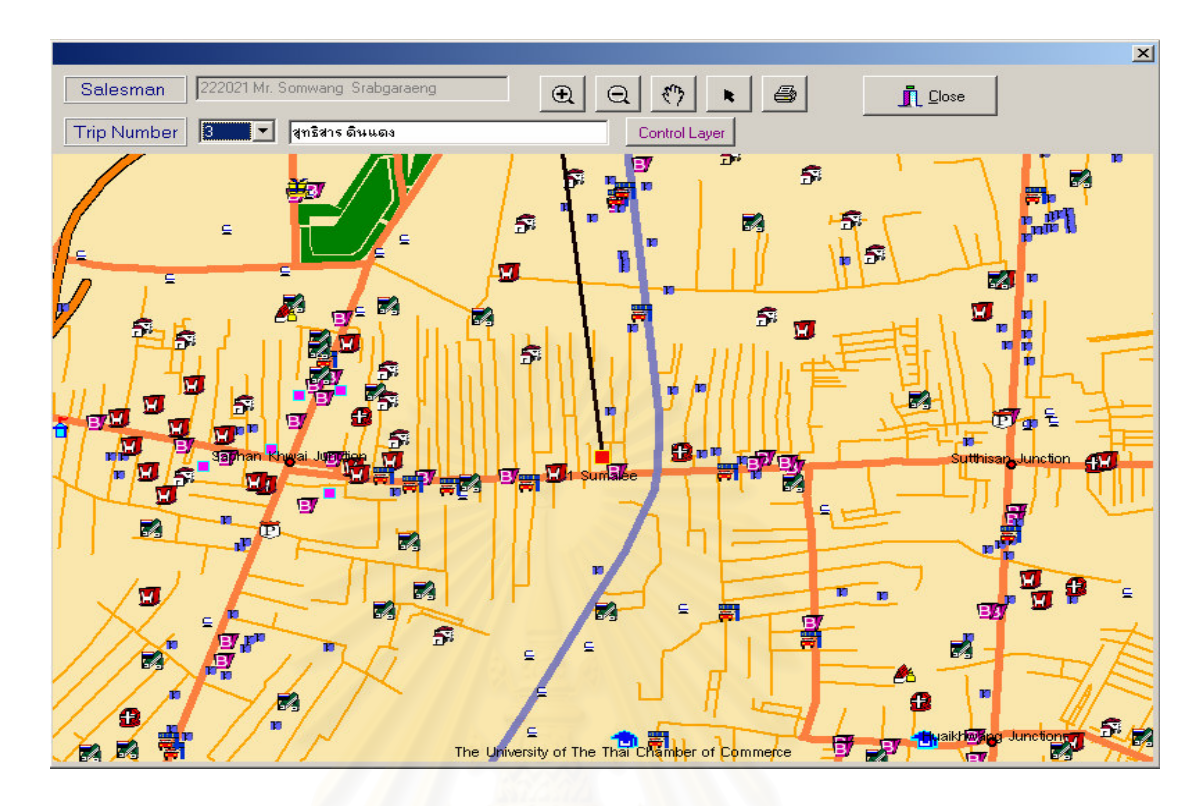

รูปที่ 4.36 หน้าจอพิมพ์ใบเดินทางมาตรฐานสำหรับพนักงานขาย

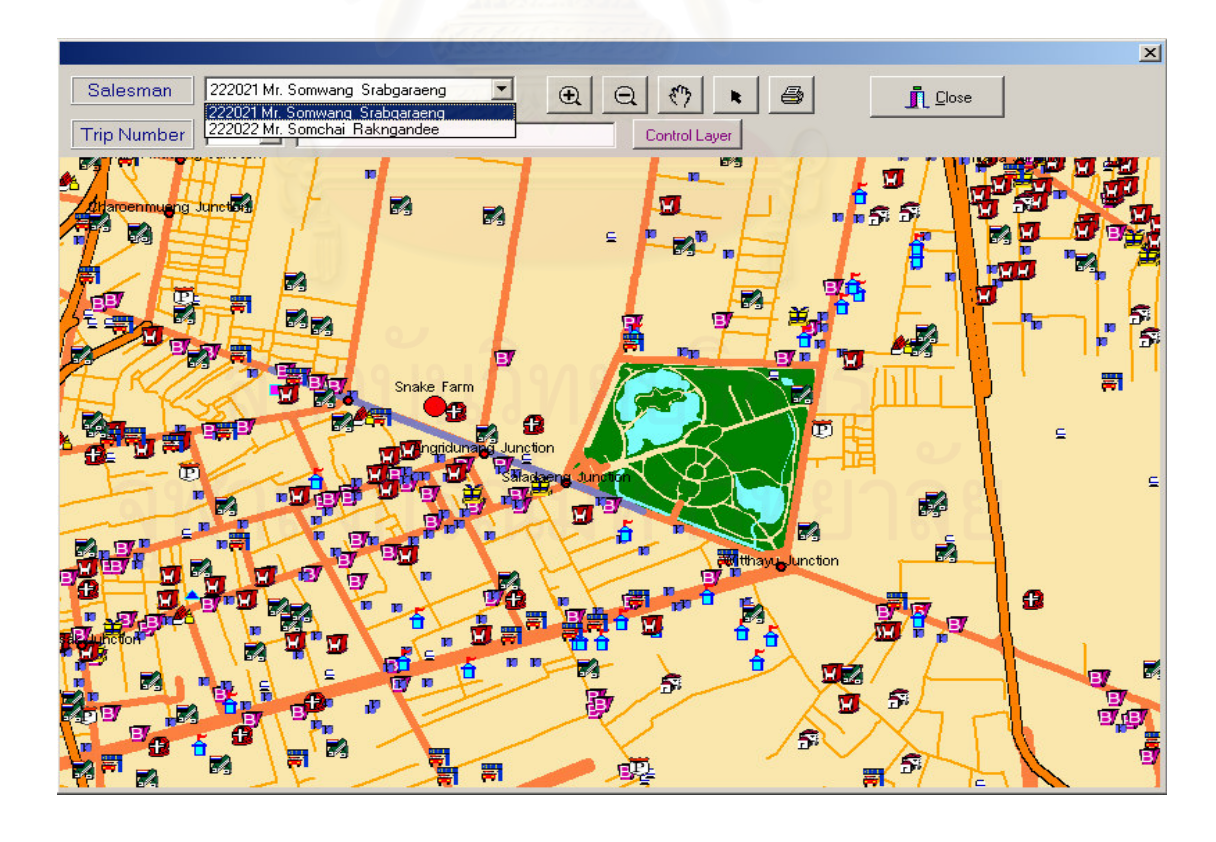

รูปที่ 4.37 หน้าจอพิมพ์ใบเดินทางมาตรฐานสำหรับผู้จัดการสาขา

15) ส่วนประสานงานหมายเลข 2.2.4.1 สนับสนุนกระบวนการที่ 3.1.4 หน้าจอแสดงรายการลูกค้าใน ใบเดินทางสำหรับพนักงานขายดังรูป 4.38 สำหรับผู้จัดการสาขาสาขาดังรูป 4.39

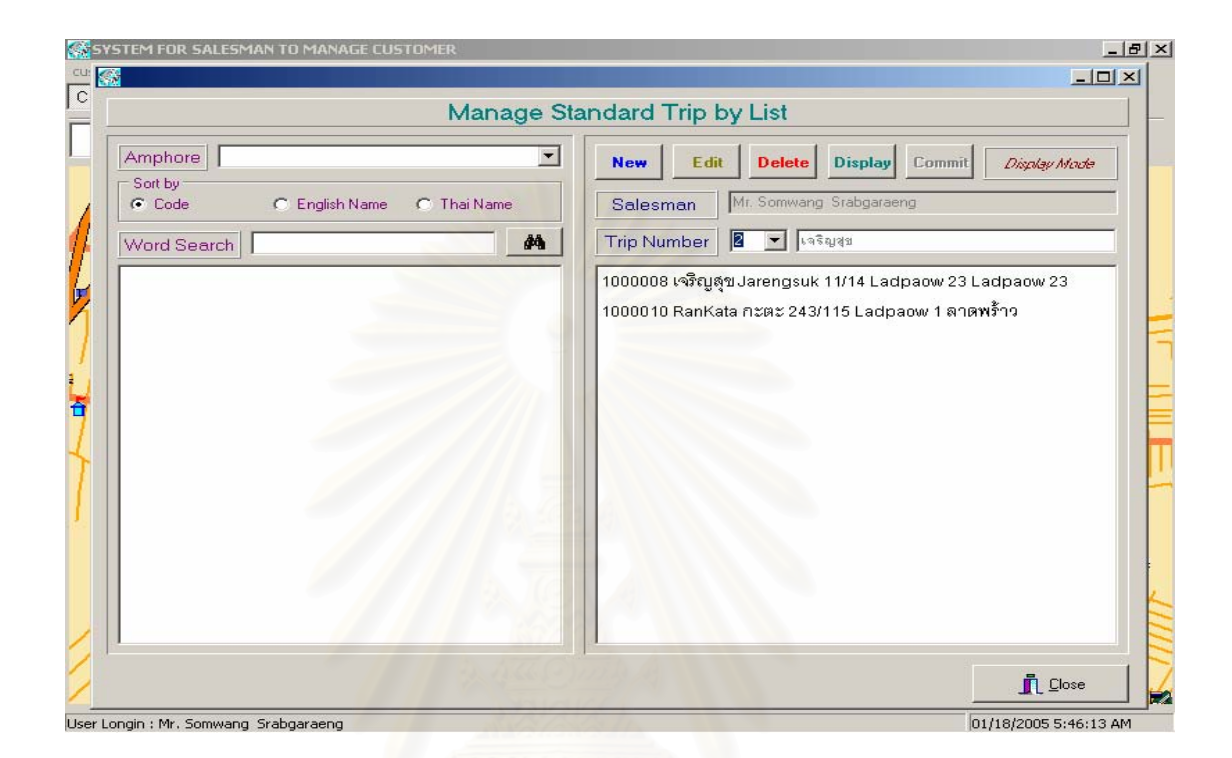

### รูปที่ 4.38 หน้าจอแสดงข้อมูลใบเดินทางมาตรฐานจากรายการลูกค้าของพนักงานขาย

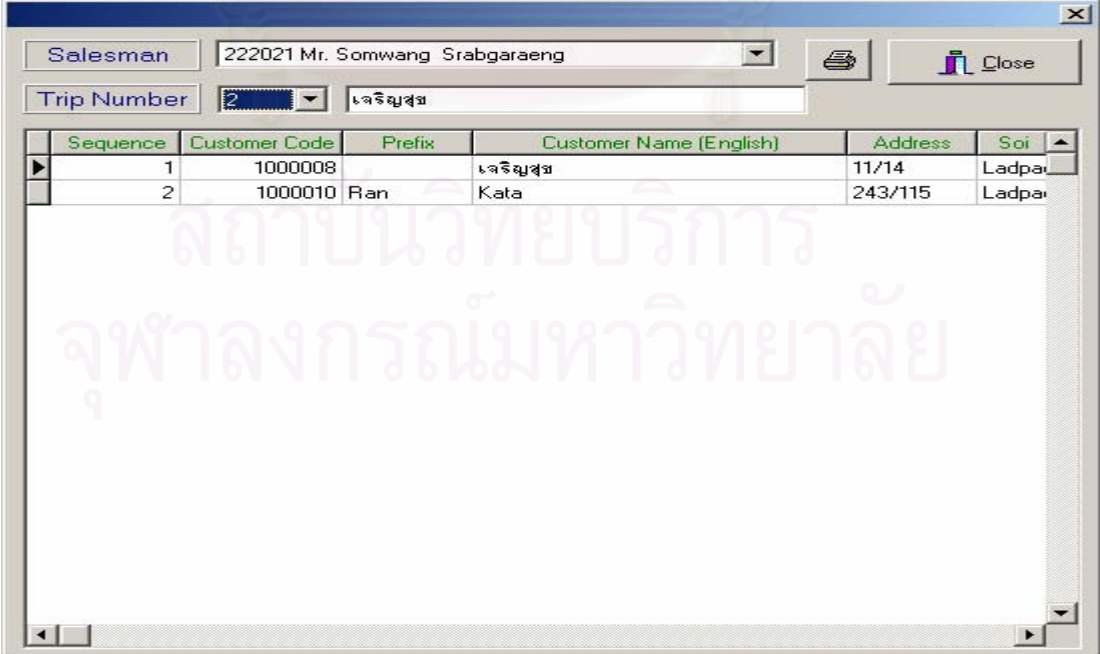

รูปที่ 4.39 หน้าจอแสดงข้อมูลใบเดินทางมาตรฐานจากรายการลูกค้าของผู้จัดการสาขา

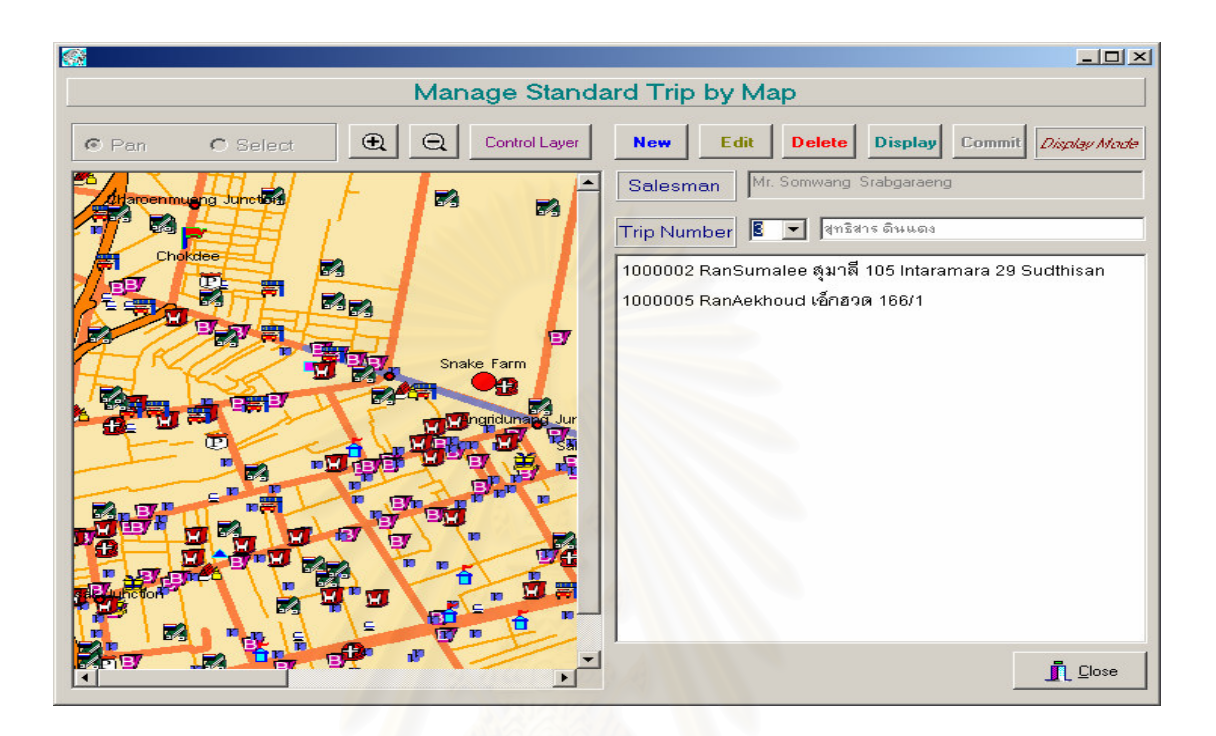

16) ส่วนประสานงานหมายเลข 2.2.4.2 หน้าจอแสดงรายการลูกค้าในใบเดินทางในรูปของแผนที่ สนับสนุนกระบวนการที่ 3.1.4 ลำหรับพนักงานขายดังรูปที่ 4.40 และลำหรับผู้จัดการสาขาดังรูป 4.41

รูปที่ 4.40 หน้าจ<sub></sub>อแสดงข้อมูลใบเดินทางมาตรฐานในรูปแผนที่ของพนักงานขาย

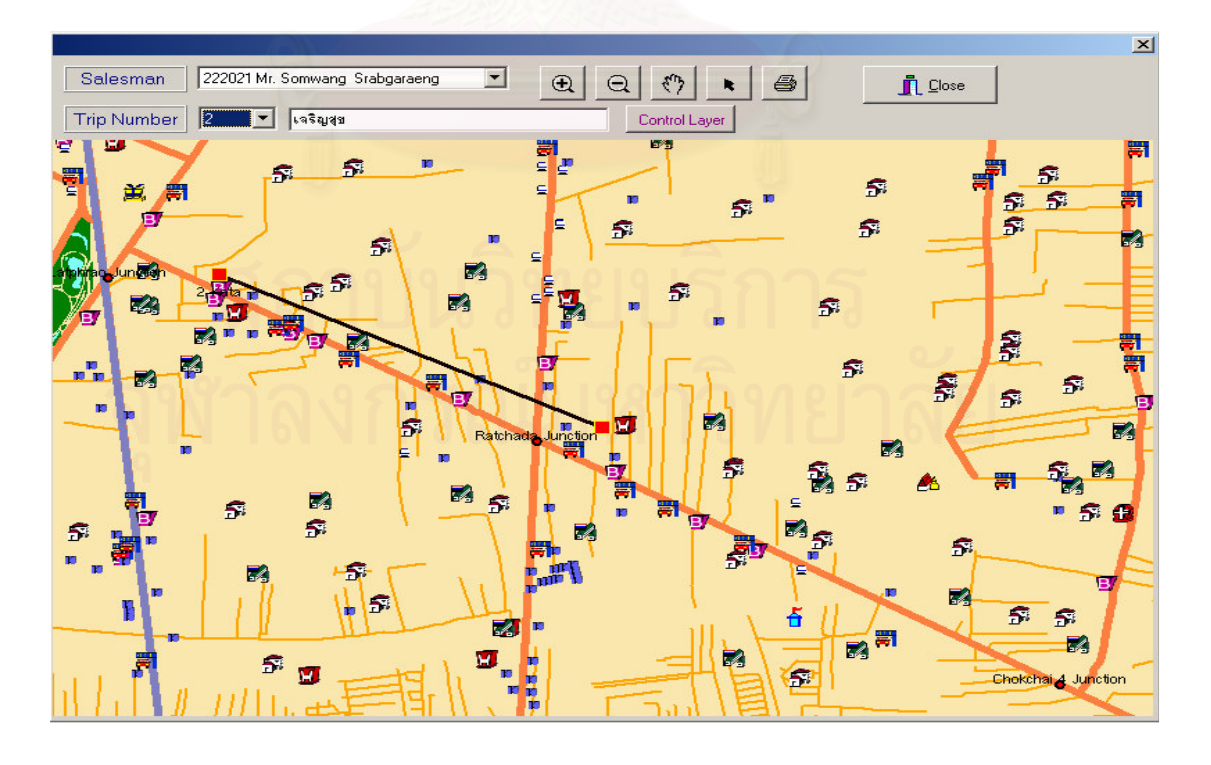

รูปที่ 4.41 หน้าจอแสดงข้อมูลใบเดินทางมาตรฐานในรูปแผนที่ของผู้จัดการสาขา

17) ส่วนประสานงานหมายเลข 2.2.1 หน้าจอเพิ่มลบแก้ไขข้อมูลใบเดินทางประจำวัน สนับสนุน กระบวนการที่ 3.2 ดังรูปที่ 4.42

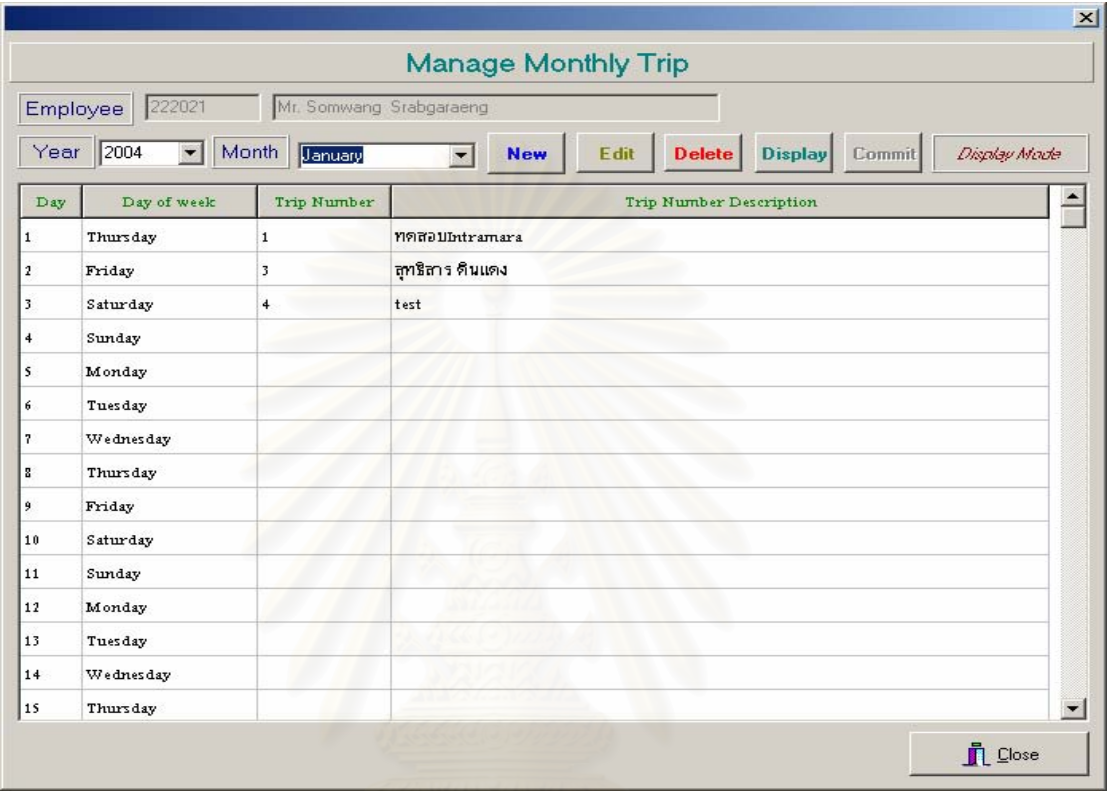

รูปที่ 4.42 หน้าจอใบเดินทางประจำวัน

18) ส่วนประสานงานหมายเลข 2.2.2 หน้าจอสำหรับพิมพ์ใบเดินทางประจำวัน สนับสนุน กระบวนการที่ 3.2.5 ลำหรับพนักงานขายดังรูปที่ 4.43 และผู้จัดการสาขาดังรูปที่ 4.44

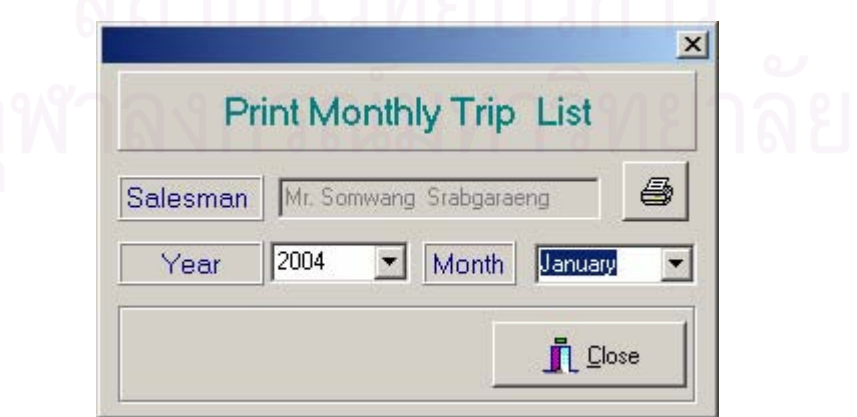

รูปที่ 4.43 หน้าจอพิมพ์ใบเดินทางประจำวันสำหรับพนักงานขาย

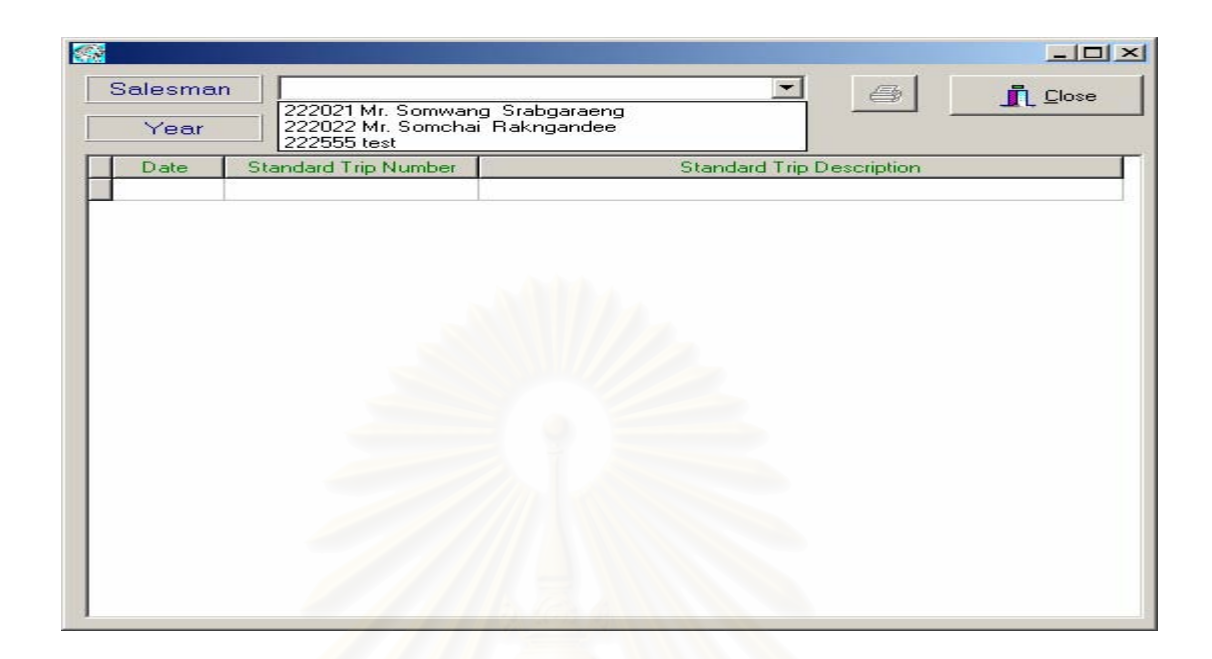

รูปที่ 4.44 หน้าจอพิมพ์ใบเดินทางประจำวันสำหรับผู้จัดการสาขา

19) ส่วนประสานงา<mark>นหมายเลข</mark> 2.2.3 หน้าจอแสดงข้อมูลใบเดินทางประจำวัน สนับสนุนกระบวนการ ที่ 3.2.4 สำหรับพนักงานขายดังรูปที่ 4.42 และสำหรับผู้จัดการสาขาดังรูปที่ 4.45

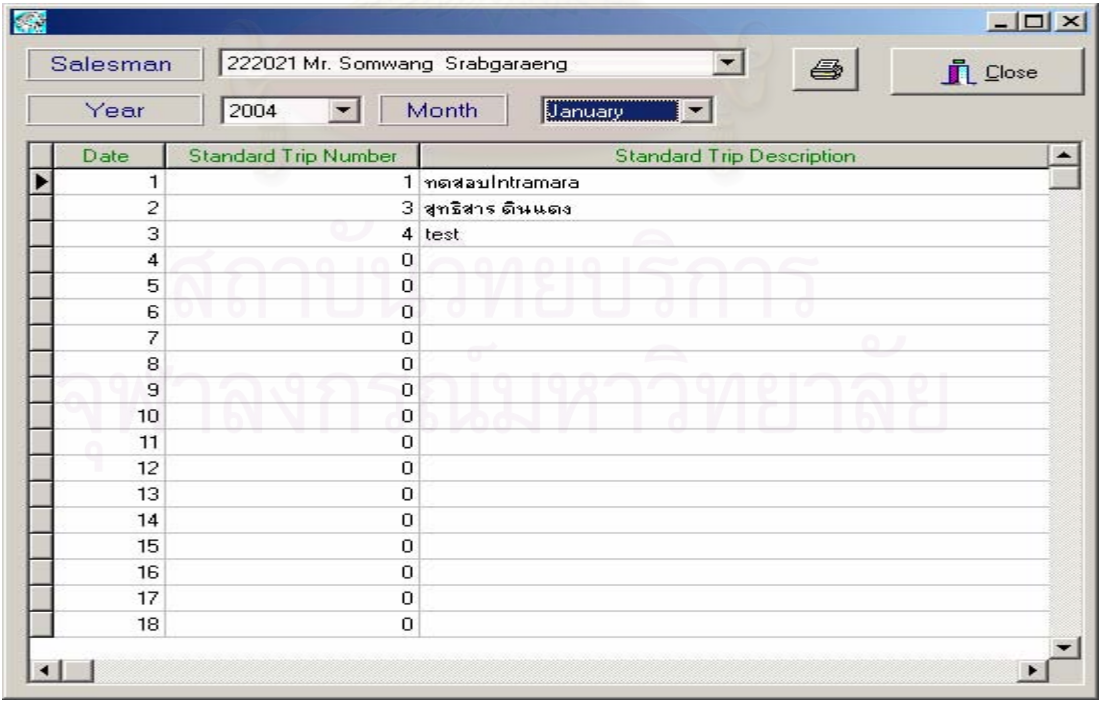

รูปที่ 4.45 หน้าจอแสดงใบเดินทางประจำวันสำหรับผู้จัดการสาขา

20) ส่วนประสานงานหมายเลข 2.4.1 หน้าจอลำหรับเปิดไฟล์แผนที่แต่ละจังหวัด สนับสนุน กระบวนการที่ 4.1 ดังรูปที่ 4.46

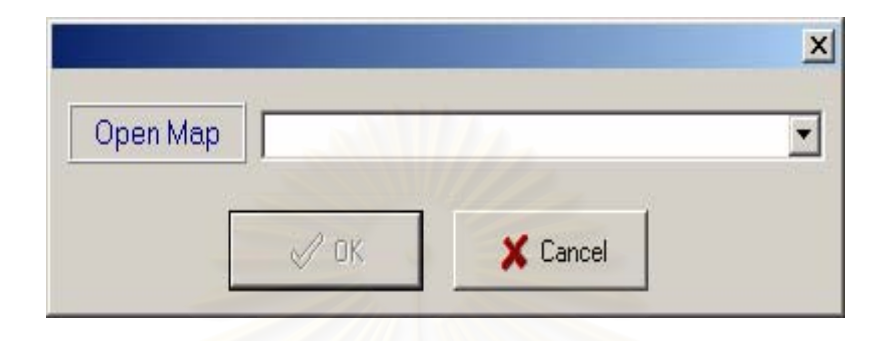

รูปที่ 4.46 หน้าจอเปิดไฟล์แผนที่จังหวัด

21) ส่วนประสานงานหมายเลข 2.4.2 หน้าจอปรับปรุงข้อมูลผู้ใช้งานในระบบ สนับสนุนกระบวนการ ที่ 4.2 ดังรูปที่ 4.47

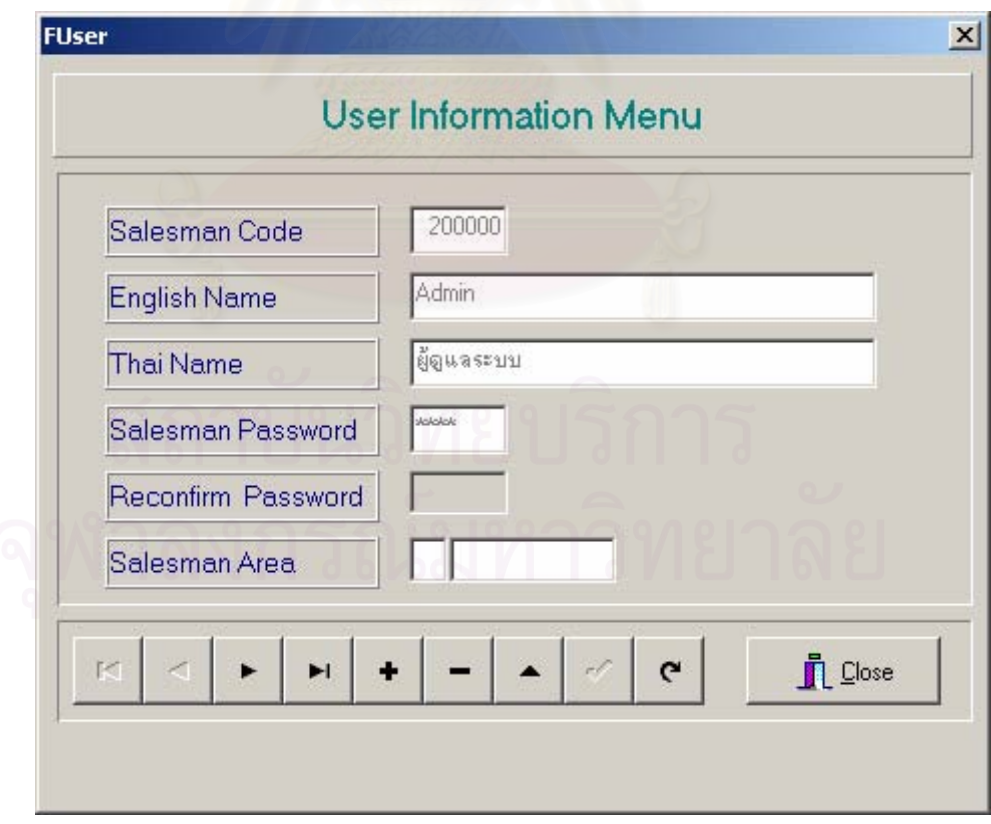

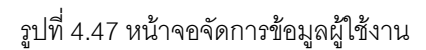

22) ส่วนประสานงานหมายเลข 2.4.3 หน้าจอเปลี่ยนรหัสผ่านลำหรับผู้ใช้งานในระบบ สนับสนุน กระบวนการที่ 4.3 ดังรูปที่ 4.48

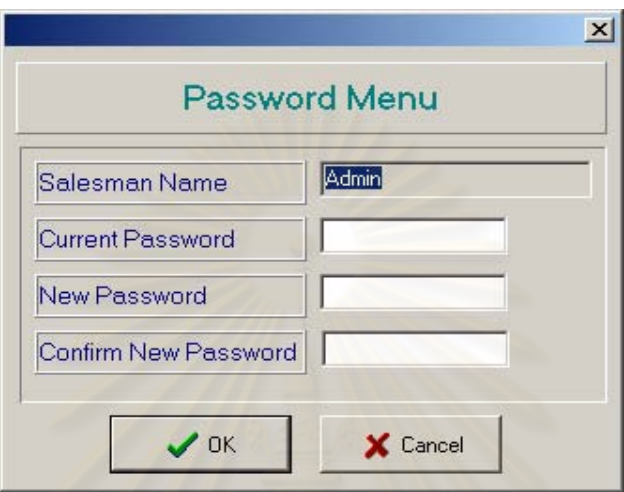

รูปที่ 4.48 หน้าจอปรับปรุงรหัสผ่าน

23) ส่วนประสานงานหมายเลข 2.4.4 หน้าจอปรับปรุงข้อมูลจังหวัด สนับสนุนกระบวนการที่ 4.4 ดัง รูปที่ 4.49

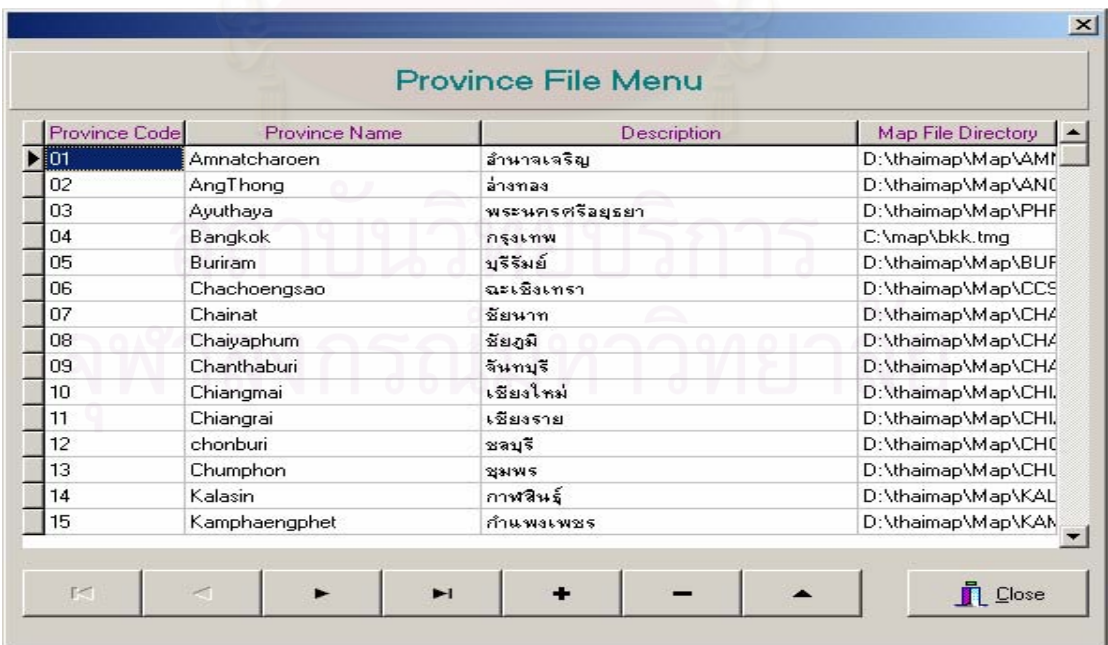

รูปที่ 4.49 หน้าจอจัดการข้อมูลจังหวัด

24) ส่วนประสานงานหมายเลข 2.4.4.1 หน้าจอเลือกแฟ้มข้อมูลแผนที่สำหรับจังหวัด สนับสนุน กระบวนการที่ 4.4 ดังรูปที่ 4.50

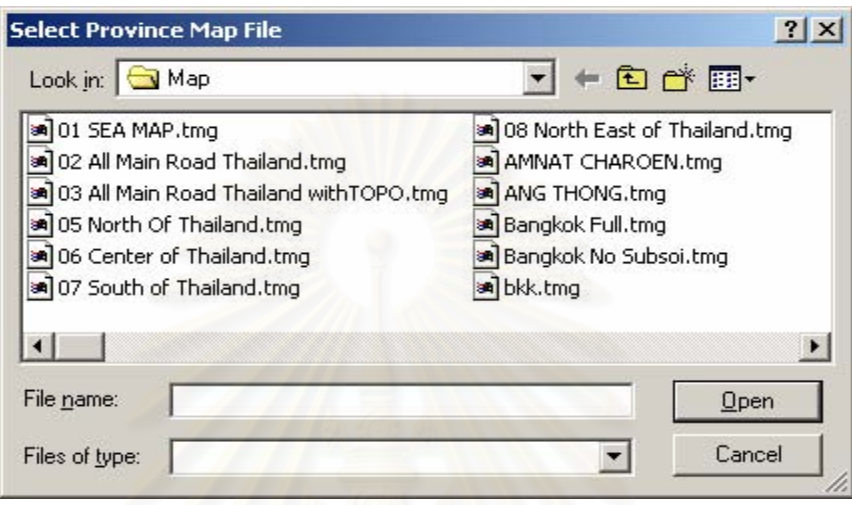

ี<br>อายุปที่ 4.50 หน้าจ<sub>ั</sub>อเลือกแฟ้มข้อมูลแผนที่

25) ส่วนประสานงานหมายเลข 2.4.5 หน้าจอปรับปรุงข้อมูลอำเภอ สนับสนุนกระบวนการที่ 4.5 ดัง  $-912151$ 

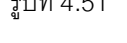

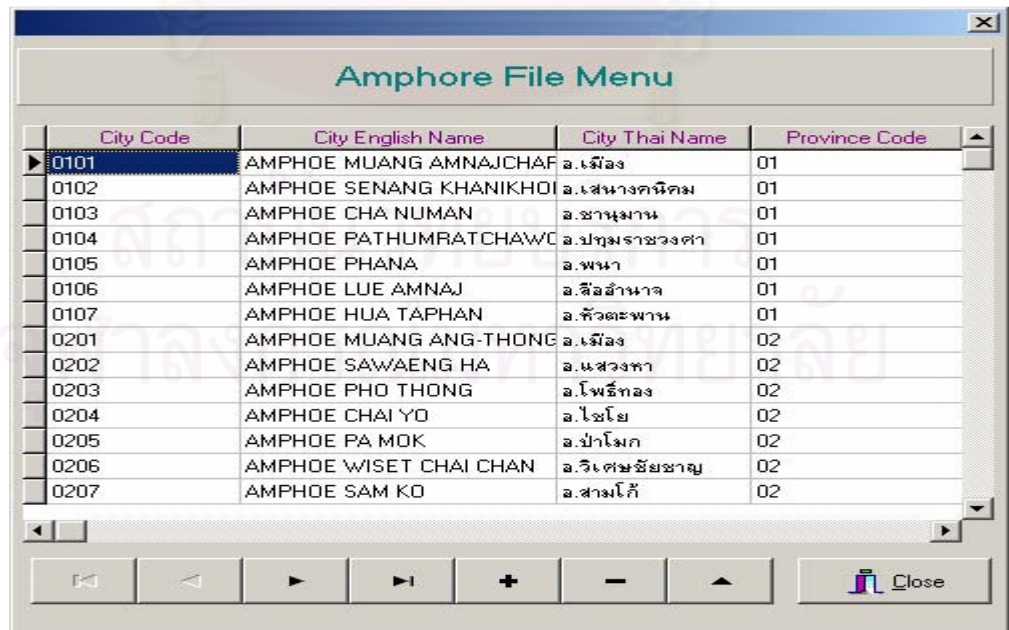

รูปที่ 4.51 หน้าจอจัดการข้อมูลอำเภอ

26) ส่วนประสานงานหมายเลข 2.4.6 หน้าเพิ่มลบหรือปรับปรุงข้อมูลสัญลักษณ์ประเภทลูกค้าเพื่อ แสดงบนแผนที่ สนับสนุนกระบวนการที่ 4.6 ดังรูปที่ 4.52

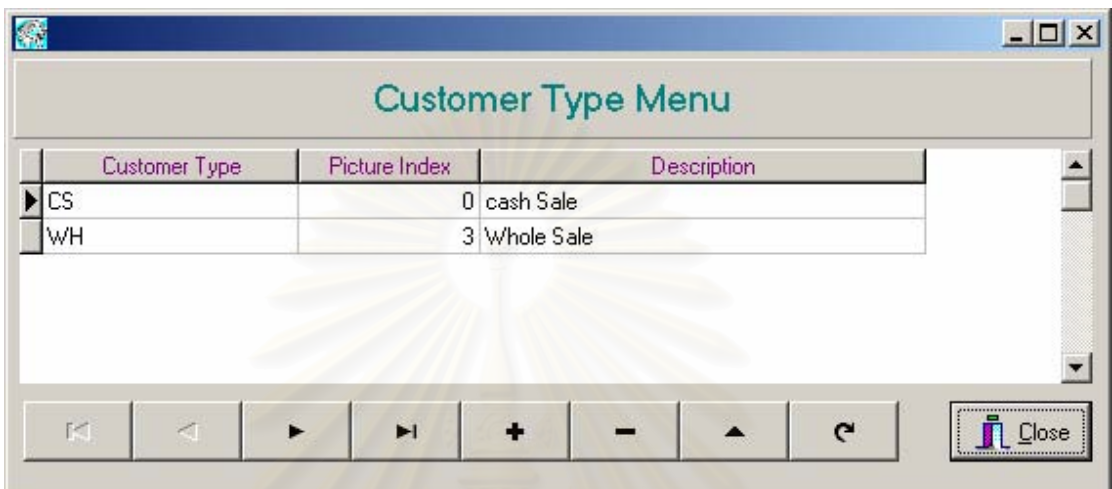

์<br>| รูปที่ 4.52 หน้าจอจัดการข้อมูลสัญลักษณ์ประเภทลูกค้า

27) ส่วนประสานงานหมายเลข 2.4.6.1 หน้าจอแสดงสัญลักษณ์ประเภทลูกค้า สนับสนุน กระบวนการที่ 4.6 ดังรูปที่ 4.53

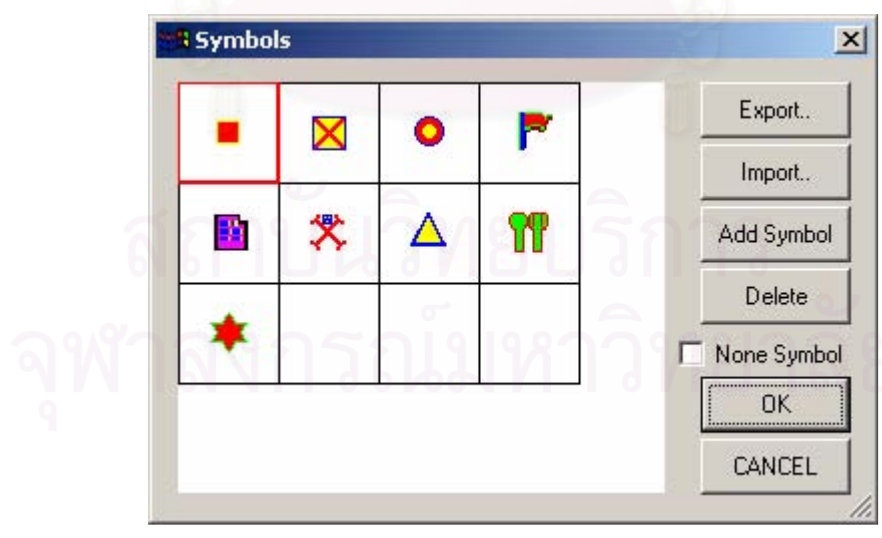

รูปที่ 4.53 หน้าจอแสดงสัญลักษณ์ประเภทลูกค้า

่ 28) ส่วนประสานงานหมายเลข 2.4.7 หน้าจอลบข้อมูลบันทึกการเปลี่ยนแปลงลูกค้า ข้อมูลการ ้<br>เปลี่ยนแปลงใบเดินทางมาตรฐาน และ ข้อมูลการเปลี่ยนแปลใบเดินทางประจำวัน สนับสนุนกระบวนการที่ 4.7 ดังรูปที่ 4.54

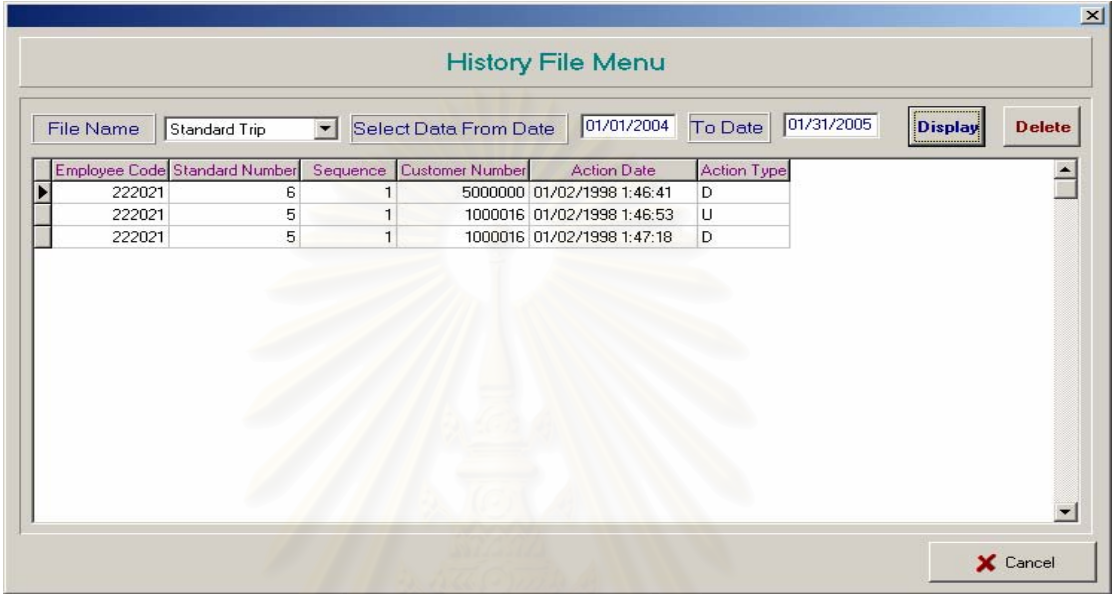

รูปที่ 4.54 หน้าจอจัดการข้อมูลไฟล์บันทึกการเปลี่ยนแปลง

29) ส่วนประสานงานหมายเลข 2.4.8 หน้าจอปรับปรุงลำดับรหัสเลขที่ลูกค้า สนับสนุนกระบวนการที่ 4.8 ดังรูปที่ 4.55

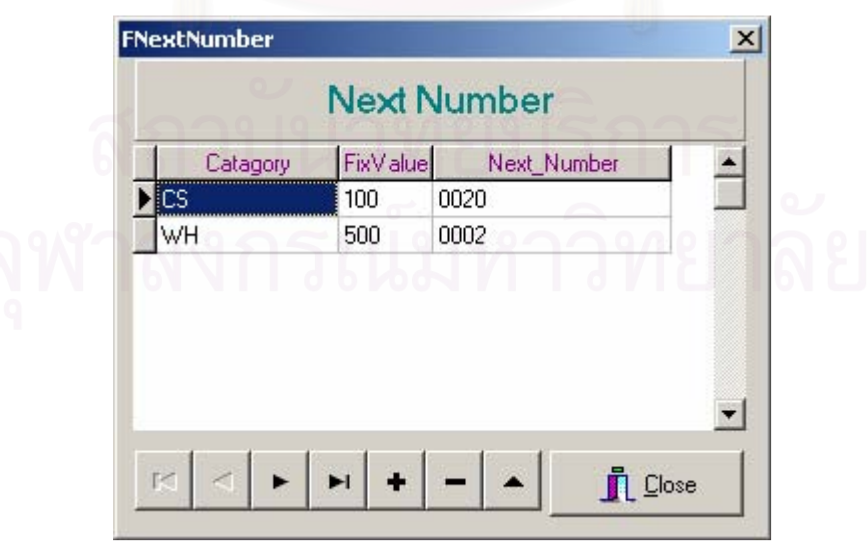

รูปที่ 4.55 หน้าจอจัดการข้อมูลลำดับรหัสเลขที่ลูกค้า

30) ส่วนประสานงานหมายเลข 2.5.6.1 เพิ่มขอบเขตบนแผนที่ สนับสนุนกระบวนการที่ 5.6 ดังรูปที่

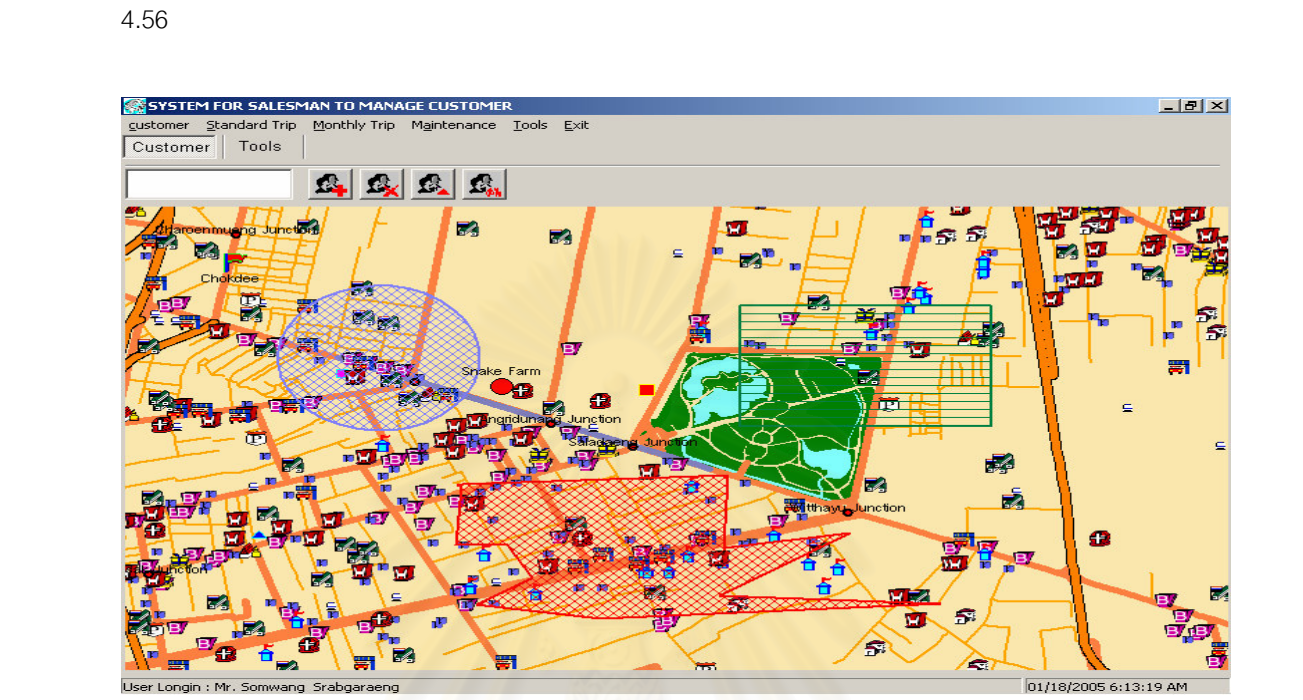

ี<br>รูปที่ 4.56 หน้าจอวาดขอบเขตบนแผนที่

31) ส่วนประสานงานหมายเลข 2.5.6.2 ค้นหาข้อมูลในขอบเขตบนแผนที่ สนับสนุนกระบวนการที่ 5.6 ดังรูปที่ 4.57

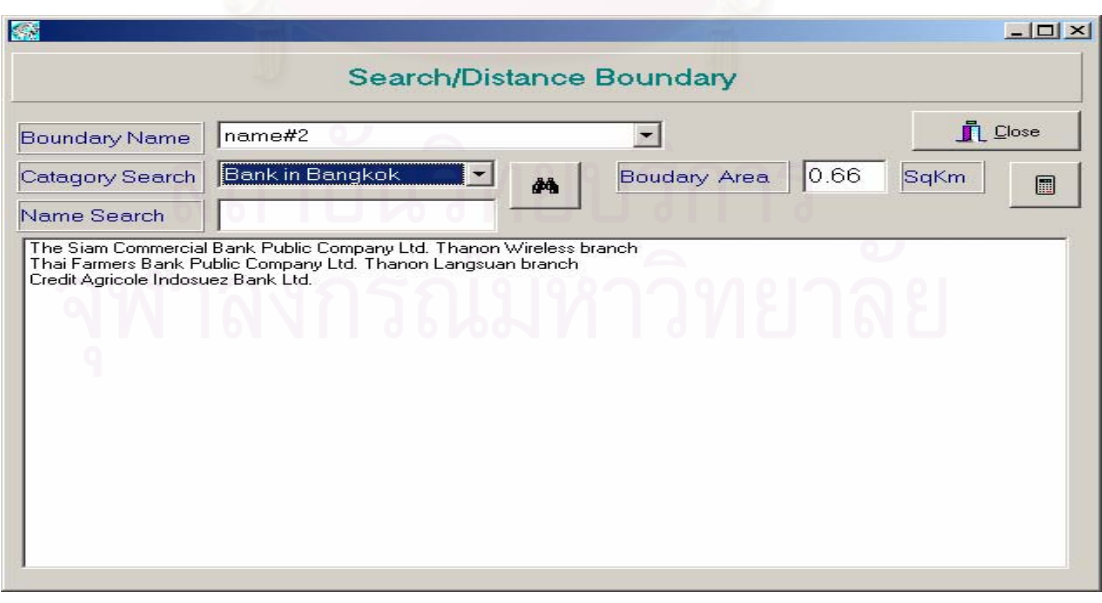

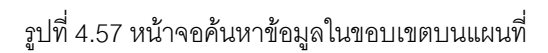

32) ส่วนประสานงานหมายเลข 2.5.6.3 ยืนยันการลบขอบเขตบนแผนที่ สนับสนุนกระบวนการที่ 5.6 ดังรูปที่ 4.58

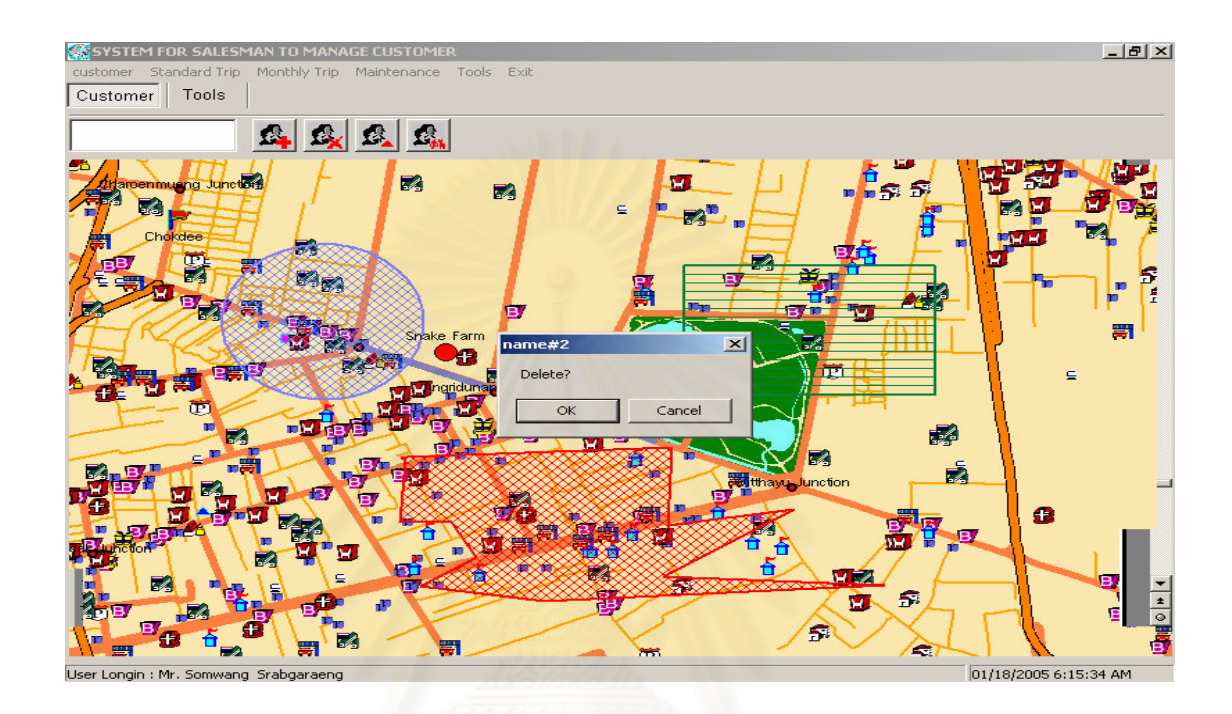

รูปที่ 4.58 หน้าจอลบขอบเขตบนแผนที่

33) ส่วนประสานงานหมายเลข 2.5.7 หน้าจอกำหนดแสดงชั้นข้อมูลบนแผนที่ สนับสนุนกระบวนการที่ 5.7 ดังรูปที่ 4.59

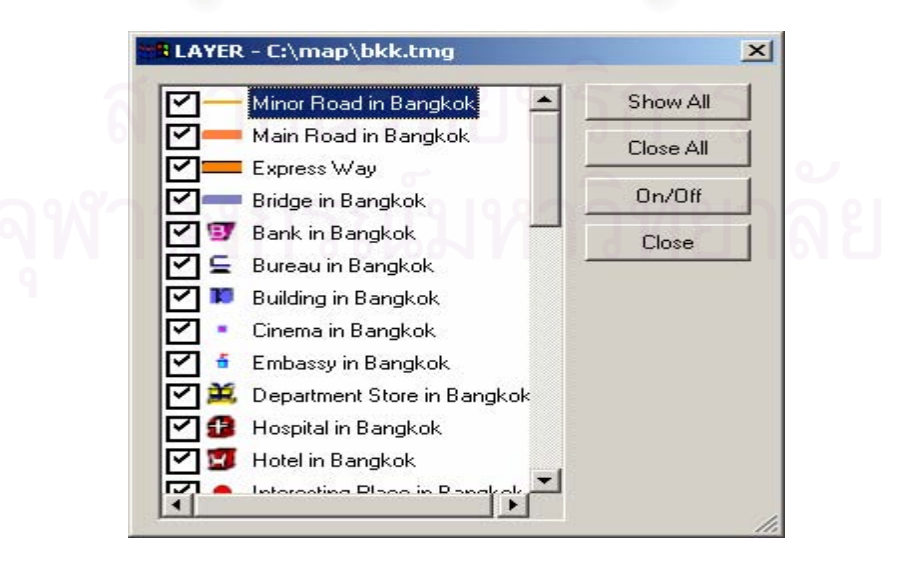

รูปที่ 4.59 หน้าจอกำหนดแสดงชั้นข้อมูล

### 4.4.2 ออกแบบการแสดงผลลัพธ์ (Output Design)

การออกแบบผลลัพธ์ทางเครื่องพิมพ์ โดยที่ผู้ใช้ระบบบันทึกเงื่อนไขหรือข้อมูลที่จำเป็นสำหรับทำการ ประมวลผลและออกรายงาน เพื่อแสดงผลลัพธ์ทางเครื่องพิมพ์

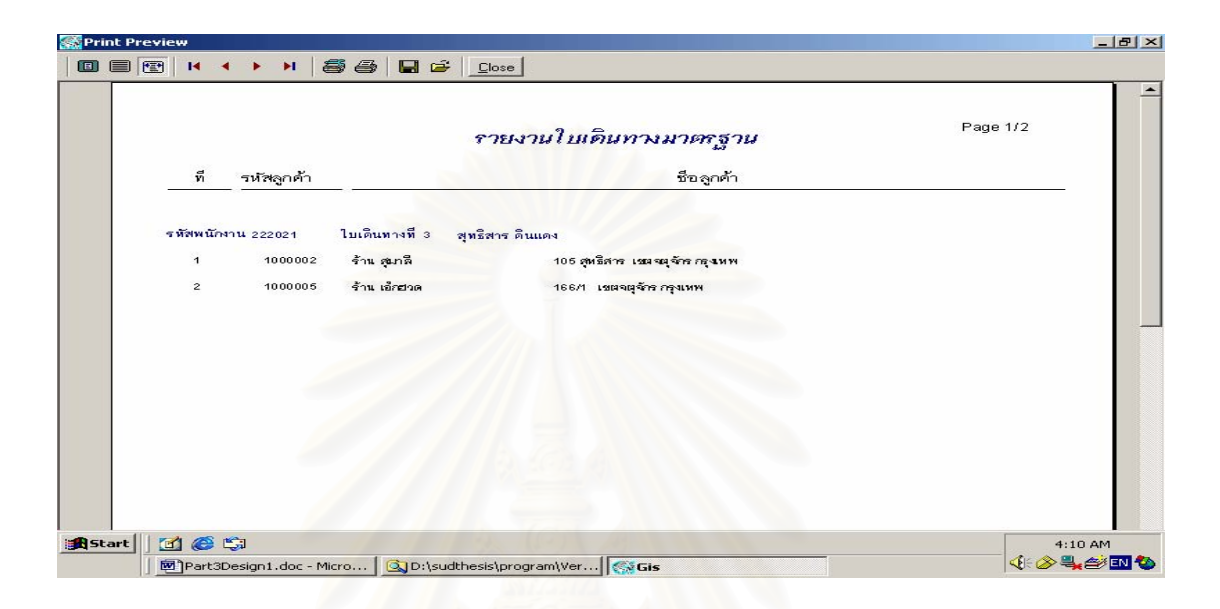

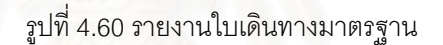

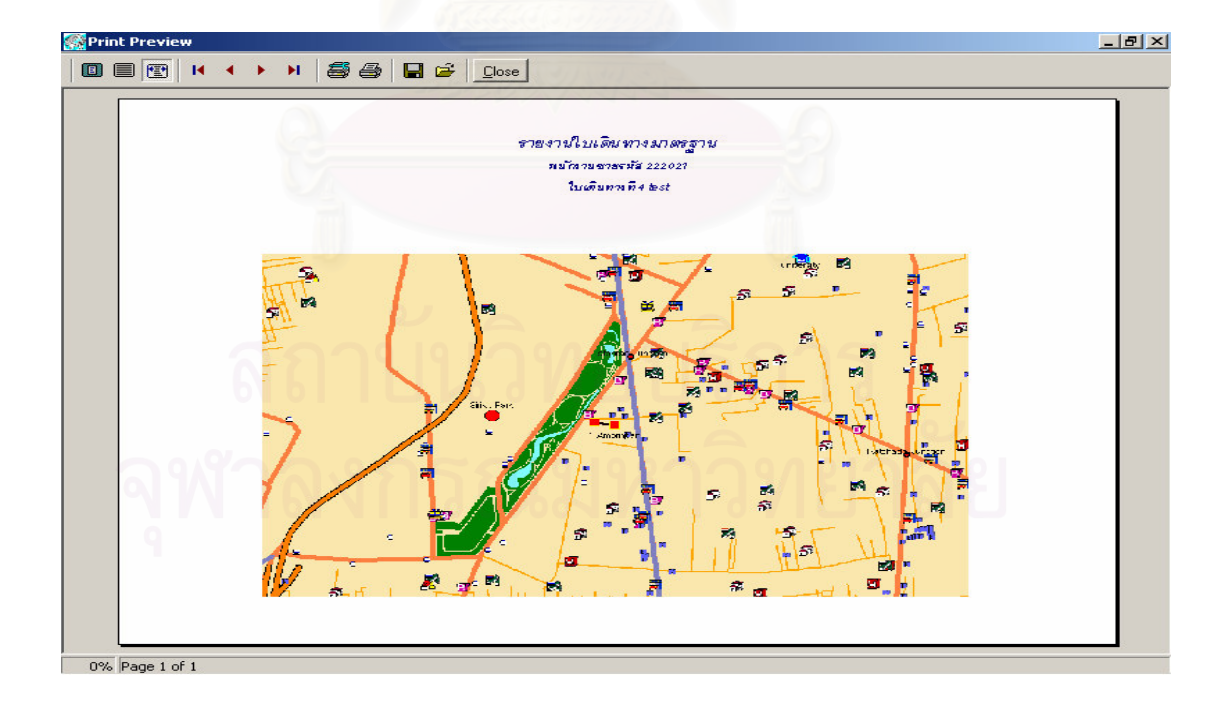

รูปที่ 4.61 รายงานใบเดินทางมาตรฐานในรูปแผนที่

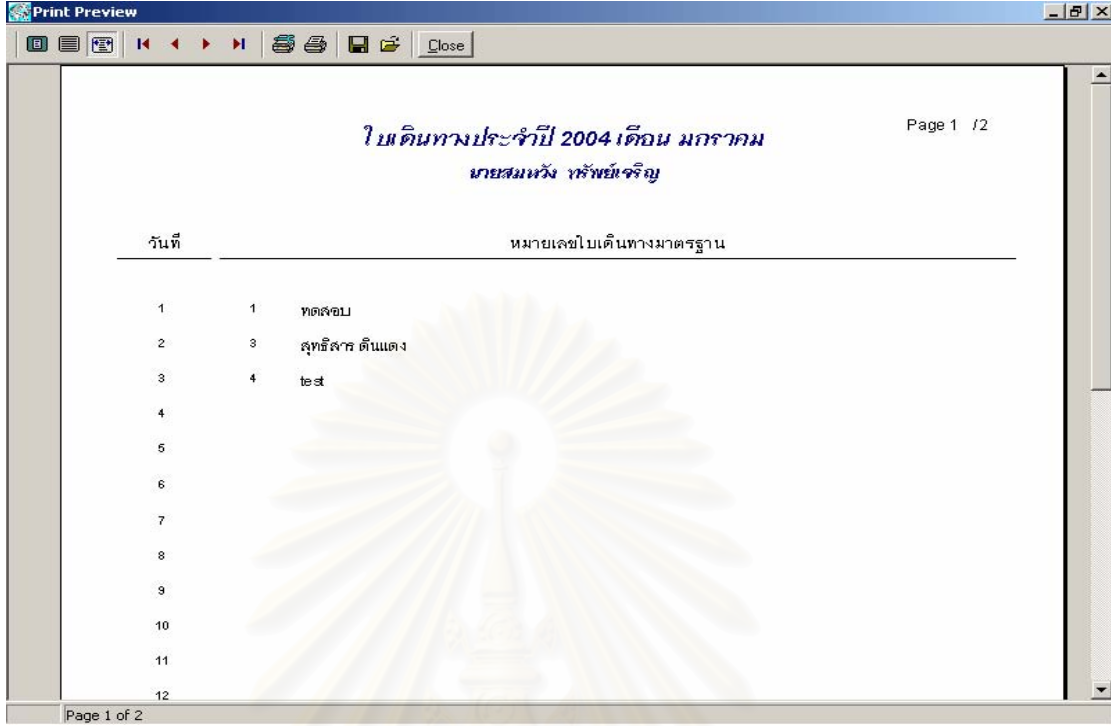

# ้<br>รูปที่ 4.62 รายงานใบเดินทางประจำวัน

### 4.4.3 การออกแบบการนำทาง

การออกแบบการนำทาง ประกอบด้วยการออกแบบต่าง ๆ ดังนี้

1) การออกแบบเมนู (Menus Design)

2) การออกแบบข้อความ (Message Design)

4.4.2.1 เมนูที่ใช้ในระบบการพัฒนาโปรแกรมเพื่อช่วยส่งเสริมการขายโดยใช้แผนที่ประกอบ ได้ ้ ออกแบบแถบเมนู และแถบเครื่องมือที่ใช้ข้อความและสัญลักษณ์ต่าง ๆ ซึ่งจะช่วยให้ผู้ใช้งานเกิดความคุ้นเคย และไม่ต้องเรียนร้มาก

ส่วนการออกแบบเมนูสำหรับใช้ทำกิจกรรมที่เกี่ยวข้องกับระบบจะมีเป็นลักษณะโครงสร้างต้นไม้ โดย ใช้วิธีการจัดกลุ่มของตัวเลือกเป็นชุดที่สัมพันธ์กันดังรูป

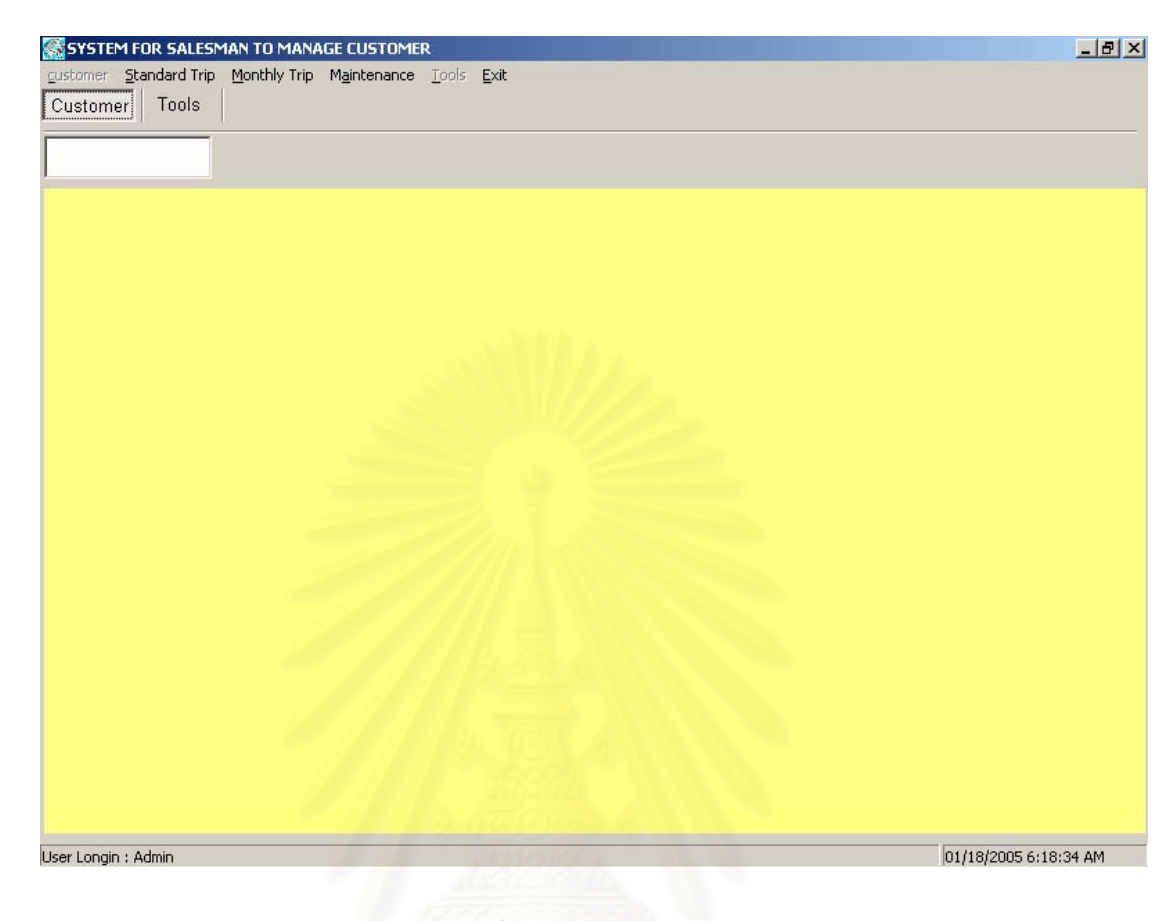

รูปที่ 4.63 หน้าจอเมนูหลัก

้ละเอียดส่วนประกอบต่าง ๆ ในเมนูหน้าจอหลัก มีดังนี้

1. เมนูการจัดการลูกค้า

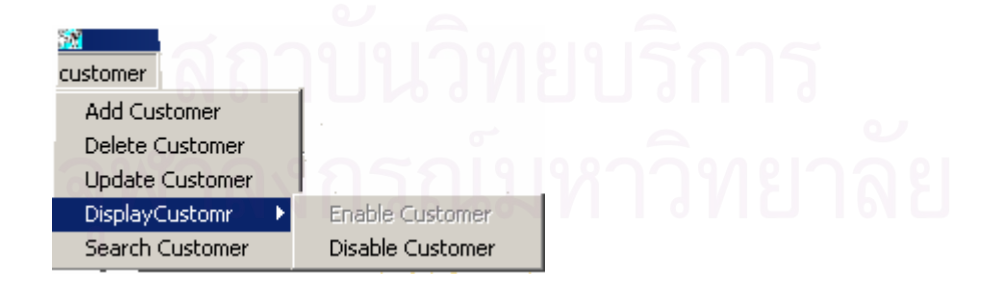

2. เมนูใบเดินทางมาตรฐาน

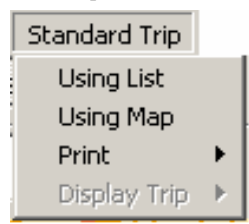

### 3. เมนูใบเดินทางประจำวัน

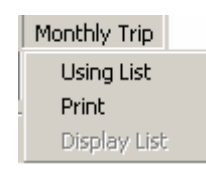

4. เมนูบำรุงรักษาระบบ

### Maintenance

Open Map User Information Change Password Province File Amphore File Customer Type File History File Clean up Next Number

## 5. เมนูเครื่องมือ

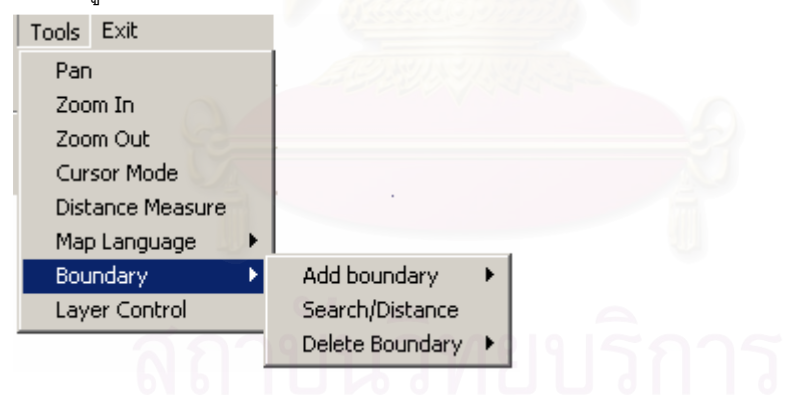

### 4.5 การออกแบบระบบรักษาความปลอดภัย (Security Design)

การออกแบบการรักษาความปลอดภัยของระบบ ผู้วิจัยคำนึงถึงสิทธิการใช้งานของระบบและการรักษา ้ ความปลอดภัยของข้อมูลเป็นหลัก โดยกำหนดวิธีการต่าง ๆ ดังนี้

### 4.5.1 การเข้าสู่ระบบ

ึกระบวนการเข้าสู่ระบบกำหนดให้ผู้ใช้ระบบต้องบันทึกรหัสผู้ใช้และรหัสผ่านดังรูป 4.20 เพื่อตรวจสอบ ข้อมูลกับฐานข้อมูลว่าเป็นผู้ที่สามารถเข้าใช้ระบบได้หรือไม่ เมื่อเข้าสู่ระบบได้แล้ว ระบบก็จะแสดงรายการเมนู การทำงานเฉพาะส่วนผู้ใช้มีสิทธิงานได้เท่านั้น ส่วนที่ไม่มีสิทธิใช้งานจะไม่แสดงให้เห็น

### 4.5.2 กำหนดสิทธิผู้ใช้ตามตำแหน่ง

การกำหนดสิทธิของผู้ใช้งานตามตำแหน่ง ในระบบการพัฒนาโปรแกรมเพื่อช่วยส่งเสริมการขายโดย ใช้แผนที่ประกอบ สามารถกำหนดได้ดังนี้

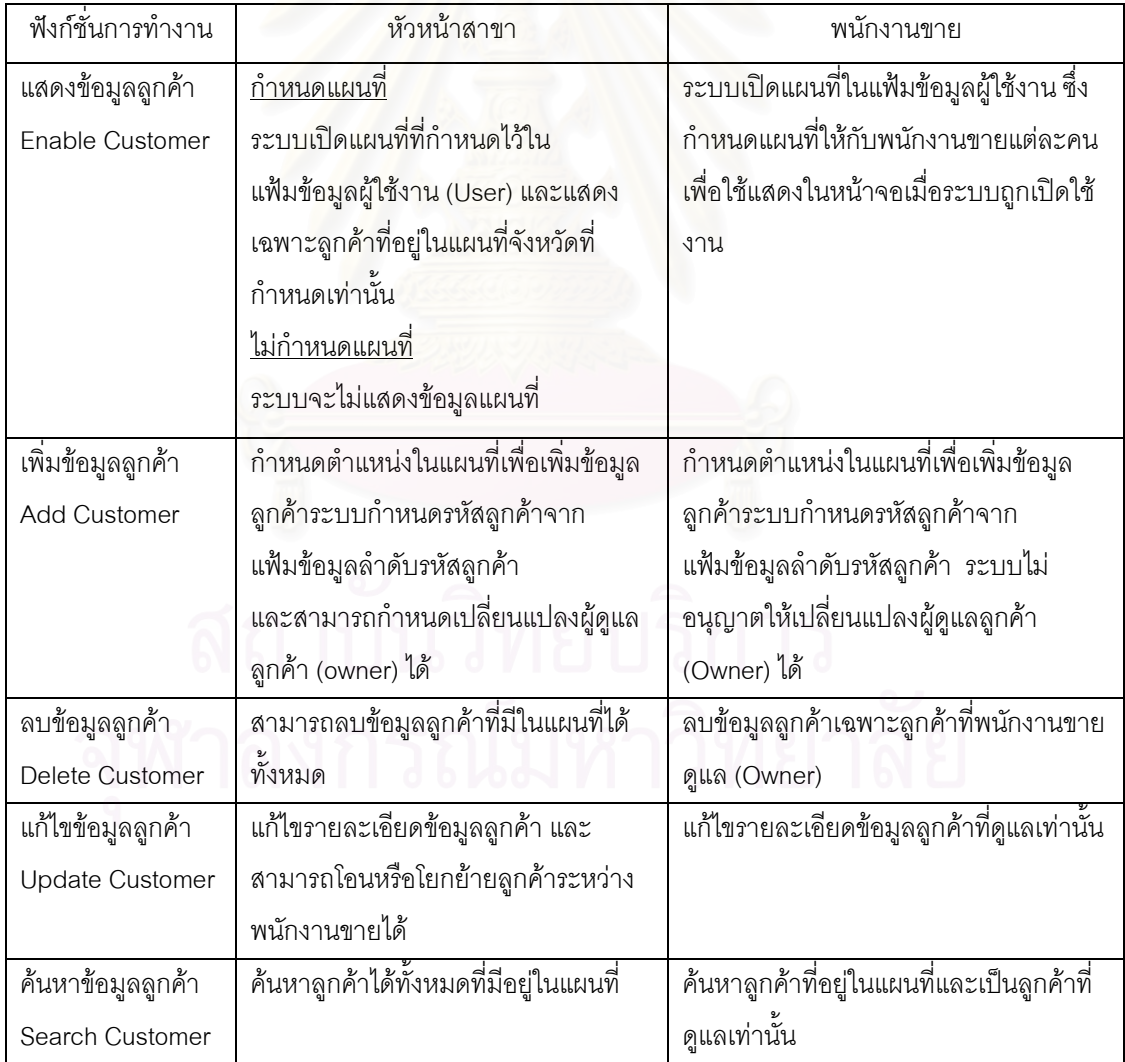

ิตารางที่ 4.1 กำหนดสิทธิการจัดการข้อมูลลูกค้าของผู้ใช้งาน (Customer)

| ฟังก์ชั่นการทำงาน    | หัวหน้าสาขา                         | พนักงานขาย                             |
|----------------------|-------------------------------------|----------------------------------------|
| แสดงข้อมูลใบเดินทาง  | แสดงข้อมูลใบเดินทางของพนักงานขาย    | แสดงข้อมูลใบเดินทางเฉพาะพนักงาน        |
|                      | ทุกคนได้ในรูปแผนที่และรายชื่อ       | ขายเท่านั้นในรูปของแผนที่หรือรายชื่อ   |
| เพิ่มข้อมูลใบเดินทาง | ไม่สามารถทำได้                      | ้เพิ่มใบเดินทางของพนักงานขาย จาก       |
|                      |                                     | รายชื่อลูกค้า                          |
| ลบข้อมูลใบเดินทาง    | ไม่สามารถทำได้                      | ลบใบเดินทางของพนักงานขาย จาก           |
|                      |                                     | รายชื่อลูกค้าและจากแผนที่              |
| แก้ไขข้อมูลใบเดินทาง | ไม่สามารถทำได้                      | แก้ไขใบเดินทางของพนักงานขาย โดย        |
|                      |                                     | ้ลบหรือเพิ่มรายชื่อลูกค้าจากแผนที่หรือ |
|                      |                                     | รายการลูกค้า                           |
| พิมพ์ข้อมูลใบเดินทาง | เลือกพิมพ์ข้อมูลใบเดินทางของพนักงาน | พิมพ์ใบเดินทางของพนักงานขายเฉพาะ       |
|                      | ขายได้                              | ของตัวเอง                              |

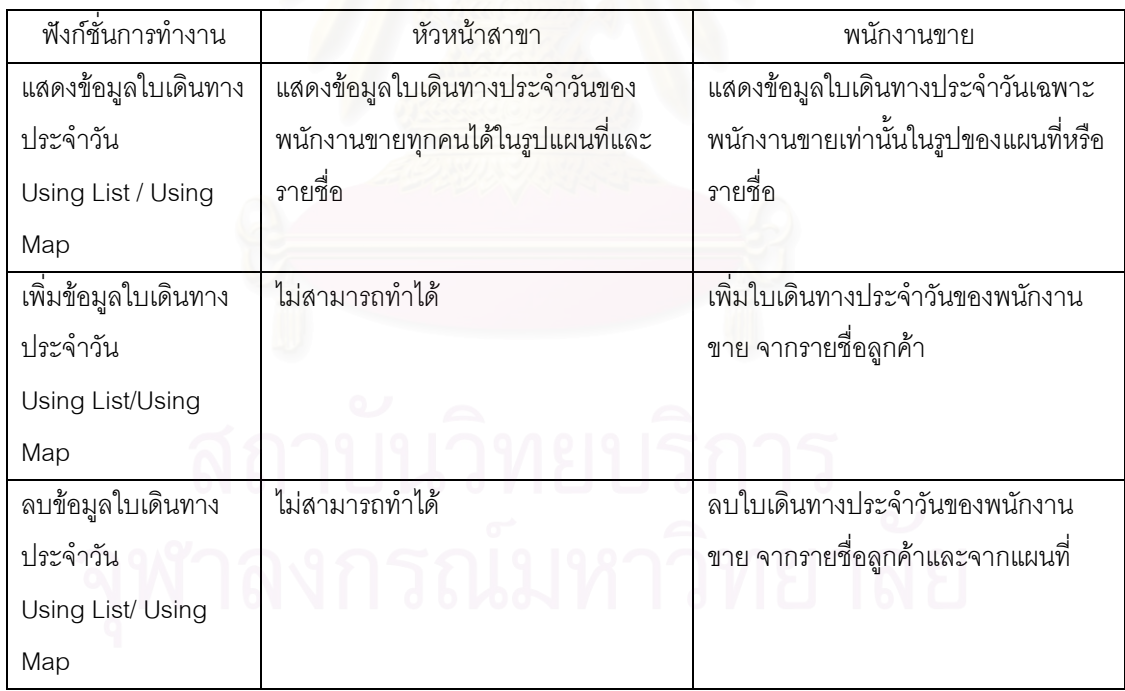

์ ตารางที่ 4.3 กำหนดสิทธิการจัดการใบเดินทางประจำวัน (Monthly Trip)

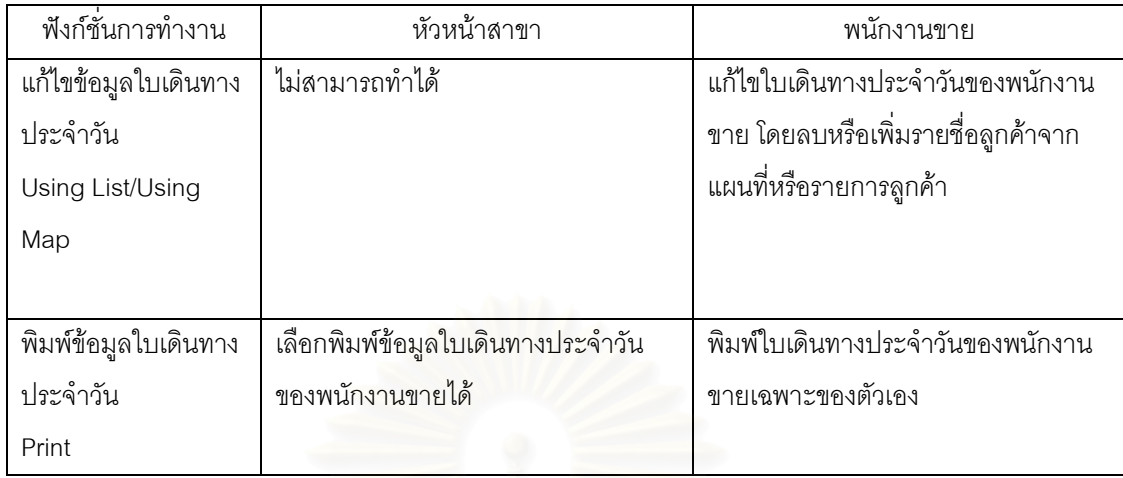

ตารางที่ 4.3 กำหนดสิทธิการจัดการใบเดินทางประจำวัน (Monthly Trip) ต่อ

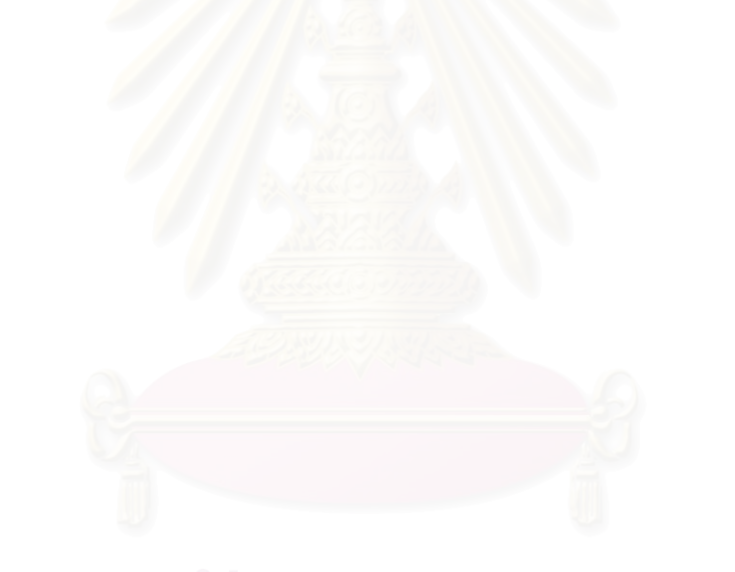

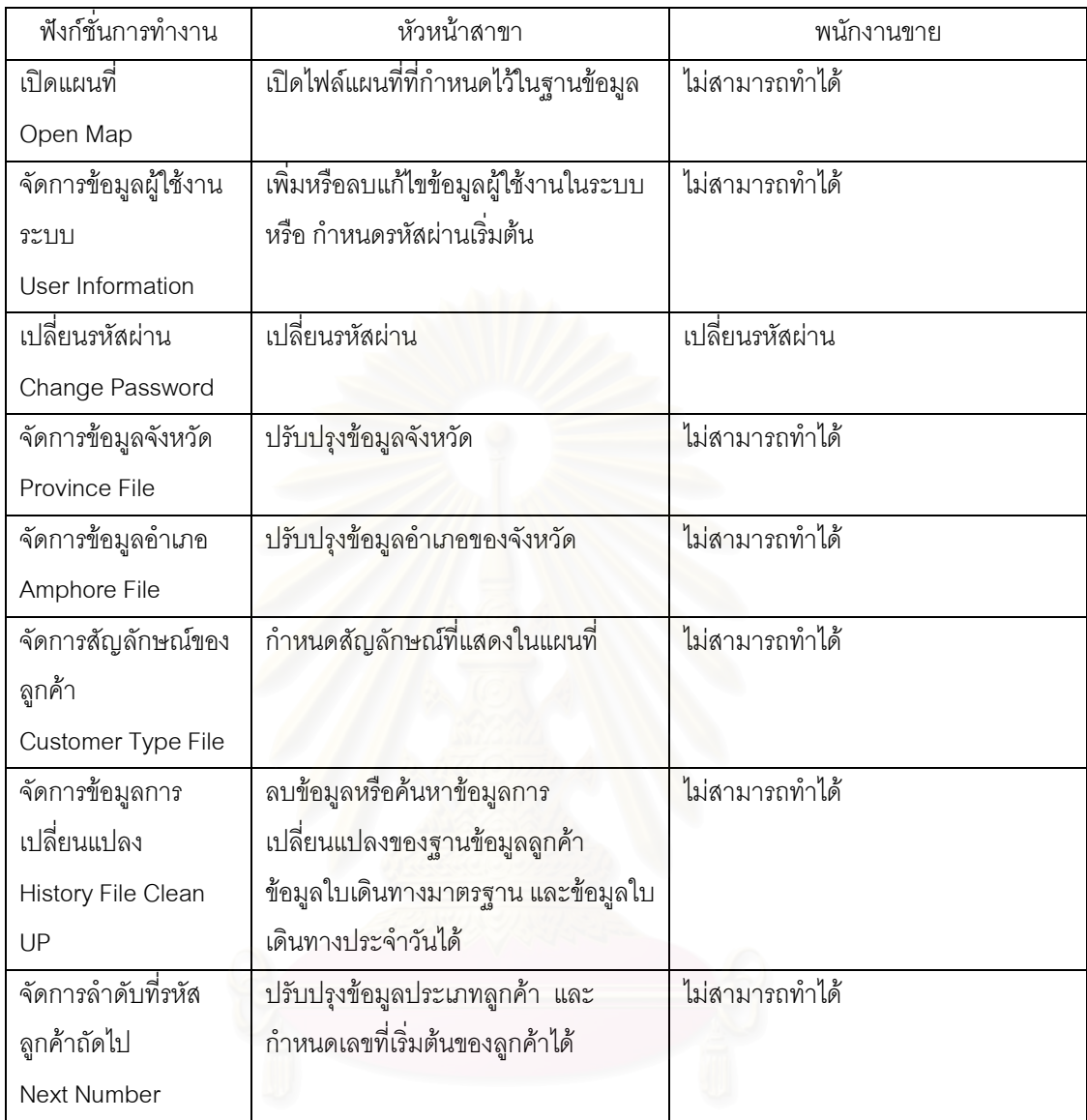

### ตารางที่ 4.4 กำหนดสิทธิการบำรุงรักษา (Maintenance)

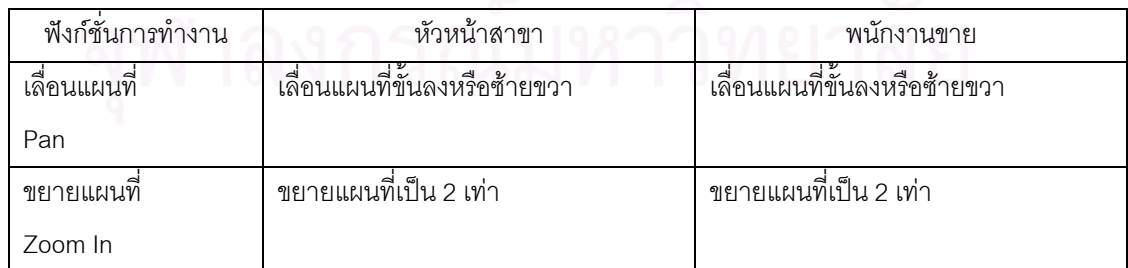

ี ตารางที่ 4.5 กำหนดสิทธิเครื่องมือแผนที่ (Tools)

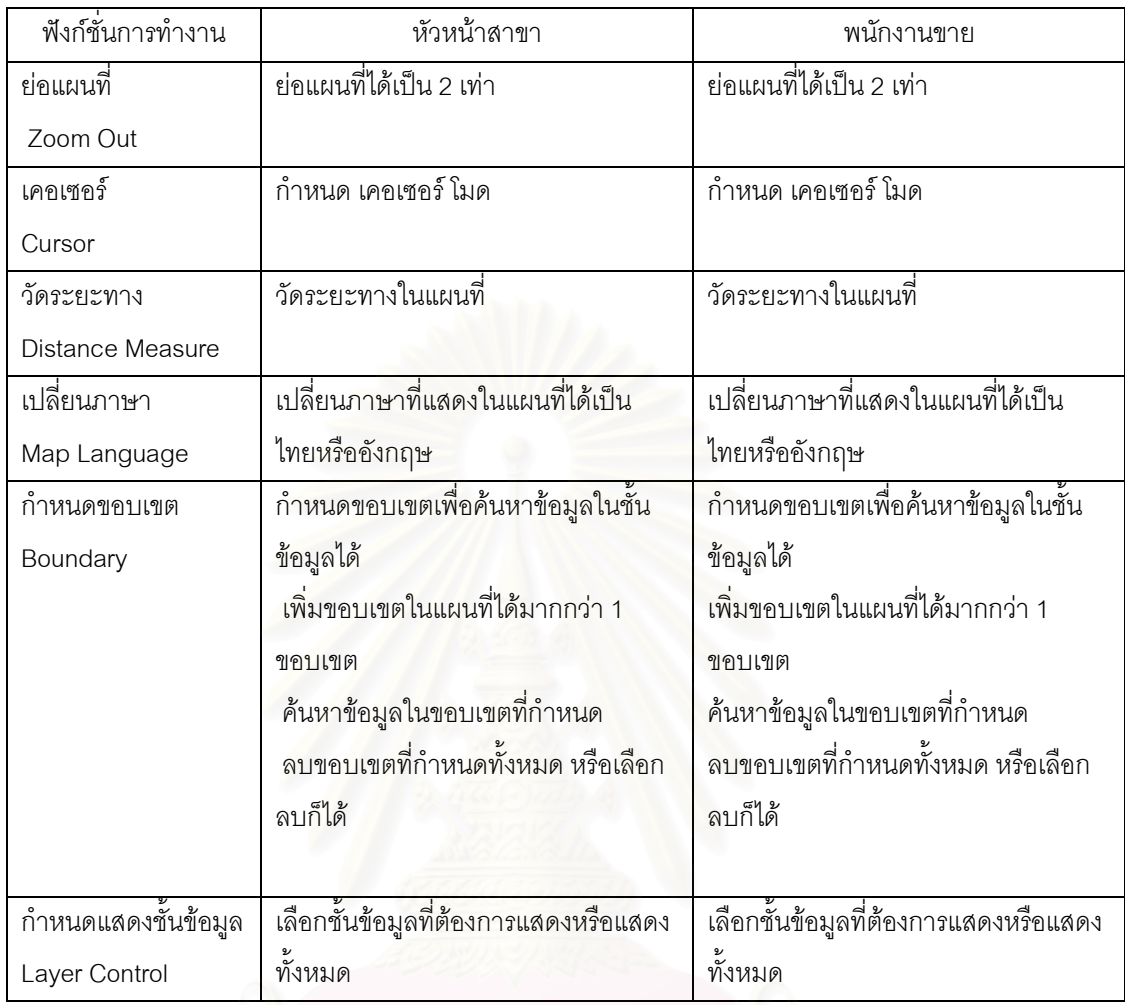

์ ตารางที่ 4.5 กำหนดสิทธิเครื่องมือแผนที่ (Tools) ต่อ

### 4.6 ออกแบบโปรแกรม (Program Design)

ขั้นตอนนี้จะเป็นการนำเอาการออกแบบกระบวนการทั้งหมดมาออกแบบเป็นผังโครงสร้างโปรแกรม (Program Structure Chart : PSC) ของระบบในลักษณะโครงสร้างต้นไม้ เพื่อแสดงถึงโปรแกรมทั้งหมดที่จะ พัฒนาขึ้นเป็นระบบการพัฒนาโปรแกรมเพื่อช่วยส่งเสริมการขายโดยใช้แผนที่ประกอบ วิธีการออกแบบผัง โครงสร้างโปรแกรมโดยการนำกระบวนการแต่ละกระบวนการมาสร้างเป็นหนึ่งโมคูล (Module) ในผังโครงสร้าง ์โปรแกรม ปกติจะออกแบบให้ 1 โมดูลต่อ 1 ฟอร์มต่อ 1 ฟังก์ชั่น (Function) ในกรณีที่กระบวนการหนึ่ง ๆ มีการ ่ การทำงานมากกว่า 1 ฟังก์ชั่น ก็ให้แยกออกเป็นโมดูลย่อยไปตามลำดับ โดยเรียงจากบนลงล่าง และเรียงจาก ซ้ายไปขวา

การนำเอาการออกแบบกระบวนการแปลงมาเป็นผังโครงสร้างโปรแกรม โดยน้ำ Context Diagram ไป ไว้ที่ระดับบนสุดของโครงสร้างโปรแกรมซึ่งจะควบคุมโมดูลที่อยู่ด้านล่างทั้งหมด นำเอา Level 0 และ Level 1 มาสร้างเป็นโมดูลไว้ในระดับถัดมาตามลำดับ ซึ่งการออกแบบโครงสร้างโปรแกรมจะใช้แผนภาพมาช่วยในการ

้ ออกแบบ ซึ่งแต่ละโมดูลในผังโครงสร้างโปรแกรมจะประกอบด้วยหมายเลขผังโปรแกรม ชื่อผังโปรแกรม และชื่อ แฟ้มหรือชื่อโปรแกรม ส่วนโมดูลที่ไม่มีชื่อแฟ้มหรือชื่อโปรแกรมแสดงว่าเป็นโมดูลย่อย

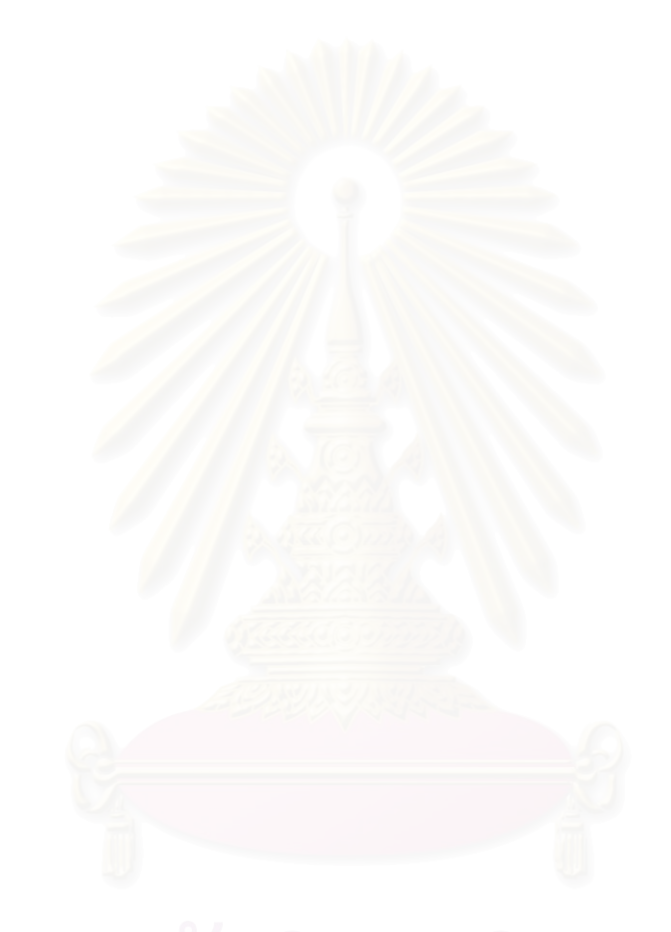

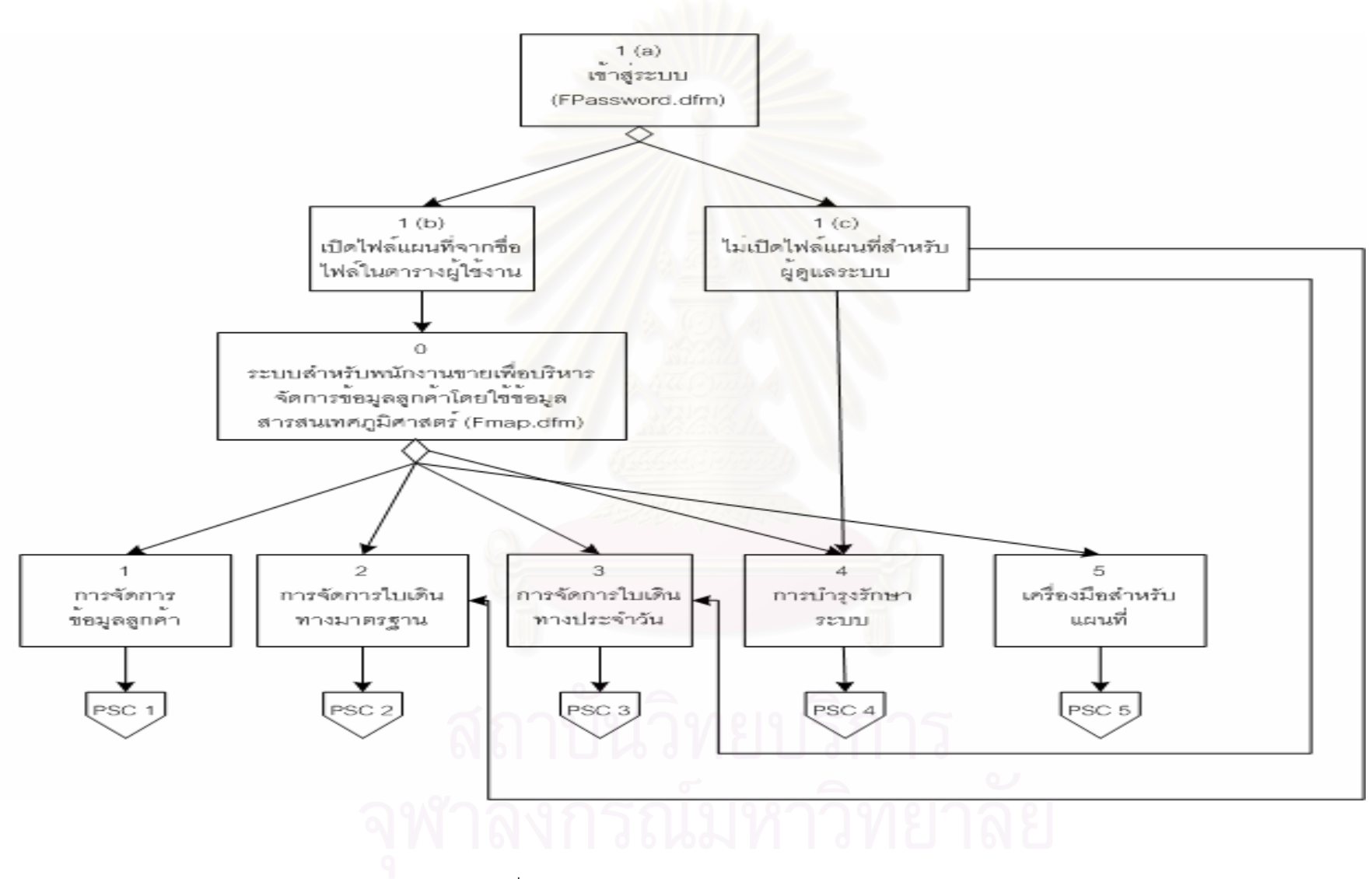

รปที่ 4.64 แผนภาพแสดงผังโครงสร้างโปรแกรม 1

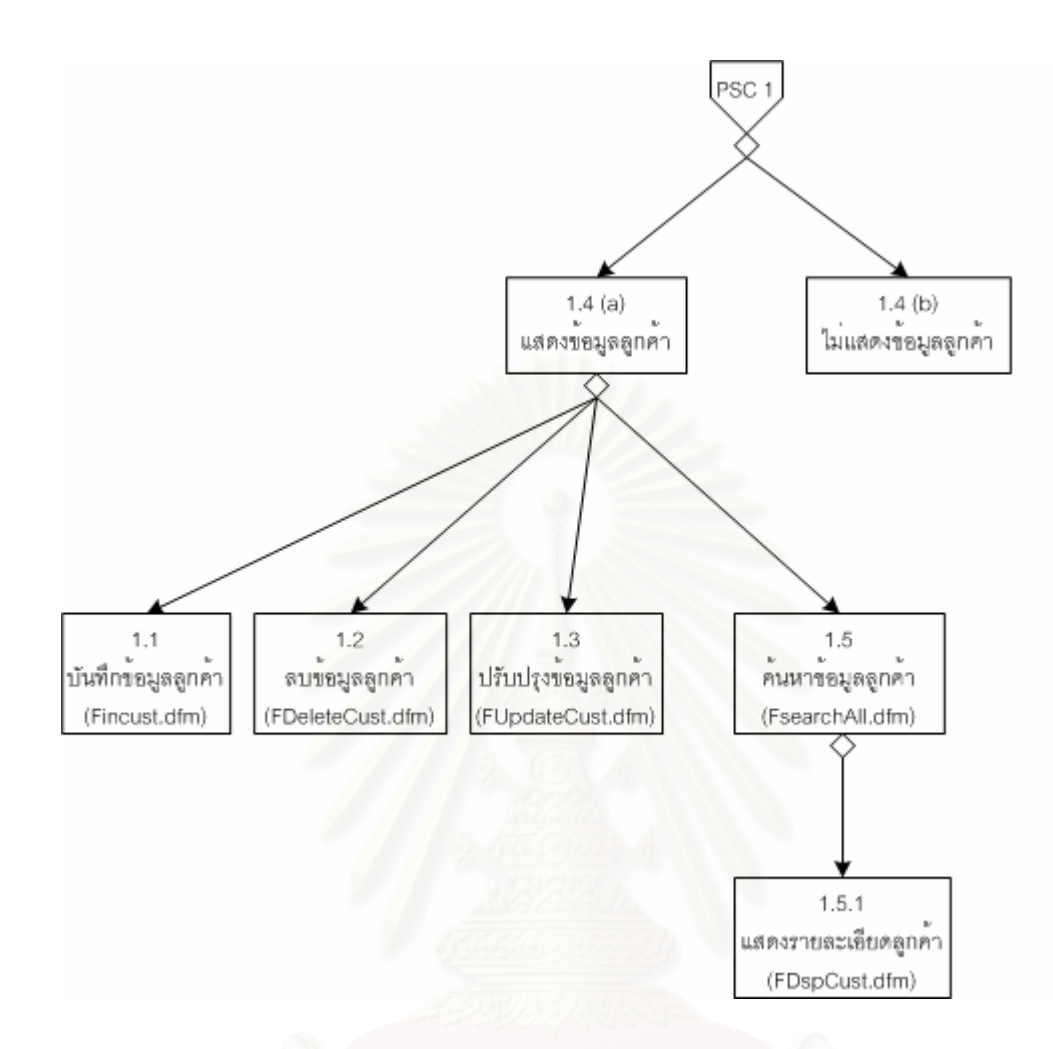

รูปที่ 4.65 แผนภาพแสดงผังโครงสร้างโปรแกรม 2

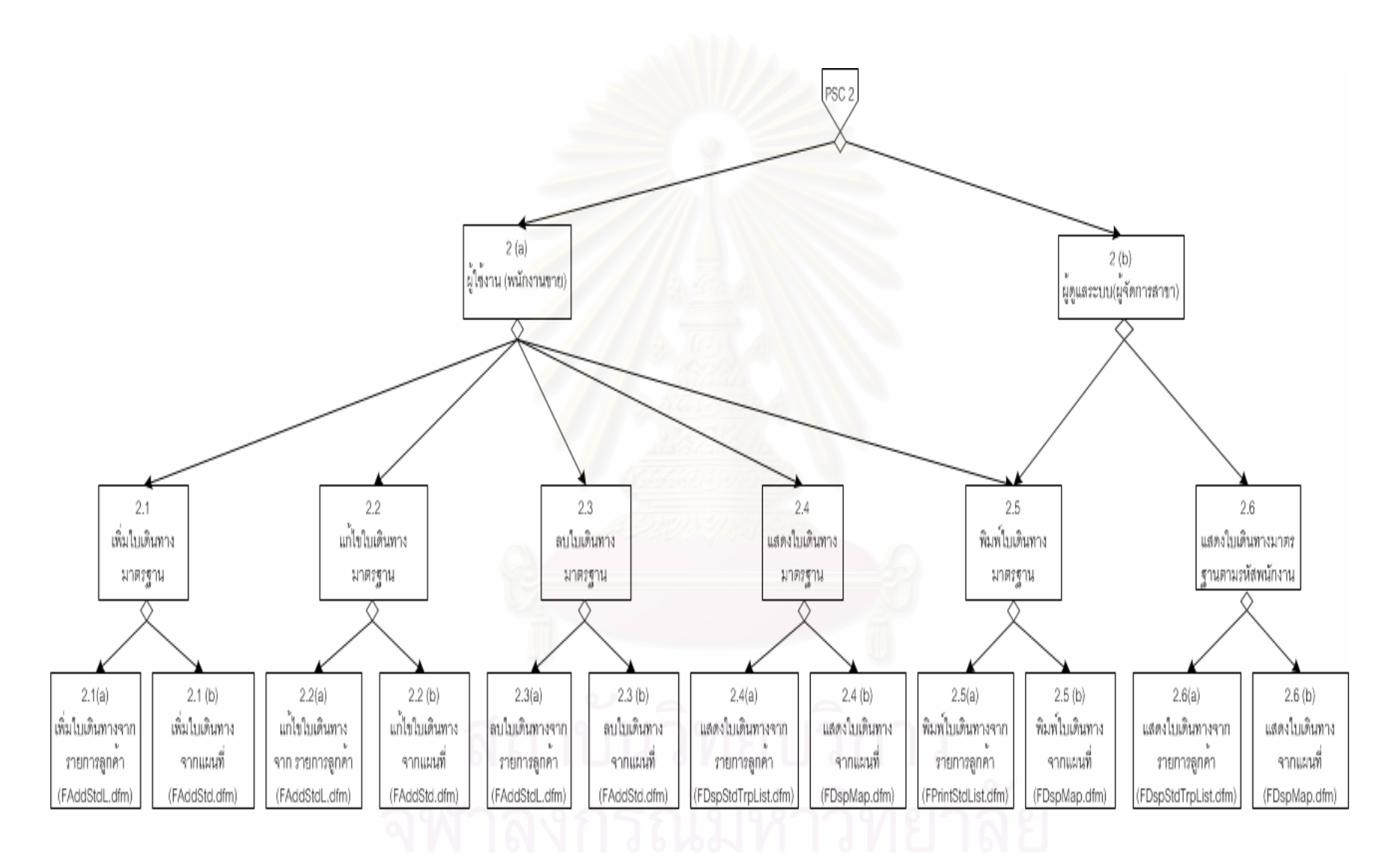

ิรปที่ 4.66 แผนภาพแสดงผังโครงสร้างโปรแกรม 3

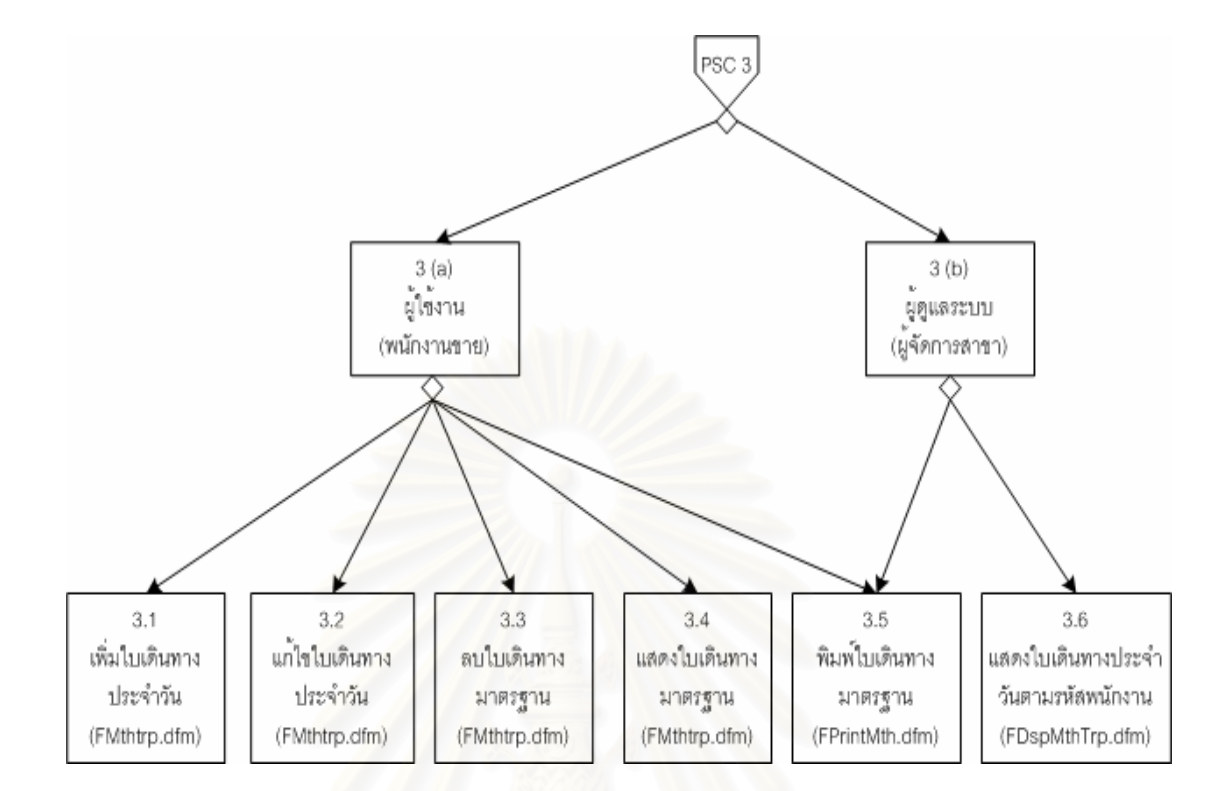

รูปที่ 4.67 แผนภาพแสดงผังโครงสร้างโปรแกรม 4

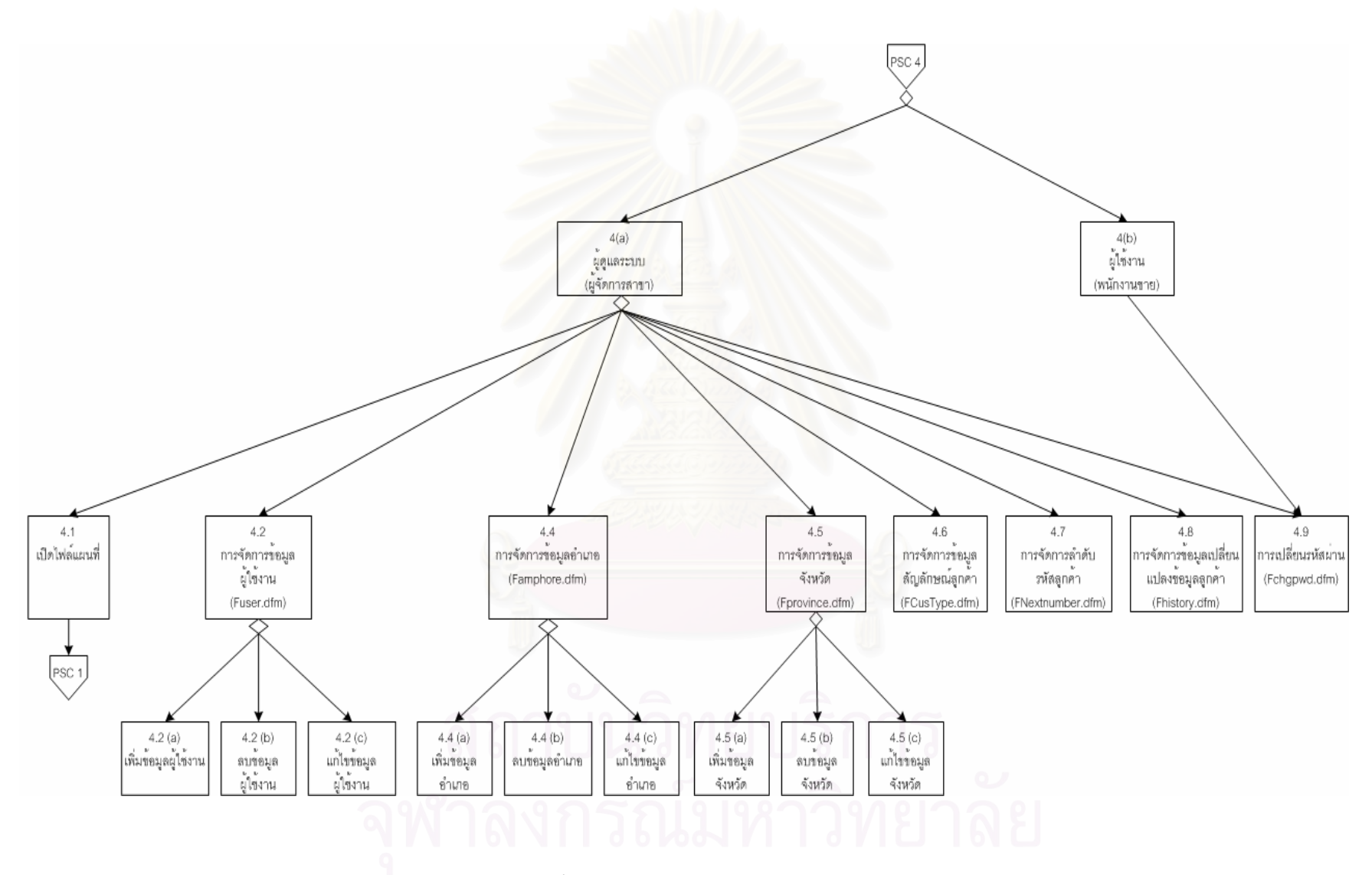

รปที่ 4.68 แผนภาพแสดงผังโครงสร้างโปรแกรม 5

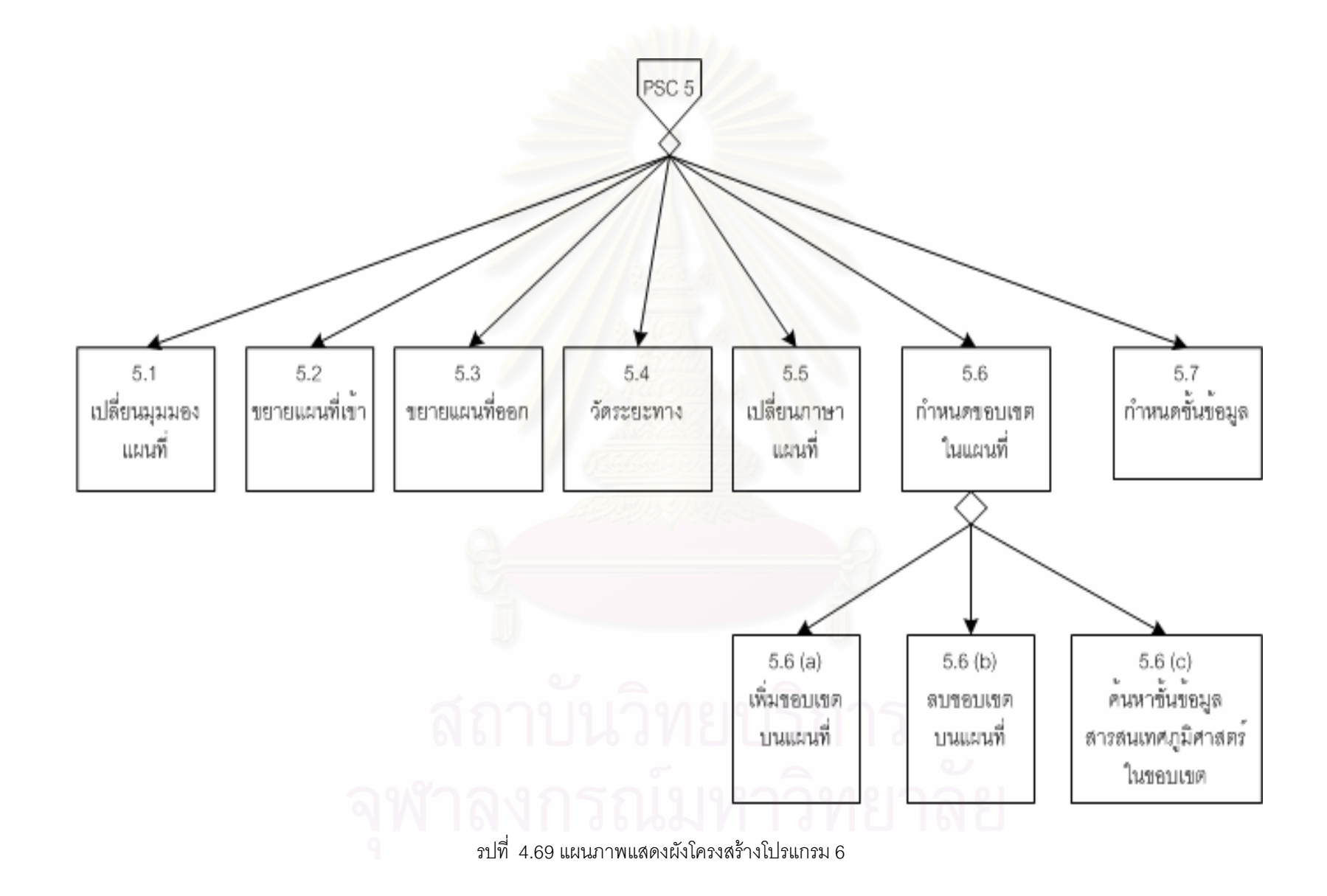

### บทที่ 5

### การพัฒนาระบบและทดสอบระบบ

### 5.1 ฮาร์ดแวร์และซอฟต์แวร์ที่ใช้ในการพัฒนาระบบ

การพัฒนาโปรแกรมเพื่อช่วยส่งเสริมการขายโดยใช้แผนที่ประกอบ ผู้วิจัยได้ใช้อุปกรณ์และเครื่องมือ ต่าง ๆ ในการพัฒนาระบบ ดังนี้

### 5.1.1 รา**ยละเอียดฮาร์ดแวร์** เครื่องไมโครคอมพิวเตอร์ มีดังนี้

- 5.1.1.1 หน่วยประมวลผลกลางความเร็ว Pentium II 400 MHz.
- $5.1.1.2$  หน่วยความจำหลัก 256 MB.
- 5.1.1.3 จานแม่เหล็กชนิดแข็งความจุ 40 GB.
	- $5114$  ที่ดีรคม 52X

### 5.1.2 รายละเอียดซอฟต์แวร์ มีดังนี้

- 5.1.2.1 *ร*ะบบปฏิบัติการ ได้แก่ Microsoft Windows 2000
- 5.1.2.2 ระบบการจัดการฐานข้อมูล ได้แก่ Microsoft Access 2000
	- 5.1.2.3 โปรแกรมที่ใช้ในการพัฒนา คือ โปรแกรมบอแลนด์ เดลไฟล์ รุ่น 5
	- 5.1.2.4 TmgX Control  $\frac{1}{2}$  3.07

### 5.2

ผู้วิจัยเลือกใช้โปรแกรมบอแลนด์ เดลไฟล์ รุ่น 5 มาใช้พัฒนาสร้างแบบฟอร์มในส่วนประสานงานผู้ใช้ และรายงานต่าง ๆ ลำหรับส่วนการติดต่อกับข้อมูลสารสนเทศภูมิศาสตร์ ผู้วิจัยเลือกใช้ ActiveX ของบริษัทไทย ไทยแมบไกด์มาใช้เพื่อติดต่อกับฐานข้อมูลในแผนที่ เนื่องจากผู้วิจัยได้เลือกใช้ข้อมูลแผนที่ของบริษัทดังกล่าวใน การทำงานวิจัย

หลังจากที่ได้มีการออกแบบต่าง ๆ เสร็จหมดแล้ว ในขั้นตอนนี้เป็นการพัฒนาระบบตามแนวทางที่ได้ ออกแบบไว้ ระบบที่พัฒนาจะต้องมีโครงสร้างตามแบบของโครงสร้างของโปรแกรม โดยในโมดูลหนึ่งที่จะพัฒนา เป็นหนึ่งฟอร์มหรือหนึ่งโปรแกรมนั้น ต้องนำโมดูลหลักซึ่งมีชื่อแฟ้มหรือชื่อโปรแกรมกำกับมาพัฒนา หนึ่งโมดูล หลักจะพัฒนาโปรแกรมเป็นหนึ่งฟอร์มหรือหนึ่งโปรแกรม ส่วนโมดูลย่อยที่ไม่มีชื่อแฟ้มหรือชื่อโปรแกรมกำกับ เช่น โมดูลเพิ่มข้อมูล โมดูลลบข้อมูล เป็นต้น แต่อยู่ภายใต้การควบคุมของโมดูลหลักก็จะเขียนโปรแกรมเป็น ฟังก์ชัน (Function) หรือโพรซีเยอร์ (Procedure) ไว้ภายในแฟ้มเดียวกันในโมดูลหลัก

การพัฒนาระบบแต่ละโมดูลนั้น ขั้นแรกต้องสร้างฟอร์มสำหรับแสดงหน้าจอน้ำข้อมูลเข้าซึ่งจะมีส่วน ขยายของแฟ้มเป็น .dfm (Form) ตามหน้าจอที่ออกแบบไว้ในส่วนประสานงานกับผู้ใช้ (จากหัวข้อการออกแบ โครงสร้างส่วนประสานงานกับผู้ใช้) แต่ละฟอร์มจะต้องประกอบด้วยคอนโทรล (Controls) ต่าง ๆ เช่น เท็กซ์ บ็อกซ์ (Text Box) เลเบล (Label) ปุ่มคำสั่ง (Command Button) เช็คบ็อกซ์ (Check Box) และคอมโบ

บ็อกซ์ (Combo Box) เป็นต้น สำหรับใช้ในการรับข้อมูลหรือแสดงผลข้อมูล แต่ละคอนโทรลจะทำการเชื่อมกับ ิ เขตข้อมูลของตาราง (จากหัวข้อการออกแบบฐานข้อมูล) เมื่อพัฒนาแต่ละโปรแกรมเสร็จแล้วก็ทำการเชื่อม โปรแกรมต่าง ๆ เข้าด้วยกันตามโครงสร้างของโปรแกรมเป็นระบบ โดยโปรแกรมที่ต้องพัฒนามีจำนวนทั้งหมด 26 ฟอร์มหรือ 26 โปรแกรม ได้แก่

- FPassword.dfm โปรแกรมตรวจสอบข้อมูลเข้าสู่ระบบเพื่อตรวจสอบสิทธิการเข้าสู่ระบบ  $5.2.1$ แบ่งเป็น สิทธิการเข้าระบบของพนักงานทั่วไป และ ผู้จัดการสาขา ระบบตรวจสอบฐาน ข้อมลผ้ใช้งานเพื่อตรวจสอบรหัสผ่านและสิทธิในการเข้าส่ระบบ กรณีข้อมลไม่ถกต้องระบบ ไม่อนุญาตให้ผู้ใช้งานเข้าสู่ระบบได้
- Fmap.dfm โปรแกรมหน้าจอหลักของระบบ ในกรณีผู้เข้าสู่ระบบเป็นพนักงานขาย ระบบ 5.2.2 เรียกใช้งานโมดูลในส่วนการติดต่อกับข้อมูลแผนที่เพื่อทำการเปิดไฟล์แผนที่ ตามที่ได้กำหนด ไว้ในฐานข้อมูลผู้ใช้งาน สำหรับผู้จัดการสาขาในกรณีที่ไม่ได้กำหนดไฟล์แผนที่ไว้ ระบบ อนุญาตให้เปิดฟอร์มหน้าจอหลักได้
- Fincust.dfm โปรแกรมบันทึกข้อมูลลูกค้าจากการกำหนดตำแหน่งในแผนที่ ระบบส่ง 5.2.3 ้ตำแหน่งในแผนที่เพื่อให้โมดูลในส่วนของการติดต่อกับข้อมูลแผนที่ แสดงจุดพิกัดตำแหน่ง <u>ของลูกค้า และรับตำแหน่งพิกัดเพื่อบันทึกลงในฐานข้อมูลลูกค้า</u>
- FdeleteCust.dfm โปรแกรมลบฐานข้อมูลลูกค้าจากการกำหนดตำแหน่งที่แสดงใน แผนที่  $5.2.4$ ึ่*ร*ะบบรับตำแหน่งพิกัดจากโมดูลในส่วนการติดต่อกับข้อมูลแผนที่ และทำการค้นหาข้อมูล ลูกค้าโดยใช้เอสคิวแอลในการค้นหาพิกัดลูกค้าในฐานข้อมูลลูกค้าเพื่อยืนยันการลบ หลังจากยืนยันการลบระบบตรวจสอบรหัสลูกค้าที่ต้องการลบถูกกำหนดไว้ในฐานข้อมูลใบ เดินทางมาตรฐาน ในกรณีไม่พบระบบทำการลบรหัสลูกค้าออกจากฐานข้อมูล และบันทึก ข้อมูลลูกค้าก่อนทำการลบในฐานข้อมูลเปลี่ยนแปลงข้อมูลลูกค้า ในกรณีที่พบระบบไม่ อนุญาตให้ลบข้อมูลลูกค้าดังกล่าวออกจากฐานข้อมูล

FupdateCust.dfm โปรแกรมปรับปรุงฐานข้อมูลลูกค้าจากการกำหนดตำแหน่งที่แสดงใน 5.2.5 แผนที่ ระบบรับค่าตำแหน่งพิกัดจากส่วนการติดต่อกับข้อมูลแผนที่ และทำการค้นหาข้อมูล ลูกค้าโดยใช้เอสคิวแอลในการค้นหาเพื่อแสดงข้อมูลลูกค้าให้ทำการปรับปรุง หลังจากเสร็จ สิ้นการปรับปรุงข้อมูลระบบใช้เอสคิวแอลในการบันทึกข้อมูลลูกค้าก่อนการเปลี่ยนแปลงลง ในฐานข้อมูลเปลี่ยนแปลงข้อมูลลูกค้า และบันทึกข้อมูลที่ปรับปรุงแล้วลงในฐานข้อมูลลูกค้า

 $5.2.6$ 

FsearchAll.dfm โปรแกรมค้นหาข้อมูลลูกค้าตามเงื่อนไขที่กำหนด ระบบอนุญาตให้กำหนด ิ จากแอตทริบิวต์ดังต่อไปนี้ รหัสลูกค้า ประเภทลูกค้า ชื่อลูกค้า ชื่อถนน ตำบล อำเภอ จังหวัด รหัสไปรษณีย์ ประเภทธุรกิจ สกุลเงิน วงเงิน บุคคลที่ติดต่อ สำนักงานใหญ่ของ ลกค้า และ ผ้บันทึกข้อมล โดยสามารถกำหนดเงื่อนไขดังนี้ เท่ากับ มากกว่า มากกว่าหรือ เท่ากับ น้อยกว่า น้อยกว่าหรือเท่ากับ เหมือน การเชื่อมต่อระหว่างแอตทริบิวต์มี และ หรือ

เท่านั้น จากนั้นระบบนำเงื่อนไขที่กำหนดมาสร้างเป็นเอสคิวแอลเพื่อค้นหาลูกค้าใน ฐานข้อมูลนำมาแสดงในหน้าจอ

- FdspCust.dfm โปรแกรมสำหรับแสดงรายละเอียดลูกค้าจากรายชื่อลูกค้าที่ค้นพบตาม 5.2.7 เงื่อนไขข้อ 5.2.6 ระบบจะทำการค้นหารายละเอียดข้อมูลโดยใช้แอสคิวแอลในการค้นหา ข้อมูลลูกค้าจากฐานข้อมูลลูกค้า
- FAddStdL.dfm โปรแกรมเพิ่มหรือลบหมายเลขข้อมูลใบเดินทางมาตรฐานและแก้ไขข้อมูล 528 ลูกค้าในหมายเลขใบเดินทางมาตรฐานจากรายการลูกค้าที่แสดง โปรแกรมประกอบด้วย โพรซีเยอร์หลัก ดังนี้

้เพิ่มหมายเลขใบเดินทางมาตรฐาน *ร*ะบบทำการบันทึกรายการลูกค้าและหมาย เลขใบเดินทางมาตรฐาน ลงในฐานข้อมูลใบเดินทางมาตรฐานและชื่อใบเดินทางมาตรฐาน

้ลบข้อมูลใบเดินทางมาตรฐาน ระบบตรวจสอบหมายเลขใบเดินทางมาตรฐานมี กำหนดไว้ในข้อมูลใบเดินทางประจำวัน ในกรณีที่พบระบบไม่อนุญาตให้ทำการลบ หมายเลขใบเดินทางมาตรฐาน สำหรับกรณีที่ไม่พบหมายเลขใบเดินทางมาตรฐานใน ฐานข้อมูลใบเดินทางประจำวัน ระบบอนุญาตให้ลบออกจากฐานข้อมูลได้ และระบบจะทำ การบันทึกข้อมูลก่อนทำการลบไว้ในฐานข้อมูลเปลี่ยนแปลงใบเดินทางมาตรฐาน

แก้ไขข้อมูลใบเดินทางมาตรฐาน ระบบใช้เอสคิวแอลในการค้นหาข้อมูลหมายเลข ใบเดินทางมาตรฐาน และชื่อใบเดินทางมาตรฐานเพื่อแสดงในหน้าจอ หลังจากทำการแก้ไข *ร*ะบบบันทึกข้อมูลก่อนทำการแก้ไขลงในฐานข้อมูลการเปลี่ยนแปลงใบเดินทางมาตรฐาน และบันทึกข้อมูลการแก้ไขในฐานข้อมูลใบเดินทางมาตรฐาน

แสดงข้อมูลใบเดินทางมาตรฐาน ระบบใช้เอสคิวแอลในการค้นหาข้อมูลหมายเลข ใบเดินทางมาตรฐานจากฐานข้อมูลเพื่อนำมาแสดง

FaddStd.dfm โปรแกรมเพิ่มหรือลบข้อมูลหมายเลขใบเดินทางมาตรฐานจากการเลือก 5.2.9 ลูกค้าในแผนที่ และลบข้อมูลลูกค้าในหมายเลขใบเดินทางมาตรฐานที่ต้องการออกจาก ฐานข้อมูล โปรแกรมนี้ประกอบด้วยโพรซีเยอร์หลัก ดังนี้

เพิ่มหมายเลขใบเดินทางมาตรฐาน ระบบทำการบันทึกรายการลูกค้าและหมาย ้เลขใบเดินทางมาตรฐาน ลงในฐานข้อมูลใบเดินทางมาตรฐานและชื่อใบเดินทางมาตรฐาน ลบข้อมูลใบเดินทางมาตรฐาน ระบบตรวจสอบหมายเลขใบเดินทางมาตรฐานมี

กำหนดไว้ในข้อมูลใบเดินทางประจำวัน ในกรณีที่พบระบบไม่อนุญาตให้ทำการลบ หมายเลขใบเดินทางมาตรฐาน สำหรับกรณีที่ไม่พบหมายเลขใบเดินทางมาตรฐานใน ฐานข้อมูลใบเดินทางประจำวัน ระบบอนุญาตให้ลบออกจากฐานข้อมูลได้ และระบบจะทำ การบันทึกข้อมูลก่อนทำการลบไว้ในฐานข้อมูลเปลี่ยนแปลงใบเดินทางมาตรฐาน แก้ไขข้อมูลใบเดินทางมาตรฐาน ระบบใช้เอสคิวแอลในการค้นหาข้อมูลหมายเลข ใบเดินทางมาตรฐาน และชื่อใบเดินทางมาตรฐานเพื่อแสดงในหน้าจอ หลังจากทำการแก้ไข ระบบบันทึกข้อมูลก่อนทำการแก้ไขลงในฐานข้อมูลการเปลี่ยนแปลงใบเดินทางมาตรฐาน และบันทึกข้อมูลการแก้ไขในฐานข้อมูลใบเดินทางมาตรฐาน

แสดงข้อมูลใบเดินทางมาตรฐาน ระบบใช้เอสคิวแอลในการค้นหาข้อมูลหมายเลข ใบเดินทางมาตรฐานจากฐานข้อมูลเพื่อนำมาแสดง

- 5.2.10 FprintStdList โปรแกรมสำหรับกำหนดค่าก่อนพิมพ์ใบเดินทางมาตรฐานในรูปแบบของ รายการลกค้า
- 5.2.11 FdspMap.dfm โปรแกรมแสดงข้อมูลใบเดินทางมาตรฐานและพิมพ์ใบเดินทางมาตรฐาน โดยแสดงตำแหน่งลูกค้าในแผนที่
- 5.2.12 FdspStdTrpList.dfm โปรแกรมแสดงข้อมูลใบเดินทางมาตรฐานในรูปแบบรายการลูกค้า ตามหมายเลขใบเดินทางมาตรฐาน
- 5.2.13 FMthTrp.dfm โปรแกรมเพิ่มหรือลบข้อมูลหมายเลขใบเดินทางประจำวันจากการเลือก หมายเลขใบเดินทางมาตรฐาน และลบข้อมูลหมายเลขใบเดินทางมาตรฐานที่ต้องการออก จากฐานข้อมูล

้เพิ่มหมายเลขใบเดินทางประจำวัน ระบบทำการบันทึกหมายเลขใบเดินทาง ้มาตรฐานที่กำหนดไว้ในใบเดินทางประจำวัน ลงในฐานข้อมูลใบเดินทางประจำวัน

้ลบข้อมูลใบเดินทางประจำ โดยใช้เอสคิวแอลค้นหาข้อมูลใบเดินทางประจำวันเพื่อ ทำการยืนยันการลบ ในกรณียืนยันการลบระบบทำการบันทึกข้อมูลก่อนทำการลบไว้ใน ฐานข้อมูลเปลี่ยนแปลงใบเดินทางประจำวันก่อนทำการลบข้อมูลในฐานข้อมูลใบเดินทาง ประจำวัน

แก้ไขข้อมูลใบเดินทางประจำวัน ระบบใช้เอสคิวแอลในการค้นหาข้อมูลหมายเลข ใบเดินทางประจำวัน และชื่อใบเดินทางมาตรฐานเพื่อแสดงในหน้าจอ หลังจากทำการแก้ไข ระบบบันทึกข้อมูลก่อนทำการแก้ไขลงในฐานข้อมูลการเปลี่ยนแปลงใบเดินทางประจำวัน และบันทึกข้อมูลการแก้ไขในฐานข้อมูลใบเดินทางประจำวัน

แสดงข้อมูลใบเดินทางประจำวัน ระบบใช้เอสคิวแอลในการค้นหาข้อมูลใบเดินทาง ประจำวันเพื่อนำมาแสดง

5.2.14 FprintMth.dfm โปรแกรมพิมพ์ข้อมูลใบเดินทางประจำวันโดยใช้เอสคิวแอลในการค้นหา ข้อมูลใบเดินทางประจำวันจากฐานข้อมูลใบเดินทางประจำวันของพนักงานขาย

- 5.2.15 FDspMthTrp.dfm โปรแกรมสำหรับแสดงข้อมูลใบเดินทางประจำวันโดยใช้เอสคิวแอ ลในการค้นหาข้อมูลใบเดินทางประจำวันมาแสดงตามเงื่อนไขที่กำหนดทางหน้าจอ
- 5.2.16 FopenMap.dfm โปรแกรมสำหรับเปิดไฟล์ข้อมูลแผนที่ของระบบทั้งหมดโดยอ่านข้อมูลไฟล์ แผนที่จากฐานข้อมูลจังหวัด ระบบทำการส่งชื่อไฟล์แผนที่เข้าโมดูลการติดต่อข้อมูลแผนที่ เพื่อแสดงข้อมลแผนที่ที่ต้องการทางหน้าจอ

5.2.17 Fuser.dfm โปรแกรมจัดการเพิ่ม ลบ แก้ไขข้อมูลผู้ใช้งานจากฐานข้อมูลผู้ใช้งาน โดยมี

โพรซีเยอร์หลักคือ การเพิ่ม การลบ และการแก้ไขข้อมูลผู้ใช้งาน

- 5.2.18 FChgPwd.dfm โปรแกรมสำหรับเปลี่ยนรหัสผ่านของผู้ใช้งาน
- 5.2.19 Fprovince.dfm โปรแกรมจัดการเพิ่ม ลบ แก้ไขข้อมูลจังหวัดจากฐานข้อมูล มีโพรซิเยอร์ หลักคือการเพิ่ม การแก้ไขและการลบข้อมูล
- ี 5.2.20 Famphore.dfm โปรแกรมจัดการเพิ่ม ลบ แก้ไขข้อมูลอำเภอจากฐานข้อมูล เพิ่มข้อมูลอำเภอโดยเลือกจากฐานข้อมูลจังหวัดที่มีอยู่ ลบข้อมูลอำเภอจากฐานข้อมูลอำเภอ แก้ไขข้อมูลอำเภอจากฐานข้อมูลอำเภอ
- 5.2.21 FcusType.dfm โปรแกรมเลือกสัญลักษณ์สำหรับประเภทลูกค้าแสดงบนแผนที่ ระบบ ่ อนุญาตให้เพิ่มสัญลักษณ์ได้โดยเลือกไฟล์รูปภาพที่มีขนาดของรูปไม่เกิน 48 x 48 พิกเซล
- 5.2.22 History.dfm โปรแกรมจัดการลบข้อมูลประวัติการเปลี่ยนแปลงข้อมูลลูกค้าโดยกำหนดวันที่ เริ่มต้นและสิ้นสุดที่ต้องการลบออกจากฐานข้อมูลโดยใช้เอสคิวแอลเพื่อค้นหาข้อมูลในช่วงที่ ต้องการนำมาแสดง ในกรณีที่ต้องการลบระบบใช้เอสคิวแอลในการลบออกจากระบบ
- 5.2.23 FnextNumber.dfm โปรแกรมจัดการเลขที่รหัสลูกค้า ระบบอนุญาตให้ผู้ใช้ระบบกำหนด เลขที่ลูกค้าแยกตามประเภทลูกค้าได้ โดยมีโพซิเยอร์หลักคือ การเพิ่ม การลบ และการแก้ไข
- 5.2.24 QRMapList.dfm หน้าจอแสดงรายงานก่อนพิมพ์รายชื่อลูกค้าตามหมายเลขใบเดินทาง มาตรฐาน ระบบใช้เอสคิวแอลในการค้นหาข้อมูลลูกค้าในหมายเลขใบเดินทางมาตรฐาน และนำมาแสดงในหน้าจุกก่อนพิมพ์
- QRStdTrp.dfm หน้าจอแสดงก่อนพิมพ์รายชื่อลูกค้าตามหมายเลขใบเดินทางมาตรฐานใน 5.2.25 รูปแบบแผนที่ ระบบใช้เอสคิวแอลในการค้นหาข้อมูลลูกค้าและส่งค่าพิกัดในฐานข้อมูล ลูกค้าให้กับส่วนติดต่อข้อมูลแผนที่เพื่อทำการวาดเส้นทางการเดินทางในการแวะเยี่ยมลูกค้า ตามรายการแวะเยี่ยมในใบเดินทางมาตรฐาน
- 5.2.26 MthTrp.dfm หน้าจอแสดงก่อนพิมพ์ข้อมูลใบเดินทางประจำวัน ระบบใช้เอสคิวแอลในการ ค้นหาข้อมูลใบเดินทางมาตรฐานสำหรับเดือนที่ต้องการพิมพ์ข้อมูลใบเดินทางประจำวัน และนำมาแสดงในหน้าจุกก่อนพิมพ์

### 5.3 การทดสอบระบบ

ภายหลังจากการพัฒนาระบบเสร็จเรียบร้อยแล้ว ผู้วิจัยได้ทำการทดสอบระบบ ซึ่งใช้ฮาร์ดแวร์และ ซอฟต์แวร์ที่ระบุไว้ในหัวข้อ 4.1 โดยการนำข้อมูลจริงที่จัดทำด้วยมือ มาทำการทดสอบการทำงานของโปรแกรม เพื่อให้สามารถทดสอบได้ทั้งระบบ โดยเริ่มจากการทดสอบทุกหน้าที่การทำงานในทุกการประมวลผล ตลอดจน การพิมพ์รายงานต่าง ๆ ปรากฏว่าสามารถทำงานและได้ผลลัพธ์ถูกต้องทุกประการ และทำการทดสอบระบ การรักษาความความปลอดภัย โดยกำหนดสิทธิการใช้งา<mark>นข</mark>องผู้ใช้ ตั้งแต่สิทธิการเข้าระบบ สิทธิการเข้าใช้เมนู และสิทธิการทำงานแต่ละเมนู ปรากฏว่าสามารถป้องกันและรักษาความปลอดภัยได้ตรงตามวัตถุประสงค์

5.3.1 **ข้อมูลที่ใช้ในการทดสอบระบบ** ในการทดสอบนั้น ผู้วิจัยได้ทำการบันทึกข้อมูลบางส่วนโดย อ้างอิงมาจากระบบปัจจุบันเพื่อใช้ในการทดสอบระบ

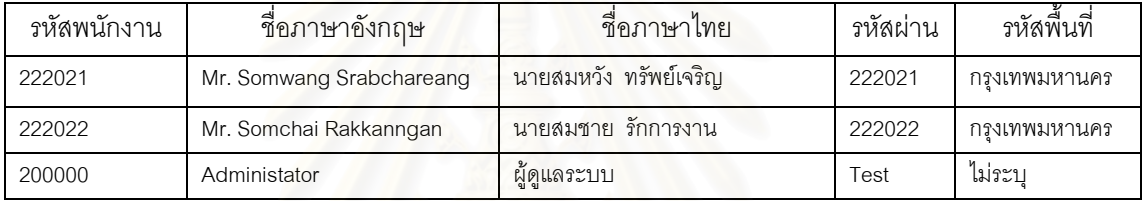

### ตารางที่ 5.1 ข้อมูลผู้ใช้งานสำหรับการทดสอบ

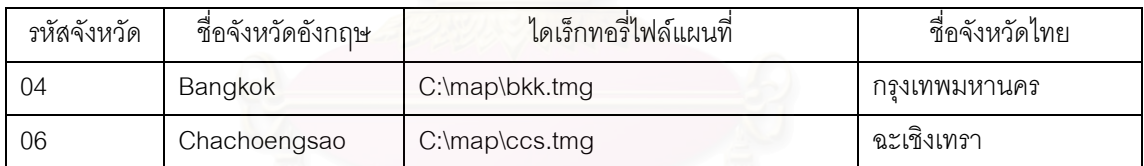

ตารางที่ 5.2 ข้อมูลจังหวัดสำหรับการทดสอบ

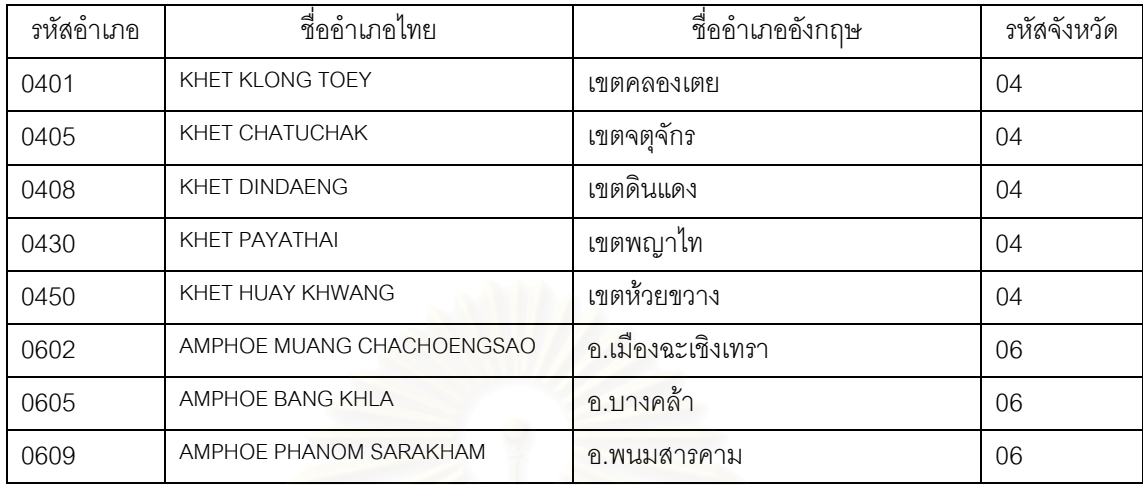

# ์<br>ตารางที่ 5.3 ข้อมูลอำเภอสำหรับการทดสอบ

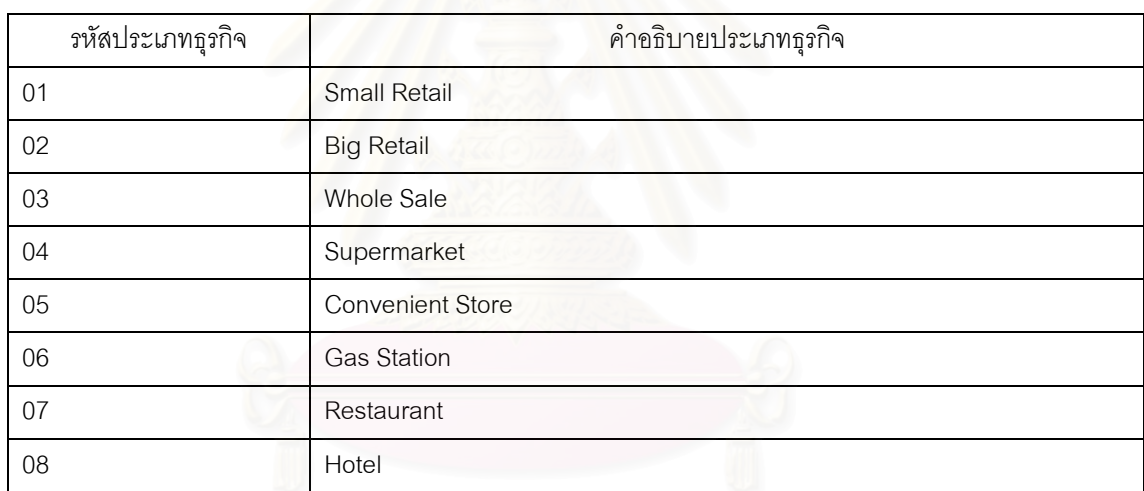

# ตารางที่ 5.4 ข้อมูลประเภทธุรกิจสำหรับการทดสอบ<br>- คารางที่ 5.4 ข้อมูลประเภทธุรกิจสำหรับการทดสอบ

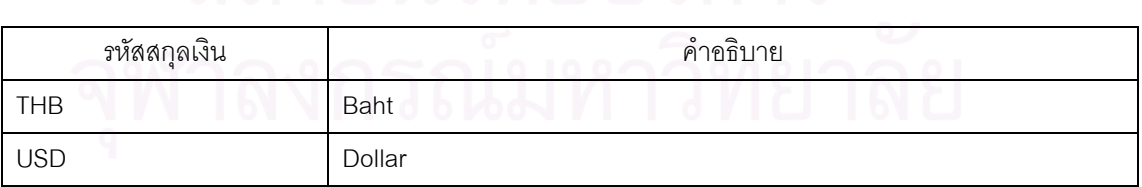

ตารางที่ 5.5 ข้อมูลรหัสสกุลเงินสำหรับการทดสอบ
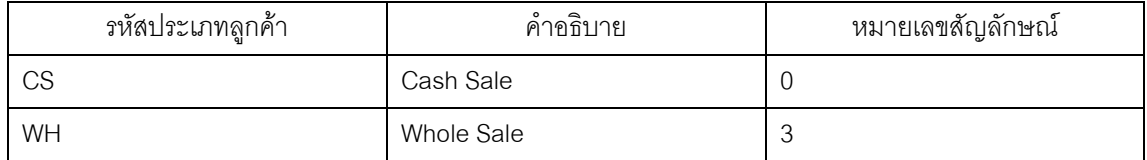

ตารางที่ 5.6 ข้อมูลสัญลักษณ์ประเภทลูกค้าสำหรับการทดสอบ

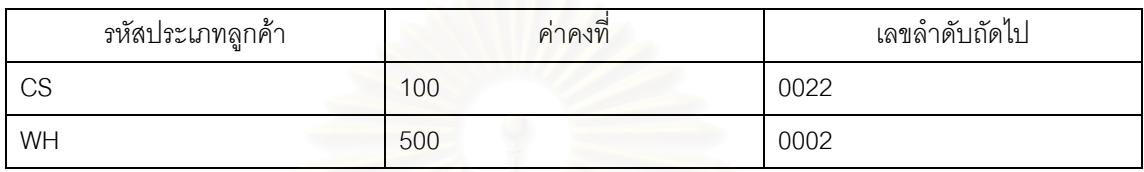

ตารางที่ 5.7 ข้อมูลลำดับถัดไปของรหัสลูกค้าสำหรับการทดสอบ

5.3.2 ขั้**นตอนการทดสอบระบบ** ผู้วิจัยได้นำระบบที่พัฒนาขึ้นมาทดสอบความถูกต้องของฟังก์ชัน การใช้งานเป็นระยะเวลา 1 วัน โดยสรุปผลการทดสอบดังนี้

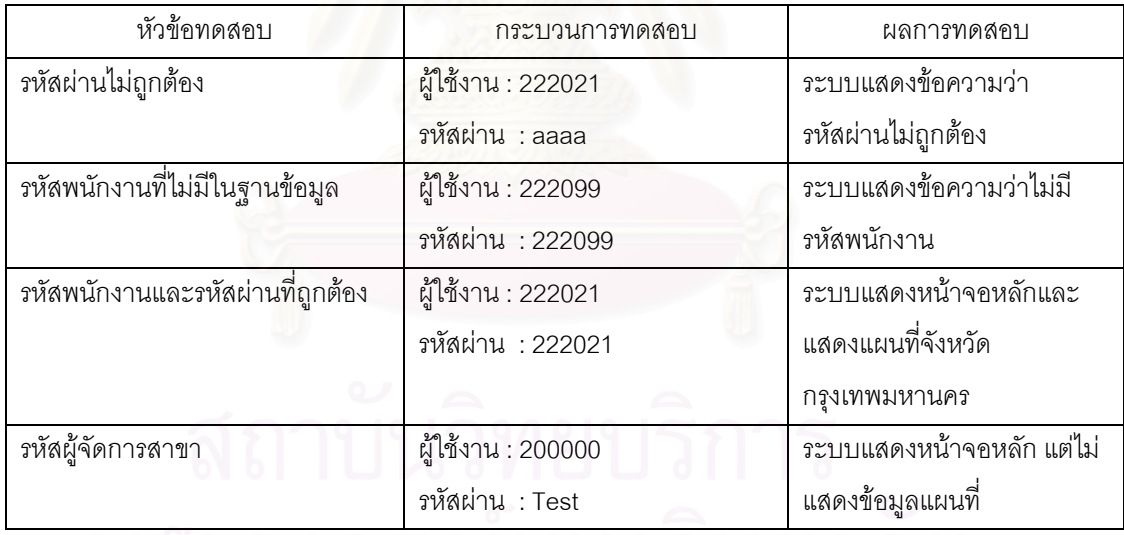

ตารางที่ 5.8 ผลการทดสอบฟังก์ชันการเข้าสู่ระบ

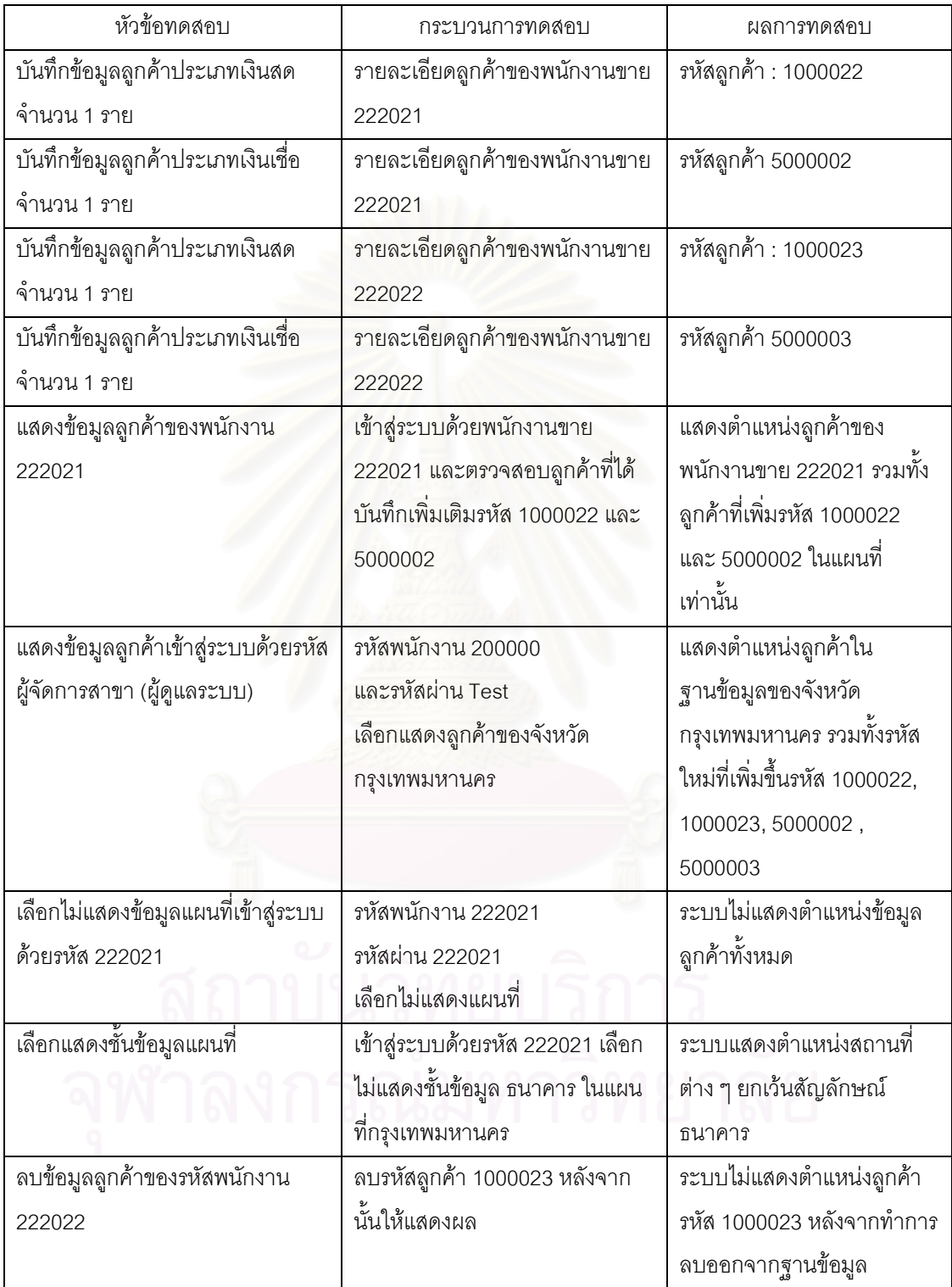

ตารางที่ 5.9 ผลการทดสอบฟังก์ชันการจัดการข้อมูลลูกค้า

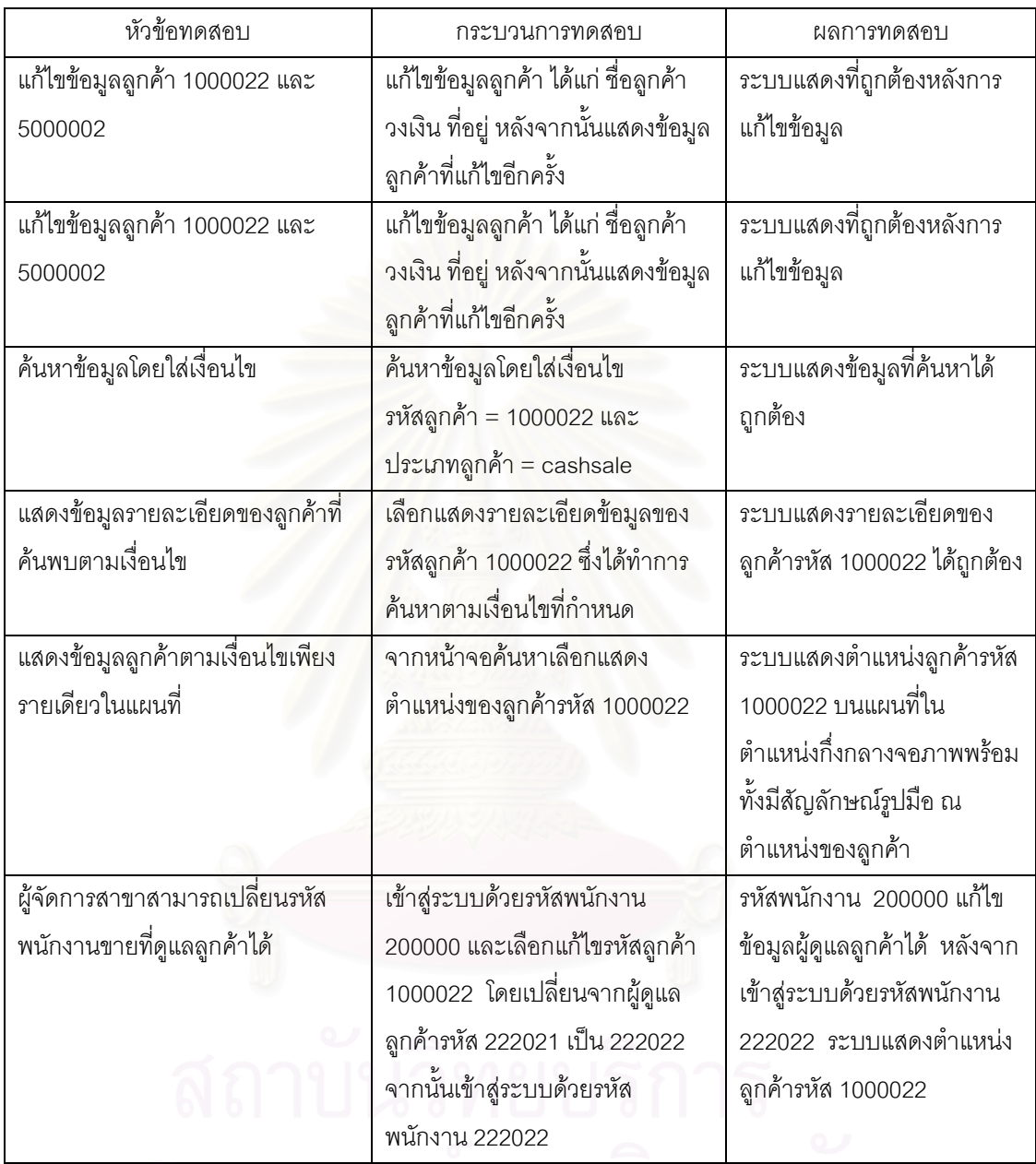

ี<br>- ตารางที่ 5.9 ผลการทดสอบฟังก์ชันการจัดการข้อมูลลูกค้า (ต่อ)<br>- ตารางที่ 5.9 ผลการทดสอบฟังก์ชันการจัดการข้อมูลลูกค้า (ต่อ)

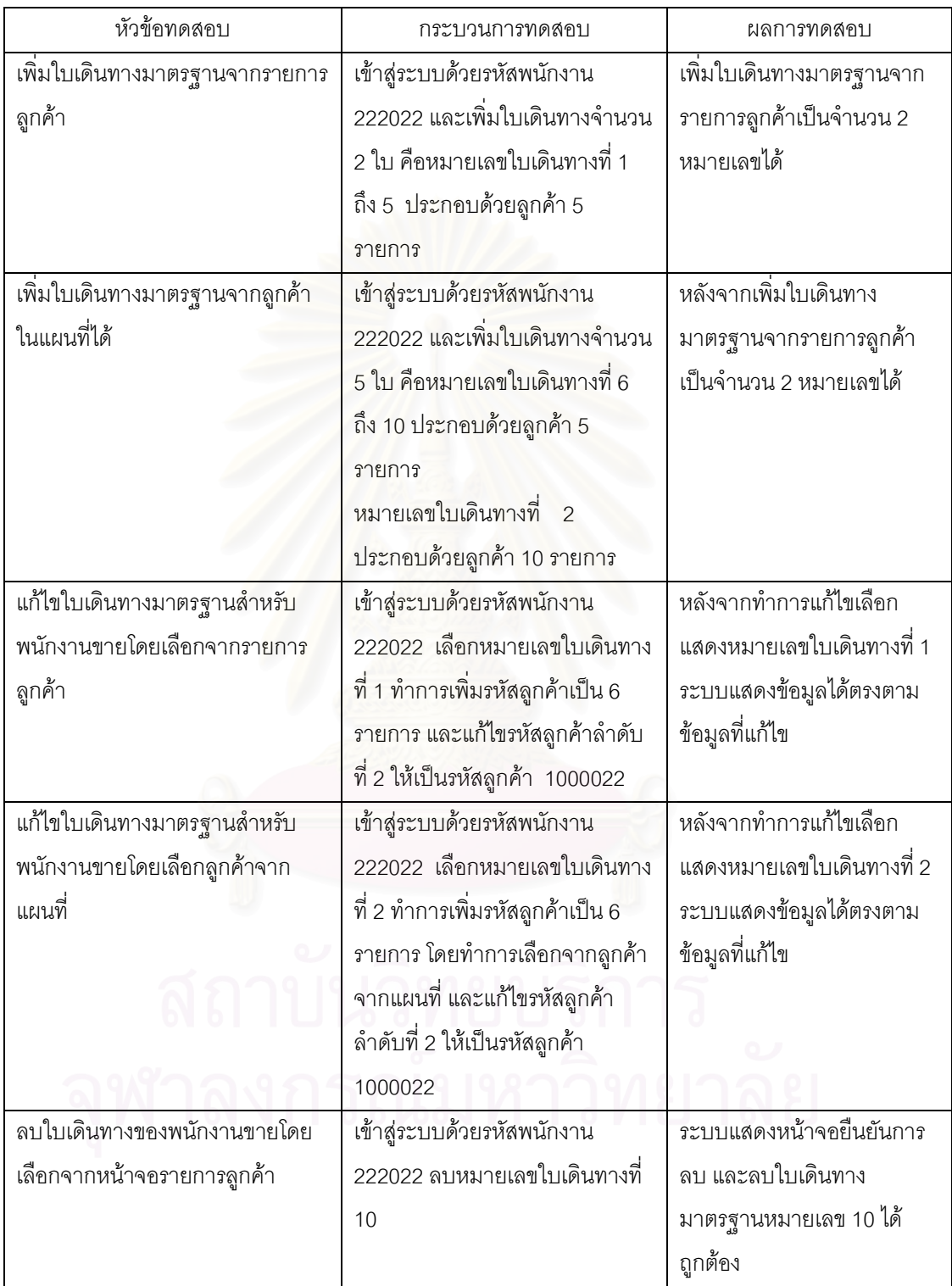

ตารางที่ 5.10 ผลการทดสอบฟังก์ชันการจัดการใบเดินทางมาตรฐาน

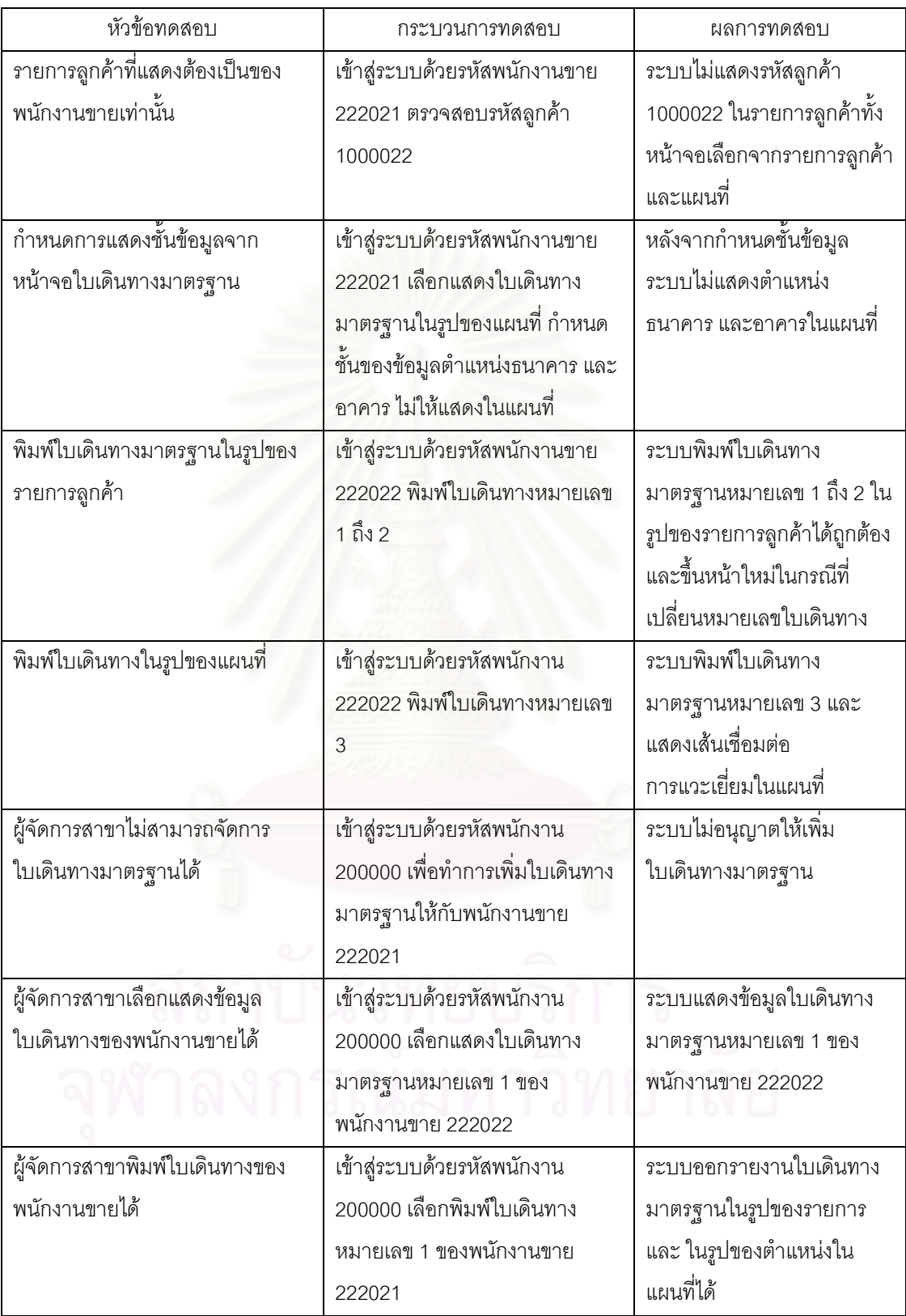

ตารางที่ 5.10 ผลการทดสอบฟังก์ชันการจัดการใบเดินทางมาตรฐาน (ต่อ)

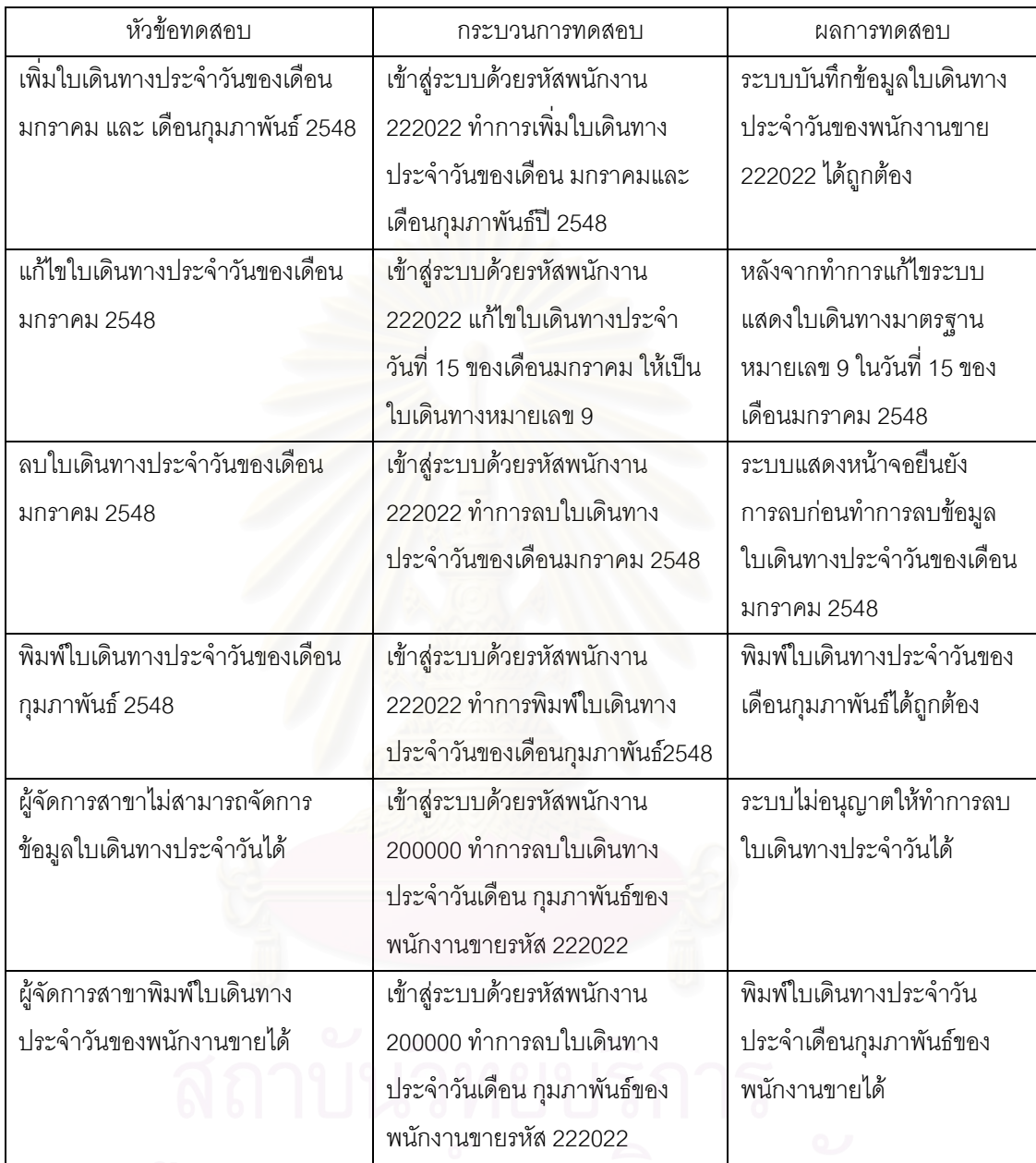

ตารางที่ 5.11 ผลการทดสอบฟังก์ชันการจัดการใบเดินทางประจำวัน

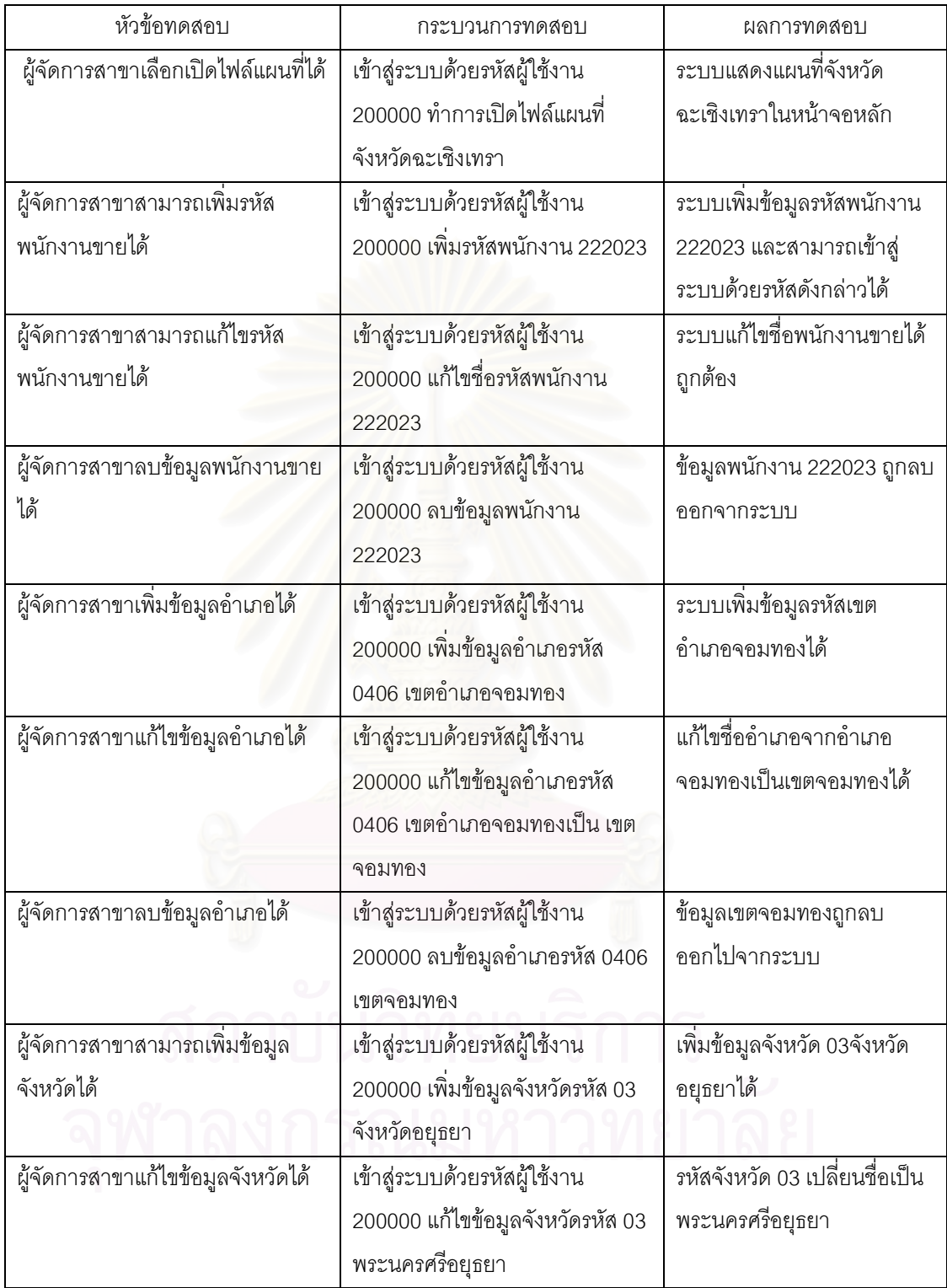

ตารางที่ 5.12 ผลการทดสอบฟังก์ชันการบำรุงรักษาระบบ

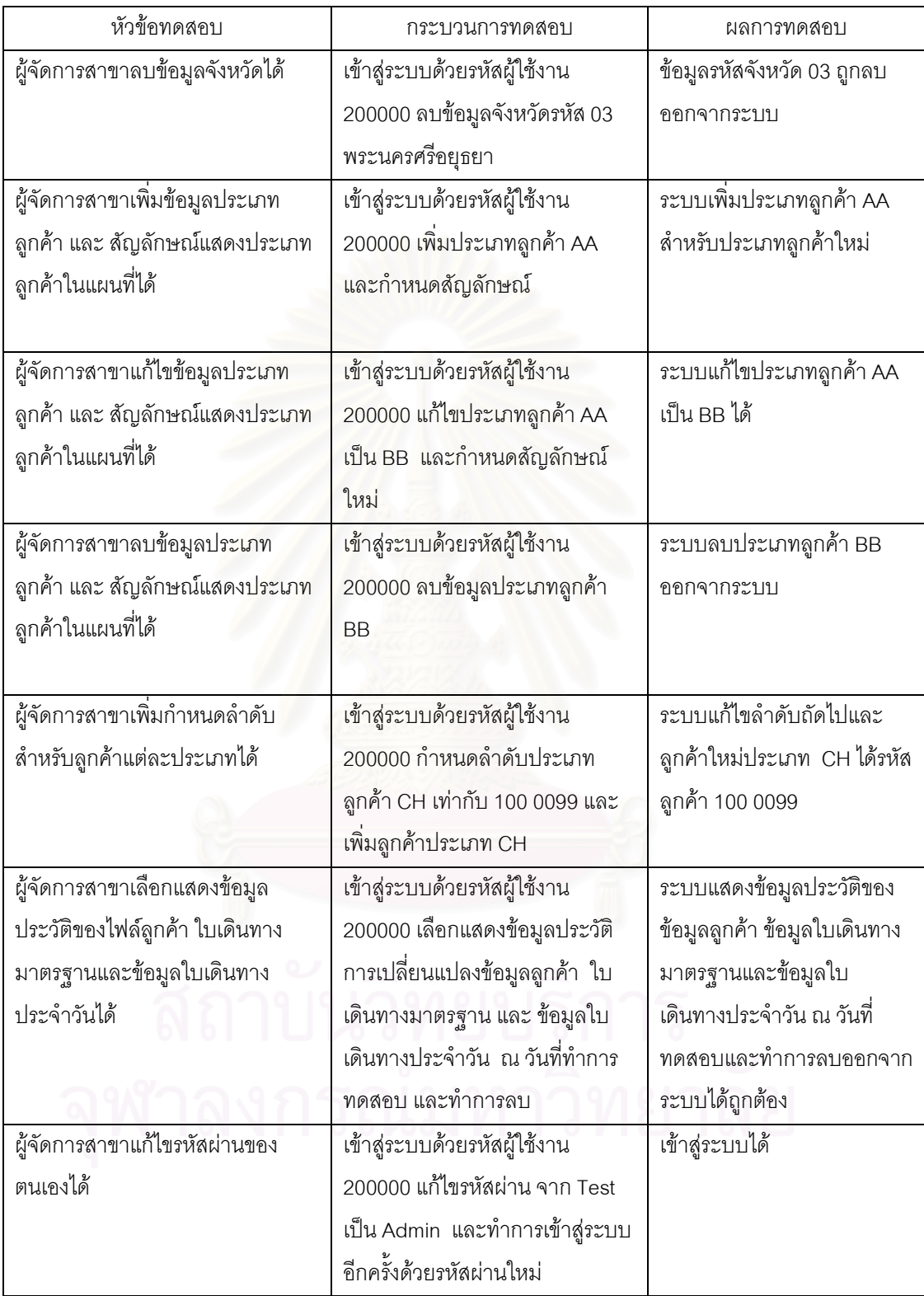

ตารางที่ 5.12 ผลการทดสอบฟังก์ชันการบำรุงรักษาระบบ (ต่อ)

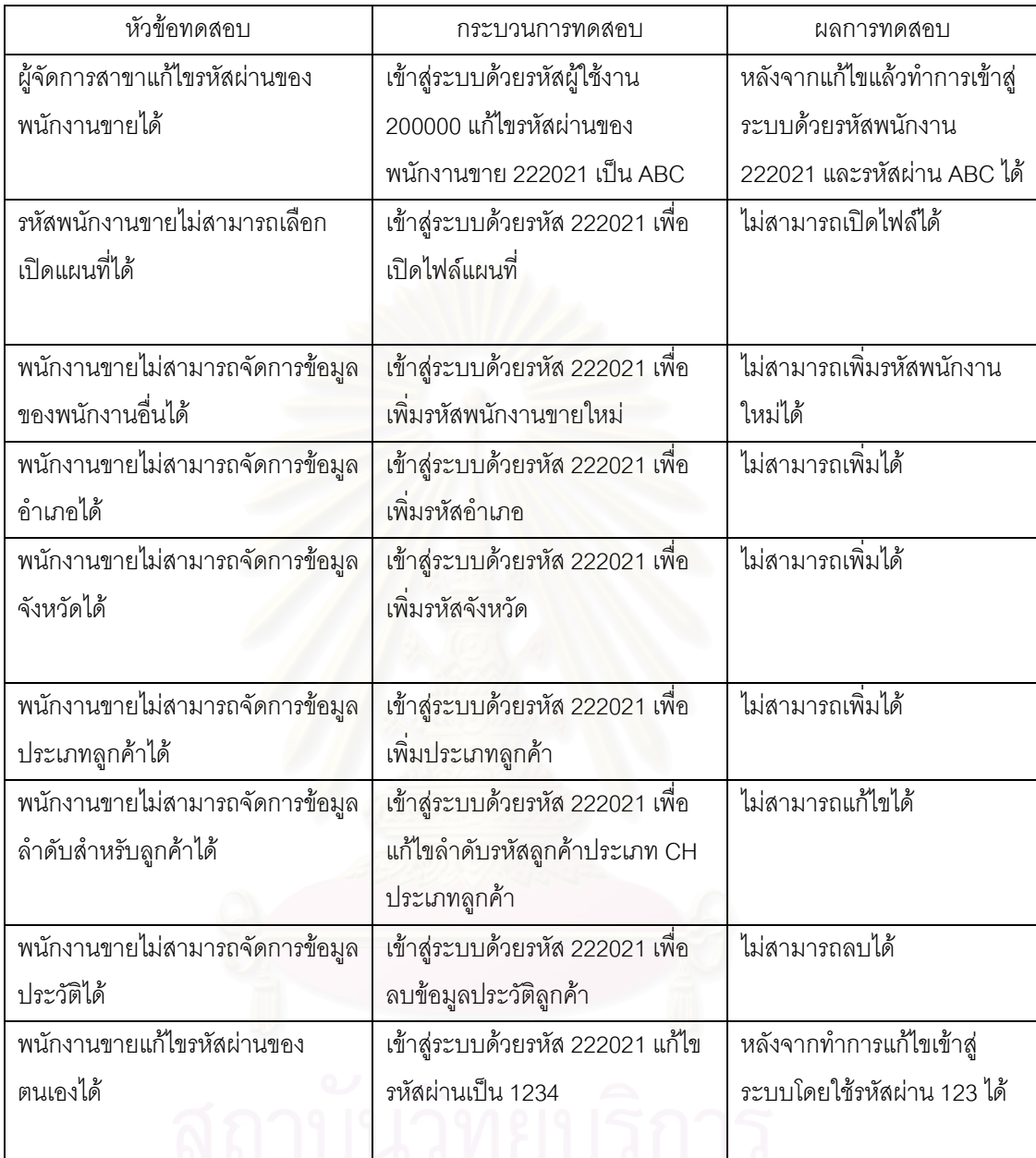

ตารางที่ 5.12 ผลการทดสอบฟังก์ชันการบำรุงรักษาระบบ (ต่อ)

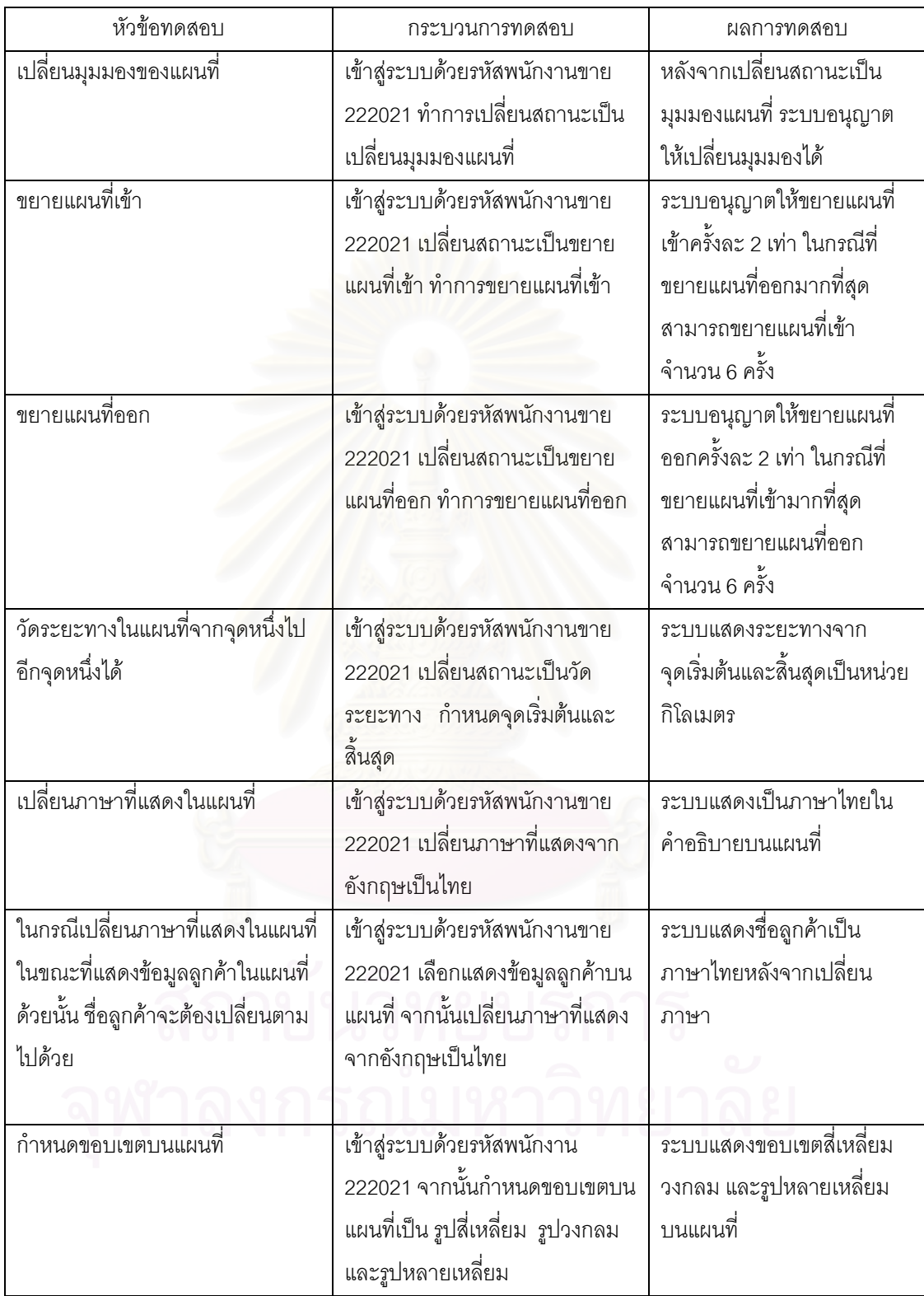

ตารางที่ 5.13 ผลการทดสอบฟังก์ชันเครื่องมือสำหรับแผนที่

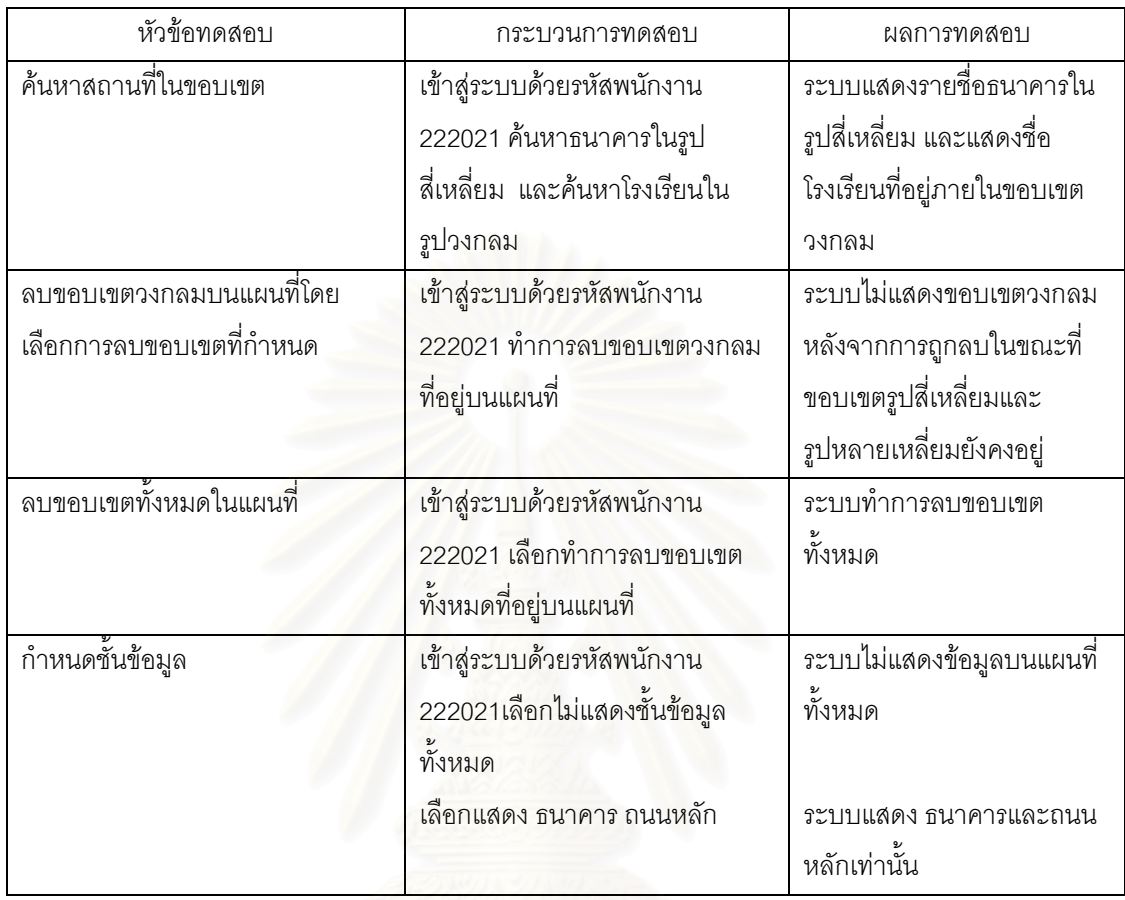

์<br>ตารางที่ 5.13 ผลการทดสอบฟังก์ชันเครื่องมือสำหรับแผนที่ (ต่อ)

## าเทที่ 6

## สรปผลการวิจัยและข้อเสนอแนะ

## 6.1 สรุปผลการวิจัย

การวิจัยครั้งนี้ได้ทำการพัฒนาโปรแกรมเพื่อช่วยส่งเสริมการขายโดยใช้แผนที่ประกอบ เพื่อใช้ในการ ้เก็บข้อมลลกค้าของพนักงานขาย ให้มีความสะดวก รวดเร็ว ถกต้อง และทันเวลา โดยใช้ข้อมลของบริษัทอายิ โนะโม๊ะโต๊ะ เซลส์ ประเทศไทยเป็นกรณีศึกษา ซึ่งทำการศึกษาโดยการสัมภาษณ์ การเก็บรวบรวมข้อมูลจาก <u>ี เอกสารต่าง ๆ เพื่อให้ทราบถึงขั้นตอนการทำงานของสาขา การพิจารณาความเป็นไปได้ในการนำคอมพิวเตอร์</u> มาช่วยงาน เมื่อได้ข้อสรุปว่าสามารถนำมาพัฒนาเป็นระบบงานได้ จึงทำการวิเคราะห์ข้อมูลที่ได้รับจาก การศึกษามาทำการคอกแบบ และพัฒนาระบบ

การพัฒนาโปรแกรมเพื่อช่วยส่งเสริมการขายโดยใช้แผนที่ประกอบ ผู้วิจัยได้ทำการออกแบบ ้ฐานข้อมูลเชิงสัมพันธ์ได้เอนติตีจำนวน 14 เอนติตี และ ใช้ข้อมูลแผนที่ของจังหวัดต่าง ๆ มีโปรแกรมทั้งหมด 26 โปรแกรม จากนั้นได้ทำการทดสอบระบบ ผลที่ได้รับจากการทดสอบระบบปรากภูว่าระบบสามารถสนับสนุน เพื่อช่วยส่งเสริมการขายโดยใช้แผนที่ประกอบ อย่างมีประสิทธิภาพ เป็นไปตามวัตถุประสงค์และขอบเขตที่ กำหนด

้ คุณลักษณะของโปรแกรมเพื่อช่วยส่งเสริมการขายโดยใช้แผนที่ประกอบมีความสามารถทำงานดังนี้ <u>คือ บันทึกข้อมูลลูกค้าบนแผนที่ แสดงข้อมูลลูกค้าบนแผนที่ ปรับปรุงข้อมูลใบเดินทาง แสดงข้อมูลใบเดินทาง </u> ในรูปของรายการลูกค้า และแสดงในรูปของแผนที่ ซึ่งช่วยให้มีความสะดวก ลดเวลาในการบันทึกข้อมูล การ ปรับปรุงข้อมูล และการจัดทำรายงาน

การนำโปรแกรมเพื่อช่วยส่งเสริมการขายโดยใช้แผนที่ประกอบไปใช้งาน ผู้ใช้จะต้องจัดเตรียม ี ฮาร์ดแวร์ ได้แก่ เครื่องพิมพ์ และเครื่องคอมพิวเตอร์ที่มีหน่วยประมวลผลกลางความเร็วขั้นต่ำ 400 MHz. หน่วยความจำหลักขั้นต่ำ 256 MB. ซีดีรอม จอภาพความละเอียดที่ 800x600 พิกเซล แสดงสีได้ 16 บิต หรือ 65,536 สี จานแม่เหล็กชนิดแข็งมีพื้นที่ว่างอย่างน้อย 50 MB. จัดเตรียมซอฟต์แวร์ ได้แก่ ระบบปฏิบัติการ ไมโครซอฟต์วินโดวส์ รุ่น 95 หรือรุ่นที่สู่งกว่านี้

้ ปัญหาที่พบในการพัฒนาโปรแกรมเพื่อช่วยส่งเสริมการขายโดยใช้แผนที่ประกอบมีดังต่อไปนี้

- 1. มีข้อจำกัดของไฟล์แผนที่เนื่องจากผู้วิจัยเลือกใช้ข้อมูลแผนที่ของบริษัทไทยแมบไกด์ โดยที่ข้อมูลแผนที่นั้นเก็บในรูปแบบเฉพาะของบริษัท
- 2. ส่วนการติดต่อกับแผนที่ ผู้วิจัยได้ใช้ ActiveX ของบริษัทไทยแมบไกด์ในการเชื่อมต่อกับ ข้อมูลแผนที่ ทำให้มีข้อจำกัดหลายประการเช่น บางหน้าจอจำเป็นต้องเรียกใช้จาก โมดูลการเชื่อมต่อกับแผนที่

## 6.2 ข้อเสนอแนะ

จากการวิจัยในครั้งนี้ผู้วิจัยพบว่าควรพัฒนาระบบที่เกี่ยวเนื่องกันต่อจากระบบการพัฒนาโปรแกรม ส่งเสริมการขาย โดยใช้แผนที่ประกอบ โดยมีลักษณะของการให้บริการอื่นเพิ่มเติม เช่น

- 1. การนำข้อมูลสารสนเทศภูมิศาสตร์มาใช้ร่วมกับฮารด์แวร์ หรือ ซอฟท์แวร์ GPS เพื่อเพิ่มการ ้ ทำงานของระบบ เช่น ติดตามการทำงานของพนักงานขายเพื่อให้แน่ใจว่าพนักงานทำงานตรง ตามที่กำหนดไว้หรือไม่ เป็นต้น
- 2. พัฒนาระบบงานที่ใช้ข้อมูลสารสนเทศภายใต้ Web Base แทนการพัฒนา Application base เพื่อให้การระบบมีการเชื่อมต่อข้อมูลที่สมบูรณ์ยิ่งขึ้นและสามรถนำข้อมูลดังกล่าวมาวิเคราะห์ ้ร่วมกับยอดขายเพื่อนำเสนอรายงานการขายให้กับผู้บริหารระดับสูงได้เห็นภาพชัดเจนขึ้นในรูป ของแผนที่

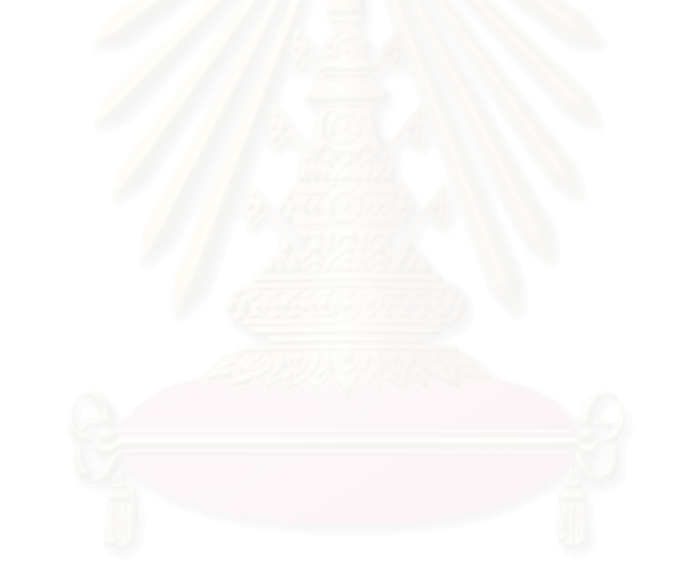

# รายการอ้างอิง

- [1] มัณฑนา ยงค์พิทักษ์วัฒนา. <u>การออกแบบและพัฒนาระบบสนับสนุนการแก้ไขปัญหาลูกค้า</u> <u>โดยใช้ระบบฐานความรู้ร่วมกับระบบข้อมูลภูมิศาสตร์ (GIS</u>). วิทยานิพนธ์ปริญญามหาบัณฑิต สาขาวิทยาศาสตร์คอมพิวเตอร์ ภาควิชาวิศวกรรมคอมพิวเตอร์ คณะวิศวกรรมศาสตร์ จุฬาลงกรณ์มหาวิทยาลัย, 2544.
- [2] Keith, C.Clarke. Analytical And Computer Cartography. (n.p.): Prentice-Hall, 1990.
- [3] ฐาปนา อุไรวรรณ ,ร.อ. <u>การออกแบบและพัฒนาระบบจำลองยุทธ</u>. วิทยานิพนธ์ปริญญามหาบัณฑิต สาขาวิทยาศาสตร์คอมพิวเตอร์ <mark>ภาควิชาวิศวกรรมคอมพิวเตอร์ คณะวิศวกรรมศาส</mark>ตร์ จุฬาลงกรณ์มหาวิทยาลัย, 2543.
- [4] กมลมาศ กำจรกิจการ. <u>คู่มือ Borland Delphi 5 ฉบับสมบูรณ์</u>. กรุงเทพมหานคร, โปรวิชั่น, 2543.
- [5] Date, C.J. An introduction to Database systems. 6<sup>th</sup> Edition. (n.p.): Addison-Wesley, 1995.
- [6] ประสบสุข บุตรงาม.<u> การออกแบบและพัฒนาระบบสารสนเทศสำหรับสถานีบริการน้ำมัน</u>. วิทยานิพนธ์ ปริญญามหาบัณฑิต สาขาวิทยาศาสตร์คอมพิวเตอร์ ภาควิชาวิศวกรรมคอมพิวเตอร์ คณะวิศวกรรมศาสตร์ จุฬาลงกรณ์มหาวิทยาลัย, 2545.

ภาคผนวก

ภาคผนวก ก

โครงสร้างของตาราง

ชื่อตารางภาษาอังกฤษ : User

ชื่อตารางภาษาไทย :ผู้ใช้งาน

คำอธิบาย : เก็บข้อมูลรายละเอียดของผู้ใช้งานในระบบ

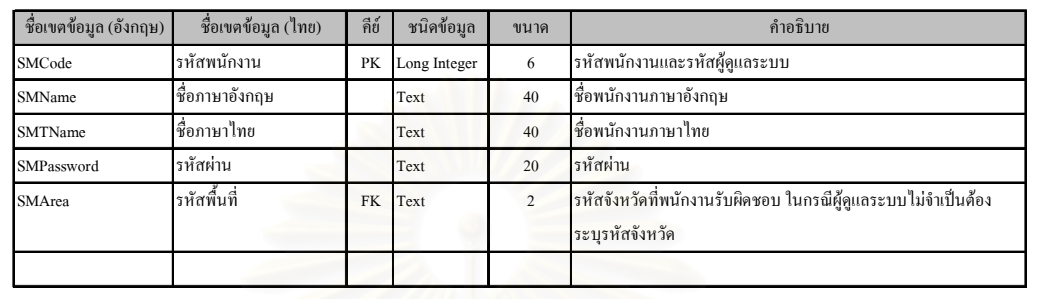

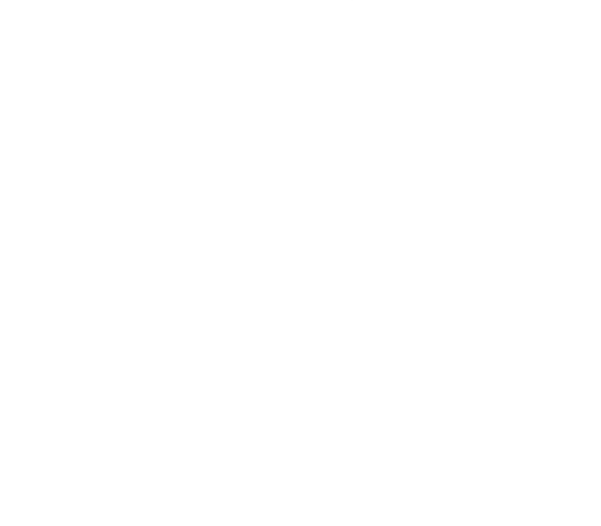

ชื่อตารางภาษาอังกฤษ : Customer

ชื่อตารางภาษาไทย : ลูกค้า

คำอธิบาย : เกี๋บข้อมูลรายละเอียคของลูกค้า

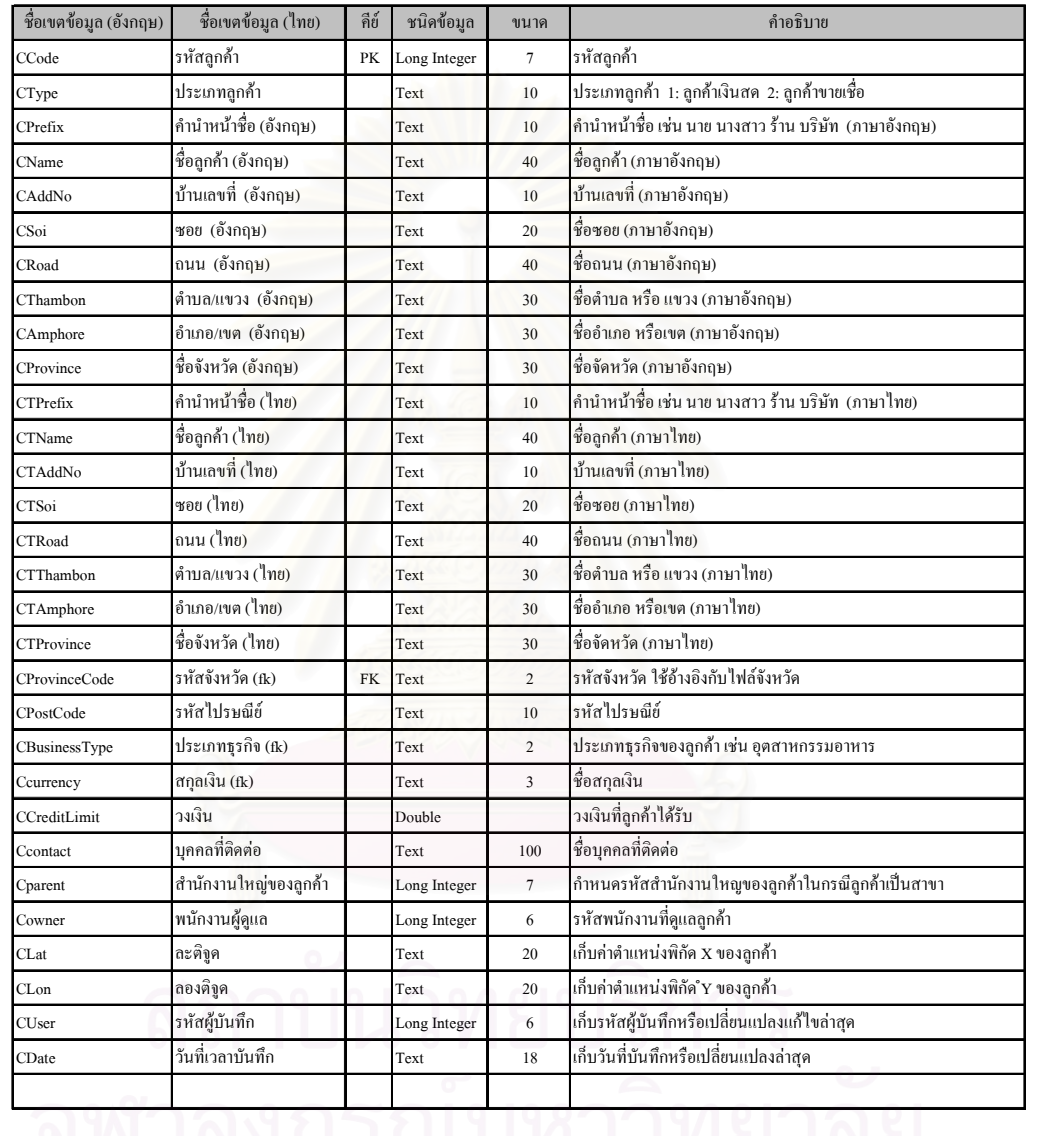

ชื่อตารางภาษาอังกฤษ : CustomerHistory ชื่อตารางภาษาไทย : เปลี่ยนแปลงลูกค้า คำอธิบาย : เก็บประวัติการเคลื่อนไหวข้อมูลลูกค้า

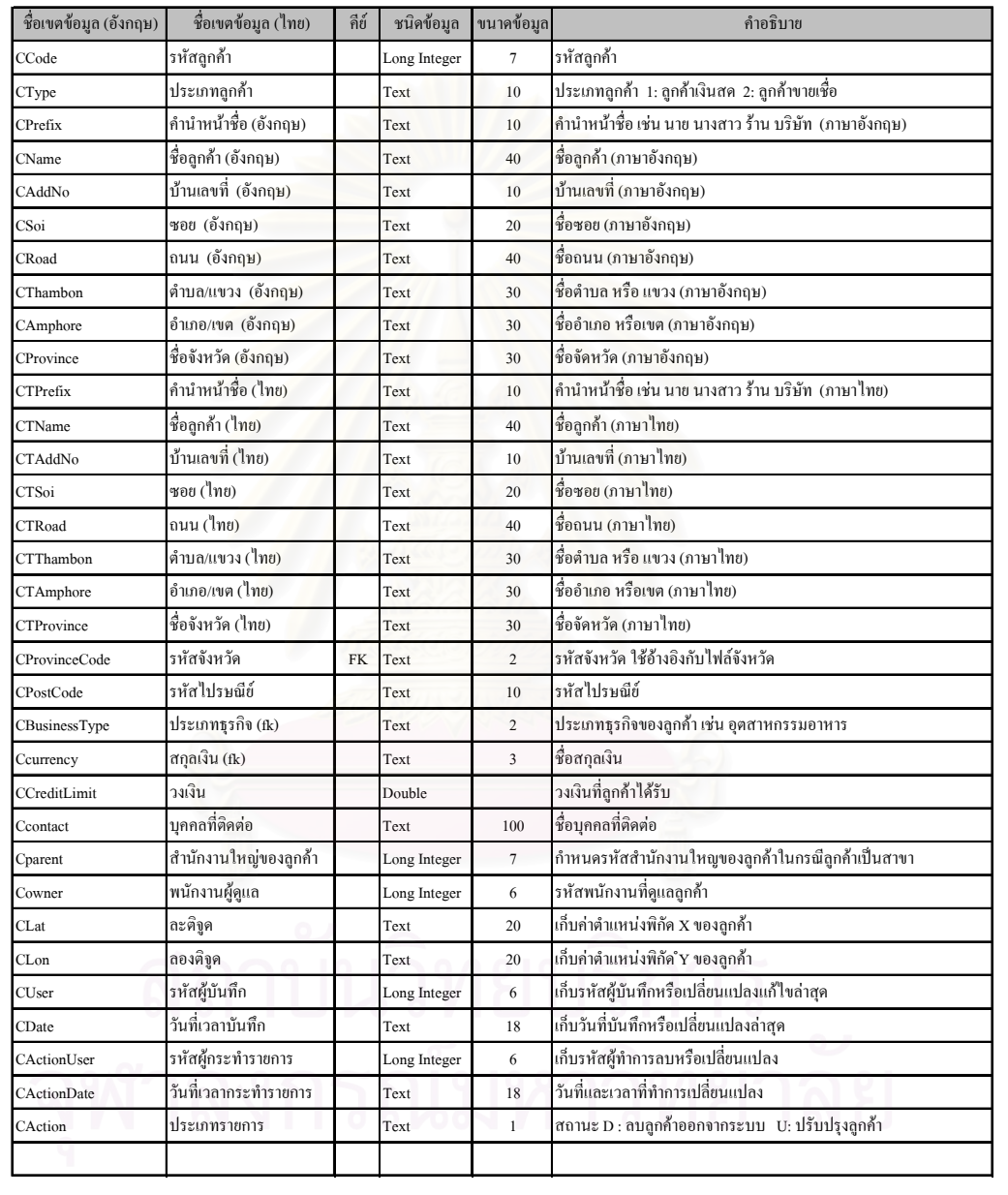

ชื่อตารางภาษาอังกฤษ : StandardTrip ชื่อตารางภาษาไทย : ข้อมูลใบเดินทางมาตรฐาน คำอธิบาย : ข้อมูลใบเคินทางของพนักงานขาย

อ้างถึง Data Store : D04

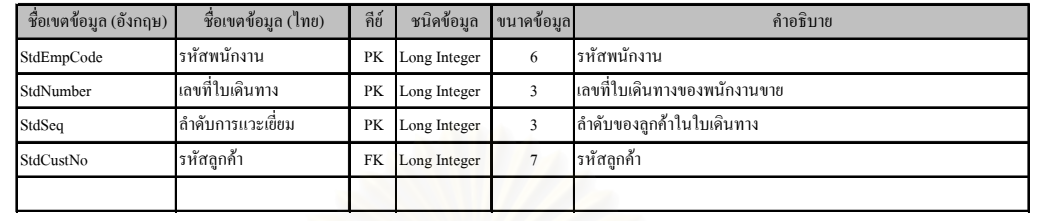

ชื่อตารางภาษาอังกฤษ : Amphore

**ชื่อตารางภาษาไทย** : ข้อมูลอำเภอ

คำอธิบาย : เก็บอำเภอในแต่ละจังหวัด

อ้างถึง Data Store : D05

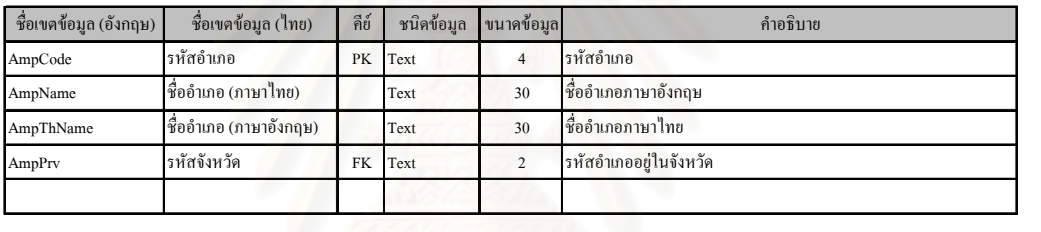

ชื่อตารางภาษาอังกฤษ : Province

ชื่อตารางภาษาไทย : ข้อมูลจังหวัด

คำอธิบาย : เก็บข้อมูลจังหวัด

อ้างถึง Data Store : D06

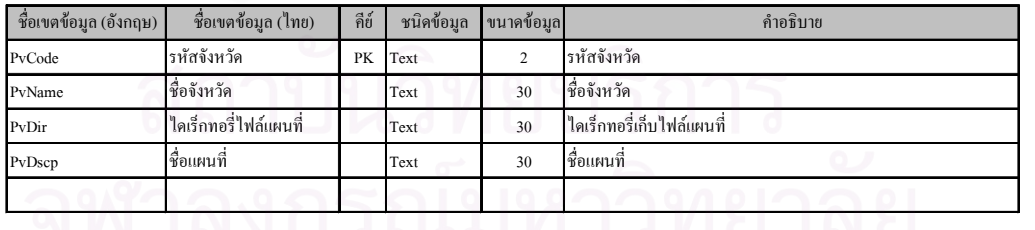

## $\dot{\vec{\mathcal{B}}}$ อตารางภาษาอังกฤษ : Business Type

ชื่อตารางภาษาไทย : ประเภทธุรกิจ

คำอธิบาย : ข้อมูลประเภทธุรกิจของลูกค้า

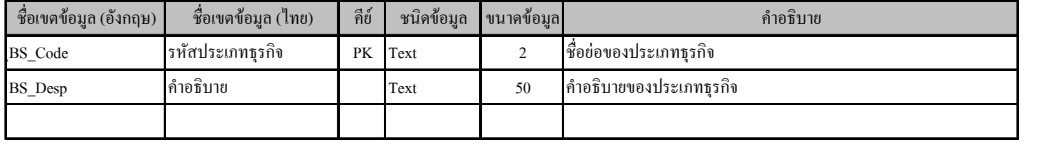

ชื่อตารางภาษาอังกฤษ : Currency Type

ชื่อตารางภาษาไทย : ข้อมูลสกุลเงิน

คำอธิบาย : ข้อมูลรายละเอียดสกุลเงิน

อ้างถึง Data Store :  $D08$ 

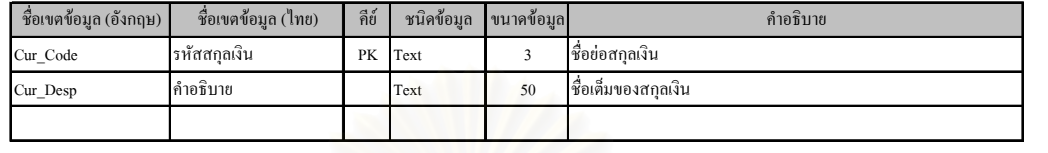

ชื่อตารางภาษาอังกฤษ : Customer Type

ชื่อตารางภาษาไทย : สัญลักษณ์ประเภท<mark>ลูก</mark>ค้า

คำอธิบาย : กำหนดสัญลักษณ์ของประเภทลูกค้าเพื่อแสดงบนแผนที่

อ้างถึง Data Store : D09

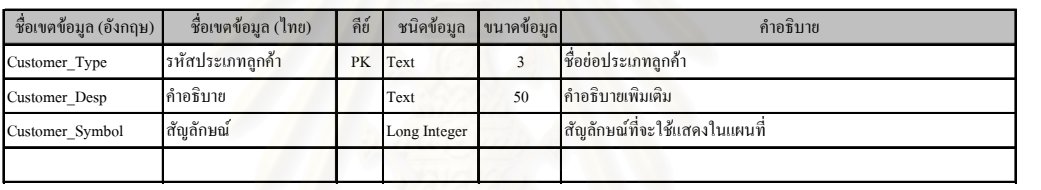

ชื่อตารางภาษาอังกฤษ : Monthly Trip

ชื่อตารางภาษาไทย : ข้อมูลใบเดินทางประจำวัน

คำอธิบาย : ข้อมูลการเดินทางประจำวันของพนักงานขายโดยอ้างอิงถึงใบเดินทางมาตรฐานที่กำหนดไว้

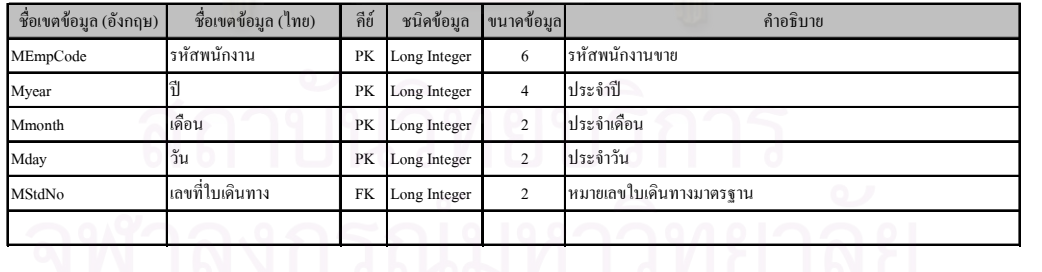

ชื่อตารางภาษาอังกฤษ : Monthly Trip History

ชื่อตารางภาษาไทย : เปลี่ยนแปลงข้อมูลใบเดินทางประจำวัน

คำอธิบาย : ข้อมูลประวัติการเปลี่ยนแปลงแก้ไขข้อมูลใบเดินทางประจำวัน

อ้างถึง Data Store : D11

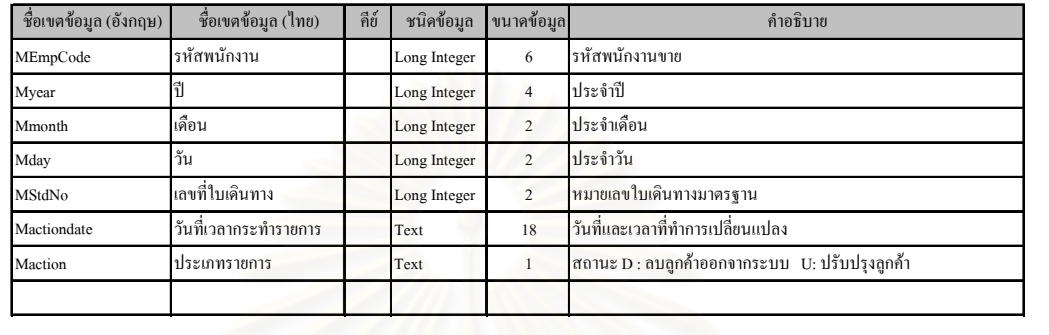

ชื่อตารางภาษาอังกฤษ :Customer code sequence

ชื่อตารางภาษาไทย : ข้อมูลลำดับรหัสลูกค้า

คำอธิบาย : กำหนดค่าเพื่อใช้เป็นรหัสลูกค้า

อ้างถึง Data Store : D12

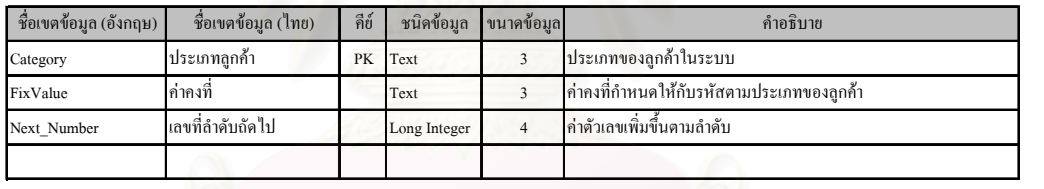

ชื่อตารางภาษาอังกฤษ : Standard Trip Header

ชื่อตารางภาษาไทย : ข้อมูลชื่อใบเดินทางมาตรฐาน

คำอธิบาย : ข้อมูลชื่อใบเดินทางมาตรฐานที่พนักงานขายกำหนดไว้

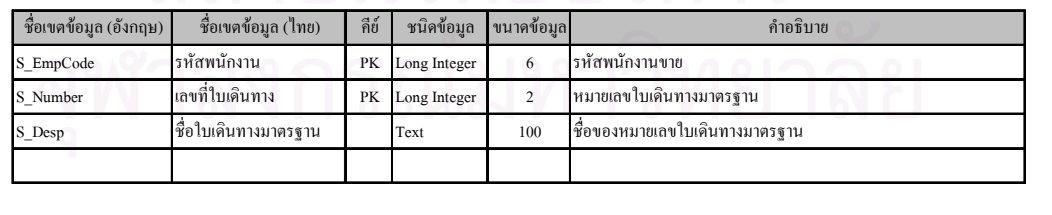

ชื่อตารางภาษาอังกฤษ : StandardTrip

ชื่อตารางภาษาไทย : เปลี่ยนแปลงข้อมูลใบเดินทางมาตรฐาน

คำอธิบาย : ข้อมูลการเปลี่ยนแปลงใบเดินทางมาตรฐานและชื่อใบเดินทางมาตรฐาน

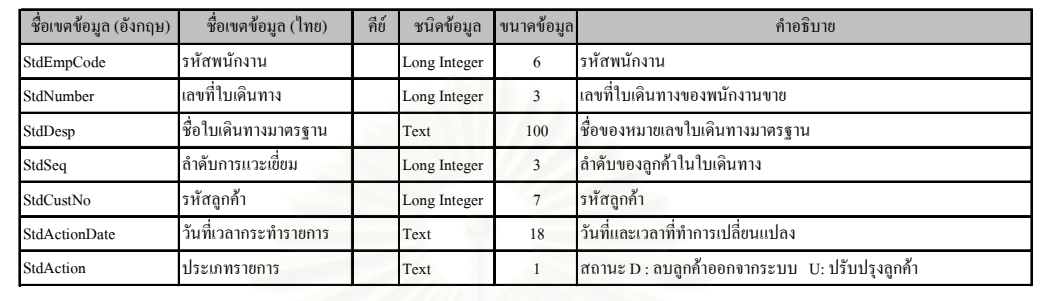

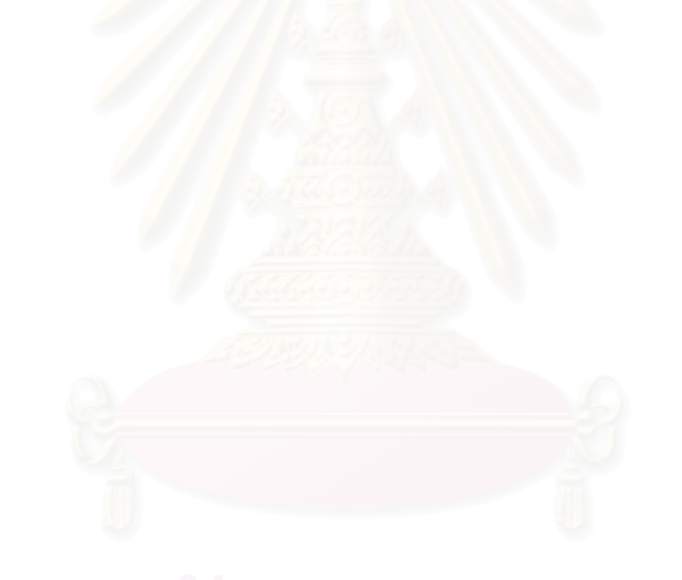

ภาคผนวก ข

ตัวอย่างรายงาน

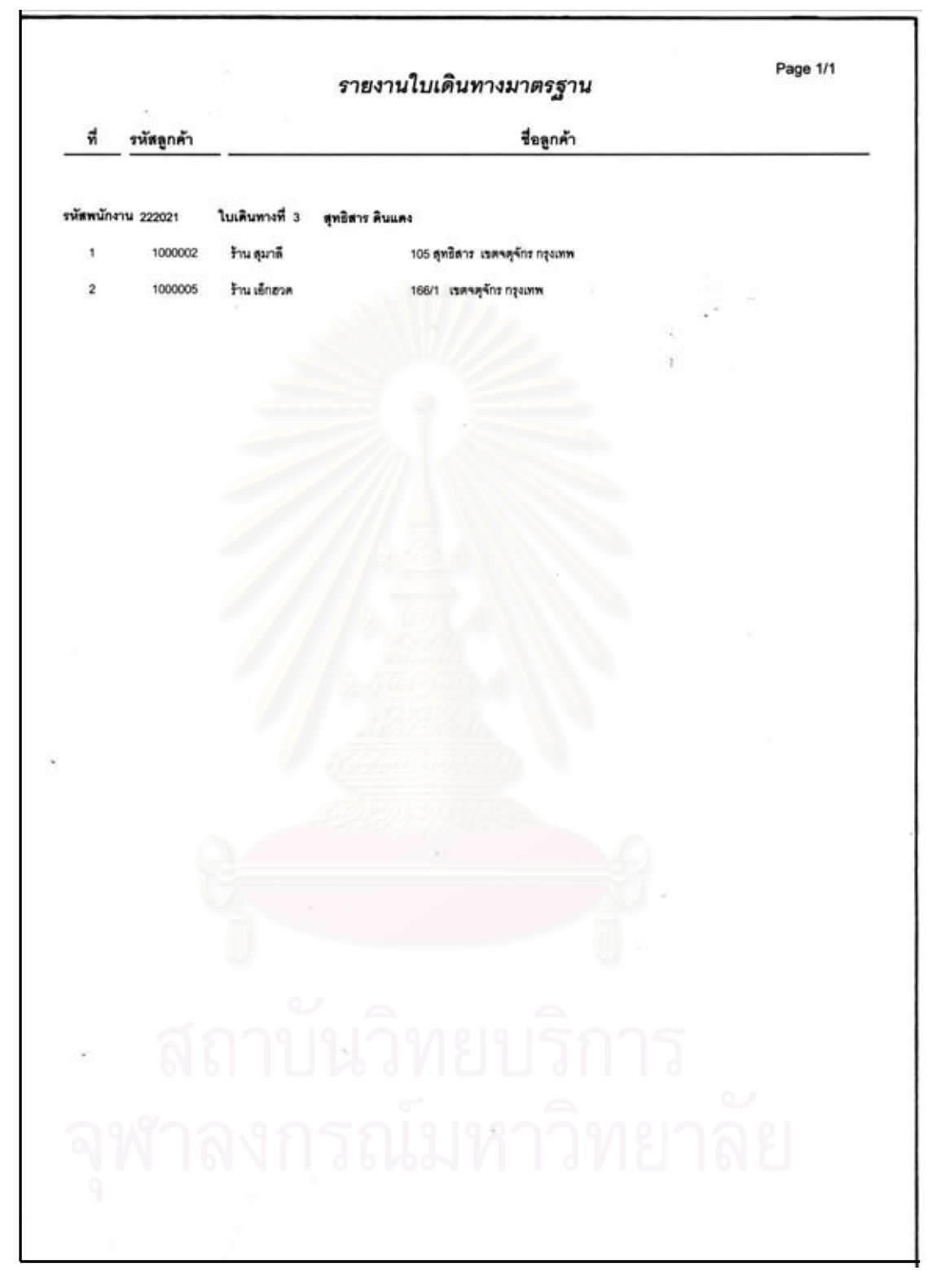

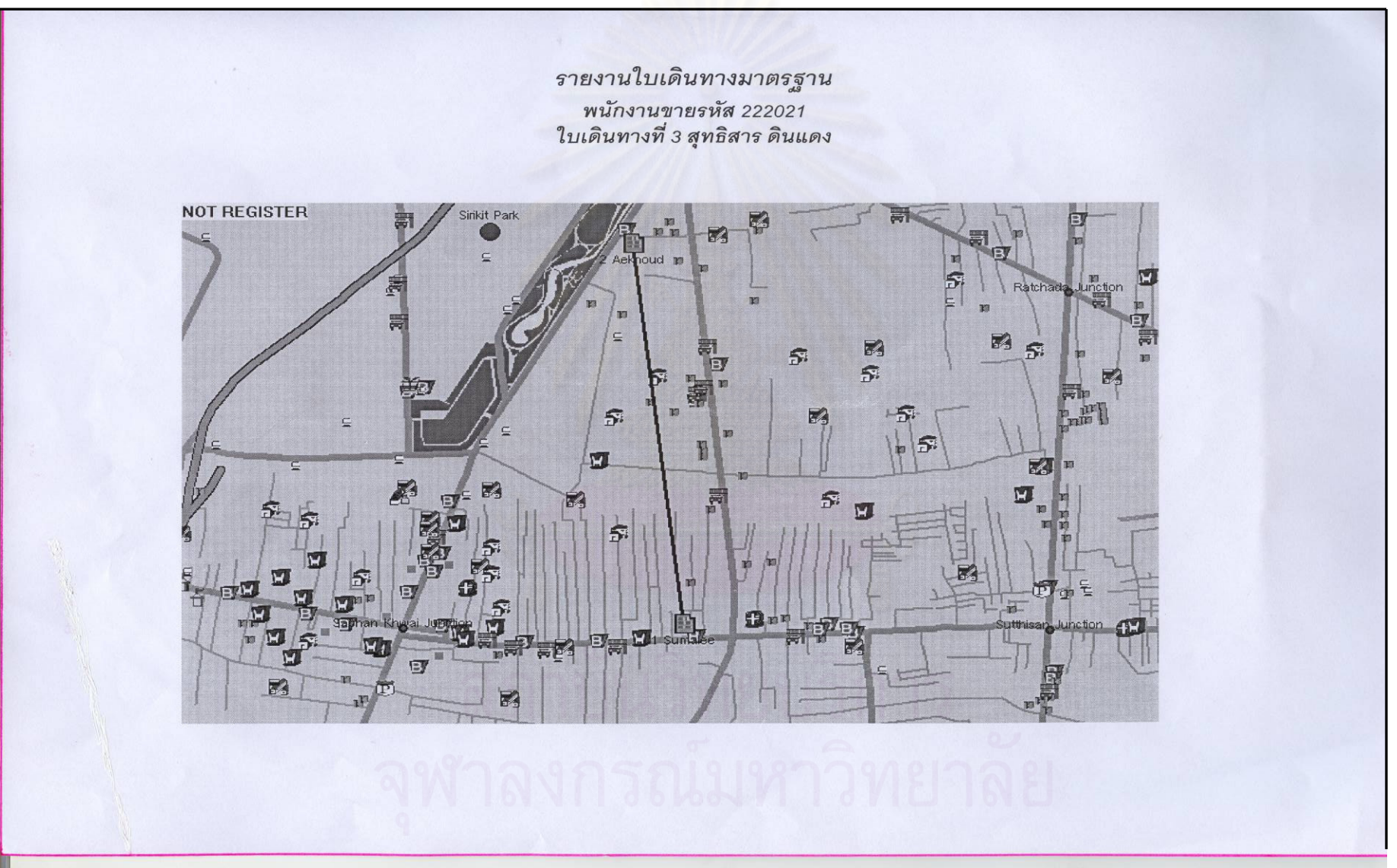

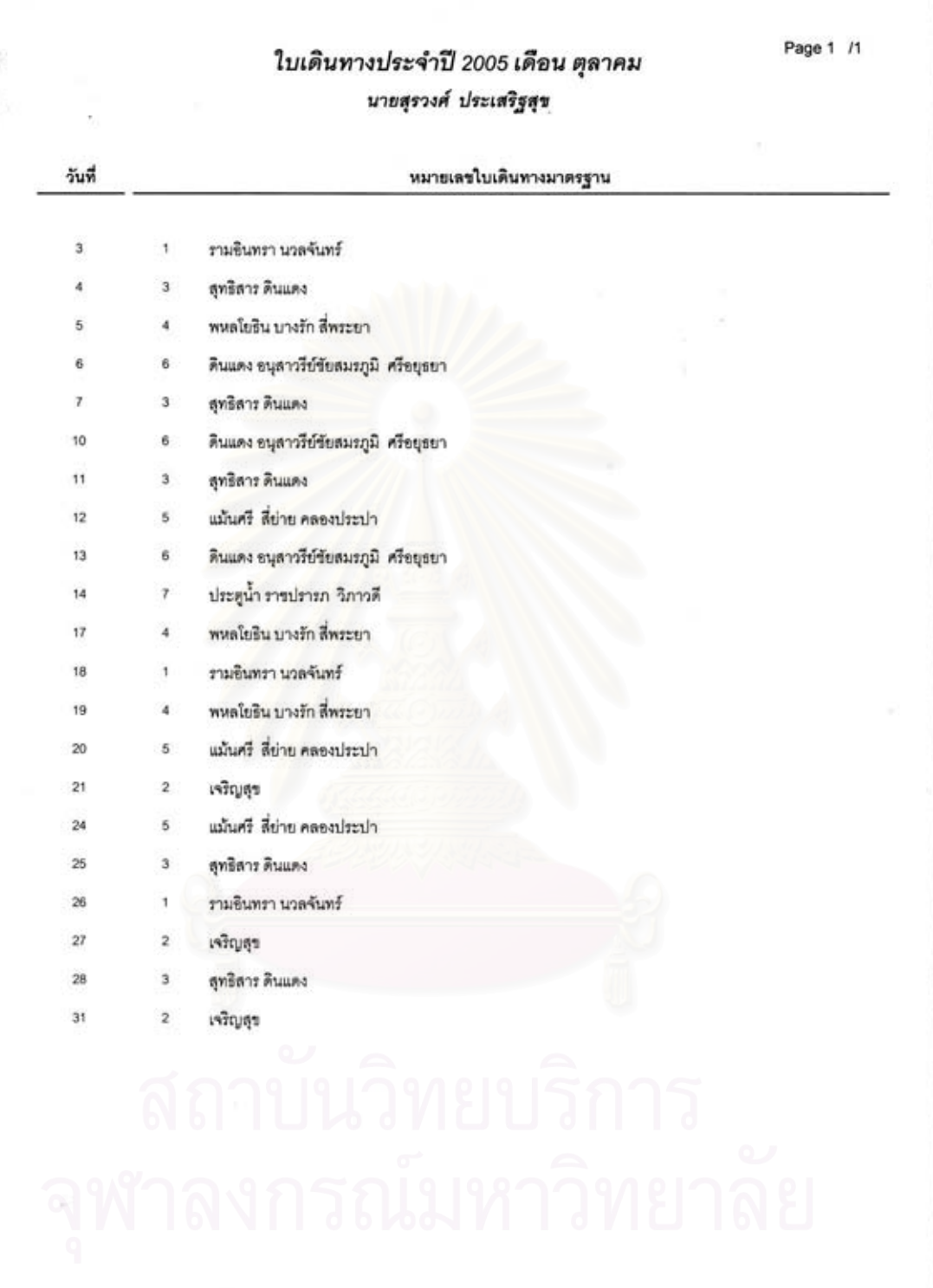

# ประวัติผู้เขียนวิทยานิพนธ์

นางสาวสุดชดา หวังสืบสกุล สำเร็จการศึกษาระดับปริญญาวิทยาศาสตรบัณฑิต สาขาวิชาวิทยาการ คอมพิวเตอร์ คณะวิทยาศาสตร์ มหาวิทยาลัยมหิดล เมื่อปี พ.ศ. 2538 ปัจจุบันทำงานบริษัทอายิโนะโมะโต๊ะ ประเทศไทย จำกัด

เข้าศึกษาต่อหลักสูตรวิทยาศาสตรมหาบัณฑิต สาขาวิชาวิทยาศาสตร์คอมพิวเตอร์ ณ ภาควิชา วิศวกรรมคอมพิวเตอร์ คณะวิศวกรรมศาสตร์ จุฬาลงกรณ์มหาวิทยาลัย ในปี พ.ศ. 2544

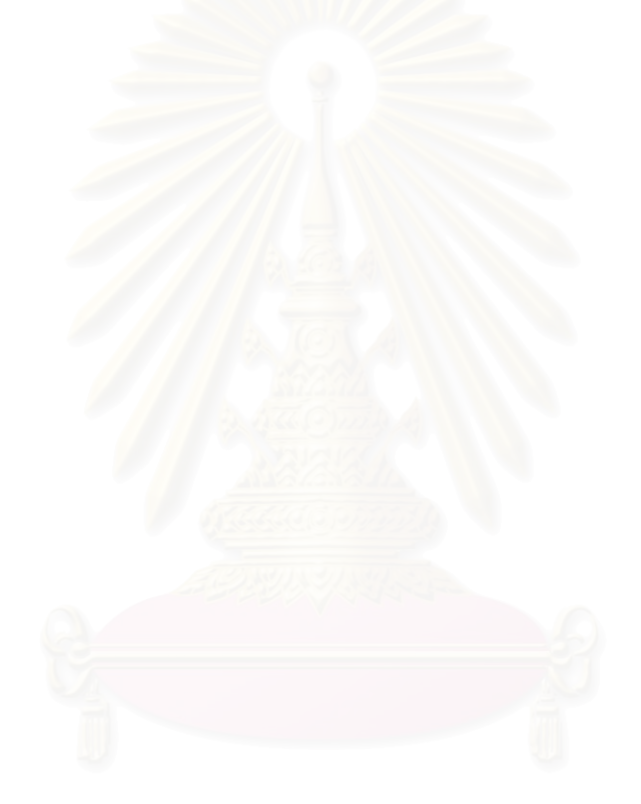